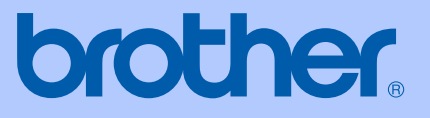

# BRUGSANVISNING

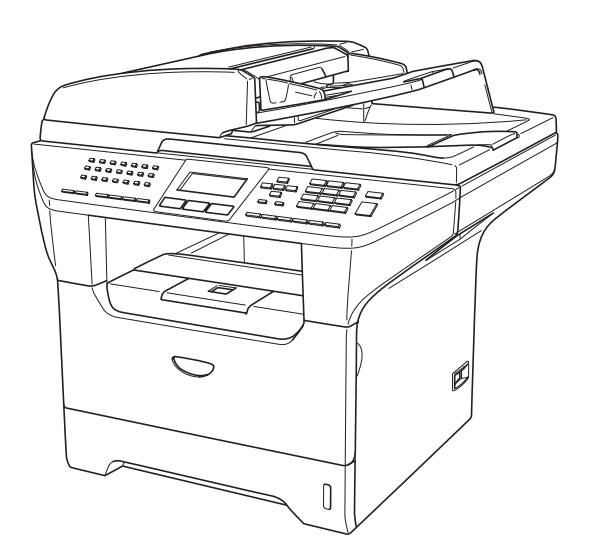

# MFC-8460N MFC-8860DN MFC-8870DW

# $C \in \mathbb{O}$

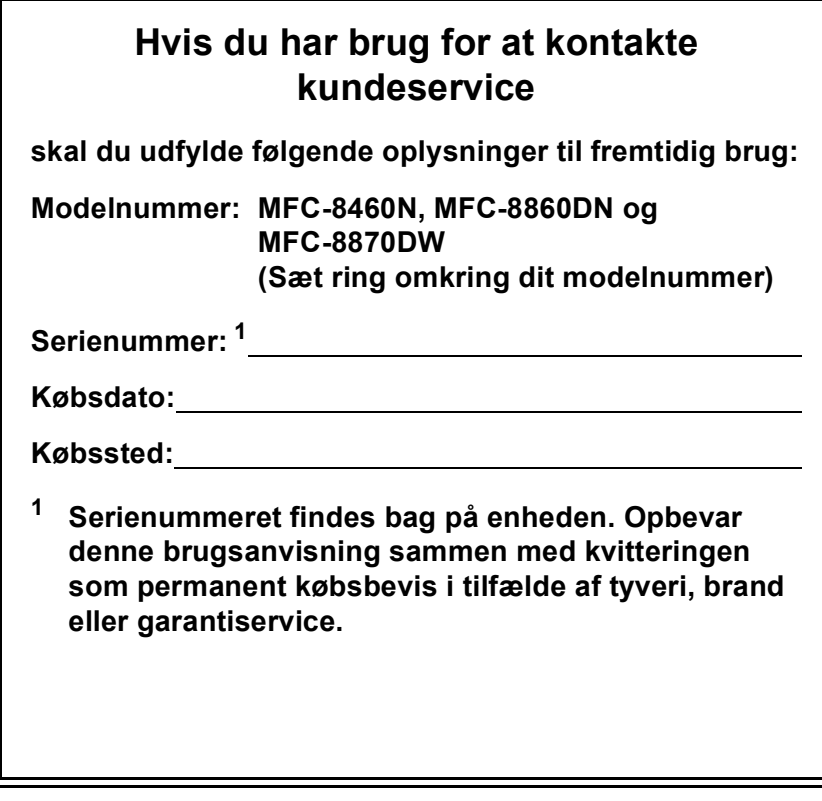

### <span id="page-1-0"></span>**Registrer dit produkt online på adressen**

### **<http://www.brother.com/registration>**

Ved at registrere dit produkt hos Brother, vil du blive registreret som den originale ejer af produktet. Din registrering hos Brother:

- kan virke som bekræftelse af købsdatoen for produktet, hvis du mister kvitteringen, og
- kan understøtte erstatningskrav fremsat af dig i tilfælde af produkttab, der er dækket af garantien.

# **Godkendelsesinformation og bemærkning til kompilering og publikation**

DETTE UDSTYR ER DESIGNET TIL AT FUNGERE MED EN TOTRÅDS ANALOG PSTN LINJE MONTERET MED DET RELEVANTE STIK.

# **GODKENDELSESINFORMATION**

Brother meddeler hermed, at dette produkt muligvis ikke kan fungere korrekt i andre lande end de, produktet oprindeligt blev købt i, og yder ingen garanti i tilfælde af, at dette produkt anvendes i et offentligt telefonnet i andre lande.

# **Bemærkning til kompilering og publikation**

Under overvågning af Brother Industries Ltd. er denne brugsanvisning blevet kompileret og publiceret til at dække de nyeste produktbeskrivelser og specifikationer.

Indholdet af denne brugsanvisning og specifikationerne for dette produkt er underlagt ændringer uden varsel.

Brother forbeholder sig ret til at foretage ændringer uden forudgående varsel i specifikationerne og materialet indeholdt heri og vil ikke være ansvarlig for nogen skade (inklusive følgeskade) som følge af tillid til det præsenterede materiale, inklusive, men ikke begrænset til, typografiske fejl og andre fejl i forbindelse med publikationen.

# EU-overensstemmelseserklæring under R & TTE-direktivet

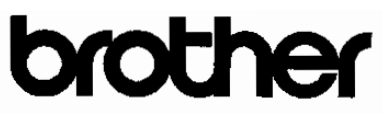

#### **EC Declaration of Conformity**

Manufacturer Brother Industries Ltd. 15-1, Naeshiro-cho, Mizuho-ku, Nagoya 467-8561 Japan

#### Plant

Brother Corporation (Asia) Ltd. Brother Buji Nan Ling Factory Gold Garden Ind., Nan Ling Village, Buji, Rong Gang, Shenzhen, China

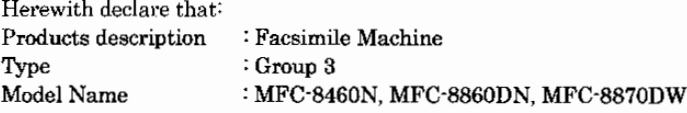

is in conformity with provisions of the R & TTE Directive (1999/5/EC) and we declare compliance with the following standards:

Standards applied:  $-2 - 3 - 3$ 

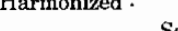

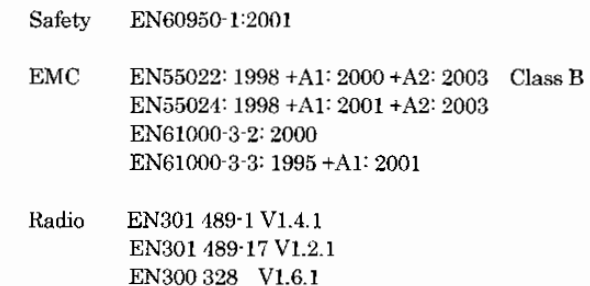

※ Radio applies to MFC-8870DW only.

#### Year in which CE marking was first affixed : 2005

Issued by

: 4th October, 2005

: Nagoya, Japan

Place

Signature

Date

Jakaslio (Maeder

: Brother Industries, Ltd.

Takashi Maeda Manager Quality Management Group Quality Management Dept. Information & Document Company

# **EU-overensstemmelseserklæring**

Producent Brother Industries, Ltd. 15-1, Naeshiro-cho, Mizuho-ku, Nagoya 467-8561 Japan

#### Fabrik

Brother Corporation (Asia) Ltd. Brother Buji Nan Ling Factory Gold Garden Industry, Nan Ling Village, Buji, Rong Gang, Shenzhen, Kina

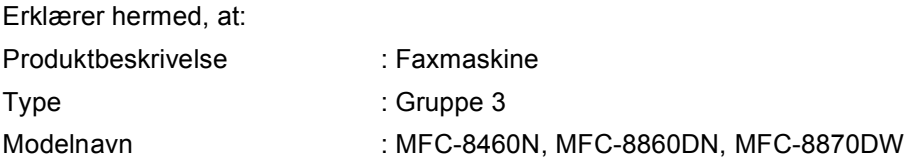

er i overensstemmelse med bestemmelserne i R & TTE-direktivet (1999/5/EC), og vi erklærer at produktet er i overensstemmelse med følgende standarder:

Anvendte standarder:

Harmoniseret:

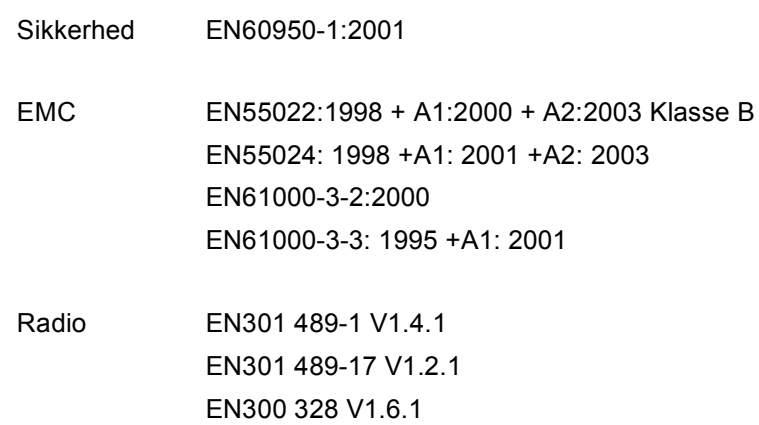

 $*$  Radio gælder kun for MFC-8870DW.

Det år, hvor CE-mærkning første gang blev vedhæftet : 2005

Udstedt af : Brother Industries, Ltd.

Dato : 4. oktober, 2005

Sted : Nagoya, Japan

# Indholdsfortegnelse

#### **Afsnit I Generelt**

#### $\overline{\mathbf{1}}$ **Generel Information**

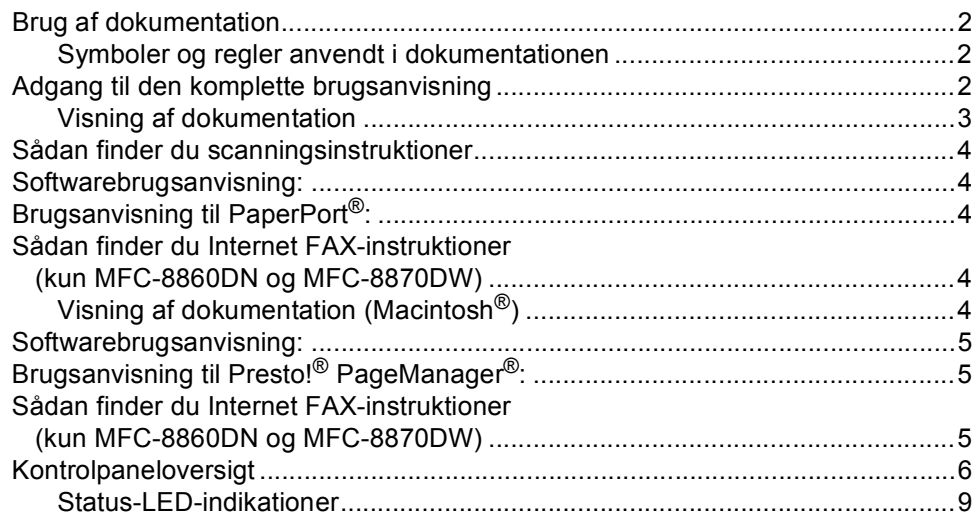

#### Ilægge dokumenter og papir  $\overline{\mathbf{2}}$

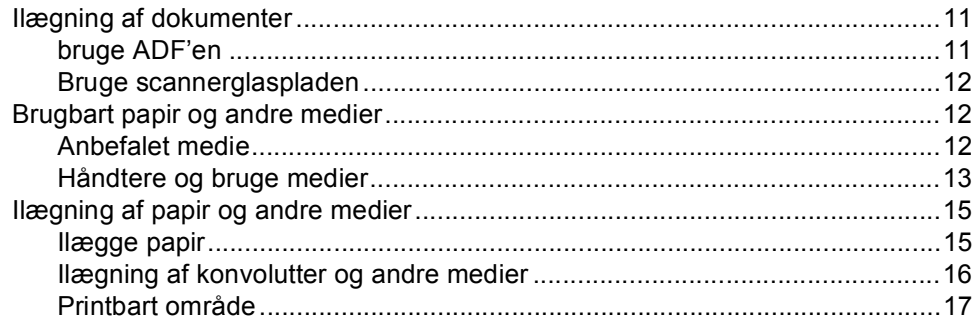

#### $\overline{\mathbf{3}}$ **Generel opsætning**

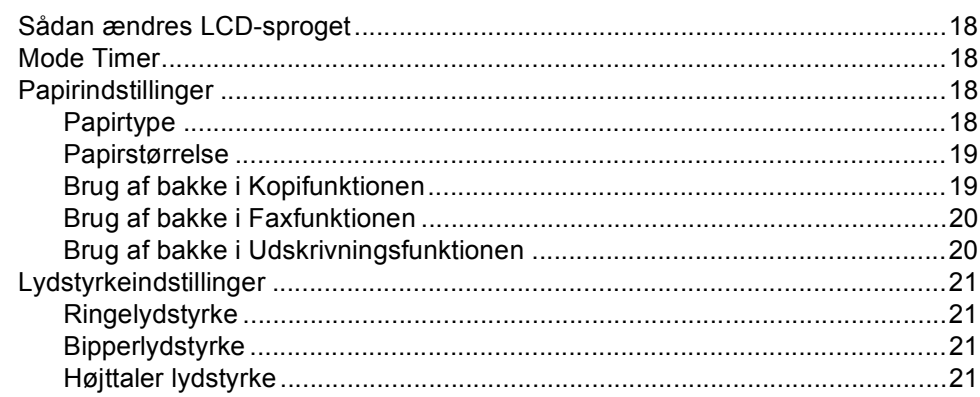

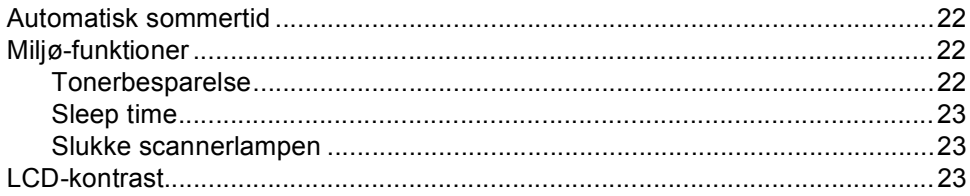

#### $\overline{\mathbf{4}}$ Sikkerhedsfunktioner

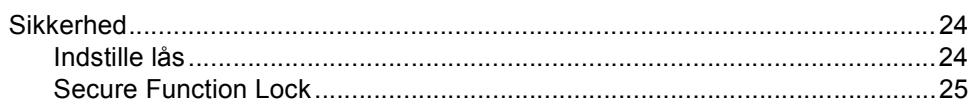

# **Afsnit II Fax**

#### $5\phantom{a}$ Afsendelse af en fax

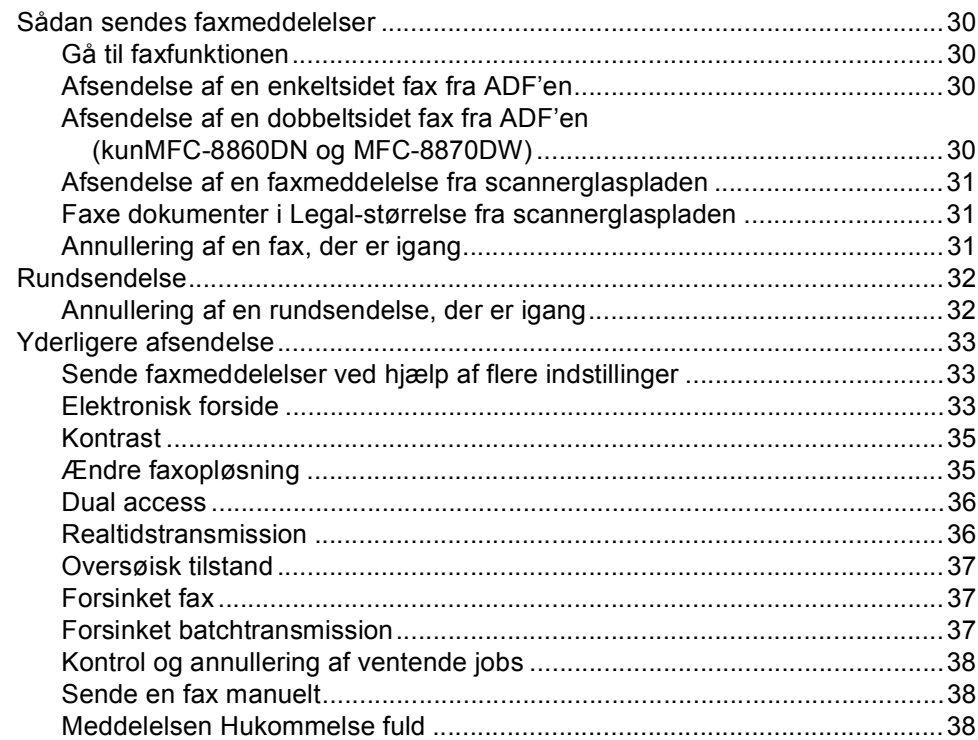

#### $6\phantom{a}$ Modtage en fax

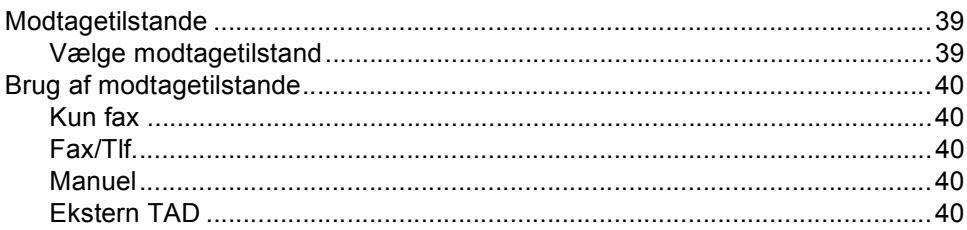

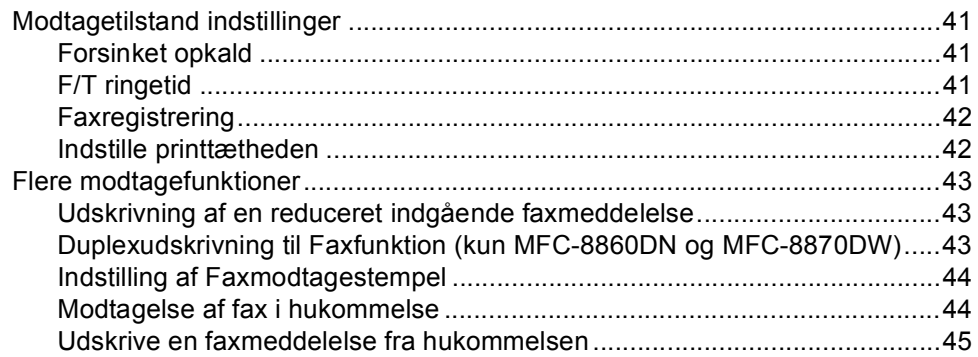

#### Telefon og eksterne enheder  $\overline{7}$

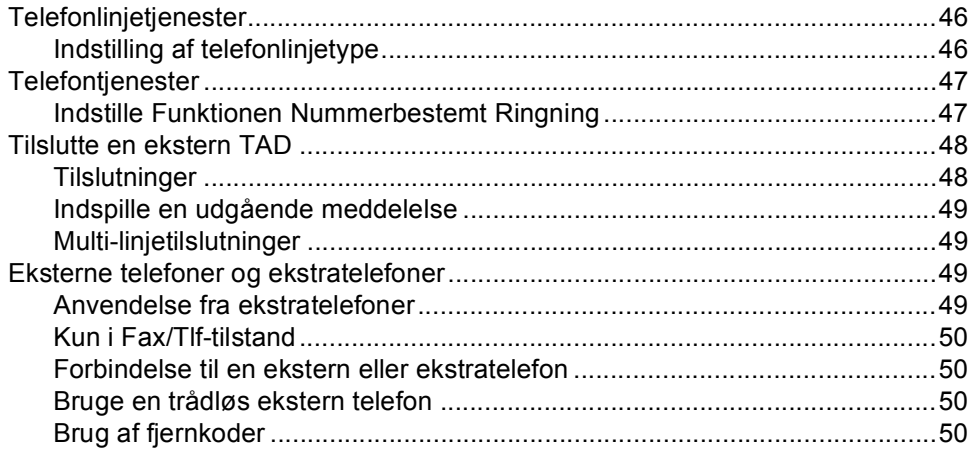

#### Kald til og gem numre 8

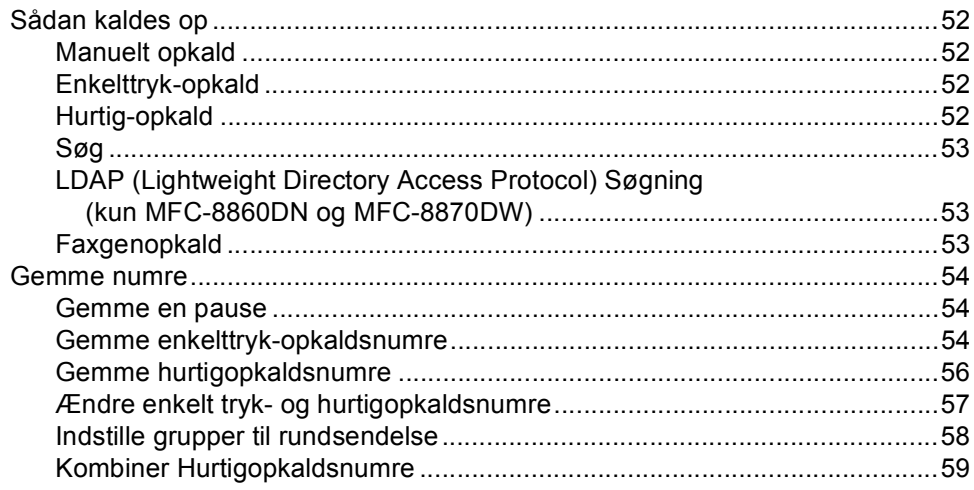

#### $9$ **Eksterne faxfunktioner**

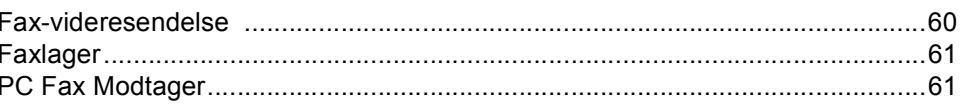

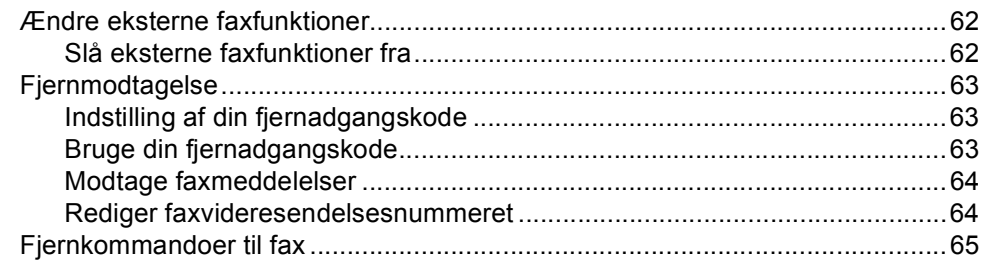

#### $10$ **Udskrivning af rapporter**

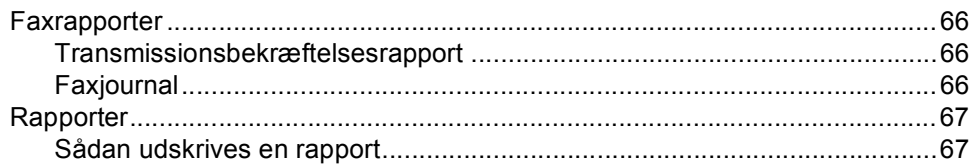

#### $11$ Polling

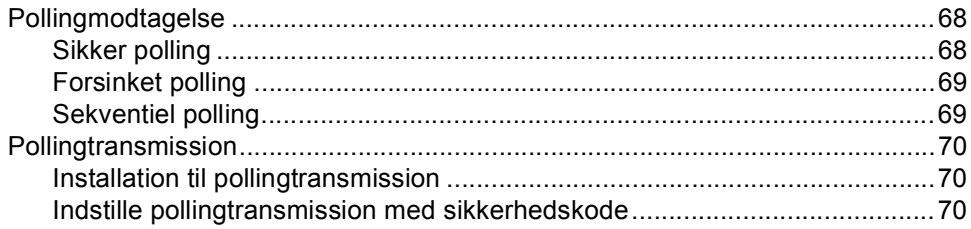

# Afsnit III Kopi

#### Tage kopier  $12$

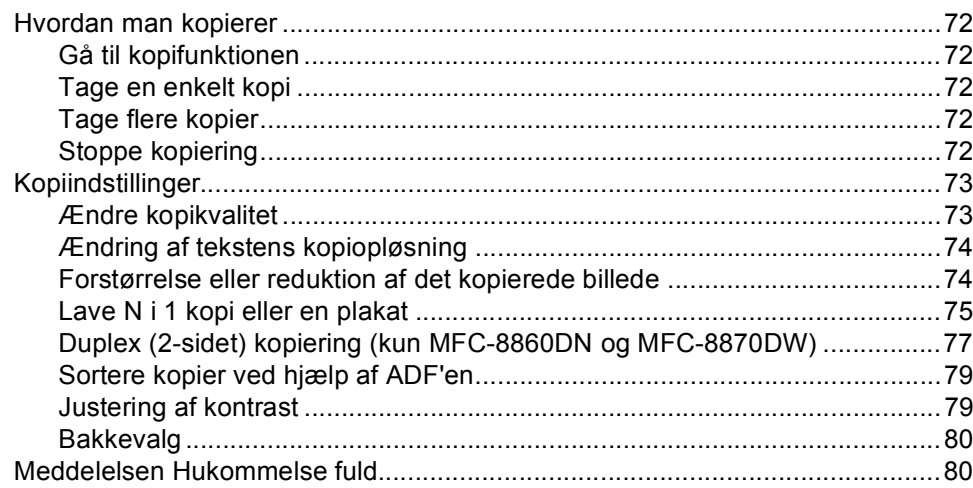

# **Afsnit IV Software**

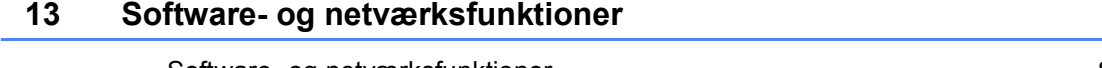

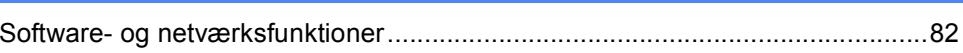

# **Afsnit V Appendix**

#### **Sikkerhed og Love**  $\mathsf{A}$

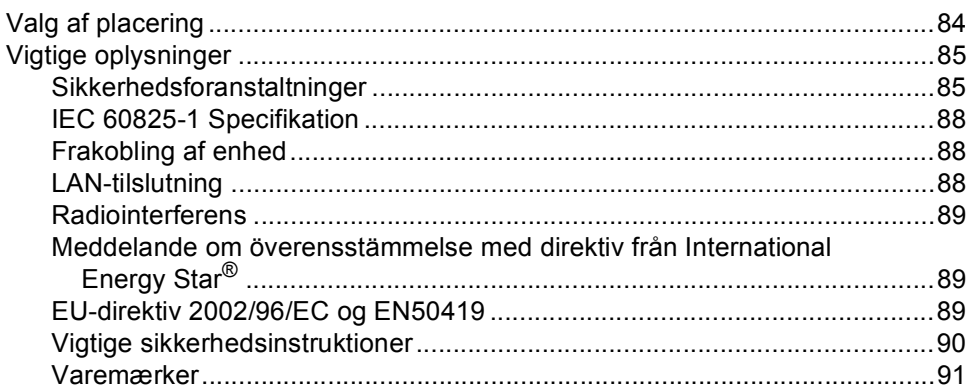

#### $\, {\bf B} \,$ Indstillinger

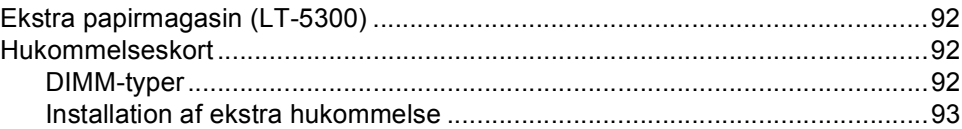

#### Fejlfinding og regelmæssig vedligeholdelse  $\mathbf{C}$

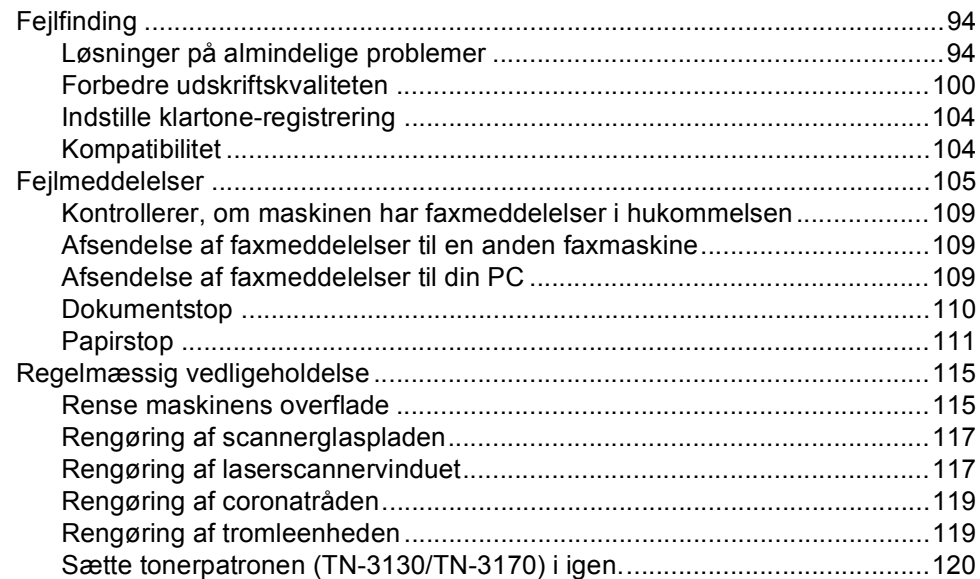

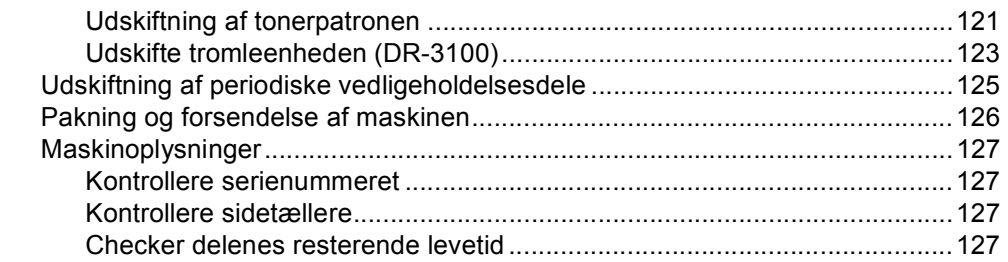

#### Menu og Funktioner D

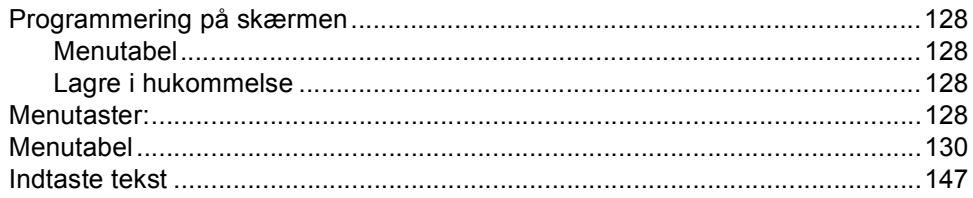

#### Specifikationer  $E$

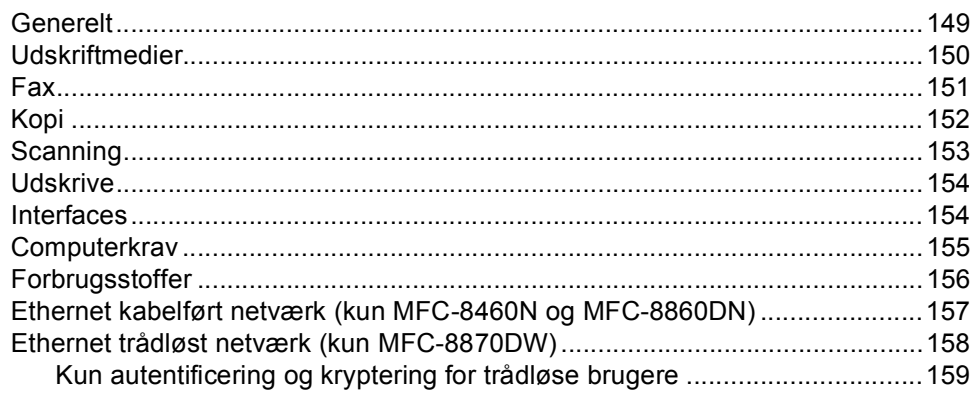

#### $F$ **Ordliste**

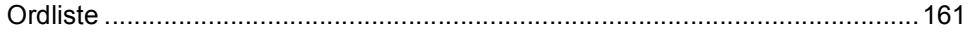

#### Index G

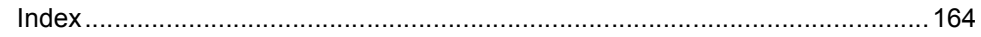

# **Afsnit I**

# <span id="page-11-0"></span>**Generelt <sup>I</sup>**

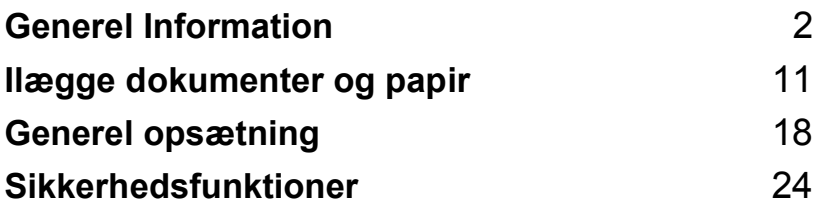

**1**

# <span id="page-12-0"></span>**Generel Information**

# <span id="page-12-1"></span>**Brug af dokumentation**

Tak fordi du har købt en Brother maskine! Gennemlæsning af dokumentationen vil hjælpe dig til, at få mest muligt ud af din maskine.

# <span id="page-12-2"></span>**Symboler og regler anvendt i dokumentationen <sup>1</sup>**

De følgende symboler og regler bruges i hele dokumentationen.

- **Fed** Fed stil identificerer taster på maskinens kontrolpanel eller på computerskærmen.
- *Kursiv* Kursiv stil fremhæver et vigtigt punkt eller henviser til et relateret emne.
- Courier New Skrifttypen Courier identificerer meddelelser på maskinens LCD.

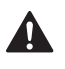

Advarselsikoner fortæller dig, hvordan du undgår risiko for skade.

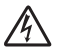

Ikoner for elektrisk fare giver dig besked om, hvordan du undgår elektrisk stød.

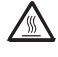

Ikoner for varme overflader advarer dig om ikke at komme i berøring med varme maskindele.

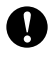

Forsigtighedsikoner fortæller dig om de procedurer du skal følge for at undgå skade på maskinen.

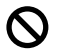

Ikoner for forkert opsætning gør opmærksom på enheder og funktioner, der ikke er kompatible med maskinen.

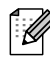

Ikoner for bemærkninger giver nyttige tips.

# <span id="page-12-3"></span>**Adgang til den komplette brugsanvisning <sup>1</sup>**

Den trykte brugsanvisning indeholder ikke alle oplysninger om din maskine. De avancerede funktioner til Printer, Netværk, Scanner og PC Fax bliver forklaret i den komplette brugsanvisning, som du finder på cd-rom'en.

### <span id="page-13-0"></span>**Visning af dokumentation <sup>1</sup>**

#### **Visning af dokumentation (Windows®)1**

For at få vist dokumentationen, skal du fra menuen **Start** pege på **Brother**, **MFL Pro Suite** fra programgruppen, og derefter klikke på **Suite**.

Hvis ikke du har installeret softwaren, kan du finde dokumentationen ved at følge instruktionerne herunder:

- 1 Tænd pc'en. Sæt Brother cd-rom'en med navnet Windows® i cd-rom-drevet.
- 

<sup>2</sup> Hvis du får vist sprogskærmbilledet, skal du klikke på dit sprog.

**6** Hvis du får vist skærmbilledet med modelnavnet, skal du klikke på dit modelnavn. Cd-rom hovedmenuen vises.

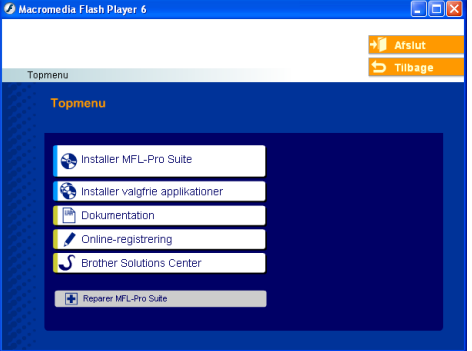

*Hvis ikke dette vindue vises, skal du bruge Windows® Explorer til at køre programmet setup.exe fra rodmappen på Brother cd-rom'en.*

- d Klik på **Sådan finder du**.
	- Klik på den dokumentation, du vil læse: *Installationsanvisning*: Opsætningsog softwareinstallationsinstruktioner.
		- *Brugsanvisning*: Brugsanvisningen for stand-alone funktioner, Brugsanvisning til netværk samt Brugsanvisning til software.
		- *Brugsanvisning til PaperPort*: Dokumenthåndteringssoftware.

#### <span id="page-14-0"></span>**Sådan finder du scanningsinstruktioner**

Der er adskillige måder du kan scanne dokumenter på. Du kan finde instruktionerne på følgende måde:

#### <span id="page-14-1"></span>**Softwarebrugsanvisning:**

- Scanning af et dokument ved hjælp af TWAIN-driveren i kapitel 2
- Scanne et dokument vha. WIAdriveren (Kun til Windows® XP) i kapitel 2
- Bruge ControlCenter2 i kapitel 3
- Netværksscanning (For modeller med netværksunderstøttelse som standard) i kapitel 4

#### <span id="page-14-2"></span>**Brugsanvisning til PaperPort®:**

■ Instruktioner for scanning direkte fra ScanSoft<sup>®</sup> PaperPort<sup>®</sup>

#### <span id="page-14-3"></span>**Sådan finder du Internet FAXinstruktioner (kun MFC-8860DN og MFC-8870DW) <sup>1</sup>**

Du kan finde instruktionerne i Netværksbrugsanvisningen på cd-rom'en.

#### <span id="page-14-4"></span>**Visning af dokumentation (Macintosh®) <sup>1</sup>**

**1** Tænd din Macintosh<sup>®</sup>. Sæt Brother cdrom'en med navnet Macintosh® i cdrom-drevet. Følgende vindue vises. Følgende vindue vises.

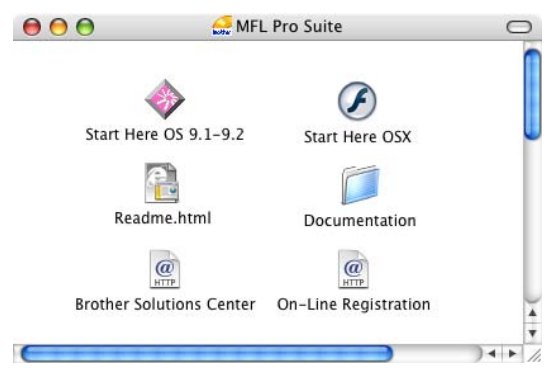

b Dobbeltklik på ikonet **Documentation**.

- Hvis du får vist sprogskærmbilledet, skal du dobbeltklikke på dit sprog.
- Dobbeltklik på den dokumentation, du vil læse:
	- *Installationsanvisning*: Opsætningsog softwareinstallationsinstruktioner.
	- *Brugsanvisning*: Brugsanvisningen for stand-alone funktioner, Brugsanvisning til netværk samt Brugsanvisning til software.

#### **Sådan finder du scanningsinstruktioner <sup>1</sup>**

Der er adskillige måder du kan scanne dokumenter på. Du kan finde instruktionerne på følgende måde:

#### <span id="page-15-0"></span>**Softwarebrugsanvisning:**

- Scanning fra en Macintosh<sup>®</sup> i kapitel 8 (For Mac  $OS^{\circledR}$  9.1-9.2/Mac  $OS^{\circledR}$  X 10.2.4 eller nyere)
- Bruge ControlCenter2.0 i kapitel 9 (For Mac  $OS^{\circledR}$  X 10.2.4 eller nyere)
- Netværksscanning i kapitel 10 (For Mac  $OS^{\circledR}$  X 10.2.4 eller nyere)

#### <span id="page-15-1"></span>**Brugsanvisning til Presto!® PageManager®:**

■ Instruktioner til scanning direkte fra Presto!<sup>®</sup> PageManager<sup>®</sup>

#### <span id="page-15-2"></span>**Sådan finder du Internet FAXinstruktioner (kun MFC-8860DN og MFC-8870DW)**

Du kan finde instruktionerne i Netværksbrugsanvisningen på cd-rom'en. Kapitel 1

# <span id="page-16-0"></span>**Kontrolpaneloversigt <sup>1</sup>**

MFC-8460N, MFC-8860DN og MFC-8870DW har tilsvarende kontroltaster.

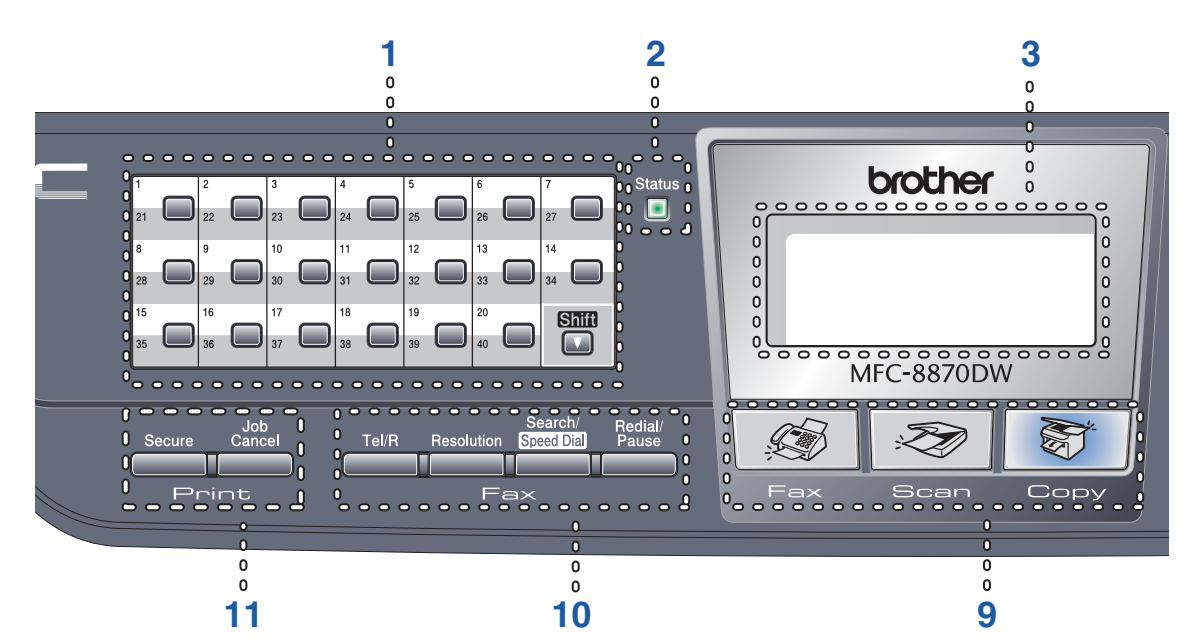

#### **1 Enkelt-tryk-taster**

Disse 20 taster giver omgående adgang til 40 tidligere gemte numre.

**Shift**

Giver dig adgang til Enkelttryk-numrene 21 til 40, når de holdes nede.

#### **2 Status LED (Light-Emitting Diode)**

LED'en blinker og skifter farve afhængig af maskinens status.

#### **3 LCD (liquid crystal display)**

Viser meddelelser, der hjælper dig til at bruge maskinen.

#### **4 Menutaster:**

#### **Menu**

Giver adgang til hovedmenuen.

#### **Clear/Back**

Sletter de indtastede data, eller giver mulighed for at afslutte menuen.

#### **OK**

Vælger en indstilling.

#### **d** eller **c**

Ruller tilbage eller fremad igenne menuvalgene. Ændrer volumen, når maskinen er i fax eller standby.

**a** eller **b**

Ruller igennem menuer og indstillinger.

#### **5 Opkaldstastatur**

Bruges til at indtaste telefon- og faxnumre eller til at indtaste tekst.

#### **6 Stop/Exit**

Stopper en handling eller afslutter menuen.

#### **7 Start**

Starter afsendelse af en fax, laver en kopi eller en scanning.

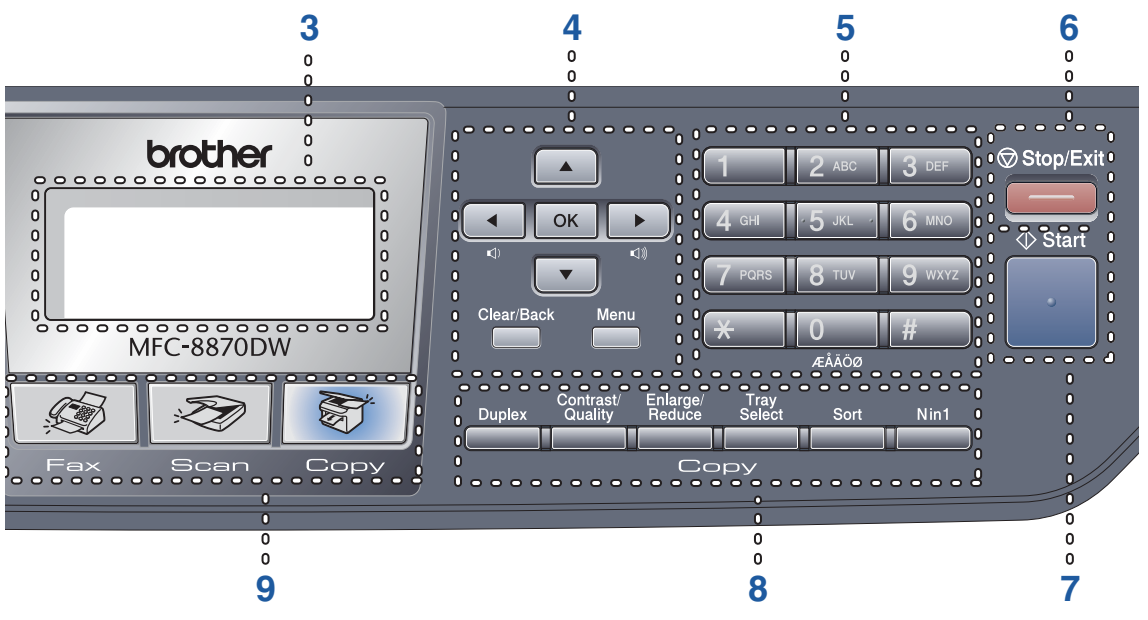

#### **8 Copy taster**

#### **Duplex (MFC-8860DN og MFC-8870DW kun)**

Lader dig udskrive kopier på begge sider.

#### **Contrast/Quality (MFC-8860DN og MFC-8870DW kun)**

Lader dig ændre kvaliteten eller kontrasten til den næste kopi.

#### **Contrast (MFC-8460N kun)**

Lader dig ændre kontrasten til den næste kopi.

#### **Quality (MFC-8460N kun)**

Lader dig ændre kvaliteten til den næste kopi.

#### **Enlarge/Reduce**

Reducerer eller forstørrer kopier.

#### **Tray Select**

Lader dig ændre den bakke, der skal bruges til den næste kopi.

#### **Sort**

Sorterer flere kopier ved hjælp af ADF'en.

#### **N in 1**

Du kan vælge N i 1 til at kopiere 2 eller 4 sider på en side.

#### **9 Tilstandstaster**

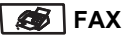

Sætter maskinen i Faxfunktion.

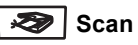

Sætter maskinen i Scannefunktion.

(Se *i Brugsanvisning til software på cd-rom'en*, hvis du vil have flere oplysninger).

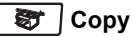

Sætter maskinen i Kopifunktion.

#### **10 Fax- og telefontaster**

#### **Tel/R**

Lader dig besvare et indgående opkald på en ekstern telefon.

Når den er tilsluttet en PBX, kan du bruge disse taster til at få adgang til en bylinje, at foretage et genopkald til en operatør eller til at overføre et opkald til en anden ekstratelefon.

#### **Resolution**

Indstiller opløsningen, når du sender en faxmeddelelse.

#### **Search/Speed Dial**

Gør det muligt at søge efter numre, der er gemt i opkalds hukommelsen og LDAPserveren\* (\*MFC-8860DN og kun MFC-8870DW).

Du kan søge alfabetisk på gemte numre. Du kan også søge på gemte numre i hurtigopkaldsnumre ved at trykke på **Shift** og **Search/Speed Dial** på samme tid og derefter på det trecifrede nummer.

#### **Redial/Pause**

Genopkald til det sidst kaldte nummer. Den indsætter også en pause i programmeringen af hurtigopkaldsnumrene.

#### **11 Print-taster:**

#### **Secure**

Du kan udskrive data, der er gemt i hukommelsen ved at indtaste din firecifrede adgangskode.

#### **Job Cancel**

Tryk på denne tast for at annullere et udskriftsjob og rydde maskinens hukommelse.

## <span id="page-19-0"></span>**Status-LED-indikationer <sup>1</sup>**

**Status** LED'en (Light Emitting Diode) blinker og skifter farve afhængigt af maskinens status.

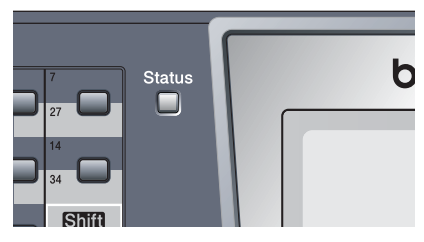

LED-indikationerne i tabellen nedenfor bruges på illustrationerne i dette kapitel.

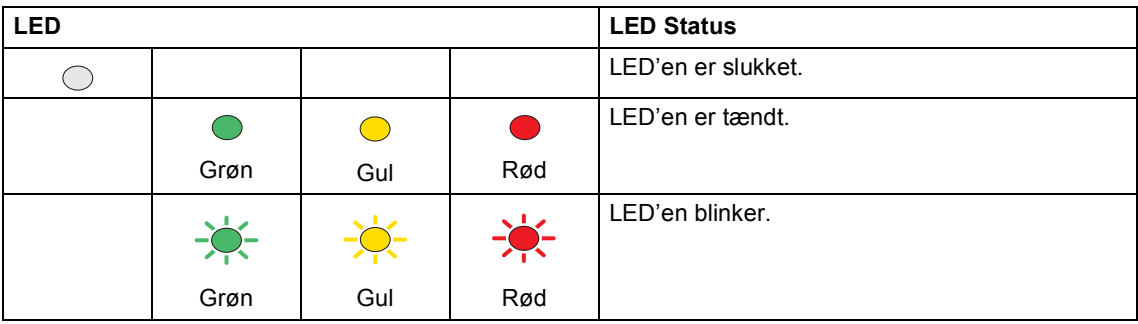

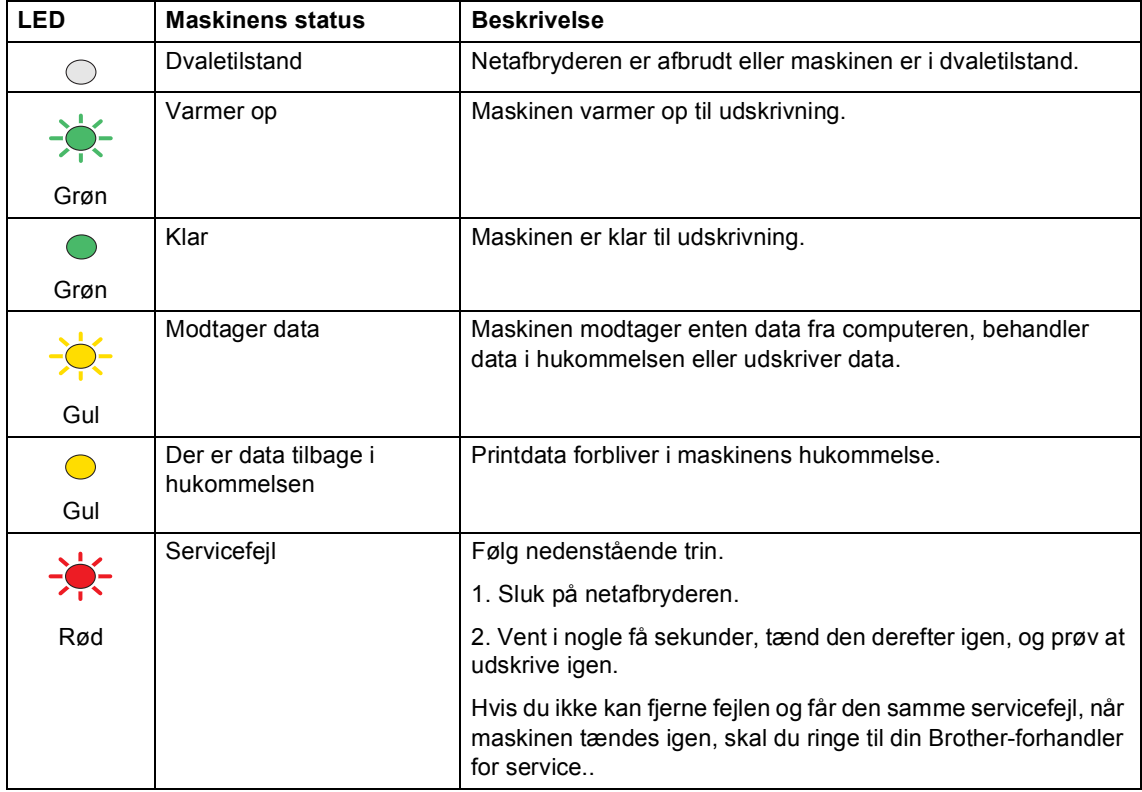

#### Kapitel 1

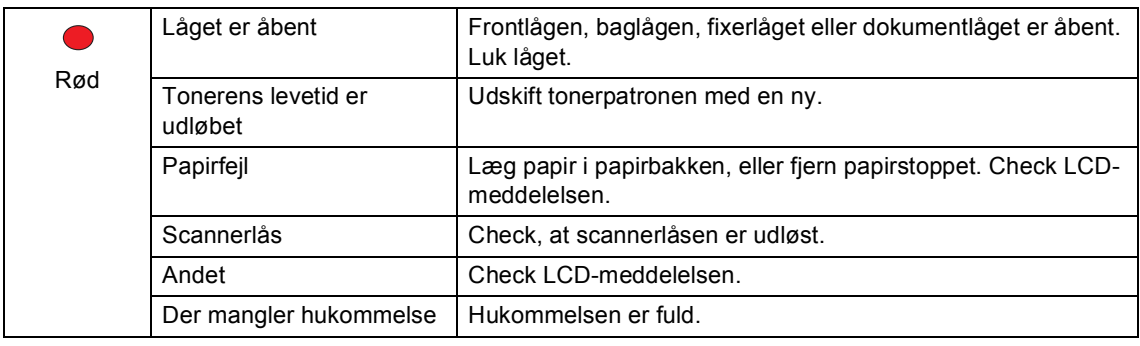

# **Bemærk!**

Når netafbryderen er slået fra, eller maskinen er i dvaletilstand, er LED'en slukket.

<u> 1990 - Johann Barnett, fransk politiker</u>

<span id="page-21-0"></span>**Ilægge dokumenter og papir <sup>2</sup>**

# <span id="page-21-1"></span>**Ilægning af dokumenter <sup>2</sup>**

**2**

Alle fax, scanner og kopifunktioner kan udføres fra ADF eller scannerglaspladen.

# <span id="page-21-2"></span>**bruge ADF'en <sup>2</sup>**

Du kan bruge ADF (automatisk dokumentføder) til at faxe, scanne eller kopiere papirark. ADF'en fremfører ét ark ad gangen.

Når du lægger papir i ADF'en, skal du sørge for, at dokumenter skrevet med blæk er helt tørre.

#### **Enkeltsidet dokument**

Dokumenter skal være fra 148,0 til 215,9 mm brede (5,8 til 8,5 tommer) brede og 148,0 til 355,6 mm (5,8 til 14 tommer) lange og af standardvægt (80 g/m<sup>2</sup> (20 lb)).

#### **Dobbeltsidet dokument (kun MFC-8860DN og MFC-8870DW)**

Når du lægger et dobbeltsidet dokument i, skal dokumentet være fra 148,0 til 215,9 mm (5,8 til 8,5 tommer) brede og 148,0 til 297,0 mm (5,8 til 11,7 tommer) lange.

For oplysninger om ADF'ens kapacitet, se *[Specifikationer](#page-159-0)* på side 149.

Fold ADF-outputstøtteklappen ud (1).

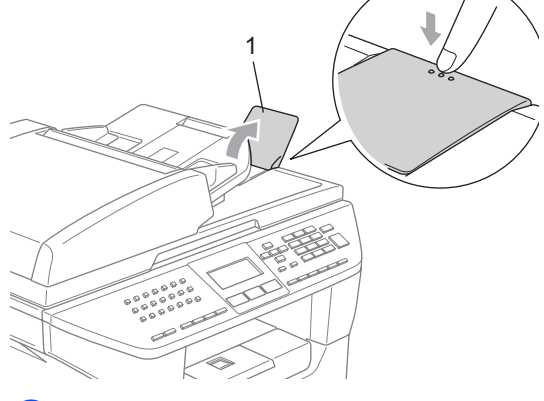

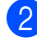

Luft siderne godt.

- Sørg for at anbringe dokumenterne med forsiden opad og øverste kant forrest i ADF'en, indtil du kan mærke, at de berører fremføringsrullen.
- Indstil papirstyrene, indtil de passer til dokumenternes bredde.

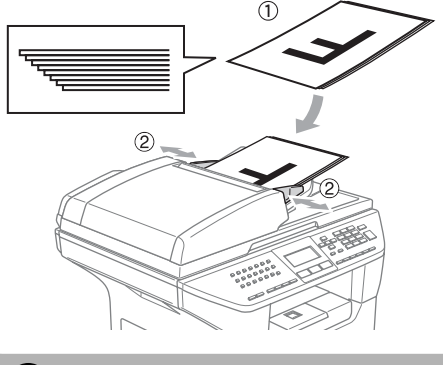

**FORSIGTIG**

For at undgå, at maskinen går I stykker, når du bruger ADF'en, må du ikke trække i dokumentet, mens det fremføres.

Se *[Bruge scannerglaspladen](#page-22-3)* på side 12, for at scanne ikke-standarddokumenter.

# <span id="page-22-3"></span><span id="page-22-0"></span>**Bruge scannerglaspladen <sup>2</sup>**

Du kan bruge scannerglaspladen til at faxe, scanne eller kopiere siderne i en bog eller enkeltark. Dokumenter kan være op til 215,9 mm brede og 355,6 mm lange (8,5 tommer brede og 14 tommer lange).

Når scannerglaspladen skal anvendes, skal ADF'en være tom.

#### Løft dokumentlåget.

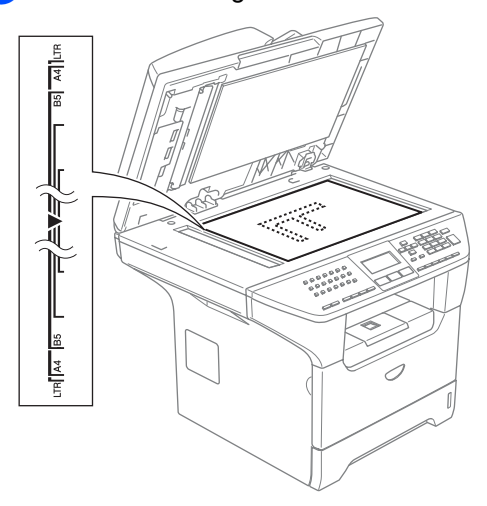

- **Centrer dokumentet med forsiden** nedad på scannerglaspladen ved hjælp af dokumentstyrene til venstre.
- Luk dokumentlåget.

#### **FORSIGTIG**

Hvis dokumentet er en bog eller hvis det er tykt, må du ikke smække låget ned eller trykke på det.

# <span id="page-22-1"></span>**Brugbart papir og andre medier <sup>2</sup>**

Udskriftskvaliteten kan variere afhængigt af den papirtyr der anvendes.

Du kan bruge de følgende medietyper: almindeligt papir, transparenter, etiketter eller konvolutter.

For at få de bedste resultater, skal du følge instruktionerne herunder:

- $\blacksquare$  Brug almindeligt kopipapir.
- Brug papir på 75 til 90 g/m2 (20 til 24 lb).
- Brug etiketter eller transparenter, der er designet til brug i laserprintere.
- Når du bruger transparenter, skal du fjerne hvert ark med det samme for at forhindre udtværing eller papirstop.
- Lad udskrevet papir køle af før det fjernes fra bakken til output.
- Brug papir med lange fibre og en neutral PH-værdi og et fugtindhold på omkring 5%.

### <span id="page-22-2"></span>**Anbefalet medie <sup>2</sup>**

For at få den bedste udskriftkvalitet, anbefaler vi, at du bruger følgende papir.

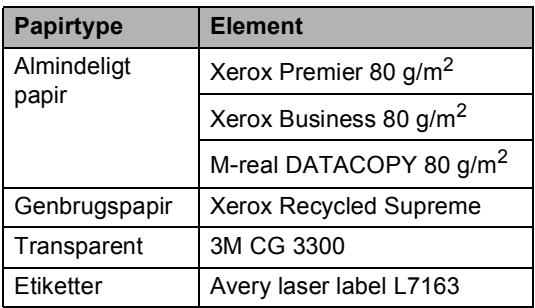

**2**

## <span id="page-23-0"></span>**Håndtere og bruge medier <sup>2</sup>**

- Opbevar papir i originalemballagen, og hold denne lukket. Opbevar papiret fladt og væk fra fugt, direkte sollys og varme.
- Undgå at berøre begge sider af transparenterne, da det kan reducere udskriftskvaliteten.
- Brug kun transparenter, der er anbefalet til laserudskrivning.
- Brug kun skarpt foldede konvolutter.

#### **Forkert opsætning**

Brug ikke nogle af følgende papirtyper, da de kan medføre fremføringsproblemer: papir der er beskadiget, glat, krøllet, rynket, har en kraftig struktur, en uregelmæssig form eller papir, der før er blevet brugt til udskrivning på en printer.

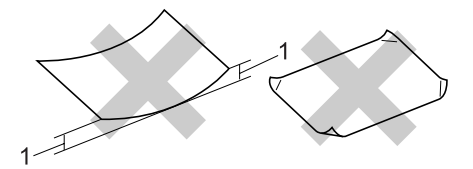

**1** 4 mm (0,08 tommer) **eller længere**

### **Papirkapaciteten i papirmagasinet <sup>2</sup>**

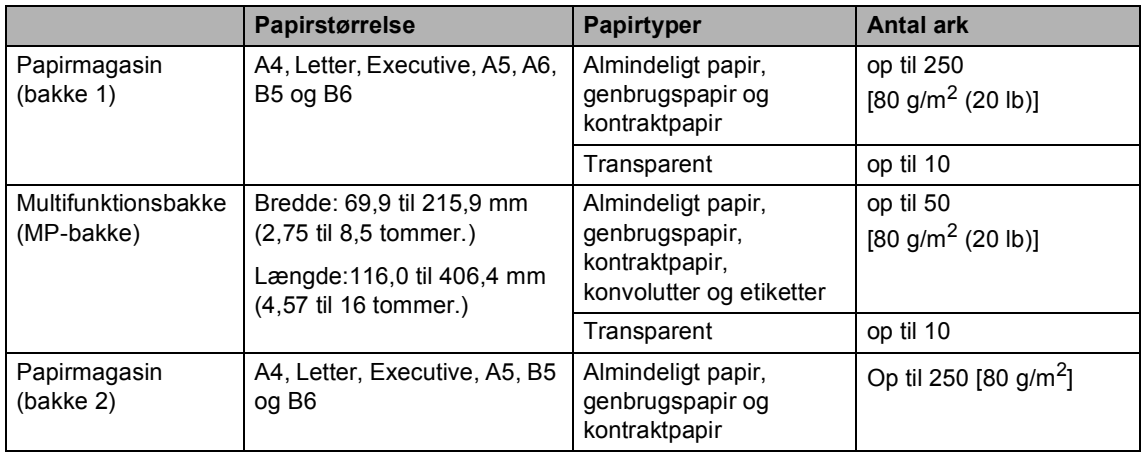

# <span id="page-25-0"></span>**Ilægning af papir og andre medier <sup>2</sup>**

Når du udskriver på almindeligt papir 60 til 105 g/m<sup>2</sup> (16 til 28 lb) eller lasertransparenter, skal du bruge papirmagasinet.

For udskrivning på andre medietyper, skal du bruge MP-magasinet (multifunktionsmagasinet).

# <span id="page-25-1"></span>**Ilægge papir <sup>2</sup>**

- **Fold støtteklappen på** udgangspapirbakken ud.
- b Tag papirmagasinet helt ud af maskinen.

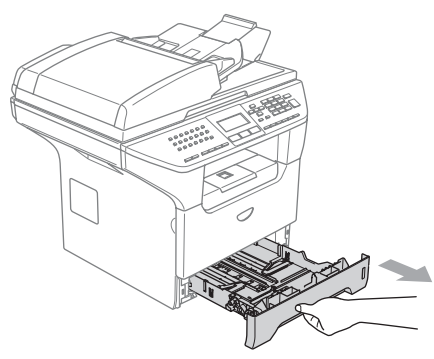

**3** Tryk på det blå udløserhåndtag til papirstyret (1), og lad det glide på plads, så det passer til papirstørrelsen. Check, at styrene sidder fast i åbningerne.

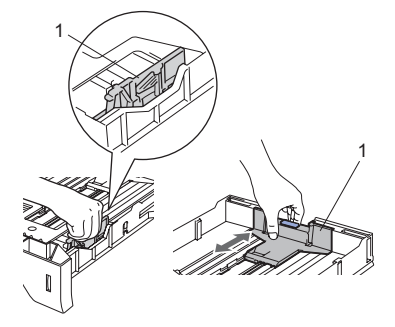

Luft papirstakken godt for at undgå fremføringsfejl.

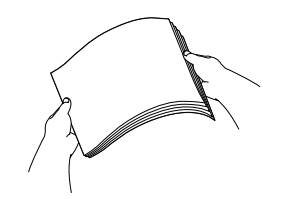

Læg papiret i papirmagasinet med papirets overkant først og udskriftssiden nedad.

Sørg for, at papiret er fladt og under maksimumpapirmærket (1).

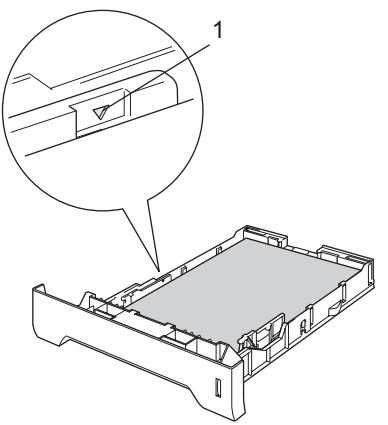

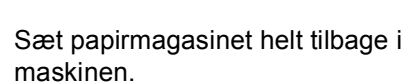

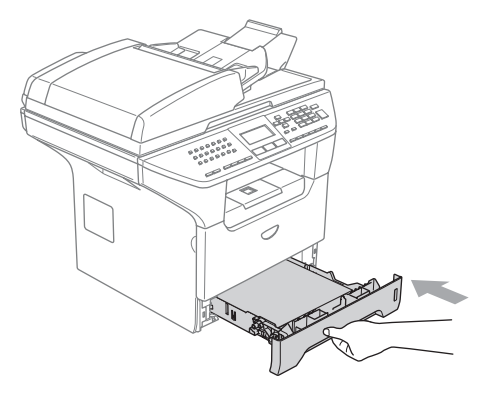

## <span id="page-26-0"></span>**Ilægning af konvolutter og andre medier <sup>2</sup>**

Brug MP-magasinet, når du udskriver konvolutter, etiketter og tykt papir.

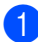

Åbn MP-bakken, og sænk den forsigtigt.

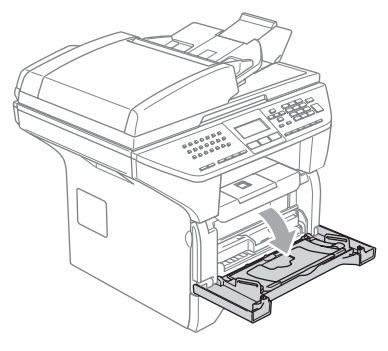

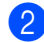

b Træk støtteklappen til MP-bakken ud.

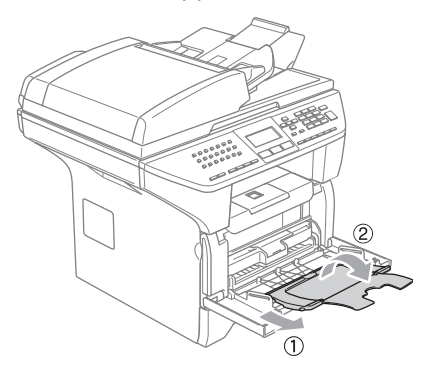

**3** Læg mediet i MP-magasinet med overkanten først og udskriftssiden opad.

### **Ilægning af konvolutter <sup>2</sup>**

Tryk konvolutternes hjørner og sider sammen for at gøre dem så flade som muligt, før du lægger dem i.

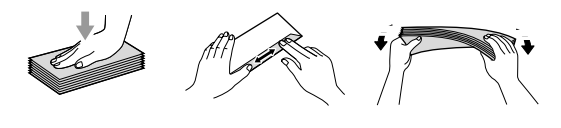

### **FORSIGTIG**

Du skal ikke bruge nogle af følgende konvolutter, som de vil medføre fremføringsproblemer:

- Konvolutter der har en poset udformning.
- Prægede konvolutter (dem med en hævet overflade).
- Konvolutter med hægter eller hæfteklemmer.
- Konvolutter der er fortrykte på indersiden.

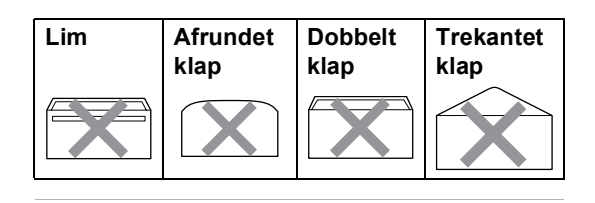

Ilægge dokumenter og papir

# <span id="page-27-0"></span>**Printbart område <sup>2</sup>**

#### **Printbart område for kopier <sup>2</sup>**

Printbart område på din maskine begynder ved ca. 3 mm (0,12 tommer.) fra toppen og bund og 2.05 mm (0,08 tommer) fra begge sider på papiret.

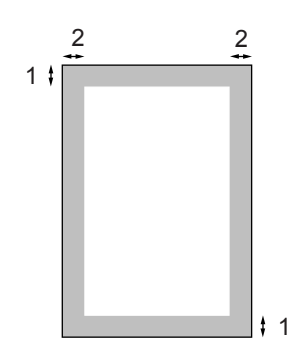

- **1** 3 mm (0,12 tommer)
- **2** 2.05 mm (0,08 tommer)

### **Bemærk!**

Det printbare område vist herover er for en enkelt kopi eller en 1-i-1-kopi med A4papirstørrelsen. Det printbare område ændres med papirstørrelsen.

#### **printbart område når du udskriver fra en computer <sup>2</sup>**

Når du bruger standarddriver pritbart område er mindre end papirstørrelse, som vist herunder.

#### **Stående**

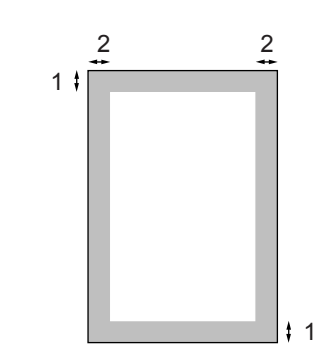

- **1** 4.23 mm (0,16 tommer)
- **2** 6.01 mm (0,24 tommer)

#### **Liggende**

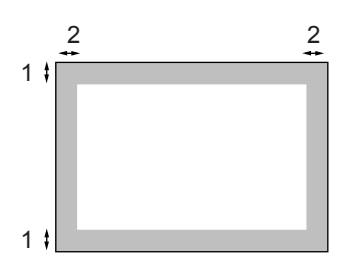

- **1** 4,23 mm (0,16 tommer)
- **2** 5 mm (0,19 tommer)

#### **Bemærk!**

Det printbare område vist herover er for A4 papirstørrelse. Det printbare område ændres med papirstørrelsen.

**3**

# <span id="page-28-0"></span>**Generel opsætning <sup>3</sup>**

# <span id="page-28-1"></span>**Sådan ændres LCD-sproget <sup>3</sup>**

Du kan ændre LCD-sproget.

a Tryk på **Menu/Set**, **0**, **<sup>0</sup>** Tryk på  $\triangle$  eller  $\nabla$  for at vælge sproget. Tryk på **OK**.

b Tryk på **Stop/Exit**.

# <span id="page-28-2"></span>**Mode Timer <sup>3</sup>**

Din maskine har tre midlertidige tilstandstaster på kontrolpanelet: **Fax**, **Scan**, og **Copy**.

Du kan indstille, hvor meget tid maskinen skal bruge til at vende tilbage til faxfunktionen efter den Sidste kopiering eller scanning. Hvis du vælger Fra, forbliver maskinen i den sidst anvendte tilstand. Denne indstilling indstiller ligeledes det klokkeslæt, hvor maskinen vil skifte fra individuel bruger til offentlig bruger, når du bruger Secure Function Lock. Se *[Skift af brugere](#page-38-0)* på side 28.

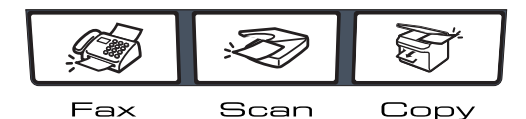

a Tryk på **Menu**, **1**, **<sup>1</sup>**

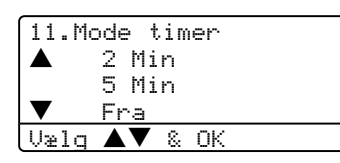

**2** Tryk på  $\triangle$  eller  $\nabla$  for at vælge 0 Sek, 30 Sek, 1 Min, 2 Min, 5 Min eller Fra. Tryk på **OK**.

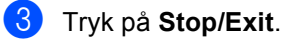

# <span id="page-28-3"></span>**Papirindstillinger <sup>3</sup>**

# <span id="page-28-4"></span>**Papirtype <sup>3</sup>**

Indstil maskinen til den type papir, du bruger. Det giver den bedste udskriftskvalitet.

- Vælg en af følgende muligheder:
	- $\blacksquare$  For at indstille papirtypen for MP Bk, skal du trykke på **Menu**, **1**, **2**, **1**.
	- $\blacksquare$  For at indstille papirtypen for Bakke 1, skal du trykke på **Menu**, **1**, **2**, **2**.
	- $\blacksquare$  For at indstille papirtypen til Bakke 2 skal du trykke på **Menu**, **1**, **2**, **3**, hvis du installerede den ekstra bakke.

12.Papirtype 1.MP Bk **Almindelig** b Tykt Vælg  $\blacktriangle \blacktriangledown$  & OK

- **2** Tryk på  $\triangle$  eller  $\nabla$  for at vælge Tyndt, Almindelig, Tykt, Tykkere, Transparent eller Genbrugspapir. Tryk på **OK**.
- c Tryk på **Stop/Exit**.

### **Bemærk!**

- Transparent er ikke tilgængelig for den ekstra bakke nr.2.
- Du kan kun vælge Transparent hvis størrelsen på A4, Letter, Legal eller Folio blev valgt som papirstørrelsen.

**3**

# <span id="page-29-0"></span>**Papirstørrelse <sup>3</sup>**

Du kan brug 9 papirstørrelser til udskrivning af kopier: A4, Letter, Legal, Executive, A5, A6, B5, B6 og Folio, og 4 størrelser til udskrivning af faxmeddelelser: A4, Letter, Legal eller Folio.

Du vil også skulle ændre

papirstørrelsesindstillingen på samme tid, så funktionerne automatisk bakkevalg og auto reduktion på maskinen kan fungere korrekt, når du skifter papirstørrelse i bakken.

**a** Vælg en af følgende muligheder:

- $\blacksquare$  For at indstille papirstørrelsen for MP Bk, skal du trykke på **Menu**, **1**, **3**, **1**.
- For at indstille papirstørrelsen for Bakke 1, skal du trykke på **Menu**, **1**, **3**, **2**.
- For at indstille papirstørrelsem for Bakke 2, skal du trykke på **Menu**, **1**, **3**, **3**, hvis du har installeret den ekstra bakke.

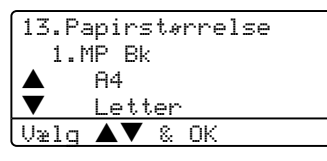

- **2** Tryk på  $\triangle$  eller  $\nabla$  for at vælge A4, Letter, Legal, Executive, A5, A6, B5, B6, Folio eller Alle. Tryk på **OK**.
- 

c Tryk på **Stop/Exit**.

#### **Bemærk!**

- Legal, Folio og Alle vises kun, når du vælger MP-bakken (**Menu**, **1**, **3**, **1**).
- Papirstørrelsen A6 er ikke tilgængelig for Bakke #2.
- Hvis du vælger Alle for størrelsen i papirmagsin: Du skal kun vælge Kun MP for Brug af bakke indstilling. Du kan ikke bruge papirstørrelsesvalget Alle til MPbakken, når du laver N i 1 kopier. Du skal vælge en af de øvrige tilgængelige papirstørrelsesvalg til MP-bakken.

## <span id="page-29-1"></span>**Brug af bakke i Kopifunktionen <sup>3</sup>**

Du kan ændre prioriteten af den standardbakke, som maskinen vil bruge til udskrivning af kopier.

Når du vælger Bakke#1 Kun, Kun MP eller

Bakke#2 Kun<sup>1</sup>, tager maskinen kun papir fra den bakke. Hvis den valgte bakke er tom, Intet papir vil vises på LCD'en. Kom papir i den tomme bakke.

Når du vælger T1>T2>MP, maskinen tager papir fra Bakke #1 indtil den er tom, og derefter fra Bakke #2, og derefter fra MPbakken. Når du vælger MP>T1>T2, maskinen tager papir fra MP-bakken indtil den er tom, og derefter fra Bakke #1, og derefter fra Bakke#2.

For at ændre bakkeindstillingen følg de nedenstående instruktioner:

a Tryk på **Menu**, **1**, **7**, **1**.

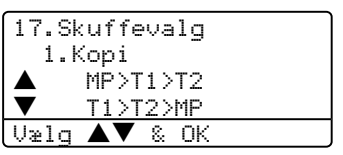

- Tryk på  $\triangle$  eller  $\nabla$  for at vælge Bakke#1 Kun, Bakke#2 Kun [1,](#page-29-2) Kun MP, MP>T1>T2<sup>1</sup> eller T1>T2<sup>1</sup>>MP. Tryk på **OK**.
	- Bakke#2 Kun og T2 vises, hvis den ekstra bakke er installeret.

# <span id="page-29-2"></span>c Tryk på **Stop/Exit**.

### **Bemærk!**

- Når der ilægges dokumenter fra ADF'en og MP>T1>T2 eller T1>T2>MP er valgt, ser maskinen efter bakken, med mest passende papir ogtager papir fra den bakke. Hvis der ikke er nogen bakken med passende papir, tager maskinen papir fra bakken med den højeste prioritet.
- Når scannerglaspladen bruges, kopieres dokumentet fra bakken med den højeste prioritet, selv om der er mere passende papir i et andet papirmagasin.

# <span id="page-30-0"></span>**Brug af bakke i Faxfunktionen**

Du kan ændre prioteten af den standardbakke, som maskinen vil bruge til udskrivning af modtagne kopier.

Når du vælger Bakke#1 Kun, Kun MP eller Bakke#2 Kun<sup>1</sup>, tager maskinen kun papir fra den bakke. Hvis den valgte bakke er tom, Intet papir vil vises på LCD'en. Kom papir i den tomme bakke.

Når du vælger T1>T2>MP, maskinen tager papir fra Bakke #1 indtil den er tom, og derefter fra Bakke #2, og derefter fra MPbakken. Når du vælger MP>T1>T2, maskinen tager papir fra MP-bakken indtil den er tom, og derefter fra Bakke #1, og derefter fra Bakke#2.

# **Bemærk!**

• Du kan bruge fire størrelser papir til udskrivningaf faxmeddelelser: A4, Letter, Legal eller Folio.

Hvis der ikke er en passende størrelse i nogle af bakkerne, vil faxmeddelelserne blive gemt i maskinens hukommelse og Check Papirstør vil vises på LCD'et. Se *[Check papirstør.](#page-115-1)* på side 105 for at få flere oplysninger.

• Hvis der ikke er papir I bakken og de modtagne faxmeddelelser findes i maskinens hukommelse, vises Intet papir på LCD'et. Kom papir i den tomme bakke.

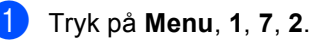

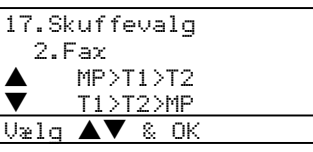

#### Tryk på  $\blacktriangle$  eller  $\nabla$  for at vælge Bakke#1 Kun, Bakke#2 Kun, Kun MP, MP>T1>T2<sup>1</sup> eller T1>T2<sup>1</sup>>MP.

Tryk på **OK**.

<span id="page-30-3"></span>Bakke#2 Kun og T2 vises, hvis den ekstra bakke er installeret.

### <span id="page-30-1"></span>**Brug af bakke i Udskrivningsfunktionen <sup>3</sup>**

Du kan ændre den standardbakke, som maskinen vil bruge til udskrivning fra din computer.

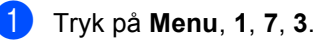

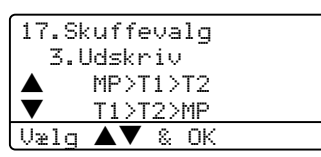

**2** Tryk på  $\triangle$  eller  $\nabla$  for at vælge Bakke#1 Kun, Bakke#2 Kun [1](#page-30-2), Kun MP. MP>T1>T2<sup>1</sup> eller T1>T2<sup>1</sup>>MP. Tryk på **OK**.

> <span id="page-30-2"></span>Bakke#2 Kun og T2 vises, hvis den ekstra bakke er installeret.

# **Bemærk!**

- Indstillingen i printerdriveren har højere prioritet end indstillingen på kontrolpanelet.
- Hvis kontrolpanelet er indstillet til Bakke#1 Kun, Bakke#2 Kun, Kun MP eller MP>T1>T2 og du vælger 'Automatisk' i printerdriveren, vil brugen af bakken være MP>T1>T2.

Hvis kontrolpanelet er indstillet til T1>T2>MP og du vælger 'Automatisk' i printerdriveren, vil brugen af bakken forblive T1>T2>MP.

# <span id="page-31-0"></span>**Lydstyrkeindstillinger <sup>3</sup>**

# <span id="page-31-1"></span>**Ringelydstyrke <sup>3</sup>**

Du kan vælge et lydstyrkeniveau fra et justeringsinterval, fra Høj til Fra.

Tryk på  $\triangleleft$   $\blacktriangleleft$  eller  $\blacktriangleright$   $\triangleleft$  ) i faxfunktionen for at indstille lydstyrken. LCD'et viser den aktuelle indstilling, og hvert tryk på en tast ændrer lydstyrken til den næste. Maskinen vil gemme den nye indstilling indtil du ændrer den.

Du kan også ændre lydstyrken via menuen ved at følge instruktionerne herunder.

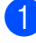

a Tryk på **Menu**, **1**, **4**, **1**.

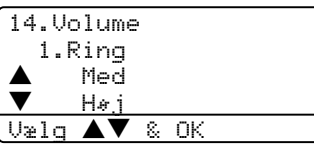

- **2** Tryk på  $\triangle$  eller  $\nabla$  for at vælge Fra, Lav, Med eller Høj. Tryk på **OK**.
	- c Tryk på **Stop/Exit**.

### <span id="page-31-2"></span>**Bipperlydstyrke <sup>3</sup>**

Når bipperen er slået til, bipper maskinen når du trykker på en tast eller begår en fejl eller når du sender eller modtager en faxmeddelelse. Du kan vælge en række lydstyrkeniveauer fra Høj til Fra.

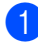

a Tryk på **Menu**, **1**, **4**, **2**.

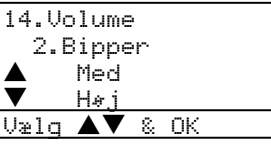

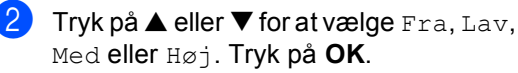

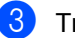

c Tryk på **Stop/Exit**.

# <span id="page-31-3"></span>**Højttaler lydstyrke <sup>3</sup>**

Du kan vælge en række højttalerlydstyrkeniveauer fra Høj til Fra.

Du kan ændre lydstyrken via menuen ved at følge instruktionerne herunder:

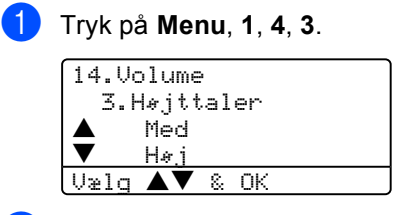

**2** Tryk på  $\triangle$  eller  $\nabla$  for at vælge Fra, Lav, Med eller Høj. Tryk på **OK**.

c Tryk på **Stop/Exit**.

# <span id="page-32-0"></span>**Automatisk sommertid**

Du kan indstille maskinen til automatisk at ændre til sommertid. Den stiller sig selv en time frem om foråret og en time tilbage om efteråret.

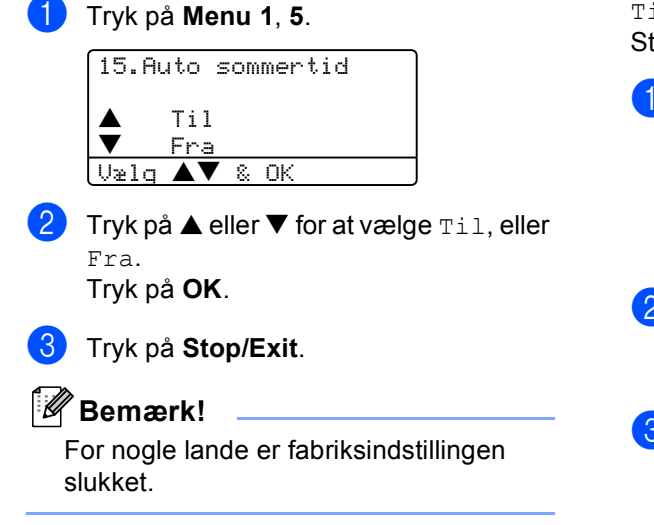

# <span id="page-32-1"></span>**Miljø-funktioner <sup>3</sup>**

# <span id="page-32-2"></span>**Tonerbesparelse <sup>3</sup>**

Du kan spare toner ved at bruge denne funktion. Når du indstiller Tonerbesparelse til Til, udskrives der noget lysere. Standardindstillingen er Fra.

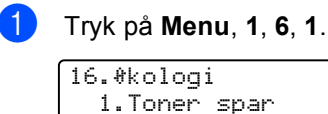

#### 16.Økologi 1.Toner spar  $\begin{array}{cc} \blacktriangle & \text{Iil} \\ \blacktriangledown & \text{Fra} \end{array}$ b Fra Vælg  $\blacktriangle\blacktriangledown$  & OK

**b** Tryk på  $\triangle$  eller  $\nabla$  for at vælge  $\text{ri}\,$  (eller Fra).

Tryk på **OK**.

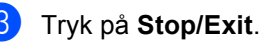

### <span id="page-33-0"></span>**Sleep time <sup>3</sup>**

Indstilling af Sleep Time reducerer strømforbruget ved at afbryde fikseringsanordningen, når maskinen er ledig.

Du kan vælge, hvor lang tid maskinen skal være ledig (fra 00 til 99 minutter), før den skifter til dvaletilstand. Når maskinen modtager en faxmeddelelse, computerdata eller tager en kopi, nulstilles timeren. Standardindstillingen er 05 minutter.

Når maskinen er i dvaletilstand, viser LCD'et Dvale. Når der udskrives eller kopieres i dvaletilstand, vil der være en kort forsinkelse mens fikseringsanordningen varmer op.

#### a Tryk på **Menu <sup>1</sup>**, **6**, **2**.

```
16.Økologi
  2.Dvaletid
  Dvaletid:05Min
Enter & OK Tast
```
<span id="page-33-3"></span>**2** Indtast den tidsperiode, hvor maskinen skal være ledig, før den skifter til dvaletilstand (00 til 99). Tryk på **OK**.

#### **3** Tryk på **Stop/Exit**.

For at gå til dvaletilstand, skal du trykke på **Secure** og **Jo[b](#page-33-3) Cancel** på same tid i **@**. Tryk på  $\triangle$  eller  $\nabla$  for at vælge Fra eller Till. Tryk på **OK**.

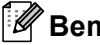

#### **Bemærk!**

Når du slår dvaletilstand fra, vil indstillingen være i funktion næste gang maskinen kopierer, udskriver eller slukkes og tændes.

### <span id="page-33-1"></span>**Slukke scannerlampen <sup>3</sup>**

Scannerlampen forbliver tændt i 16 timer, før den automatisk slukkes for at forlænge lampens levetid og reducerer strømforbruget.

For at slukke manuelt for scannerlampen, skal du trykke på tasterne  $\triangleleft$  og  $\triangleright$  samtidigt. Scannerlampen forbliver slukket, indtil du næste gang bruger scannerfunktionen.

### **Bemærk!**

Regelmæssig slukning af lampen reducerer lampens levetid.

# <span id="page-33-2"></span>**LCD-kontrast <sup>3</sup>**

Du kan ændre kontrasten for at få LCD'et til at blive lysere eller mørkere.

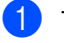

a Tryk på **Menu**, **1**, **8**.

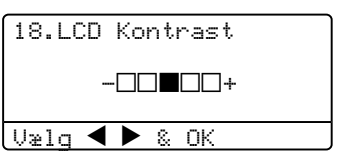

**2** Tryk på  $\triangleright$  for at gøre LCD'et mørkere. Eller tryk på ◀ for at gøre LCD'et lysere. Tryk på **OK**.

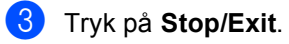

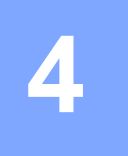

# <span id="page-34-0"></span>**Sikkerhedsfunktioner <sup>4</sup>**

# <span id="page-34-1"></span>**Sikkerhed <sup>4</sup>**

# <span id="page-34-2"></span>**Indstille lås <sup>4</sup>**

Indstille lås lader dig indstille et adgangskoden for at stoppe andre personer fra uagtet at ændre dine maskinindstilliner.

Noter dig din adgangskode nøje. Hvis du glemmer den, skal du kontakte din Brotherforhandler eller Brother kundeservice.

Når Indstille lås er Til, er det ikke muligt at ændre følgende indstillinger uden en adgangskode:

- Date/klokkeslæt
- Afsender-ID
- Hurtigopkald
- Mode Timer
- Papirtype
- Papirstørrelse
- Lydstyrke
- Automatisk indstilling af sommertid
- Økologi
- Bakke til brug
- LCD kontrast
- Sikkerhedsindstillinger

### **Opsætte adgangskoden <sup>4</sup>**

a Tryk på **Menu**, **1**, **9**, **1**.

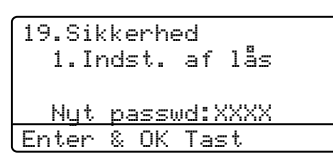

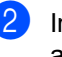

**2** Indtast et firecifret nummer som adgangskode. Tryk på **OK**.

- **3** Genindtast adgangskoden, når LCD'et viser Verificer:. Tryk på **OK**.
- d Tryk på **Stop/Exit**.

### **Rediger din adgangskode**

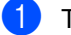

a Tryk på **Menu**, **1**, **9**, **1**.

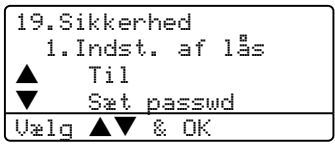

- **2** Tryk på  $\triangle$  eller  $\nabla$  for at vælge Sæt passwd. Tryk på **OK**.
- **3** Indtast din firecifrede adgangskode. Tryk på **OK**.
- 4 Indtast et firecifret nummer som ny adgangskode. Tryk på **OK**.
- **b** Genindtast adgangskoden, når LCD'et viser Verificer:. Tryk på **OK**.

### **6** Tryk på Stop/Exit.

#### **Aktivere/deaktivere Indstille lås <sup>4</sup>**

Hvis du indtaster den forkerte adgangskode, når du følger instruktionerne herunder, vil LCD'en vise Forkert password. Indtast den korrekte adgangskode igen.

#### **Aktivere Indstille lås <sup>4</sup>**

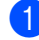

a Tryk på **Menu**, **1**, **9**, **1**.

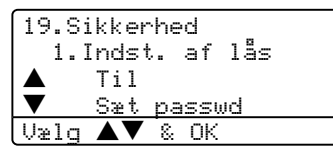

- **2** Tryk på  $\triangle$  eller  $\nabla$  for at vælge  $T$ il. Tryk på **OK**.
- $\blacksquare$  Indtast din firecifrede adgangskode. Tryk på **OK**.
- d Tryk på **Stop/Exit**.

#### **Deaktivere Indstille lås <sup>4</sup>**

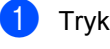

a Tryk på **Menu**, **1**, **9**, **1**.

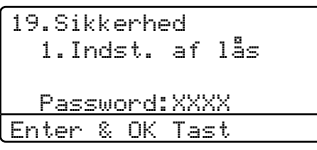

- b Indtast din firecifrede adgangskode. Tryk to gange på **OK**.
	- c Tryk på **Stop/Exit**.

### <span id="page-35-0"></span>**Secure Function Lock**

Secure Function Lock giver dig mulighed for at hindre offentlig adgang til bestemte maskinfunktioner (Fax Tx, Fax Rx, kopiering, Scanning og PC-udskrivning <sup>1</sup>).

<span id="page-35-1"></span><sup>1</sup> PC-udskrivning inkluserer PC-Fax-afsendelse samt alle udskrivningsjobs.

Denne funktion forhindrer brugere fra at ændre maskinens standardindstillinger ved at begrænse adgang til Menuindstillingerne.

Deaktivering af mindst en funktion er påkrævet for at tænde Secure Function Lock for den offentlige bruger.

Adgang til forhindrede handlinger kan aktiveres ved at opsætte en begrænset bruger. Begrænsede brugere skal vælge det gemte navn og indtaste en adgangskode for at kunne bruge maskinen.

Noter din adgangskode nøje. Hvis du glemmer den, skal du kontakte din Brotherforhandler eller Brother kundeservice.

### **Bemærk!**

- Du kan opsætte op til 25 individuelle brugere og en offentlig bruger.
- Når du opsætter en offentlig bruger, kan du begrænse en eller flere af maskinens funktioner til alle brugere, der ikke har nogen adgangskode.
- Kun administratorer kan sætte begrænsninger og lave ændringer for hver bruger.
- Når PCprint er deaktiveret, vil computerudskrivningsjobs gå tabt uden varsel.
- Når Secure Function Lock er slået til, kan du kun bruge 21.Kontrast, 26. Polling Afs. eller 27. Forside opsæt. i Fax-menuen.

Hvis Fax Tx er deaktiveret kan du ikke bruge nogle funktioner i Fax-menuen.

• Pollingmodtagelse er kun aktiveret, når både Fax Tx og Fax Rx er aktiveret.
#### **Indstilling af adgangskode for administrator 4**

Den adgangskode du opsætter ved disse trin, er for administratoren. Disse adgansgkoder bruges til at opsætte begrænsede brugere og til at slå Secure Function Lock til eller fra. Se*[Opsæt begrænsede brugere](#page-37-0)* på side 27 og *[Slå Secure Function Lock til](#page-37-1)* på side 27.

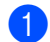

#### a Tryk på **Menu**, **1**, **9**, **2**.

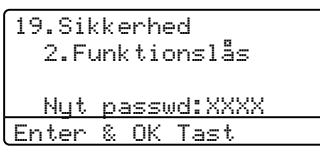

- **2** Indtast et firecifret nummer som adgangskode. Tryk på **OK**.
- **3** Genindtast adgangskoden, når LCD'et viser Verificer:. Tryk på **OK**.
- d Tryk på **Stop/Exit**.

#### **Opsæt offentlig bruger <sup>4</sup>**

Du kan opsætte offentlig burger. Offentlige brugere behøver ikke at indtaste en adgansgkode.

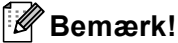

Du skal deaktiveres mindst en funktion.

a Tryk på **Menu**, **1**, **9**, **2**.

```
19.Sikkerhed
   2.Funktionslås
        L<sup>3</sup>s Fra\rightarrowTil
         Indst.Kode
Vælg \blacktriangle\blacktriangledown & OK
```
- **2** Tryk på  $\triangle$  eller  $\nabla$  for at vælge Indstil bruger. Tryk på **OK**.
- **3** Indtast Administrator-adgangskoden. Tryk på **OK**.

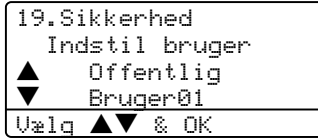

- Tryk på  $\blacktriangle$  eller  $\nabla$  for at vælge Offentlig. Tryk på **OK**.
- <span id="page-36-0"></span>5 Tryk på ▲ eller ▼ for at vælge Aktiver eller Deaktiv. for Fax Tx. Tryk på **OK**. Når du har indstillet Fax Tx, skal du gentage dette trin for Fax Rx, kopiering, Scanning og PC-udskrivning <sup>1</sup>. Tryk på **OK**.
	- <sup>1</sup> Du kan kun indstille PC-udskrivning for offentlig bruger.
	- f Tryk på **Stop/Exit**.

#### <span id="page-37-0"></span>**Opsæt begrænsede brugere <sup>4</sup>**

Du kan opsætte brugere med begrænsninger og en adgnagskode.

#### a Tryk på **Menu**, **1**, **9**, **2**.

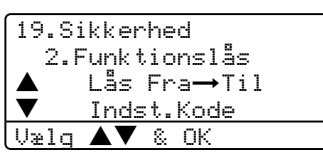

- **2** Tryk på  $\triangle$  eller  $\nabla$  for at vælge Indstil bruger. Tryk på **OK**.
- **C** Indtast Administrator-adgangskoden. Tryk på **OK**.

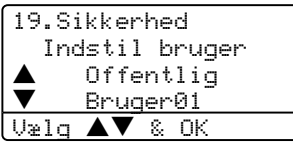

- <span id="page-37-2"></span>**4** Tryk på  $\triangle$  eller  $\nabla$  for at vælge Bruger01. Tryk på **OK**.
- **b** Brug opkaldstastaturet til at indtaste brugernavnet. (Se *[Indtaste tekst](#page-157-0)* på side [147](#page-157-0).) Tryk på **OK**.
- **6** Indtast en firecifret adgangskode til brugeren. Tryk på **OK**.
- <span id="page-37-3"></span>Tryk på  $\triangle$  eller  $\nabla$  for at vælge Aktiver eller Deaktiv. for Fax Tx. Tryk på **OK**. Når du har indstillet Fax Tx, skal du gentage dette trin for Fax Rx, kopiering og Scanning.Tryk på **OK**.
- **8** Genta[g](#page-37-3) **o** til **o** for in[d](#page-37-2)tastning af hver ekstra bruger og adgangskode.
- **9** Tryk på **Stop/Exit**.

#### **Slå Secure Function Lock til/fra <sup>4</sup>**

Hvis du indtaster den forkerte adgangskode, når du følger instruktionerne herunder, vil LCD'en vise Forkert password. Indtast den korrekte adgangskode igen.

#### <span id="page-37-1"></span>**Slå Secure Function Lock til <sup>4</sup>**

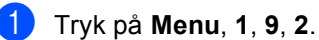

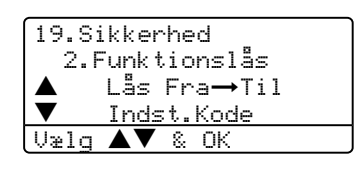

- **2** Tryk på  $\triangle$  eller  $\nabla$  for at vælge Lås Fra→Til. Tryk på OK.
- **3** Indtast din firecifrede Administratoradgangskode. Tryk på **OK**.

#### **Slå Secure Function Lock fra 4**

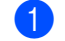

a Tryk på **Menu**, **1**, **9**, **2**.

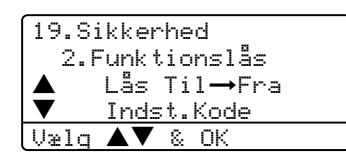

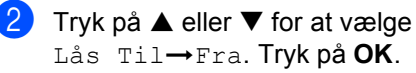

**3** Indtast din firecifrede Administratoradgangskode. Tryk på **OK**.

Kapitel 4

#### **Skift af brugere**

Denne indstilling giver andre brugere mulighed for at logge sig på maskinen, når Secure Function Lock er slået til.

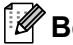

**Bemærk!**

Tiden til at skifte fra en individuel bruger til en offentlig burger er den samme som Mode Timer indstillingen (**Menu**, **1**, **1**). Se *[Mode Timer](#page-28-0)* på side 18. Du kan også forlade den fra en individuel bruger ved at trykke på den lysende tilstandstast.

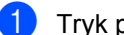

#### a Tryk på **Menu**, **1**, **9**, **2**.

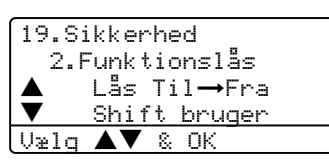

- **2** Tryk på  $\triangle$  eller  $\nabla$  for at vælge Skift bruger. Tryk på **OK**.
- **3** Tryk på  $\triangle$  eller  $\nabla$  for at vælge det registrerede navn på den burger, der skal logge på. Tryk på **OK**.

```
4 Indtast adgangskoden for den bruger,
    du har valgt i @. Tryk på OK.
```
# **Afsnit II**

 $\blacktriangleright$ 

# **Fax II**

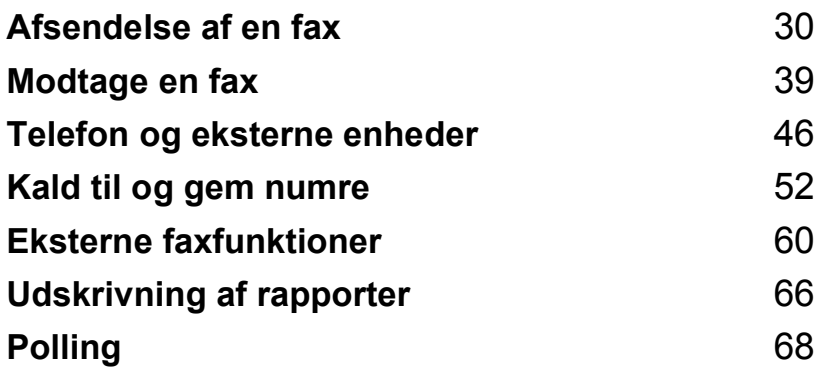

**5**

# <span id="page-40-0"></span>**Afsendelse af en fax**

## **Sådan sendes faxmeddelelser <sup>5</sup>**

## **Gå til faxfunktionen <sup>5</sup>**

For at gå ind i faxfunktionen, skal du trykke på **Fax**), og tasten vil lyse blåt.

## **Afsendelse af en enkeltsidet fax fra ADF'en <sup>5</sup>**

At bruge ADF'en til at sende dine faxmeddelelser er den nemmeste måde. For at annullere en faxmeddelelse i gang **Stop/Exit**.

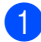

**1** Kontroller, at maskinen er i

faxfunktion  $\sqrt{\frac{2}{\pi}}$ .

- **2** Anbring dokumentet *med forsiden opad* i ADF'en.
- **6** Kald op til faxnummeret. Se *Sådan kaldes op* [på side 52](#page-62-1).

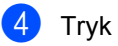

4 Tryk på **Start**.

Maskinen vil nu scanne og sende dokumentet.

## **Afsendelse af en dobbeltsidet fax fra ADF'en (kunMFC-8860DN og MFC-8870DW) <sup>5</sup>**

Du kan sende det dobbeltsidede document fra ADF'en. For at annullere en faxmeddelelse i gang **Stop/Exit**.

**1** Kontroller, at maskinen er i faxfunktion  $\sqrt{\frac{2}{\sqrt{2}}}$ .

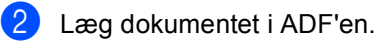

- **8** Tryk på Duplex.
- d Kald op til faxnummeret. Se *[Sådan](#page-62-1)  kaldes op* [på side 52.](#page-62-1)
- **6** Tryk på Start.

Maskinen vil nu scanne og sende dokumentet.

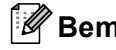

#### **Bemærk!**

Legal størrelse 2-sidede dokumenter kan ikke faxes fra ADF.

## **Afsendelse af en faxmeddelelse fra scannerglaspladen <sup>5</sup>**

Du kan bruge scannerglaspladen til at faxe sider i en bog eller én side ad gangen. Dokumenterne kan være i op til Letter, A4 eller Legal-størrelse. For at annullere en faxmeddelelse i gang, skal du trykke på **Stop/Exit**.

**1** Kontroller, at maskinen er i faxfunktion  $\mathbb{R}$ .

- 2 Læg dokumentet på scannerglaspladen.
- **3** Kald op til faxnummeret. Se *Sådan kaldes op* [på side 52](#page-62-1).
- d Tryk på **Start**.
- <span id="page-41-2"></span>**b** Når maskinen har scannet siden, vil LCD'et anmode dig om at vælge en af mulighederne herunder:

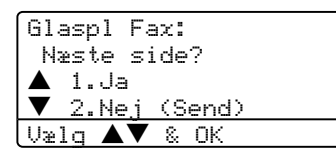

- Tryk på 1 for at sende en anden side. Gå til **®**.
- Tryk på 2 eller Start for at sende dokumentet. Gå til  $\bullet$ .

<span id="page-41-0"></span>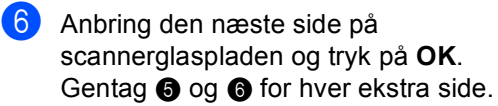

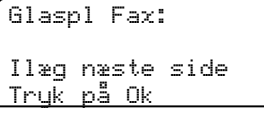

<span id="page-41-1"></span>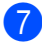

Din maskine vil automatisk sende faxmeddelelsen.

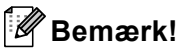

Når der faxes flere sider fra scannerglaspladen, skal realtidstransmissionen være indstillet til Fra.

## **Faxe dokumenter i Legalstørrelse fra scannerglaspladen <sup>5</sup>**

Når der faxes dokumenter I Legal-størrelse, er det nødvendigt at indstille størrelsen på scannerglaspladen til Legal/Folio, ellers vil en del af dine faxmeddelelser gå tabt.

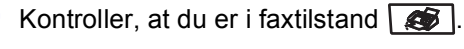

b Tryk på **Menu**, **2**, **2**, **0**.

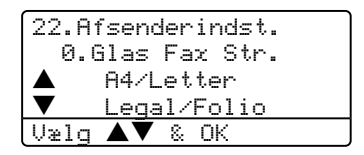

- **3** Tryk på  $\triangle$  eller  $\nabla$  for at vælge Legal/Folio. Tryk på **OK**.
- d Tryk på **Stop/Exit**.

## **Annullering af en fax, der er igang <sup>5</sup>**

Tryk på **Stop/Exit** for at annullere en faxmeddelelse i gang. Hvis maskinen allerede kalder op eller sender faxmeddelsen er du også nødt til at trykke på **1** for at bekræfte.

## **Rundsendelse <sup>5</sup>**

Rundsendelse giver dig mulighed for at sende den samme faxmeddelelse til mere end et faxnummer. Du kan medtage grupper, enkelttryk-numre, hurtigopkaldsnumre og op til 50 manueltopkaldte numre i samme rundsendelse. Se *[Sådan kaldes op](#page-62-1)* på side [52](#page-62-1) for yderligere oplysninger.

Du kan rundsende op til 390 forskellige numre. Det vil afhænge af, hvor mange grupper, adgangskoder eller kreditkortnumre du har gemt, og på hvor mange forsinkede eller gemte faxmeddelelser, der er i hukommelsen.

### **Bemærk!**

Med **Search/Speed Dial** er det nemt at vælge numrene.

Kontroller, at maskinen er i

faxfunktion  $\left| \right\rangle$ .

- **Ilæg dokumentet.**
- <span id="page-42-0"></span>c Indtast et nummer. Tryk på **OK**. Du kan bruge enten et enkelttryknummer, hurtigopkaldsnummer, et gruppenummer eller et nummer, der indtastes manuelt på opkaldstastaturet. Se *[Sådan kaldes op](#page-62-1)* på side 52.
- 4 Gentag  $\bigcirc$  $\bigcirc$  $\bigcirc$  indtil du har indtastet alle de faxnumre, du vil rundsende til.
- **6** Tryk på Start.

Når rundsendelsen er afsluttet, udskriver maskinen en rundsendelsesrapport, så du kender resultaterne.

## **Bemærk!**

- Scanningsprofilen af de enkelttryk-numre, hurtigopkaldsnumre eller gruppenumre du vælger først, vil blive anvendt ved rundsendelsen.
- Hvis fax-opløsningen på det faxnummer du først vælger er S.Fin og du vil forestage en rundsendelse, der inkluderer IFAX. skal du trykke på **Resolution**, og derefter trykke på ▲ eller ▼ for at vælge Standard eller Fin opløsning. Klik på **OK**. Følg derefter trinene herover.

## **Annullering af en rundsendelse, der er igang <sup>5</sup>**

Under rundsendelse kan du annullere den faxmeddelelse, der i øjeblikket sendes eller hele rundsendelsesjobbet.

<span id="page-42-1"></span>

a Tryk på **Menu**, **2**, **6**. LCD'et vil vise det faxjob, der I øjeblikket sendes (f.eks. #001:VENNER) og rundsendelsesjobbet (f.eks. Rundsendelset#001):

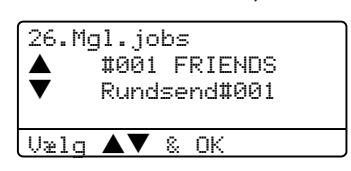

- **2** Tryk på  $\blacktriangle \blacktriangledown$  for at vælge det job du ønskede at annullere. Tryk på **OK**.
- **3** Tryk på **1** for at slette eller **2** for at afslutte.

Hvis du vælger kun at annullere den faxmeddelelse, der i øjeblikker bliver sendt i  $\bigcirc$ , vil m[a](#page-42-1)skinen spørge om du vil annullere rundsendelsen. Tryk på **1** for at slette eller **2** for at afslutte.

d Tryk på **Stop/Exit**.

## **Yderligere afsendelse <sup>5</sup>**

## **Sende faxmeddelelser ved hjælp af flere indstillinger <sup>5</sup>**

Før du sender en faxmeddelelser kan du ændre enhver kombination af disse indstillinger: kontrast, opløsning, oversøisk tilstand, forsinket fax timer, pollingtransmission, realtids- eller forsideopsætningsindstillinger.

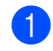

Kontroller, at maskinen er i faxfunktion  $\left| \right\rangle$ . Når alle indstillinger er accepteret, spørger LCD'et, om du vil indtaste flere indstillinger:

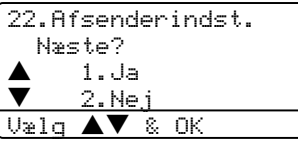

2 Gør et af følgende:

- Tryk på **1**, hvis du vil vælge flere indstillinger. LCD'et vender tilbage til menuen Afsenderindst..
- Tryk på **2**, hvis du er færdig med at vælge indstillinger, og gå til næste trin.

## **Elektronisk forside <sup>5</sup>**

Denne funktion vil ikke fungere med mindre du allerede har programmeret din Afsender-ID. (Se *Hurtig installationsvejledning*.)

Du kan sende forsiden automatisk med alle faxmeddelelser. Din forside omfatter din Afsender-ID, en kommentar og det navn der er gemt i Enkelt-tast eller Hurtig-opkaldshukommelsen.

Ved at vælge Næste fax:Til kan du også vise antallet af sider på forsiden.

Du kan vælge en af de følgende forudindstillede kommentarer eller du kan gemme to personlige kommentarer på op til 27 tegn:

- Bemærkn. Fra
- Ring venligst
- Haster
- Fortroligt

#### **Oprette dine egne kommentarer <sup>5</sup>**

Du kan opsætte to kommentarer efter eget valg.

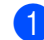

Kontroller, at maskinen er i

faxfunktion  $\left( \bigotimes \right)$ .

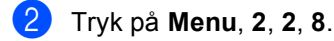

22.Afsenderindst. 8.Forside notat a 5. b 6. Vælg ▲▼ & OK

**3** Tryk på  $\triangle$  eller  $\nabla$  for at vælge 5 eller 6 for at egmme din egen kommentar. Tryk på **OK**.

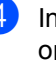

Indtast din egen kommentar med opkaldstastaturet. Tryk på **OK**.

Brug skemaet på side [147](#page-157-0) som hjælp til at indtaste tegnene.

#### **Send en forside til den næste faxmeddelelse <sup>5</sup>**

Hvis du kun vil sende en forside med den næste faxmeddelelse, beder maskinen dig indtaste det antal sider, du sender, så det kan udskrives på forsiden.

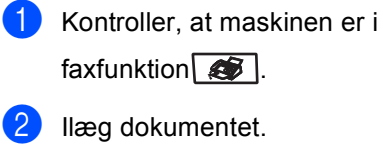

c Tryk på **Menu**, **2**, **2**, **7**.

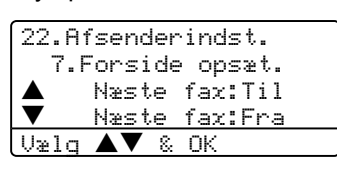

- **4** Tryk på  $\triangle$  eller  $\nabla$  for at vælge Næste fax:Til (eller Næste fax:Fra). Tryk på **OK**.
- **b** Tryk på  $\triangle$  eller  $\nabla$  for at vælge en kommentar. Tryk på **OK**.
- $\boxed{6}$  Indtast to cifre for at vise det antal sider, du sender. Tryk på **OK**. Tryk f.eks. på **0**, **2** for 2 sider, eller indtast **0**, **0** for at lade sideantallet være tomt. Hvis du begår en fejl, skal du trykke på d eller **Clear/Back** for at gå tilbage og indtaste antallet af sider igen).

#### **Send en forside for alle faxmeddelelser <sup>5</sup>**

Du kan indstille maskinen til at sende en forside, hver gang du sender en faxmeddelelse.

Kontroller, at maskinen er i

faxfunktion  $\circ$ .

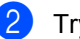

b Tryk på **Menu**, **2**, **2**, **7**.

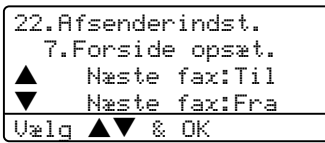

- **C** Tryk på  $\triangle$  eller  $\nabla$  for at vælge  $\text{Ti}$  (eller Fra). Tryk på **OK**.
- Tryk på  $\blacktriangle$  eller  $\nabla$  for at vælge en kommentar. Tryk på **OK**.

#### **Bruge en trykt forside <sup>5</sup>**

Hvis du foretrækker at bruge en trykt forside, som du kan skrive på, kan du udskrive en prøveside og hæfte den ved din faxmeddelelse.

**A** Kontroller, at maskinen er i faxfunktion  $\left| \right\rangle$ .

b Tryk på **Menu**, **2**, **2**, **7**.

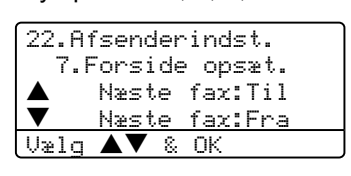

- **3** Tryk på  $\triangle$  eller  $\nabla$  for at vælge Udskriv prøve. Tryk på **OK**.
- 4 Tryk på **Start**. Maskinen udskriver en kopi af din forside.

Afsendelse af en fax

## **Kontrast <sup>5</sup>**

For de fleste dokumenter, vil standardindstillingen Auto give de bedste resultater. Den vælger automatisk den passende kontrast til dit dokument.

Hvis dokumentet er meget lyst eller mørkt kan en ændring af kontrasten forbedre faxmeddelelsens kvalitet.

Brug Mørk for at øge kontrasten på et lyst dokument.

Brug Lys for at mindske kontrasten på et mørkt dokument.

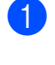

Kontroller, at maskinen er i faxfunktion  $\mathbb{S}$ .

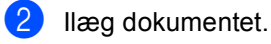

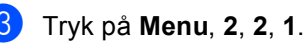

22.Afsenderindst.

1.Kontrast **Auto** <u>Lys</u>

- $U$ ælg $\overline{\blacktriangle\blacktriangledown}$  & OK **4** Tryk på  $\triangle$  eller  $\nabla$  for at vælge Auto,
	- Lys eller Mørk. Tryk på **OK**.

## **Bemærk!**

Selv hvis du vælger Lys eller Mørk, vil maskinen sende faxmeddelelsen ved hjælp af indstillingen Auto, hvis du vælger Foto som Faxopløsning.

## **Ændre faxopløsning <sup>5</sup>**

Kvaliteten af en faxmeddelelse kan forbedres ved at ændre faxopløsningen. Opløsningen kan ændres for den næste faxmeddelelse eller for alle faxmeddelelser.

#### **For at ændre faxopløsningen for den næste faxmeddelelse <sup>5</sup>**

Kontroller, at maskinen er i

faxfunktion  $\left| \right\rangle$ .

b Ilæg dokumentet.

**3** Tryk på **Resolution** og derefter **A** eller ▼ for at vælge opløsningen. Tryk på OK.

#### **For at ændre standard faxopløsningen 5**

- Kontroller, at maskinen er i faxfunktion  $\sqrt{\frac{2}{\sqrt{2}}}$ .
	- b Tryk på **Menu**, **2**, **2**, **2**.

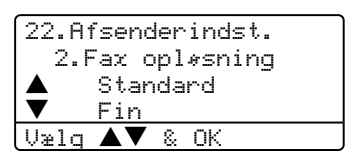

- Tryk på  $\blacktriangle$  eller  $\nabla$  for at vælge den ønskede opløsning. Tryk på **OK**. Herunder er der en liste over de tilgængelige faxopløsningsindstillinger. Jo finere opløsningen er, desto længere tager det at sende faxmeddelelsen.
	- Standard Egnet til de fleste maskinskrevne dokumenter.
	- Fin
		- God til lille skrift.
	- $\blacksquare$  S. Fin

God til lille skrift eller stregtegning.

■ Foto

Bruges, når dokumentet har varierede gråtoner eller er et fotografi.

## **Dual access <sup>5</sup>**

Din maskine understøtter Dual access, hvilket giver dig mulighed for at indtaste et nummer og begynde scanning af en faxmeddelelse i hukommelsen mens du er igang med at sende eller modtage en faxmeddelelse.

LCD'et viser det nye jobnummer. Det antal sider du kan scanne ind i hukommelsen, vil variere afhængigt af det, der er trykt på dem.

**Bemærk!**

Hvis Hukommelse fuld meddelelsen vises under scanning af dokumenter, skal du trykke på **Stop/Exit** for at annullere eller **Start** for at sende de scannede sider.

## <span id="page-46-0"></span>**Realtidstransmission <sup>5</sup>**

Når du sender en faxmeddelelse, scanner maskinen dokumenterne ind i hukommelsen, før den sender dem. Derefter starter maskinen opkald og afsendelse, så snart telefonlinjen er ledig.

Hvis hukommelsen er fuld, sender maskinen dokumentet i realtid (selv om Realtid TX er indstillet til Fra).

Sommetider ønsker du måske at sende et vigtigt dokument med det samme uden at vente på transmission fra hukommelsen. Du kan indstille Realtid TX til Til for alle dokumenter eller Næste fax:Til kun for næste faxmeddelelse.

#### Sende i realtid for alle faxmeddelelser

Kontroller, at maskinen er i faxfunktion  $\mathcal{B}$ .

b Tryk på **Menu**, **2**, **2**, **5**.

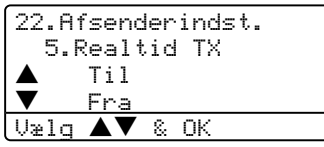

**3** Tryk på  $\triangle$  eller  $\nabla$  for at vælge  $T$ il. Tryk på **OK**.

#### Sende i realtid for den næste fax alene

Kontroller, at maskinen er i faxfunktion  $\left( \bigotimes \right)$ .

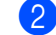

b Tryk på **Menu**, **2**, **2**, **5**.

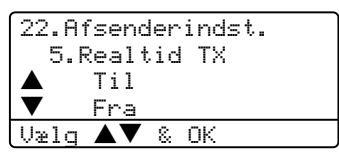

**3** Tryk på  $\triangle$  eller  $\nabla$  for at vælge Næste fax:Til. Tryk på **OK**.

#### **Bemærk!**

I realtidstransmission virker den automatiske genopkaldsfunktion ikke i forbindelse med brug af scannerglaspladen.

#### **Ikke afsendelse i realtid for den næste fax alene <sup>5</sup>**

**1** Kontroller, at maskinen er i

faxfunktion  $\left| \right\rangle$ .

b Tryk på **Menu**, **2**, **2**, **5**.

22.Afsenderindst. 5.Realtid TX  $\begin{array}{ccc} \blacktriangle & & \text{Iil} \ \blacktriangledown & & \text{Fra} \end{array}$ b Fra  $V$  & OK

**3** Tryk på  $\triangle$  eller  $\nabla$  for at vælge Næste fax:Fra. Tryk på **OK**.

#### **Bemærk!**

I realtidstransmission virker den automatiske genopkaldsfunktion ikke i forbindelse med brug af scannerglaspladen.

## **Oversøisk tilstand <sup>5</sup>**

Hvis du har problemer med af sende en faxmeddelelse til en oversøisk destination på grund af en dårlig forbindelse, kan det hjælpe at slå oversøisk tilstand til.

Det er en midlertidig indstilling og vil kun være aktiv til den næste faxmeddelelse.

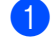

**1** Kontroller, at maskinen er i

faxfunktion  $\circ$ .

**Ilæg dokumentet.** 

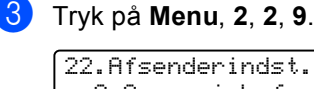

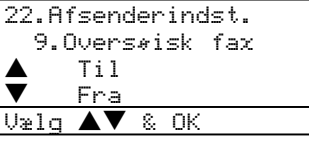

**4** Tryk på  $\triangle$  eller  $\nabla$  for at vælge Til eller Fra. Tryk på **OK**.

## **Forsinket fax**

Du kan gemme op til 50 faxmeddelelser i hukommelsen til afsendelse indenfor en 24 timers periode.

**1** Kontroller, at maskinen er i

faxfunktion  $\sqrt{\frac{2}{\pi}}$ .

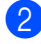

b Ilæg dokumentet.

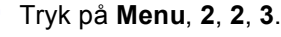

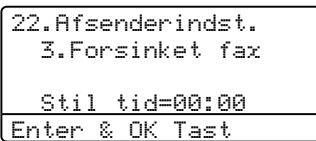

Indtast det klokkeslæt (i 24-timers format), hvor du vil påbegynde polling. Tryk på **OK**. (Indtast f.eks. 19:45 for 7:45 P.M.)

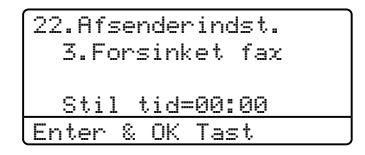

Det antal sider, du kan scanne ind i hukommelsen, afhænger af mængden af data, som er trykt på hver side.

## **Forsinket batchtransmission**

Før du sender forsinkede faxmeddelelser, vil din maskine forsøge at spare ved at sortere alle faxmeddelelserne i hukommelsen efter modtager og planlagt tid.

Alle forsinkede faxmeddelelser, som er til det samme faxnummer, på det samme tidspunkt, sendes som én transmission for at spare transmissionstid.

Kontroller, at maskinen er i faxfunktion  $\mathbb{R}$ .

b Tryk på **Menu**, **2**, **2**, **4**.

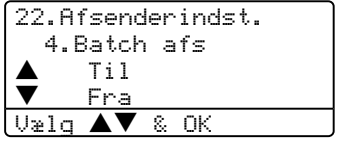

- **3** Tryk på  $\triangle$  eller  $\nabla$  for at vælge  $\text{ril}$  (eller Fra). Tryk på **OK**.
- d Tryk på **Stop/Exit**.

## **Kontrol og annullering af ventende jobs <sup>5</sup>**

Check, hvilke job der fortsat venter på at blive sendt i hukommelsen. Hvis der ikke er nogen job, viser LCD'et Ingen jobkø. Du kan annullere et faxjob, der er gemt og venter i hukommelsen.

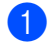

#### a Tryk på **Menu**, **2**, **6**.

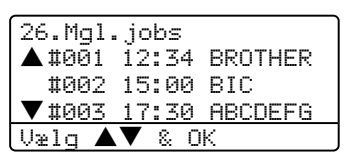

Antallet af jobs der stadig skal sendes, vil blive vist.

2 Vælg en af følgende muligheder:

- Tryk på  $\triangle$  eller  $\nabla$  for at rulle igennem de ventende jobs, tryk på **OK** for at vælge et job og tryk derefter på **1** for at annullere det.
- Tryk på 2 for at afslutte uden atannullere.
- c Når du har afsluttet, skal du trykke på **Stop/Exit**.

## **Sende en fax manuelt <sup>5</sup>**

#### **Manuel transmission**

Manuel transmission gør det muligt at høre opkaldet, ringningen og faxmodtagelsestonerne under afsendelse af en faxmeddelelse.

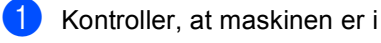

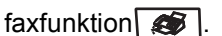

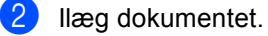

- **6** Løft røret på den eksterne telefon, og lyt efter en opkaldstone.
- 4 Kald op til faxnummeret.
- **b** Når du hører faxtonen, skal du trykke på **Start**.

## **Meddelelsen Hukommelse fuld <sup>5</sup>**

Hvis du får meddelelsen Hukommelse fuld under scanning af den første faxside, skal du trykke på **Stop/Exit** for at annullere faxtransmissionen.

Hvis du får meddelelsen Hukommelse fuld under scanning af en efterfølgende side, kan du trykke på **Start** for at sende de sider, der er scannet indtil nu, eller trykke på **Stop/Exit** for at annullere funktionen.

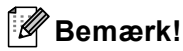

Hvis du får meddelelsen

Hukommelse fuld, mens du sender en faxmeddelelse, og du ikke ønsker at slette gemte faxmeddelelser for at rydde hukommelsen, kan du sende faxmeddelelsen i realtid. (Se *[Realtidstransmission](#page-46-0)* på side 36.)

**6**

# <span id="page-49-0"></span>**Modtage en fax**

## **Modtagetilstande <sup>6</sup>**

Du skal vælge en modtagetilstand afhængigt af de eksterne enheder og telefontjenester, du har på din linje.

## <span id="page-49-1"></span>**Vælge modtagetilstand <sup>6</sup>**

Det nedenstående diagram vil hjælpe dig til at vælge den rigtige tilstand.

For yderligere oplysninger om modtagetilstande, s[e side 40.](#page-50-0)

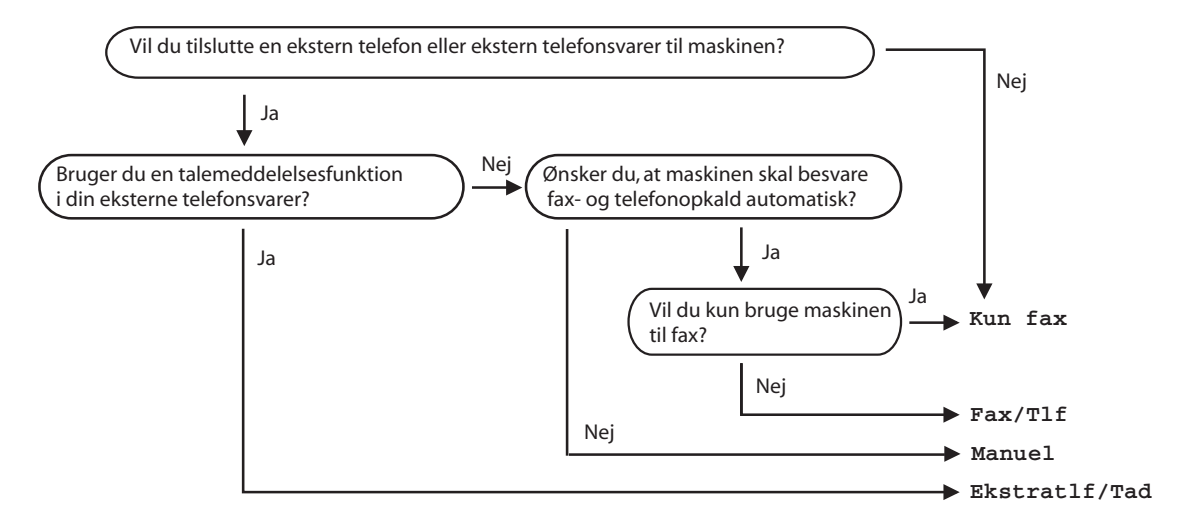

Følg instruktionerne herunder for at indstille en modtagetilstand.

a Tryk på **Menu**, **0**, **1**.

Tryk på  $\blacktriangle$  eller  $\nabla$  for at vælge en modtagetilstand. Tryk på **OK**.

c Tryk på **Stop/Exit**.

LCD'et vil vise den aktuelle modtagetilstand.

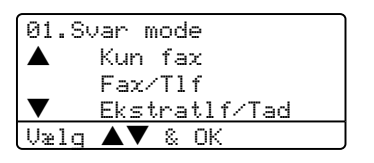

## <span id="page-50-0"></span>**Brug af modtagetilstande <sup>6</sup>**

Nogle modtagetilstande svarer automatisk (Kun fax og Fax/Tlf). Se [side 41,](#page-51-0) hvis du måske ønsker at ændre forsinket opkald.

## **Kun fax <sup>6</sup>**

Kun Fax-tilstand vil automatisk besvare alle opkald som en fax.

## **Fax/Tlf. <sup>6</sup>**

Fax/Tlf-tilstand hjællper dig til automatisk at styre indgående opkald ved at genkende om der er tale om faxmeddelelser eller samtaleopkald og håndtere dem på en af følgende måder:

- Faxmeddelelser vil blive modtaget automatisk.
- Samtaleopkald starter F/T ringningen med at fortælle dig, at du skal besvare opkaldet. F/T ringningen er en hurtig dobbeltringning, som maskinen laver.

Se også *[F/T ringetid](#page-51-1)* på side 41 og *[Forsinket](#page-51-0)  opkald* [på side 41](#page-51-0).

## **Manuel <sup>6</sup>**

Manuel tilstand afbryder alle automatiske svarfunktioner.

For at modtage en faxmeddelelse i manuel tilstand, skal du trykke på **Start**, når du hører faxtoner (korte gentagne bip). Du kan også bruge funktionen Faxregistrering til at modtage faxmeddelelser ved at løfte røret på samme linje som maskinen.

Se også *[Faxregistrering](#page-52-0)* på side 42.

## **Ekstern TAD <sup>6</sup>**

Ekstern TAD tilstand lader en ekstern telefonsvarer styre dine indgående opkald. Indgående opkald skal håndteres på en af følgend emåder:

- Faxmeddelelser vil blive modtaget automatisk.
- Personer, der kalder op til samtale kan optage en besked på den eksterne TAD.

Se *[Tilslutte en ekstern TAD](#page-58-0)* på side 48, for yderliger eoplysninger.

## **Modtagetilstand indstillinger <sup>6</sup>**

## <span id="page-51-0"></span>**Forsinket opkald <sup>6</sup>**

Forsinket opkald indstiller det antal gange, som maskinen ringer, før den svarer i tilstandene Kun fax og Fax/Tlf.

Hvis du har eksterne eller ekstratelefoner på samme linje som maskinen, skal du lade indstillingen Forsinket opkald forblive på 4. (Se *[Anvendelse fra ekstratelefoner](#page-59-0)* på side [49](#page-59-0) og *[Faxregistrering](#page-52-0)* på side 42).

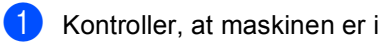

faxfunktion  $\mathbb{S}$ .

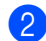

b Tryk på **Menu**, **2**, **1**, **1**. 21.Modtageindst.

1.Fors. opk. **02** b 03  $\cup$ ælg  $\blacktriangle\blacktriangledown$  & OK

- **3** Tryk på  $\triangle$  eller  $\nabla$  for at vælge, hvor mange gange linjen skal ringe før maskinen svarer. Tryk på **OK**.
	- d Tryk på **Stop/Exit**.

## <span id="page-51-1"></span>**F/T ringetid <sup>6</sup>**

Når nogen kalder op til din maskine, hører du og personen, der kalder op, den normale telefon ringetone. Antallet af opringninger er indstillet af indstillingen Forsinket opkald.

Hvis opkaldet er en faxmeddelelse, vil din maskine modtage den. Hvis det imidlertid er et samtaleopkald afgiver maskinen F/T ringning (en hurtig dobbeltringning) i den tid du har indstillet F/T ringetiden. Hvis du hører F/T ringningen, betyder det, at du har en samtale på linjen.

Fordi F/T ringningen er foretaget af maskinen, vil eksterne telefoner og ekstratelefoner not ringe, men du kan stadig besvare opkaldet på alle telefoner. Se *[Brug af](#page-60-0)  fjernkoder* [på side 50](#page-60-0), for yderligere oplysninger.

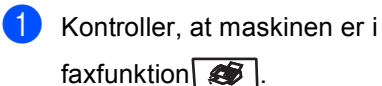

b Tryk på **Menu**, **2**, **1**, **2**.

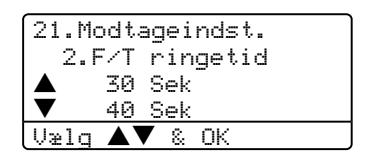

**3** Tryk på  $\triangle$  eller  $\nabla$  for at vælge, hvor længe maskinen vil ringe for at gøre dig opmærksom pået samtaleopkald (20, 30, 40 eller 70 sekunder). Tryk på **OK**.

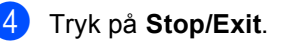

## <span id="page-52-1"></span><span id="page-52-0"></span>**Faxregistrering <sup>6</sup>**

At slå faxregistrering Til, giver maskinen mulighed for automatisk at modtage faxopkald, hvis du løfter et rør på same linje som maskinen.

Når du ser Modtager på LCD'et, eller når du hører 'hyletoner' i røret på en ekstratelefon, der er forbundet til et andet telefonstik, skal du blot lægge røret på, hvorefter maskinen modtager faxmeddelelsen.

Hvis denne function er sat til Til, men din maskine ikke tilslutter et faxopkald, når du løfter røret på en ekstern eller ekstra telefon, skal du trykke på **l51** på den eksterne telefon eller på ekstratelefonen. (Se *[Anvendelse fra ekstratelefoner](#page-59-0)* på side 49.)

#### M **Bemærk!**

Hvis du bruger et modem eller sender faxmeddelelser fra en computer og din maskine opfanger dem, skal du indstille faxregistrering til Fra.

Kontroller, at maskinen er i

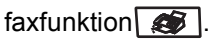

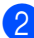

b Tryk på **Menu**, **2**, **1**, **3**.

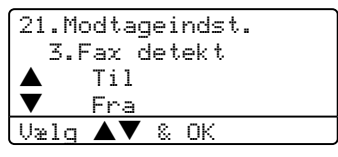

**C** Tryk på  $\triangle$  eller  $\nabla$  for at vælge  $\text{Ti}$ , eller Fra. Klik på **OK**.

d Tryk på **Stop/Exit**.

## **Indstille printtætheden <sup>6</sup>**

Du kan justere printtætheden, så de udskrevne sider bliver mørkere eller lysere.

**1** Kontroller, at maskinen er i faxfunktion  $\left| \right\rangle$ .

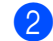

b Tryk på **Menu**, **2**, **1**, **7**.

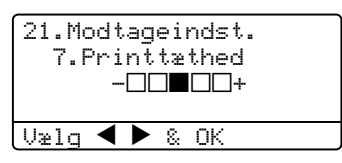

**3** Tryk på  $\triangleright$  for at få en mørkere udskrift. Eller tryk på < for at få en lysere udskrift. Tryk på **OK**.

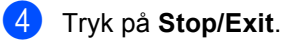

## **Flere modtagefunktioner <sup>6</sup>**

## **Udskrivning af en reduceret indgående faxmeddelelse <sup>6</sup>**

Hvis du vælger Til, reducerer maskinen automatisk en hver side på en indgående faxmeddelelse, så den kan være på et enkelt A4-, Letter-, Legal- eller Folio-ark.

Maskinen beregner reduktionsforholdet ved hjælp af faxmeddelelsens papirstørrelse og din indstilling af Papirstørrelse (**Menu**, **1**, **3**).

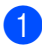

**4 Kontroller, at maskinen er i** 

faxfunktion  $\mathcal{L}$ .

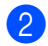

b Tryk på **Menu**, **2**, **1**, **5**.

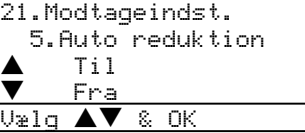

**3** Tryk på  $\triangle$  eller  $\nabla$  for at vælge  $\text{Ti}$ , eller Fra. Klik på **OK**.

d Tryk på **Stop/Exit**.

## **Duplexudskrivning til Faxfunktion (kun MFC-8860DN og MFC-8870DW) <sup>6</sup>**

Hvis du slår Duplex Fra ved faxmodtagelse, udskriver maskinen modtagne faxmeddelelser på begge sider af papiret.

Til denne funktion kan du bruge A4, Letter, Legal eller Folio-papirstørrelse.

- Kontroller, at maskinen er i faxfunktion  $\sqrt{\frac{2}{\sqrt{2}}}$ .
	- b Tryk på **Menu**, **2**, **1**, **0**.

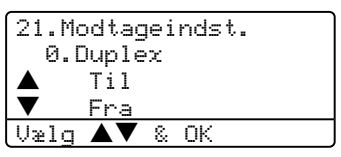

Tryk på  $\triangle$  eller  $\nabla$  for at vælge  $\text{ri}\, \text{l}$  eller Fra. Tryk på **OK**.

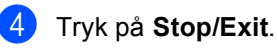

#### **Bemærk!**

Når du slår Duplex til er den automatiske reduction også slået til.

## **Indstilling af Faxmodtagestempel <sup>6</sup>**

Du kan indstille maskinen til at udskrive modtagelsesdatoen og –tidspunktet øverst i midten af hver modtaget faxside.

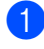

Kontroller, at maskinen er i faxfunktion  $\left| \right\rangle$ .

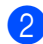

b Tryk på **Menu**, **2**, **1**, **9**.

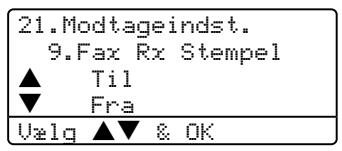

**3** Tryk på  $\triangle$  eller  $\nabla$  for at vælge  $\text{Ti}$  eller Fra. Tryk på **OK**.

d Tryk på **Stop/Exit**.

## **Bemærk!**

- Modtageklokkeslæt og –dato vises ikke når du bruger Internet Fax\*. (\*kun MFC-8860DN og MFC-8870DW).
- Sørg for, at du har indstillet den aktuelle dato og det aktuelle tidspunkt i indstillingen.

## **Modtagelse af fax i hukommelse <sup>6</sup>**

Så snart papirmagasinet bliver tomt under faxmodtagelse, viser skærmen Intet papir og beder dig lægge papir i papirmagasinet. (Se *[Ilægning af papir og](#page-25-0)  [andre medier](#page-25-0)* på side 15.) Hvis du ikke kan lægge papir i papirmagasinet, sker der følgende:

#### **Hvis Huk.modtagelse er Til: <sup>6</sup>**

Maskinen vil fortsætte med at modtage faxmeddelelsen og gemmer de resterende sider i hukommelsen, hvir der er tilstrækkeligt med hukommelse. Yderligere indgående faxmeddelelser vil også blive gemt i hukommelsen indtil hukommelsen er fuld. Når hukommelsen er fuld, stopper maskinen automatisk med at besvare opkald. Læg nyt papir i bakken for at udskrive faxmeddelelser.

#### **Hvis Huk.modtagelse er Fra: <sup>6</sup>**

Maskinen vil fortsætte med at modtage faxmeddelelsen og gemmer de resterende sider i hukommelsen, hvir der er tilstrækkeligt med hukommelse. Maskinen vil derefter automatisk stoppe med at besvare opkald indtil der er lagt nyt papir i papirmagasinet. Læg nyt papir i bakken for at udskrive den sidste faxmeddelelse du modtog.

Kontroller, at maskinen er i

faxfunktion  $\circ$ .

b Tryk på **Menu**, **2**, **1**, **6**.

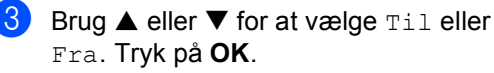

d Tryk på **Stop/Exit**.

Modtage en fax

## **Udskrive en faxmeddelelse fra hukommelsen <sup>6</sup>**

Hvis du har valgt funktionen Faxlager (**Menu**, **2**, **5**, **1**), kan du fortsat udskrive en faxmeddelelse fra hukommelsen, når du er ved maskinen. Se *Faxlager* [på side 61](#page-71-0).

#### a Tryk på **Menu**, **2**, **5**, **3**.

25.Anden fax 3.Print dokument Tryk Start

<sup>2</sup> Tryk på Start.

<span id="page-56-0"></span>**Telefon og eksterne enheder <sup>7</sup>**

## **Telefonlinjetjenester <sup>7</sup>**

## **Indstilling af telefonlinjetype <sup>7</sup>**

Hvis du tilslutter maskinen til en linje med en PBX eller ISDN til at sende og modtage faxmeddelelser, er det også nødvendigt at ændre telefonlinjetypen derefter ved at udføre følgende trin.

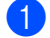

**7**

a Tryk på **Menu**, **0**, **5**.

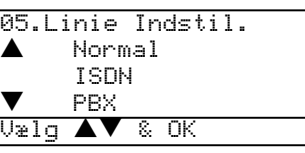

- **2** Tryk på  $\triangle$  eller  $\nabla$  for at vælge PBX, ISDN (eller Normal). Tryk på **OK**.
- **3** Tryk på Stop/Exit.

#### **PABX (PBX) og OVERFØRSEL <sup>7</sup>**

Maskinen er oprindeligt indstillet til Normal, hvilket gør den i stand til at oprette forbindelse til en standard PSTN-linje (Public Switched Telephone Network). Mange kontorer anvender imidlertid et centralt telefonsystem eller Private Automatic Branch Exchange PBX. Maskinen kan tilsluttes de fleste typer PBX. Maskinens genopkaldsfunktion understøtter Timed Break Recall (TBR). TBR fungerer med de fleste PBX-systemer, der tillader dig at få adgang til en bylinje eller overføre opkald til en anden linje. Funktionen virker, når du trykker på tasten **Tel/R**.

d Du kan programmere et tryk på **Tel/R** som en del af et nummer, der er gemt i et enkelttryk- eller hurtigopkaldsnummer. Når du programmerer enkelttryk- eller hurtigopkaldsnumre (**Menu**, **2**, **3**, **1** eller **2**, **3**, **2**) skal du først trykke på **Tel/R** (skærmen viser "!") og derefter indtaste telefonnummeret. Hvis du gør dette, behøver du ikke at trykke på **Tel/R** hver gang før opkald ved hjælp af et enkelttryk- eller hurtigopkaldssted. (*[Gemme enkelttryk-opkaldsnumre](#page-64-0)* på [side 54](#page-64-0) eller *[Gemme](#page-66-0)  [hurtigopkaldsnumre](#page-66-0)* på side 56.) Hvis PBX ikke er valgt i indstillingen for telefonlinjetype, kan du dog ikke bruge det enkelttryk- eller hurtigopkaldsnummer, som et tryk på **Tel/R** er programmeret under.

## **Telefontjenester <sup>7</sup>**

## **Indstille Funktionen Nummerbestemt Ringning <sup>7</sup>**

Denne funktion er en engangsprocedure, hvor du indstiller Nummerbestemt ringning samt Ringemønster 1 eller Ringemønster 2 på din maskine. Maskinen vil besvare det specielle nummerbestemte ringesignal og påbegynde faxmodtagelse.

Man skal kun slå Nummerbestemt Ringning til, hvis man abonnerer på Nummerbestemt Ringning hos et teleselskab

(Nummerbestemt Ringning findes kun på det analoge telefonnet, det kan ikke benyttes i forbindelse med ISDN).

Når Nummerbestemt Ringning er slået Til, vises Set som modtagetilstand i LCD'et.

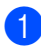

a Tryk på **Menu**, **2**, **0**, **2**. Skærmen viser:

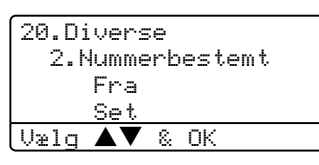

**2** Tryk på  $\triangle$  eller  $\nabla$  for at vælge  $T\text{ in } I$ 

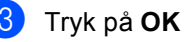

d Tryk på **Men**u når skærmen viser det, du ønsker. F.eks.: Ringemønster:1

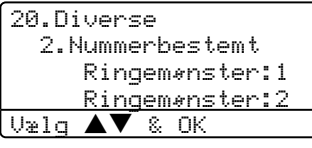

**b** Tryk på Stop/Exit for at gå ud. Selvom der er to tilladte nummerbestemte ringningsmønstre, vil Ringemønster:1 som regel blive valgt.

#### **Sluk for nummerbestemt ringning <sup>7</sup>**

a Tryk på **Menu**, **2**, **0**, **2**. Skærmen viser:

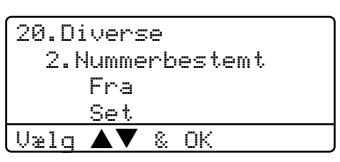

Tryk på  $\triangle$  eller  $\nabla$  for at vælge  $Til$ Tryk på **OK**.

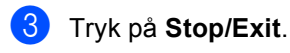

### **Bemærk!**

Hvis du slukker for Nummerbestemt ringning, vil maskine blive i Manuel modtagetilstand. Du er nødt til at indstille modtagetilstanden igen. (Se *[Vælge](#page-49-1)  [modtagetilstand](#page-49-1)* på side 39)

## <span id="page-58-0"></span>**Tilslutte en ekstern TAD <sup>7</sup>**

Du kan tilslutte en ekstern TAD (Telephone Answering Device) til same linje som din maskine. Når TAD'en besvarer et opkald, vil maskinen "lytte" efter CNG-toner (faxopkald) fra en afsendende faxmaskine. Hvis den hører dem, overtager maskinen opkaldet og modtage faxmeddelelsen. Hvis den ikke hører dem, lader den TAD'en tage imod en talebesked og displayet vil vise Telefon.

Den eksterne TAD skal svare indenfor fire ringninger (vi anbefaler at du indstiller det til to ringninger). Det skyldes, at maskinen ikke kan høre CNG-tonerne før den eksterne TAD har besvaret opkaldet. Afsendermaskinen vil sende CNG-toner otte til ti sekunder længere. Vi anbefaler ikke bruge af den takstbesparende funktion på den eksterne TAD, hvis det er nødvendigt med mere end fire ringninger til at aktivere den.

### **Bemærk!**

Hvis du har problemer med at modtage faxmeddelelser, skal du reducere indstillingen på den eksterne TAD.

## **Tilslutninger <sup>7</sup>**

Den eksterne TAD skal tilsluttes som vist i illustrationen herunder.

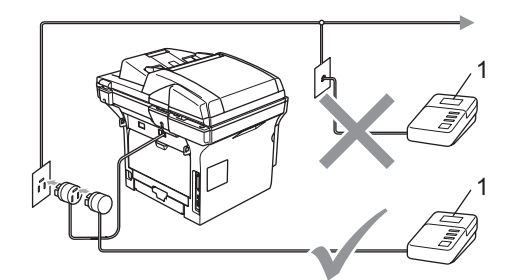

#### **1 TAD**

- a Indstil din eksterne TAD til en eller to ringninger. (Maskinen's Forsinket opkald-indstilling er ikke relevant.)
- **2** Indspil den udgående meddelelse i din eksterne TAD.
- **3** Indstil TAD'en til at besvare opkald.
- 4 Indstil modtagefunktionen til Ekstratlf/Tad. (Se *[Vælge](#page-49-1)  [modtagetilstand](#page-49-1)* på side 39.)

## **Indspille en udgående meddelelse <sup>7</sup>**

Indspil 5 sekunders stilhed i begyndelsen af din meddelelse. Det giver maskinen tid til at lytte efter faxtoner.

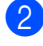

Begræns din tale til 20 sekunder.

**3** Afslut din 20 sekunders meddelelse med at give din faxmodtagekode til personer, der sender manuelle faxmeddelelser. Eksempel:"Læg en besked efter tonen, eller send en faxmeddelelse ved at trykke på **l51** og Start."

### **Bemærk!**

Vi anbefaler, at du begynder din OGM med 5 sekunders tavshed, da maskinen ikke kan høre faxtoner samtidig med en høj stemme. Du kan forsøge at udelade denne pause, men hvis maskinen har besvær med at modtage, skal du genindspille din OGM med denne pause.

## **Multi-linjetilslutninger <sup>7</sup>**

Vi foreslår, at du beder det firma, der installerede din PBX, om at tilslutte din maskine. Hvis du har en multi-linjesystem, anbefaler vi at du spørger installatøren om at tilslutte enheden til den sidste linje på systemet. Dermed undgår man at maskinen aktiveres hver gang systemet modtager telefonopkald. Hvis alle indgående opkald besvares af en telefonomstilling, anbefales det, at modtagetilstand indstilles til Manuel.

Vi kan ikke garantere, at din maskine vil fungere ordentligt under alle omstændigheder, når den er tilsluttet en PBX. Problemer med afsendelse eller modtagelse skal først rapporteres til det firma, der håndterer dine PBX.

## **Eksterne telefoner og ekstratelefoner <sup>7</sup>**

### <span id="page-59-0"></span>**Anvendelse fra ekstratelefoner <sup>7</sup>**

Hvis du besvarer et faxopkald fra en ekstratelefon eller en ekstern telefon , der er tilsluttet korrekt via det korrekte stik på maskinen, kan du få maskinen til at modtage opkaldet ved hjælp af faxmodtagekoden. Når du trykker faxmodtagekoden **l51**, begynder maskinen at modtage faxmeddelelsen. (Se *[Faxregistrering](#page-52-1)* på side 42.)

#### **Hvis du besvarer et opkald og der ikke er nogle på linjen: <sup>7</sup>**

Du kan antage at du' modtager en manuel faxmeddelelse.

a Tryk på **l51**, og vent på hyletonen eller du kan vente, indtil maskinen's LCD viser Modtager, og derefter lægge røret på.

### **Bemærk!**

Du kan også bruge faxregistreringsfunktionen med henblik på at få maskinen til taktisk at modtage opkaldet. (Se *[Faxregistrering](#page-52-1)* på side 42.)

## **Kun i Fax/Tlf-tilstand <sup>7</sup>**

Når maskinen er i Fax/Tlf-tilstand, bruger den F/T Ringetid (pseudo-/dobbeltringning) som en meddelelse til dig om at modtage et samtaleopkald.

Løft røret på den eksterne telefon', og tryk derefter på **Tel/R** for at besvare opkaldet.

Hvis du'står ved en ekstratelefon, skal du løfte røret under F/T Ringetid, og derefter trykke på **#51** mellem pseudo- /dobbeltringetonerne. Hvis der ikke er nogen på linjen, eller hvis nogen vil sende en faxmeddelelse, skal du sende opkaldet tilbage til maskinen ved at trykke på **l51**.

## <span id="page-60-1"></span>**Forbindelse til en ekstern eller ekstratelefon <sup>7</sup>**

Du kan tilslutte en separat telefon direkte til maskinen som vist i nedenstående diagram.

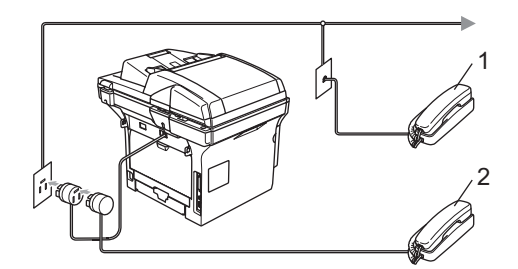

**1 Ekstratelefon telefon**

#### **2 Ekstern telefon**

Når du bruger en ekstern telefon, viser LCD'et Telefon.

## **Bruge en trådløs ekstern telefon <sup>7</sup>**

Hvis din trådløse telefon er forbundet til stelefonstikket (se [side 50\)](#page-60-1), og du normalt tager det trådløse telefonrør med et andet sted hen, er det nemmere at besvare opkald under Forsinket opkald.

Hvis du lader maskinen svare først, skal du gå hen til maskinen, så du kan trykke på **Tlf./R** for at overføre opkaldet til den trådløse telefon.

## <span id="page-60-0"></span>**Brug af fjernkoder <sup>7</sup>**

#### **Faxmodtagekode <sup>7</sup>**

Hvis du besvarer et faxopkald fra en ekstratelefon eller en ekstern telefon, kan du bede din maskine om at modtage den ved at indtaste faxmodtagekoden **l51**. Vent på hyletonerne og læg derefter telefonrøret på plads. Se *[Faxregistrering](#page-52-1)* på side 42.

#### **Telefonsvarerkode <sup>7</sup>**

Hvis du modtager et samtaleopkald og maskinen er i F/T tilstand, begynder det at afgive F/T (dobbelt) ringning efter det indledende forsinkede opkald. Hvis du besvarer opkaldet på en ekstratelefon, kan du slå F/T ringningen fra ved at trykke på **#51** (sørg for at du trykker på den *imellem* ringningerne).

Telefon og eksterne enheder

#### **Ændre fjernkoderne <sup>7</sup>**

Den foruddefinerede faxmodtagekode er **l51**. Den foruddefinerede telefonsvarerkode er **#51**. Hvis du altid bliver afbrudt, når du vil have adgang til din eksterne TAD, kan du forsøge at ændre de trecifrede fjernkoder, f.eks. **###** og **555**.

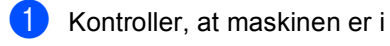

faxfunktion  $\left( \bigotimes \right)$ .

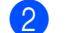

b Tryk på **Menu <sup>2</sup>**, **1**, **4**.

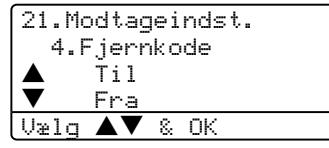

- **3** Tryk på  $\triangle$  eller  $\nabla$  for at vælge  $\text{Tail}$  eller Fra. Tryk på **OK**.
- <span id="page-61-0"></span> $\overline{4}$  Hvis [d](#page-61-0)u valgte  $\overline{1}$ i  $\overline{9}$ , skal du indtaste den nye fax-modtagekode. Tryk på **OK**.
- **b** Indtast en ny telefonsvarerkode. Tryk på **OK**.
- **6** Tryk på **Stop/Exit**.

**8**

# <span id="page-62-0"></span>**Kald til og gem numre <sup>8</sup>**

## <span id="page-62-1"></span>**Sådan kaldes op**

## **Manuelt opkald <sup>8</sup>**

Brug tastaturet til at indtaste alle cifrene i telefonnummeret.

## **Enkelttryk-opkald <sup>8</sup>**

Tryk på den enkelttryktast, der gemmer det nummer du vil kalde op.

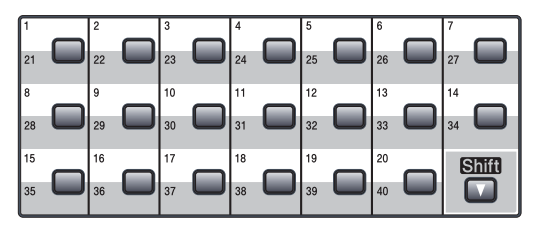

Hvis du vil ringe op til enkelttryk-nummer 21 til 40, skal du holde **Shift** nede, mens du trykker på enkelttryk-tasten.

## **Hurtig-opkald <sup>8</sup>**

Hold **Shift** need, når du trykker på **Search/Speed Dial** og derefter det tre-cifrede hurtigopkaldsnummer.

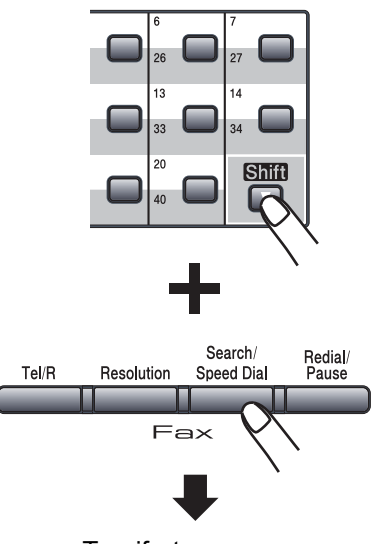

Trecifret nummer

### **Bemærk!**

Hvis LCD'et viser Ikke registr. når du indtaster et enkelttryk- eller et hurtigopkaldsnummer, betyder det at der ikke er gemt et nummer der.

## **Søg <sup>8</sup>**

Du kan søge alfabetisk efter navne, der er gemt i hukommelserne med Enkelttryk- og hurtigopkaldsnumre.

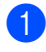

#### a Tryk på **Search/Speed Dial**.

b Tryk på navnets første bogstav på pkaldstastaturet. (Brug skemaet på *[Indtaste tekst](#page-157-0)* på side [147](#page-157-0) til hjælp til at indtaste bogstaverne) Tryk på **OK**.

**3** Tryk på  $\triangle$  eller  $\nabla$  for at rulle indtil du finder det navn du søger. Tryk på **OK**.

#### **Bemærk!**

Du kan trykke på **Resolution** for at ændre den viste opløsning.

#### d Tryk på **Start**.

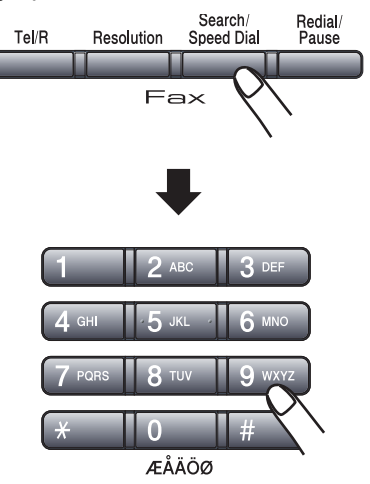

## **LDAP (Lightweight Directory Access Protocol) Søgning (kun MFC-8860DN og MFC-8870DW) <sup>8</sup>**

Hvis maskinen er tilsluttet din LDAP-server, kan du søge efter information, som faxnumre og E-mail-adresser fra din server. (For oplysninger om, hvordan LDAP sættes op, se *Brugsanvisningen til netværk på cd-rom'en*.)

### **Faxgenopkald <sup>8</sup>**

Hvis du sender en faxmeddelelse automatisk, og linjen er optaget, kalder maskinen automatisk op igen tre gange med fem minutters interval.

Hvis du sender en faxmeddelelse manuelt, og linjen er optaget, skal du trykke på **Redial/Pause**, og vente på at faxmaskinen svarer og derefter trykke på **Start** for at forsøge igen. Hvis du vil foretage endnu et opkald til det sidst kaldte nummer, kan du spare tid ved at trykke på **Redial/Pause** og **Start**.

**Redial/Pause** virker kun, hvis du har kaldt op fra kontrolpanelet.

## **Gemme numre <sup>8</sup>**

Du kan sætte maskinen op til at forestage følgende typer nem opkald: Enkelttryk, Hurtigopkald og grupper til rundsendelse af faxmeddelelser. Du kan også angive standardopløsningen for hver enkelttryknummer og hurtigopkaldsnummer. Når du kalder op til et hurtigopkaldsnummer, viser LCD'et det navn, du har gemt det, eller nummeret. En scanningesprofil kan også gemmes sammen faxnummeret eller e-mailadressen.

Hvis der sker en strømafbrydelse, går hurtigopkaldsnumrene i hukommelsen ikke tabt.

En scanningsprofil er den opløsning og andre scanningsindstillinger, som du vælger, når du gemmer et nummer. Du vil f.eks. blive spurgt om at vælge Standard, Fin, S.Fin eller Foto, hvis du har valgt Fax/Tlf. Eller du vil blive bedt om at vælge S/H200dpi, S/H200x100, Farve150dpi, Farve300dpi, eller Farve600dpi, hvis du har valgt E-Mailindstillingerne.

## **Gemme en pause <sup>8</sup>**

Tryk på **Redial/Pause** for at indsætte en pause på 3,5 sekunder mellem numrene. Hvis du kalder op til et oversøisk nummer, kan du trykke på **Redial/Pause** så mange gange, det er nødvendigt for at forlænge pausen.

## <span id="page-64-2"></span><span id="page-64-0"></span>**Gemme enkelttrykopkaldsnumre <sup>8</sup>**

Maskinen har 20 enkelttryk-taster, hvor du kan gemme 40 fax- eller telefonnumre til automatisk opkald. Hvis du vil have adgang til numrene 21 til 40, skal du holde **Shift** nede, mens du trykker på enkelttryk-tasten.

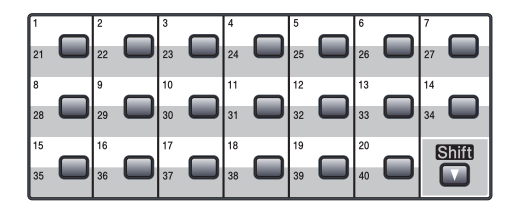

#### **MFC-8460N: <sup>8</sup>**

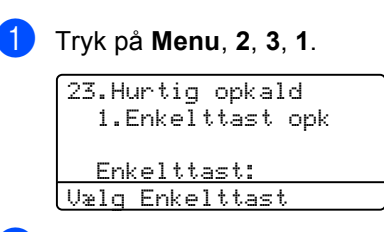

- <span id="page-64-1"></span>**2** Tryk på den enkelttryk-tast, hvor du vil gemme nummeret.
- Indtast telefon- eller faxnummeret (op til 20 tegn). Tryk på **OK**.
- 4 Vælg en af følgende muligheder: ■ Indtast navnet ved hjælp af opkaldstastaturet (op til 15 tegn). Brug skemaet til *[Indtaste tekst](#page-157-0)* på [side 147](#page-157-0) til at indtaste bogstaverne. Tryk på **OK**.
	- Tryk på OK for at gemme nummeret uden et navn.
- Vælg en af følgende muligheder:
	- Hvis du vil ændre faxopløsningen, skal du trykke på ▲ eller ▼ for at vælge Std, Fin, S.Fin eller Foto. Tryk på **OK**.
		- Tryk på **OK**, hvis du ikke vil ændre opløsningen.

Vælg en af følgende muligheder:

- $\blacksquare$  $\blacksquare$  $\blacksquare$  Gå til  $\spadesuit$  for at gemme et andet enkelttryk-nummer.
- For at afslutte lagring af enkelttryknumre, skal du trykke på **Stop/Exit**.

#### **kun MFC-8860DN og MFC-8870DW: 8**

#### a Tryk på **Menu**, **2**, **3**, **1**.

23.Hurtig opkald 1.Enkelttast opk Enkelttast: Vælg Enkelttast

b Tryk på den enkelttryk-tast, hvor du vil gemme nummeret.

<span id="page-65-0"></span>Tryk på  $\triangle$  eller  $\nabla$  for at vælge  $F/T$ , E-Mail eller IFAX. Tryk på **OK**.

- 4 Vælg en af følgende muligheder: Indtast nummeret (op til 20 tegn), hvis du har valgt F/T. Tryk på **OK**.
	- Indtast E-mail-nummeret (op til 60 tegn), hvis du har valgt E-Mail eller IFAX. Brug skemaet til *[Indtaste tekst](#page-157-0)* [på side 147](#page-157-0) til at indtaste bogstaverne. Tryk på **OK**.

### **Bemærk!**

Hvis du har valgt E-Mail og gemmer E-mail-adressen, kan du kun bruge E-mail-adressen, når du er i scanningstilstand. Hvis du har valgt IFAX og gemmer E-mail-adressen, kan du kun bruge E-mail-adressen, når du er i Faxtilstand.

Vælg en af følgende muligheder:

- Indtast navnet ved hjælp af opkaldstastaturet (op til 15 tegn). Tryk på **OK**.
- Tryk på **OK** for at gemme nummeret eller E-mail-adressen uden et navn.

<span id="page-65-3"></span>**6** Vælg en af følgende muligheder:

- Hvis du har valgt  $F/T$  ved  $\bigcirc$  $\bigcirc$  $\bigcirc$ , skal du trykke på  $\triangle$  eller  $\nabla$  for at vælge Std, Fin, S.Fin eller Foto. Tryk på **OK** og gå derefter til  $\bullet$ .
- Hvis du har valgt  $E-Mail$  ved  $\odot$ , skal du trykke på ▲ eller ▼ for at vælge S/H200dpi, S/H200x100, Farve150dpi, Farve300dpi, eller Farve600dpi. Tryk på **OK** og gå derefter til  $\bullet$ .
- $\blacksquare$  $\blacksquare$  $\blacksquare$  Hvis du har valgt IFAX ved  $\spadesuit$ , skal du trykke på  $\triangle$  eller  $\nabla$  for at vælge Std, Fin eller Foto. Tryk på **OK** og gå derefter til @.
- Tryk på **OK**, hvis du ikke vil ændre standardopløsningen. Gå til @.
- <span id="page-65-2"></span>Vælg en af følgende muligheder: Hvis du har valgt Sort/hvid ved @, skal du vælge file format (TIFF eller PDF), som vil blive brugt til at sende til din pc. Hvis du har valgt Farve ved <sup>6</sup>, skal du vælge file format (PDF eller JPEG), som vil blive brugt til at sende til din pc.
- <span id="page-65-1"></span>8 Vælg en af følgende muligheder:  $\blacksquare$  $\blacksquare$  $\blacksquare$  Gå til  $\spadesuit$  for at gemme et andet enkelttryk-nummer.
	- For at afslutte lagring af enkelttryknumre, skal du trykke på **Stop/Exit**.

### **Bemærk!**

Når du foretager en rundsendelse og du har gemt en scanningsprofil sammen med nummeret eller E-mail-adressen, vil scanningsprofilen for det Enkelttryk-, Hurtigopkalds- eller Gruppenummer du vælger, blive anvendt til rundsendelsen.

## <span id="page-66-3"></span><span id="page-66-0"></span>**Gemme hurtigopkaldsnumre <sup>8</sup>**

Du kan gemme de numre, du bruger mest som hurtigopkaldsnumre. Maskinen kan gemme 300 hurtigopkaldsnumre.

#### **MFC-8460N: <sup>8</sup>**

a Tryk på **Menu**, **2**, **3**, **2**.

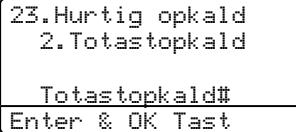

**2** Brug opkaldstastaturet til at indtaste et trecifret hurtigopkaldsnummer (001– 300). Tryk på **OK**.

**3** Indtast telefon- eller faxnummeret (op til 20 tegn). Tryk på **OK**.

- 4 Vælg en af følgende muligheder:
	- Indtast navnet ved hjælp af opkaldstastaturet (op til 15 tegn). Brug skemaet til *[Indtaste tekst](#page-157-0)* på [side 147](#page-157-0) til at indtaste bogstaverne. Tryk på **OK**.
	- Tryk på **OK** for at gemme nummeret uden et navn.
- **b** Vælg en af følgende muligheder:
	- For at gemme faxopløsningen, skal du trykke på  $\triangle$  eller  $\nabla$  for at vælge Std, Fin, S. Fin eller Foto. Tryk på **OK**.
	- Tryk på **OK**, hvis du ikke vil ændre standardopløsningen.
- 6 Vælg en af følgende muligheder:
	- $\blacksquare$  $\blacksquare$  $\blacksquare$  Gå til  $\spadesuit$  for at gemme et andet hurtigopkaldsnummer.
	- Tryk på **Stop/Exit** for at afslutte lagring af hurtigopkaldsnumre.

**kun MFC-8860DN og MFC-8870DW: <sup>8</sup>**

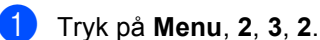

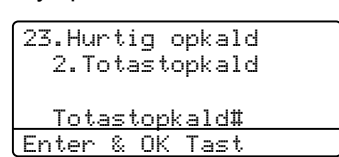

- <span id="page-66-2"></span>**2** Brug opkaldstastaturet til at indtaste et trecifret hurtigopkaldsnummer (001– 300). Tryk på **OK**.
- <span id="page-66-1"></span>**3** Tryk på  $\triangle$  eller  $\nabla$  for at vælge  $F/T$ , E-Mail eller IFAX. Tryk på **OK**.
	- Vælg en af følgende muligheder: Indtast nummeret (op til 20 tegn), hvis du har valgt  $F/T$ .
		- Indtast E-mail-nummeret (op til 60 tegn), når du har valgt E-Mail eller IFAX. Brug skemaet til *[Indtaste tekst](#page-157-0)* [på side 147](#page-157-0) til at indtaste bogstaverne. Tryk på **OK**.

**Bemærk!**

Hvis du har valgt E-Mail og gemmer E-mail-adressen, kan du kun bruge E-mail-adressen, når du er i scanningstilstand. Hvis du har valgt IFAX og gemmer E-mail-adressen, kan du kun bruge E-mail-adressen, når du er i Faxtilstand.

5 Vælg en af følgende muligheder: ■ Indtast navnet ved hjælp af opkaldstastaturet (op til 15 tegn). Tryk på **OK**.

> ■ Tryk på **OK** for at gemme nummeret eller E-mail-adressen uden et navn.

<span id="page-67-2"></span>**6** Vælg en af følgende muligheder:

- Hvis du har valgt  $F/T$  ved  $\bigcirc$  $\bigcirc$  $\bigcirc$ , skal du trykke på  $\triangle$  eller  $\nabla$  for at vælge Std, Fin, S.Fin eller Foto. Tryk på **OK** og gå derefter til  $\bullet$ .
- $\blacksquare$  $\blacksquare$  $\blacksquare$  Hvis du har valgt E-Mail ved  $\spadesuit$ , skal du trykke på ▲ eller ▼ for at vælge S/H200x100, S/H200dpi, Farve150dpi, Farve300dpi, eller Farve600dpi. Tryk på **OK** og gå derefter til  $\bullet$ .
- $\blacksquare$  $\blacksquare$  $\blacksquare$  Hvis du har valgt IFAX ved  $\spadesuit$ , skal du trykke på  $\triangle$  eller  $\nabla$  for at vælge Std, Fin eller Foto. Tryk på **OK** og gå derefter til **@**.
- Tryk på **OK**, hvis du ikke vil ændre standardopløsningen. Gå til **@**.
- <span id="page-67-1"></span>**7** Hvis du har valgt Sort/hvid ved  $\odot$ , skal du vælge file format (TIFF eller PDF), som vil blive brugt til at sende til din pc. Hvis du har valgtFarve ved  $\odot$ , skal du vælge file format (PDF eller JPEG), som vil blive brugt til at sende til din pc.
- <span id="page-67-0"></span>8 Vælg en af følgende muligheder:
	- $\blacksquare$  $\blacksquare$  $\blacksquare$  Gå til  $\spadesuit$  for at gemme et andet hurtigopkaldsnummer.
	- Tryk på **Stop/Exit** for at afslutte lagring af hurtigopkaldsnumre.

#### **Bemærk!**

Når du foretager en rundsendelse og du har gemt en scanningsprofil sammen med nummeret eller E-mail-adressen, vil scanningsprofilen for det Enkelttryk-, Hurtigopkalds- eller Gruppenummer du vælger, blive anvendt til rundsendelsen.

### **Ændre enkelt tryk- og hurtigopkaldsnumre <sup>8</sup>**

Hvis du forsøger at gemme et Enkelttryk- eller Hurtigopkaldsnummer over et eksisterende nummer, vil LCD'et vise det nummer eller navn, der allerede er gemt der.

- Gør et af følgende:
	- Tryk på **1**, for at ændre det gemte nummer.
	- For at afslutte uden at foretage en ændring, tryk på **2**.

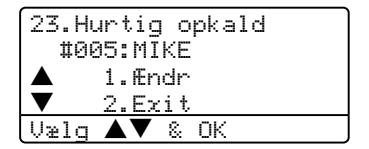

(MFC-8460N) Gå til <sup>3</sup>. (MFC-8860DN og MFC-8870DW) Gå til $\bullet$  $\bullet$  $\bullet$ .

- <span id="page-67-4"></span>b (MFC-8860DN og kun MFC-8870DW) Tryk på  $\triangle$  eller  $\nabla$  for at vælge  $F/T$ , E-Mail eller IFAX. Tryk på **OK**.
- <span id="page-67-3"></span>**3** Tryk på  $\triangleleft$  eller  $\triangleright$  for at placere markøren under det tegn du vil redigere, og tryk derefter på **Clear/Back** for at slette det. Gentag dette for hvert tegn du vil redigere.
- Indtast et nyt nummer eller tegn. Tryk på **OK**.
- e Følg vejledningen til Gemme enkelt trykog hurtigopkaldsnumre. (Se *[Gemme](#page-64-2)  [enkelttryk-opkaldsnumre](#page-64-2)* på side 54 og *[Gemme hurtigopkaldsnumre](#page-66-3)* på side [56\)](#page-66-3).

### **Indstille grupper til rundsendelse <sup>8</sup>**

Hvis du ofte ønsker at sende den samme faxmeddelelse til flere faxnumre, kan du opsætte en gruppe.

Grupper optager en enkelttryktast eller en hurtigopkaldstast. Hver gruppe optager en enkelttryktast eller en hurtigopkaldstast. Du kan så sende faxmeddelelsen til alle de numre, der er gemt i en gruppe ved kun at trykke på en Enkelttryktast eller indtaste et Hurtigopkaldsnummer, og derefter trykke på **Start**.

Før du kan tilføje numre til en gruppe, bør du lagre dem som Enkelttryk- eller Hurtigopkaldsnumre. Du kan have op til 20 små grupper, eller du kan knytte op til 339 numre til én stor gruppe.

<span id="page-68-3"></span>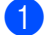

a Tryk på **Menu**, **2**, **3**, **3**.

23.Hurtig opkald 3.Indst.Grupper Gruppeopkld: Tryk Hurtigop...

- 2 Vælg en tom placering, hvor du vil gemme gruppen på en af følgende måder:
	- $\blacksquare$  Tryk på en enkelttryk-tast.
	- Hold **Shift** nede, når du trykker på **Search/Speed Dial**, og indtast derefter det trecifrede hurtigopkaldsnummer. Tryk på **OK**.
- <span id="page-68-1"></span>**3** Brug opkaldstastaturet til at indtaste gruppenummeret (1 til 20). Tryk på **OK**. (MFC-8460N) Gå til  $\bullet$ . (MFC-8860DN og MFC-8870DW) Gå til <sup>6</sup>.
- <span id="page-68-0"></span> $\overline{4}$  (MFC-8860DN og kun MFC-8870DW) Tryk på  $\triangle$  eller  $\nabla$  for at vælge Fax/IFAX eller E-Mail. Tryk på **OK**.
- **5** LCD'et vil vise dine valgte Enkelttryknumre med en  $\star$  og Hurtigopkaldsnumrene med en # (for eksempel  $\pm 006$ ,  $\pm 009$ ). For at tilføje Enkelttryk- eller Hurtigopkaldsnumrene skal du følge instruktionerne herunder:
	- For enkeltryk-numre skal du trykke på enkelttryktasterne en efter en.
	- For hurtigopkaldsnumre skal du holde **Shift** nede, når du trykker på **Search/Speed Dial**, og derefter indtaster det trecifrede hurtigopkaldsnummer.
- **6** Tryk på OK, når du er færdig med at tilføje numre.
	- Gør et af følgende:
		- Indtast navnet ved hjælp af opkaldstastaturet (op til 15 tegn). Brug skemaet i *[Indtaste tekst](#page-157-0)* på side [147](#page-157-0) for at hjælpe dig med at indtaste bogstaver. Klik på **OK**.
		- Tryk på OK for at gemme gruppen eller E-Mail-adressen uden et navn.
- <span id="page-68-2"></span>8 Vælg en af følgende muligheder: (MFC-8460N)
	- For at gemme faxopløsningen, skal du trykke på  $\triangle$  eller  $\nabla$  for at vælge Std, Fin, S.Fin eller Foto. Tryk på **OK**.
	- Tryk på **OK**, hvis du ikke vil ændre standardopløsningen.
	- (MFC-8860DN og MFC-8870DW)
	- Hvis du har valgt  $Fax/IFAX$  i  $\bigcirc$  $\bigcirc$  $\bigcirc$ , skal du trykke på ▲ eller ▼ for at vælge Std, Fin, S. Fin eller Foto. Tryk på OK og gå derefter t[i](#page-69-0)l **.**.
	- $\blacksquare$  $\blacksquare$  $\blacksquare$  Hvis du har valgt E-Mail i  $\spadesuit$ , skal du trykke på  $\triangle$  eller  $\nabla$  for at vælge S/H200dpi eller S/H200x100.
		- Tryk på OK og gå derefter til **@**.
	- Tryk på **OK**, hvis du ikke vil ændre standardopløsn[i](#page-69-0)ngen. Gå til  $\bullet$ .

#### **Bemærk!**

Hvis du har valgt  $Fax/IFAX$  i  $\bigcirc$  $\bigcirc$  $\bigcirc$  og tilføjet Enkelttryk eller Hurtigopkaldsnumre, der er gemt som 'IFAX', kan du ikke vælge S.Fin.

<span id="page-69-0"></span>**9** Vælg file format (TIFF eller PDF), som vil blive brugt til at sende til din computer.

**i** Gør et af følgende:

- For at gemme en anden gruppe til rundsendelse, sk[a](#page-68-3)l du gå til  $\bullet$ .
- For at afslutte gemning af grupper til rundsendelse, tryk på **Stop/Exit**.

### **Kombiner Hurtigopkaldsnumre <sup>8</sup>**

Du kan kombinere mere end et Hurtigopkaldsnummer, når du kalder op. Denne funktion kan være nyttig, hvis du skal indtaste en adgangskode til en billigere langdistanceoperatør.

Du har måske f.eks. gemt '555' på hurtigopkaldstasten #003 og '7000' på hurtigopkaldstasten #002. Du kan bruge dem både til at kalde '555-7000', hvis du trykker på følgende taster:

Hold **Shift** nede, når du trykker på **Search/Speed Dial**, **003**, Hold **Shift** need, når du trykker på **Search/Speed Dial**, **002** og **Start**.

Numre kan tilføjes manuelt ved at indtaste dem på opkaldstastaturet:

Hold **Shift** nede, når du trykker på **Search/Speed Dial**, **003**, **7001** (på opkaldstastaturet), og på **Start**.

Det vill kalde op til '555-7001'. Du kan også tilføje en pause ved at trykke på tasten **Redial/Pause**.

**9**

# <span id="page-70-0"></span>**Eksterne faxfunktioner**

Med eksterne faxfunktioner kan du modtage faxmeddelelser når du ikke er ved maskinen.

Du kan kun bruge en ekstern faxfunktion ad gangen.

## <span id="page-70-1"></span>**Fax-videresendelse 9**

Med funktionen fax-videresendelse kan du automatisk videresende dine modtagne faxmeddelelser til en anden maskine. Hvis du vælger Backup af udskrift til, vil maskinen også udskrive fameddelelsen.

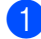

a Tryk på **Menu**, **2**, **5**, **1**.

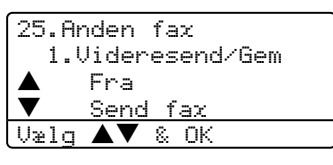

**2** Tryk på  $\triangle$  eller  $\nabla$  for at vælge Send fax. Tryk på **OK**. LCD'et anmoder dig om at indtaste det faxnummer, som dine faxmeddelelser skal videresendes til.

**6** Indtast fax-videresendelsesnummeret ved hjælp af opkaldstastaturet (op til 20 cifre) med Enkelttryk-tasten eller **Search/Speed Dial** og det trecifrede nummer.

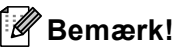

Hvis du gemmer en gruppe på en enkelttryktast eller et hurtigopkaldsnummer, vil faxmeddelelserne blive videresendt til adskillige faxnumre.

- 4 Tryk på OK.
- Tryk på  $\triangle$  eller  $\nabla$  for at vælge  $Til$  eller Fra. Tryk på **OK**.

25.Anden fax Backup udskr. a Fra b Til

Enter & OK Tast

f Tryk på **Stop/Exit**.

## **Bemærk!**

Hvis du vælger Backup af udskrift til, vil maskinen også udskrive faxmeddelelsen på din maskine, Så du har en kopi. Dette er en sikkerhedsfunktion i tilfælde af strømsvigt, inden faxmeddelelsen er videresendt, eller hvis der er et problem med den modtagende maskine. Maskinen kan gemme faxmeddelelser i op til 4 dage i tilfælde af strømsvigt. Faxmeddelelserne i maskinens hukommelse vil blive slettet efter 4 dage.

Eksterne faxfunktioner

## <span id="page-71-0"></span>**Faxlager**

Med funktionen faxlager kan du lagre dine modtagne faxmeddelelser i maskinen's hukommelse. Du kan hente lagrede faxmeddelelser fra en faxmaskine på et andet sted ved hjælp af

fjernmodtagelseskommandoerne, se *[Modtage faxmeddelelser](#page-74-0)* på side 64. Din maskine vil automatisk udskrive en kopi af den lagrede faxmeddelelse.

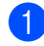

a Tryk på **Menu**, **2**, **5**, **1**.

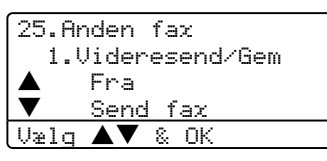

- **2** Tryk på  $\triangle$  eller  $\nabla$  for at vælge Fax lager. Tryk på **OK**.
- **63** Tryk på **Stop/Exit**.

## **PC Fax Modtager**

Med funktionen PC fax modtager kan du automatisk afsende dine hentede faxmeddelelser til din pc. Derefter kan du bruge din pc til at se og lagre disse faxmeddelelser. Hvis din pc afbrudt når du modtager faxmeddelelser, vil maskinen gemme dem I hukommelsen indtil du igen tilslutter pc'en. Hvis du vælger Backup af udskrift til, vil maskinen også udskrive fameddelelsen. (Se *[Fax-videresendelse](#page-70-1)* på [side 60](#page-70-1).)

For at få PC fax modtager til at fungere, skal maskinen være tilsluttet en pc med MFL-Pro Suite software. (Se *PC-FAX-modtagelse i Brugsanvisningen til softwaren på cdrom'en*.)

a Tryk på **Menu**, **2**, **5**, **1**.

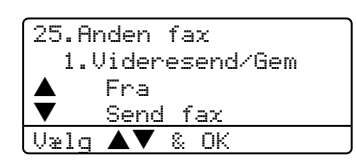

- **2** Tryk på  $\triangle$  eller  $\nabla$  for at vælge PC fax modtag. Tryk på **OK**.
- **3** Tryk på  $\triangle$  eller  $\nabla$  for at vælge den grænseflade, som pc'en er tilsluttet (<USB> eller <Parallel>), eller navnet på din computer, hvis maskinen er tilsluttet et netværk.

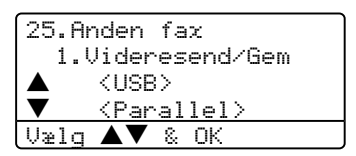

Tryk på  $\triangle$  eller  $\nabla$  for at vælge  $Til$  eller Fra. Tryk på **OK**.

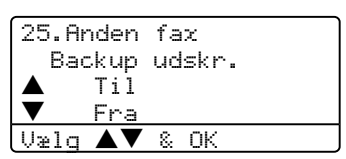

**6** Tryk på Stop/Exit.

## **Bemærk!**

- Hvis maskinen har et problem og ikke er i stand til at udskrive faxmeddelelser i hukommelsen, kan du anvende denne indstilling til at overføre dine faxmeddelelser til en pc. (For oplysninger, se *[Fejlmeddelelser](#page-115-0)* på side 105.)
- PC Fax Modtager understøttes ikke af Windows NT® Workstation Version 4.0 og Mac OS<sup>®</sup> eller når maskinen er tilsluttet et netværk. (Se *Konfigurering af PC-FAXmodtagelsesindstillinger til netværk i Softwarebrug'sanvisningen på cd-romen*.)
# **Ændre eksterne faxfunktioner <sup>9</sup>**

Hvis der er modtagne faxmeddelelser i maskinens hukommelse, når du ændrer til en anden ekstern faxfunktion, vises følgende meddelelse i LCD'et:

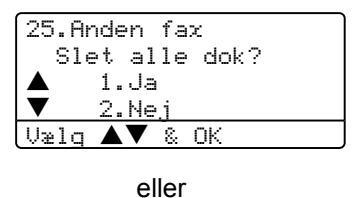

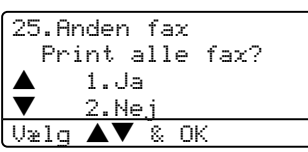

- Hvis du trykker på 1 bliver faxmeddelelser i hukommelsen slettet eller udskrevet, inden indstillingen ændres. Hvis der allerede er udskrevet en backup-kopi, vil faxmeddelelsen ikke blive udskrevet igen.
- Hvis du trykker på 2, vil faxmeddelelser i hukommelsen ikke blive slettet eller udskrevet og indstillingen vil være uforandret.

Hvis der er modtagne faxmeddelelser i maskinens hukommelse, når du ændrer til PC fax modtag fra en anden ekstern faxfunktion (Send fax eller Fax lager), vises følgende meddelelse i LCD'et:

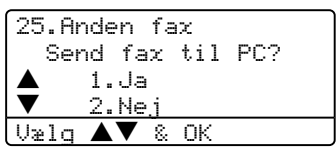

- Hvis du trykker på 1 bliver faxmeddelelser i hukommelsen sendt til din pc inden indstillingen ændres. Faxmeddelelser i hukommelsen vil blive sendt til din pc, når PC-Faxmodtageikonen er aktiv på din pc. *Se Softwarebrugsanvisningen.*
- Hvis du trykker på 2, vil faxmeddelelser i hukommelsen ikke blive slettet eller overført til din pc og indstillingen vil være uforandret.

# <span id="page-72-0"></span>**Slå eksterne faxfunktioner fra9**

Hvis du indstiller eksterne faxfunktioner til Fra og der er faxmeddelelser i maskinens hukommelse, giver LCD'et dig to muligheder:

- a Hvis du trykker på **1**, vil alle uudskrevne faxmeddelelser blive udskrevet og slettet før indstillingen slukkes. Hvis der allerede er udskrevet en backup-kopi, vil faxmeddelelsen ikke blive udskrevet igen.
- **2** Hvis du trykker på 2, vil hukommelsen ikke blive slettet og indstillingen vil være uforandret.

# **Fjernmodtagelse <sup>9</sup>**

Med funktionen Fjernmodtagelse kan du hente dine lagrede faxmeddelelser, når ikke er ved maskinen. Du kan kalde op til maskinen fra enhver telefon eller faxmaskine med trykknaptonesystem og derefter bruge fjernadgangskoden til at hente dine faxmeddelelser.

## **Indstilling af din fjernadgangskode <sup>9</sup>**

Fjernadgangskoden giver dig adgang til fjernmodtagelsesfunktionerne, når du er væk fra maskinen. Før du kan bruge fjernadgangs- og modtagelsesfunktionerne, skal du have indstillet din egen kode. Standardkoden er en inaktiv kode:  $- - +\n<sub>+</sub>$ .

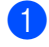

a Tryk på **Menu**, **2**, **5**, **2**.

25.Anden fax

2.Fjernkontrol Adgangskode:---\* Enter & OK Tast

<span id="page-73-0"></span>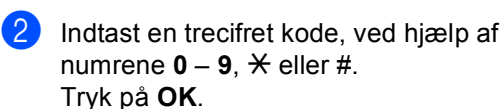

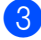

c Tryk på **Stop/Exit**.

#### **Bemærk!**

Brug ikke den samme kode, som bruges til din faxmodtagekode (**l51**) eller Telefonsvarerkode (**#51**). Se *[Ændre](#page-61-0)  [fjernkoderne](#page-61-0)* på side 51.

Du kan til enhver tid redigere din kode. Hvis du vil gøre din kode inaktiv, skal du trykke på **Clear/Back** og OK i @ for at gendanne standardindstillingen  $- - +\n<sub>+</sub>$ .

# **Bruge din fjernadgangskode <sup>9</sup>**

- Kald op til dit faxnummer fra en telefon eller en anden faxmaskine med trykknaptonesystem.
- Når maskinen svarer, skal du straks indtaste din fjernadgangskode (3 cifre efterfulgt af  $\div$ ).
- Maskinen signalerer, om den har modtaget faxmeddelelser:
	- *Ingen bip*
	- Du har ikke modtaget meddelelser.
	- 1 langt bip Du har modtaget en faxmeddelelse
- Maskinen giver to korte bip, hvilket fortæller, at du kan indtaste en kommando. Maskinen lægger på, hvis du venter med at indtaste en kommando i mere end 30 sekunder. Maskinen bipper tre gange, hvis du indtaster en ugyldig kommando.
- e Tryk på **<sup>9</sup> <sup>0</sup>** for at nulstille maskinen, når du er færdig.

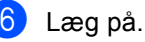

**Bemærk!**

Hvis maskinen er indstillet til Manuel, og du vil bruge

fjernmodtagelsesfunktionerne, kan du få adgang til maskinen ved at vente i ca. 2 minutter, efter at den begynder at ringe, og derefter indtaste fjernadgangskoden inden for 30 sekunder.

## <span id="page-74-1"></span>**Modtage faxmeddelelser <sup>9</sup>**

- **i** Kald op til dit faxnummer.
- Når maskinen svarer, skal du straks indtaste din fjernadgangskode (3 cifre efterfulgt af \*). Hvis du hører ét langt bip, har du meddelelser.
- **6** Når du hører to korte bip, skal du bruge opkaldstastaturet til at trykke på **9 6 2**.
- 4 Vent på det lange bip, og brug derefter opkaldstastaturet til at kalde op til nummeret på den eksterne faxmaskine, du vil modtage dine faxmeddelelser på, efterfulgt af **##** (op til 20 cifre).
- **b** Læg på, når du hører maskinen bippe. Maskinen kalder op til den anden maskine, som derefter udskriver dine faxmeddelelser.

#### **Bemærk!**

Du kan indsætte en pause i et faxnummer med # tasten.

## <span id="page-74-0"></span>**Rediger faxvideresendelsesnummeret <sup>9</sup>**

Du kan ændre standardindstillingen af dit faxvideresendelsesnummer fra en anden telefon eller faxmaskine ved hjælp af et trykknaptonesystem.

- Kald op til dit faxnummer.
	- Når maskinen svarer, skal du straks
	- indtaste din fjernadgangskode (3 cifre efterfulgt af  $\angle$ ). Hvis du hører ét langt bip, har du meddelelser.
- **3** Når du hører to korte bip, skal du bruge opkaldstastaturet til at trykke på **9 5 4**.
- 4 Vent på det lange bip, og brug derefter opkaldstastaturet til at indtaste det nye nummer på den eksterne faxmaskine, du vil modtage dine faxmeddelelser på, efterfulgt af **##** (op til 20 cifre).
- **6** Tryk på 90 for at nulstille maskinen, når du er færdig.
- Læg på, når du hører maskinen bippe.

#### **Bemærk!**

Du kan indsætte en pause i et faxnummer med # tasten.

# **Fjernkommandoer til fax <sup>9</sup>**

Følg nedenstående kommandoer for at få adgang til funktioner, når du er væk fra maskinen. Når du kalder op til maskinen og indtaster din fjernadgangskode (3 cifre efterfulgt af  $\star$ ), giver systemet to korte bip, hvorefter du skal indtaste en fjernkommando.

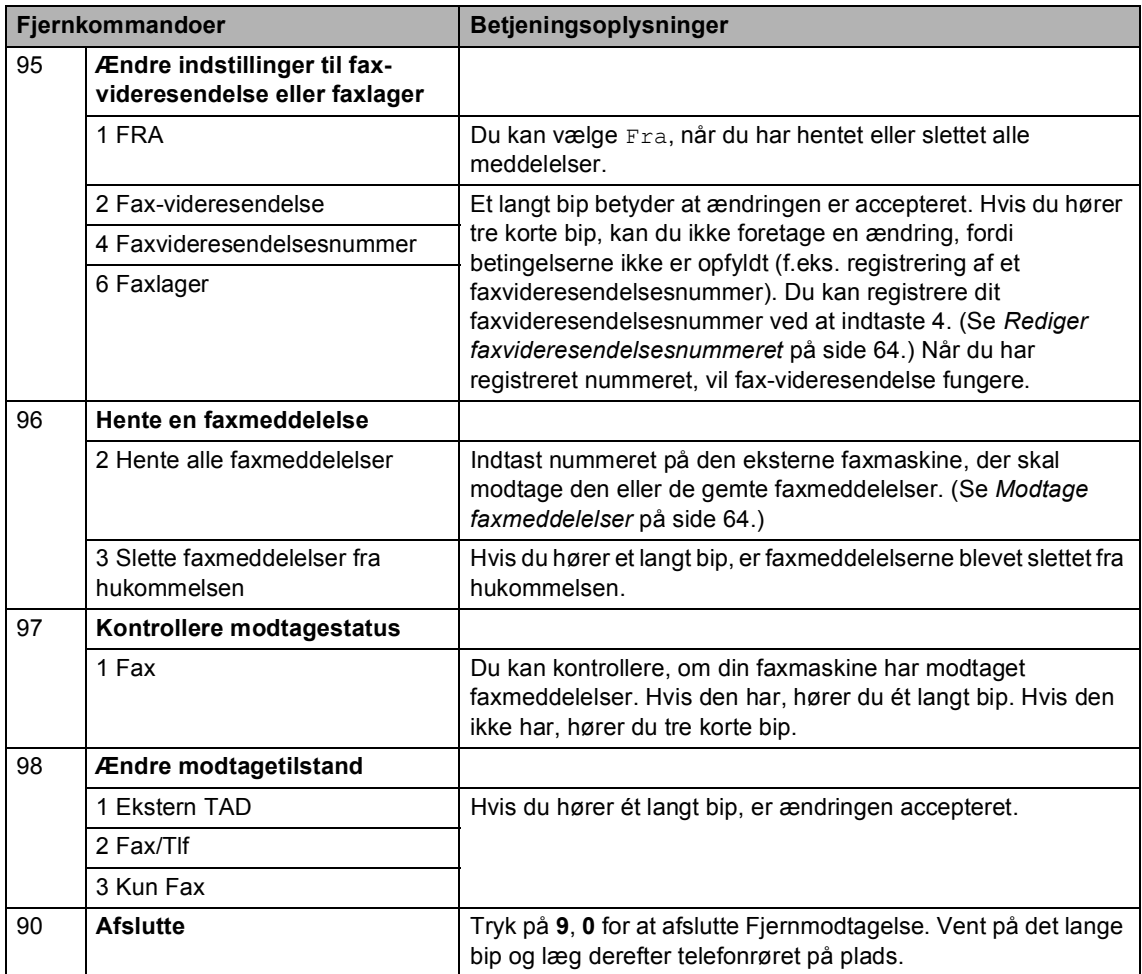

# **10 Udskrivning af rapporter <sup>10</sup>**

# **Faxrapporter**

Faxrapporter (transmissionsbekræftelse og faxjournal) kan udskrives automatisk eller manuelt.

## **Transmissionsbekræftelsesra pport <sup>10</sup>**

Du kan bruge transmissionsrapporten som bevis på, at du har sendt en faxmeddelelse. Denne rapport viser klokkeslæt og dato for transmissionen og om transmissionen lykkedes (vist som "OK"). Hvis du vælger Til eller Til+Image, udskrives rapporten for alle de faxmeddelelser, du sender.

Hvis du sender mange faxmeddelelser til den samme modtager, kan det være nødvendigt at kende andet end jobnumrene for at finde ud af, hvilke faxmeddelelser, der skal sendes igen. Hvis du vælger Til+Image eller Fra+Image, udskrives en del af faxmeddelelsen's første side i rapporten, så du kan huske den.

Når bekræftelsesrapporten er slået Fra eller Fra+Image, vil rapporten kun udskrive, hvis der er en transmissionsfejl.

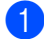

a Tryk på **Menu**, **2**, **4**, **1**.

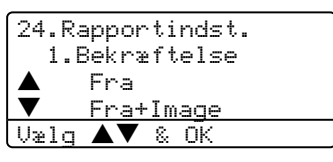

- **2** Tryk på  $\triangle$  eller  $\nabla$  for at vælge  $\text{Ti}1$ , Til+Image Fra eller Fra+Image. Tryk på **OK**.
- c Tryk på **Stop/Exit**.

## **Faxjournal**

Du kan indstille maskinen til at udskrive en faxjournal (aktivitetsrapport) med bestemte intervaller (for hver 50 faxmeddelelser, 6, 12 eller 24 timer, 2 eller 7 dage). Standardindstillingen er

For hver 50 fax, hvilket betyder, at maskinen vil udskrive journalen, når maskinen har gemt 50 jobs.

Hvis du har slået intervallet Fra, kan du stadig udskrive rapporten ved at følge trinnene på næste side.

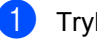

a Tryk på **Menu**, **2**, **4**, **2**.

24.Rapportindst. 2.Journal Interv  $\triangle$  For hver 50 fax<br> $\blacktriangledown$  Huer 6, time Hver 6. time Vælg  $\blacktriangle\blacktriangledown$  & OK

**2** Tryk på  $\triangle$  eller  $\nabla$  for at vælge et interval.

Tryk på **OK**. Hvis du vælger 7 dage, vil du blive bedt om at vælge en dag, hvor du ønsker at 7-dagsnedtællingen begynder.

c Indtast klokkeslættet for start på udskrivningen i 24-timers format. Tryk på **OK**. Indtast f.eks.: 19:45 for 7:45 P.M.

d Tryk på **Stop/Exit**.

Hvis du vælger 6, 12, 24 timer, 2 eller 7 dage, udskriver maskinen rapporten på det valgte tidspunkt og sletter derefter alle job i hukommelsen. Hvis maskinens hukommelse fyldes op med 200 jobs, før det valgte tidsrum er forløbet, udskriver maskinen journalen tidligere, og derefter slettes alle job fra hukommelsen.

Hvis du vil udskrive en ekstra rapport før tiden, skal du udskrive den manuelt uden at slette job i hukommelsen.

# **Rapporter**

Følgende rapporter er tilgængelige:

- 1 Afs bekræft
	- Du kan få vist

Transmissionsbekræftelsesrapporten for de seneste 200 udgående faxmeddelelser og udskrive den sidste rapport.

2 Hjælpeliste

Udskriver en liste over almindeligt brugte funktioner til at hjælpe dig med at programmere din maskine.

3 Tlf Indekslist

Udskriver en liste over de navne og numre, der er gemt i Enkelttryk- og Hurtigopkaldshukommelsen, i numerisk eller alfabetisk rækkefølge.

4 Fax Journal

Udskriver en liste over oplysninger om de sidst indgående og udgående faxmeddelelser. (TX: Transmission). (RX: Modtage).

5 Brugerindstil.

Udskriver en liste over dine aktuelle indstillinger.

6 Netværkskonfig

Udskriver dine netværksindstillinger.

7 Indkøbsordre

Du kan udskrive en tilbehørsbestillingsformular og sende den til Brother-forhandleren.

# **Sådan udskrives en rapport**

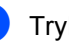

#### a Tryk på **Menu**, **5**.

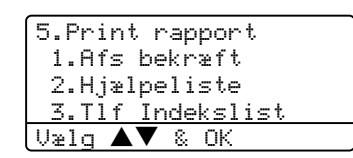

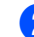

2 Vælg en af følgende muligheder: Tryk på  $\blacktriangle$  eller  $\nabla$  for at vælge den

ønskede rapport. Tryk på **OK**. ■ Indtast nummeret på den rapport, du vil udskrive. Tryk f.eks. på **2** for at udskrive Hjælp-listen.

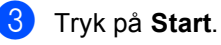

# **11 Polling <sup>11</sup>**

Polling giver dig mulighed for at indstille din maskine, så andre personer kan modtage faxmeddelelser fra dig, men de betaler for opkaldet. Den giver dig også mulighed for at at kalde en anden persons faxmaskine op og modtage en faxmeddelelse fra den, så du betaler for opkaldet. Pollingfunktionen skal indstilles på begge maskiner for at får det til at fungere. Polling understøttes ikke af alle maskiner.

# **Pollingmodtagelse**

Pollingmodtagelse giver dig mulighed for, at kalde en anden faxmaskine op og modtage en faxmeddelelse.

Kontroller, at maskinen er i faxfunktion  $\sqrt{\frac{2}{\pi}}$ .

b Tryk på **Menu**, **2**, **1**, **8**.

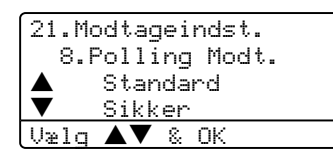

- **3** Tryk på  $\triangle$  eller  $\nabla$  for at vælge Standard. Tryk på **OK**.
- $\overline{4}$  Indtast det faxnummer, du vil polle. Tryk på **Start**.

## **Sikker polling**

Sikker polling giver dig mulighed for at begrænse hvem der kan få de dokumenter, du har indstillet til polling. Sikker polling fungerer kun med Brother faxmaskiner. Hvis du vil modtage en faxmeddelelse fra en sikret Brother-maskine, skal du indtaste sikkerhedskoden.

- Kontroller, at maskinen er i faxfunktion  $\left( \bigotimes \right)$ .
- b Tryk på **Menu**, **2**, **1**, **8**.
- $3$  Tryk på  $\triangle$  eller  $\nabla$  for at vælge Sikker. Tryk på **OK**.

4 Indtast en firecifret sikkerhedskode. Tryk på **OK**. Dette er sikkerhedskoden for den faxmaskine, du poller.

- Indtast det faxnummer, du vil polle.
- f Tryk på **Start**.

# **Forsinket polling**

Med forsinket polling kan du indstille maskinen til at begynde pollingmodtagelse på et senere tidspunkt. Du kan kun indstille en forsinket polling.

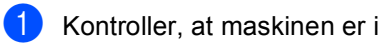

faxfunktion  $\frac{1}{2}$ .

- b Tryk på **Menu**, **2**, **1**, **8**.
	- Tryk på  $\triangle$  eller  $\nabla$  for at vælge  $\tt{Timer}.$ Tryk på **OK**.
- 4 Indtast det klokkeslæt (i 24-timers format), hvor du vil påbegynde polling. Tryk på **OK**. Indtast f.eks. 21:45 for 9:45 P.M.
- **b** Indtast det faxnummer, du vil polle. Tryk på **Start**. Maskinen foretager pollingopkaldet på det tidspunkt, du har indtastet.

# **Sekventiel polling**

Sekventiel polling giver dig mulighed for at anmode om dokumenter fra adskillige faxmaskiner på en gang.

Kontroller, at maskinen er i

faxfunktion  $\left| \right\rangle$ .

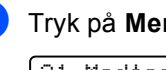

b Tryk på **Menu**, **2**, **1**, **8**.

21.Modtageindst. 8.Polling Modt. Standard Sikker Vælg  $\blacktriangle\blacktriangledown$  & OK

- **6** Tryk på  $\triangle$  eller  $\nabla$  for at vælge Standard, Sikker eller Timer. Tryk på **OK**.
- 4 Vælg en af mulighederne herunder.
	- Hvis du har valgt Standard, skal du gå til  $\bullet$  $\bullet$  $\bullet$ .
	- Hvis du har valgt Sikker, skal du indtaste et firecifret nummer, trykke på OK og d[e](#page-79-0)refter gå til **@**.
	- Hvis du har valgt Timer, skal du indtaste det tidspunkt (i 24-timers format), hvor du vil påbegynde polling og trykk[e](#page-79-0) på OK og gå til **@**.
- <span id="page-79-0"></span> $\overline{5}$  Angiv de destination sfaxmaskiner, som du vil polle ved hjælp af Enkelttryk, Hurtigopkald, Search, en Gruppe eller opkaldstastaturet. Du skal trykke på **OK** mellem hver destination.

#### **6** Tryk på Start.

Maskinen poller hvert nummer eller hver gruppe efter tur for at hente et dokument.

Tryk på **Stop/Exit**, mens maskinen kalder op, for at annullere pollingprocessen.

Du kan annullere alle sekventielle pollingmodtagejob ved at trykke på **Menu**, **2**, **6**.

# **Pollingtransmission**

Pollingtransmission giver dig mulighed for at indstille din maskine til at vente med et dokument, så en anden faxmaskine kan ringe op og hente det.

#### **Installation til pollingtransmission <sup>11</sup>**

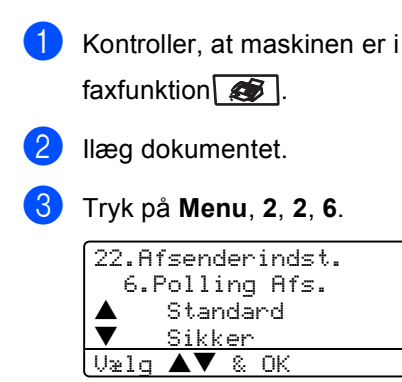

**4** Tryk på  $\triangle$  eller  $\nabla$  for at vælge Standard. Tryk på **OK**.

#### **Indstille pollingtransmission**   $med$  sikkerhedskode

Sikker polling giver dig mulighed for at begrænse hvem der kan få de dokumenter, du har indstillet til polling. Sikker polling fungerer kun med Brother faxmaskiner. Hvis en anden person vil hente en faxmeddelelse fra din maskine, vil de skulle indtaste sikkerhedskoden.

Kontroller, at maskinen er i faxfunktion  $\left( \bigotimes \right)$ .

llæg dokumentet.

c Tryk på **Menu**, **2**, **2**, **6**.

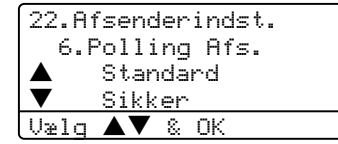

- Tryk på  $\triangle$  eller  $\nabla$  for at vælge Sikker. Tryk på **OK**.
- e Indtast et firecifret nummer. Tryk på **OK**.

# **Afsnit III**

# **Kopi III**

**[Tage kopier](#page-82-0)** 72

<span id="page-82-0"></span>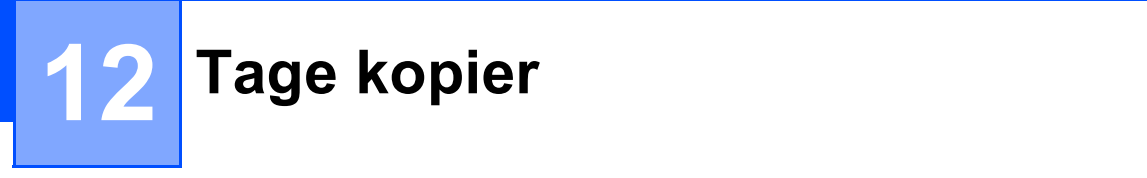

# **Hvordan man kopierer**

# **Gå til kopifunktionen <sup>12</sup>**

Tryk på (**Copy**) for at gå til kopifunktion.

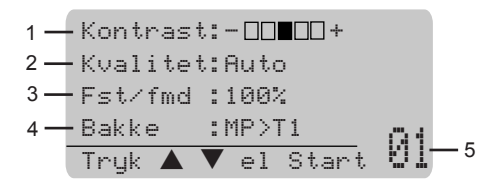

- **1 Kontrast**
- **2 Kvalitet**
- **3 Kopieringsforhold**
- **4 Bakke til brug**
- **5 Antal kopier**

## **Tage en enkelt kopi**

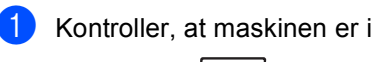

kopifunktion  $\bullet$  .

- Ilæg dokumentet.
- c Tryk på **Start**.

## **Tage flere kopier**

- **1** Kontroller, at maskinen er i kopifunktion  $\sqrt{\frac{2}{\sqrt{2}}}$ .
- llæg dokumentet.
- **8** Brug opkaldstastaturet til at indtaste antallet af kopier (op til 99).
- 4 Tryk på **Start**.

#### **Bemærk!**

Tryk på **Sort** (Se *[Sortere kopier ved hjælp](#page-89-0)  af ADF'en* [på side 79\)](#page-89-0) for at sortere dine kopier.

## **Stoppe kopiering**

Du kan standse kopieringen ved at trykke på **Stop/Exit**.

# **Kopiindstillinger <sup>12</sup>**

Hvis du hurtigt vil ændre kopiindstillingerne midlertidigt for den næste kopi, skal du bruge Kopitasterne. Du kan bruge forskellige kombinationer.

#### (NMFC-8460N)

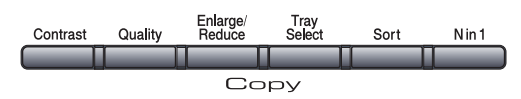

(MFC-8860DN og MFC-8870DW)

Enlarge/<br>Reduce /Contrast<br>Quality Tray<br>Select Duplex Sort Nin1 Copy

Maskinen vender tilbage til

standardindstillingerne efter 60 sekunder, eller hvis Mode Timer returnerer maskinen til faxfunktionen. (Se *[Mode Timer](#page-28-0)* på side 18.)

## **Ændre kopikvalitet <sup>12</sup>**

Du kan vælge imellem en række kvalitetsindstillinger. Standardindstillingen er Auto.

Auto

Auto er den anbefalede tilstand for almindelige udskrifter. Egnet til dokumenter, der indeholder både tekst og fotos.

■ Tekst

Egnet til dokumenter, der kun indeholder tekst.

**Foto** 

Egnet til kopiering af fotos.

Følg instruktionerne herunder, for midlertidigt at ændre kvalitetsindstillingen:

- Kontroller, at maskinen er i kopifunktion  $\bigtriangledown$  |
- llæg dokumentet.

c Brug opkaldstastaturet til at indtaste antallet af kopier (op til 99).

- (MFC-8460N) Tryk på **Quality**. (MFC-8860DN og MFC-8870DW kun) Tryk på **Contrast/Quality**. Tryk på  $\triangle$  eller  $\nabla$  for at vælge Kvalitet. Tryk på **OK**.
- **b** Tryk på  $\triangleleft$  eller  $\triangleright$  for at vælge Auto, Tekst eller Foto. Tryk på **OK**.

## f Tryk på **Start**.

For at ændre standard indstillingen følg de nedenstående instruktioner:

#### a Tryk på **Menu**, **3**, **1**.

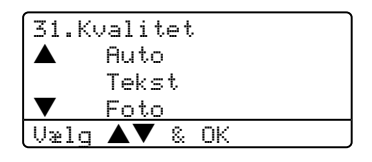

- Tryk på  $\triangle$  eller  $\nabla$  for at vælge kopikvaliteten. Tryk på **OK**.
- c Tryk på **Stop/Exit**.

## **Ændring af tekstens kopiopløsning <sup>12</sup>**

Du kan ændre tekstens kopiopløsning til 1200x600dpi, hvis du har valgt Tekst fra **Quality** eller **Contrast/Quality** og lav en kopi med 100% størrelsesforhold ved hjælp af scannerglaspladen. For at ændre tekstens kopiopløsning, skal du følge de nedenstående instruktioner:

Kontroller, at maskinen er i kopifunktion  $\sqrt{\frac{2}{\sqrt{2}}}$ .

- 2 Læg dokumentet på scannerglaspladen.
- c Tryk på **Menu**, **3**, **2**.

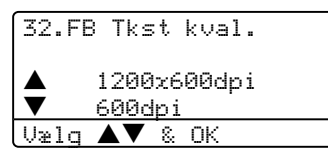

- $\left(4\right)$  Tryk på a eller b for at vælge tekstens kopiopløsning. Tryk på **OK**.
- **5** Tryk på Stop/Exit.

#### **Forstørrelse eller reduktion af det kopierede billede <sup>12</sup>**

Du kan vælge følgende forstørrelses- eller formindskelsesforhold:

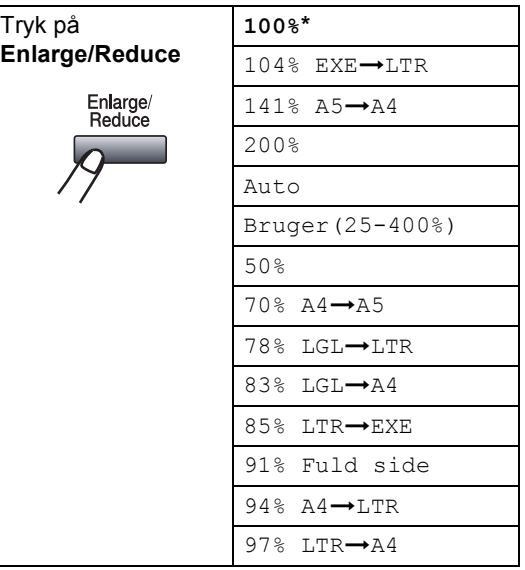

Bruger(25-400%) gør det muligt at indtaste et forhold mellem 25% og 400%.

Auto indstiller maskinen til at beregne det formindskelsesforhold, der passer til papirstørrelsen.

For at forstørre eller reducere den næste kopi, skal du følge instruktionerne herunder:

- **1** Kontroller, at maskinen er i kopifunktion  $\sqrt{\frac{1}{2}}$ .
- 2 llæg dokumentet.

**3** Brug opkaldstastaturet til at indtaste antallet af kopier (op til 99).

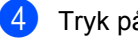

d Tryk på **Enlarge/Reduce**.

**Tryk på Enlarge/Reduce eller ▶.** 

f Vælg en af følgende muligheder:

- Tryk på  $\triangle$  eller  $\nabla$  for at vælge den ønskede forstørrelse eller formindskelse. Klik på **OK**.
- Tryk på  $\triangle$  eller  $\nabla$  for at vælge Bruger (25-400%). Tryk på **OK**. Brug opkaldstastaturet til at indtaste et forstørrelses- eller formindskelsesforhold fra 25% til 400%. (Tryk f.eks. på **5 3** for at indtaste 53%). Tryk på **OK**.
- Tryk på Start.

## **Bemærk!**

- Indstillingen Auto er kun tilgængelig ved indføring fra ADF'en.
- Sidelayout-indstillingerne 2 i 1 (P), 2 i 1(L), 4 i 1(P), 4 i 1(L) eller Plakat er ikke tilgængelige med Enlarge/Reduce.

(P) betyder Portræt, og (L) betyder Landskab.

## **Lave N i 1 kopi eller en plakat**

Du kan reducere antallet af papirark ved kopiering ved at bruge N i 1 kopifunktion. Det giver dig mulighed for at kopiere to eller fire sider på en side, hvormed du sparer papir.

Du kan også lave en plakat. Når du bruger plakatfunktionen deler maskinen dit dokument op i dele, hvorefter delene forstørres, så du kan samle dem til en plakat. Hvis du vil udskrive en plakat, skal du bruge scannerglaspladen.

#### **Vigtigt <sup>12</sup>**

- Sørg for at papirstørrelsen er indstillet til Letter, A4, Legal eller Folio.
- (P) betyder Stående, og (L) betyder Liggende.
- Du kan kun bruge N i 1 kopi- og plakatfunktion med 100% kopistørrelse.
- Du kan kun bruge en plakat kopi ad gangen.
- Kontroller, at maskinen er i kopifunktion  $\sqrt{\frac{2}{\sqrt{2}}}\$ .
- llæg dokumentet.
- Brug opkaldstastaturet til at indtaste antallet af kopier (op til 99).
- d Tryk på **N in 1**.
	- Tryk på  $\triangle$  eller  $\nabla$  for at vælge 2 i 1 (P), 2 i 1 (L), 4 i 1 (P), 4 i 1 (L), Plakat (3 x 3) eller Fra (1 i 1). Tryk på **OK**.
- **6** Tryk på Start for at scanne siden. Hvis du laver en plakat eller anbragte dokumentet i ADF'en, scanner maskinen siderne og begynder at udskrive.

**Hvis du bruger scannerglaspladen, skal du gå til** [g](#page-85-0)**.**

<span id="page-85-0"></span>Når maskinen har scannet siden, skal du trykke på **1** for at scanne næste side.

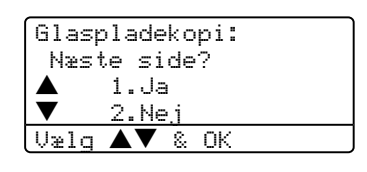

- <span id="page-85-1"></span>8 Anbring den næste side på scannerglaspladen. Tryk på **OK**. Genta[g](#page-85-0)  $\bigcirc$  og  $\bigcirc$  for [h](#page-85-1)ver side i layoutet.
- Når alle siderne er blevet scannet, skal du trykke på **2** for at afslutte.

#### **Hvis du kopierer fra ADF'en: <sup>12</sup>**

Indsæt dokumentet med forsiden opad i den retning, der er vist herunder:

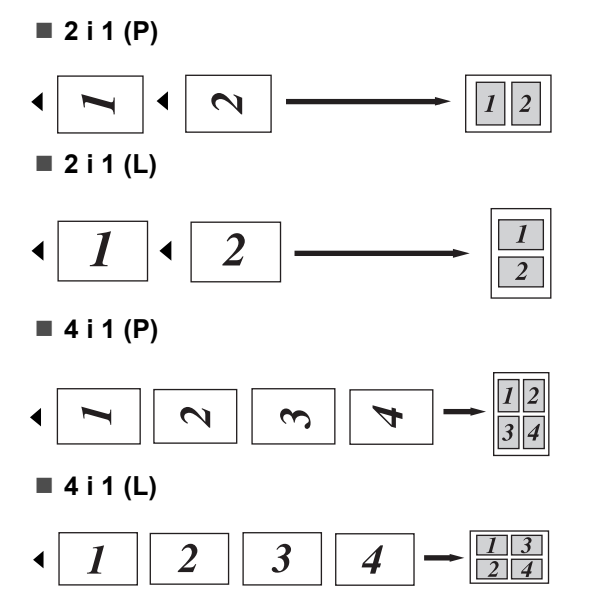

#### **Hvis du kopierer fra scannerglaspladen: <sup>12</sup>**

Indsæt dokumentet med forsiden nedad i den retning, der er vist herunder:

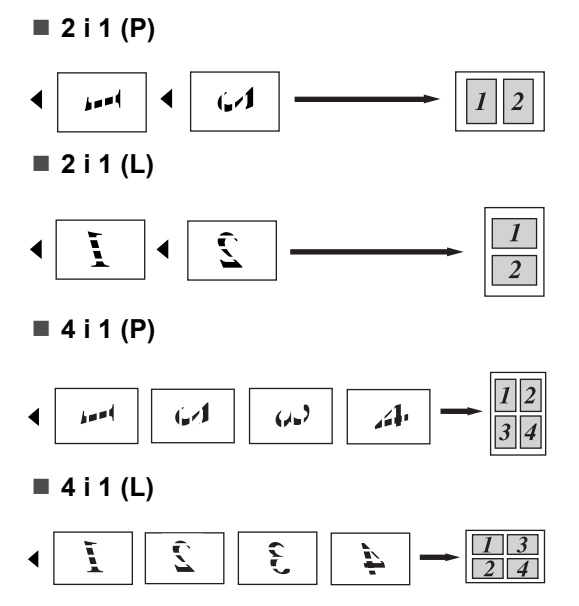

#### **Plakat (3x3)**

Du kan lave en kopi af et fotografi i plakatstørrelse.

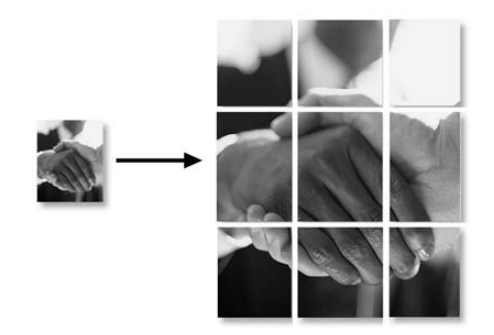

## **Duplex (2-sidet) kopiering (kun MFC-8860DN og MFC-8870DW) <sup>12</sup>**

Hvis du vil bruge duplex kopifunktionen, skal du indlæse dit dokument i ADF'en.

#### **Duplex kopiering**

**1 sidet i 2 sidet**

Stående

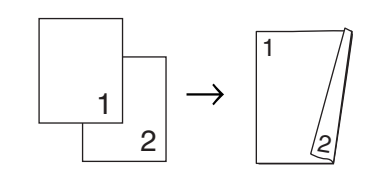

Liggende

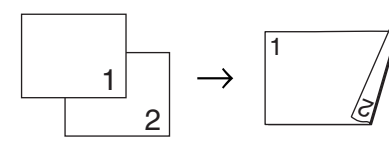

 $\blacksquare$  2 sidet  $\rightarrow$  2 sidet Stående

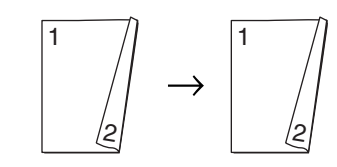

Liggende

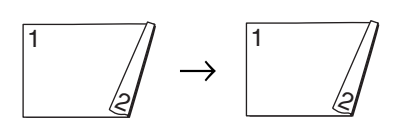

#### **2 sidet i 1 sidet**

Stående

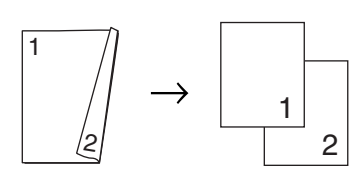

Liggende

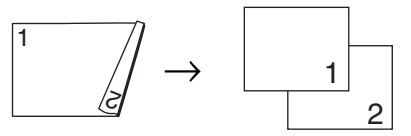

- Kontroller, at maskinen er i kopifunktion  $\bullet$ .
	- llæg dokumentet.
	- c Brug opkaldstastaturet til at indtaste antallet af kopier (op til 99).
	- d Tryk på **Duplex** og a eller b for at vælge 1sidet i 2sidet, 2sidet i 2sidet eller
		- 2sidet i 1sidet.

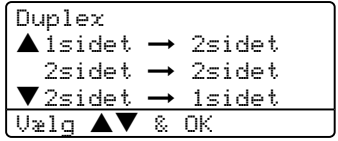

Tryk på **OK**.

e Tryk på **Start** for at scanne dokumentet.

## **Bemærk!**

Duplex kopi brug af et 2-sidet document i legalstørrelse er ikke tilgængeligt fra ADF'en.

**Hvis du bruger scannerglaspladen,**  skal du gå til **@**.

<span id="page-88-0"></span>6 Når maskinen har scannet siden, skal du trykke på **1** for at scanne næste side.

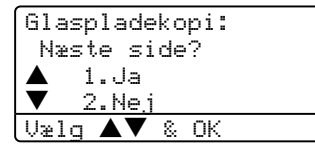

- <span id="page-88-1"></span>**Z** Anbringden næste side på scannerglaspladen. Tryk på **OK**. Genta[g](#page-88-1)  $\odot$  og  $\odot$  [f](#page-88-0)or hver side i layoutet.
- 8 Når alle siderne er blevet scannet, skal du trykke på 2 i **@** [f](#page-88-0)or at afslutte.

#### **Avanceret Duplex kopiering**

**Avanceret 2 sidet**  $\rightarrow$  **1 sidet** 

Stående

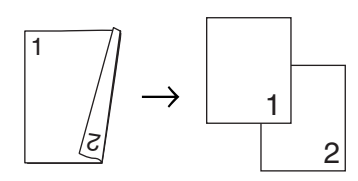

Liggende

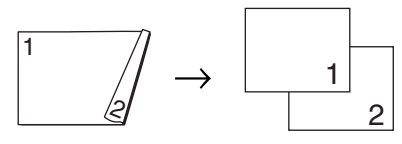

**Avanceret 1 sidet i 2 sidet**

#### Stående

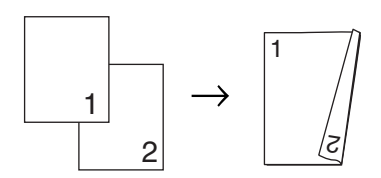

Liggende

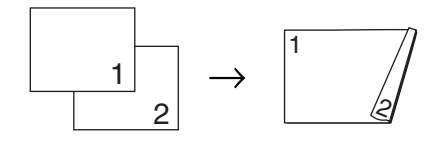

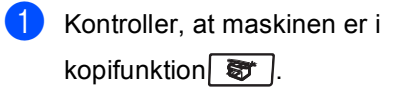

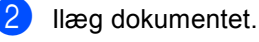

- c Brug opkaldstastaturet til at indtaste antallet af kopier (op til 99).
- d Tryk på **Duplex** og a eller b for at vælge Avanceret.

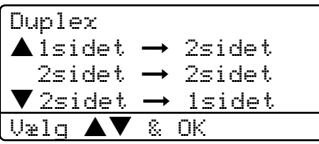

Tryk på **OK**.

e Tryk på a eller b for at vælge 2sidet i 1sidet eller 1sidet i 2sidet. Tryk på **OK**.

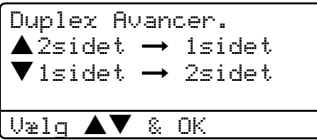

f Tryk på **Start** for at scanne dokumentet.

#### **Bemærk!**

Duplex kopi brug af et 2-sidet document i legalstørrelse er ikke tilgængeligt fra ADF'en.

**Hvis du bruger scannerglaspladen, skal du gå til**[g](#page-88-2)**.**

<span id="page-88-2"></span>Når maskinen har scannet siden, skal du trykke på **1** for at scanne næste side.

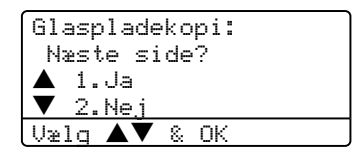

- <span id="page-88-3"></span>8 Anbringden næste side på scannerglaspladen. Tryk på **OK**. Genta[g](#page-88-2)  $\bigcirc$  og  $\bigcirc$  for [h](#page-88-3)ver side i layoutet.
- **9** Når alle siderne er blevet scannet, skal du trykke på **2** i [g](#page-88-2) for at afslutte.

## <span id="page-89-0"></span>**Sortere kopier ved hjælp af ADF'en <sup>12</sup>**

Du kan sortere flere kopier. Siderne stakkes i rækkefølgen 1 2 3, 1 2 3, 12 3, osv.

**1** Kontroller, at maskinen er i kopifunktion  $\mathbf{F}$ .

- 2 llæg dokumentet.
- **63** Brug opkaldstastaturet til at indtaste antallet af kopier (op til 99).
- d Tryk på **Sort**.
- 5<sup>1</sup> Tryk på Start.

## **Justering af kontrast**

#### **Kontrast <sup>12</sup>**

Du kan ændre kontrasten for at få et billede til at se mere skarpt og livagtigt ud.

Følg instruktionerne herunder, for midlertidigt at ændre kontrastindstillingen:

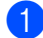

**Kontroller, at maskinen er i** 

kopifunktion  $\bullet$ .

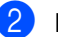

llæg dokumentet.

Brug opkaldstastaturet til at indtaste antallet af kopier (op til 99).

(MFC-8460N) Tryk på **Contrast**. (kun MFC-8860DN og MFC-8870DW) Tryk på **Contrast/Quality**. Tryk på  $\triangle$  eller  $\nabla$  for at vælge Kontrast. Tryk på **OK**.

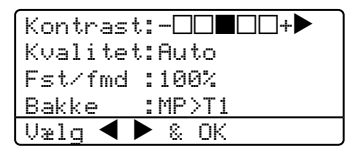

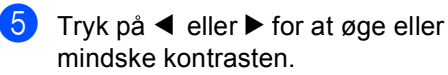

6 Tryk på **Start**.

Følg nedenstående instruktioner, for at ændre standard indstillingen:

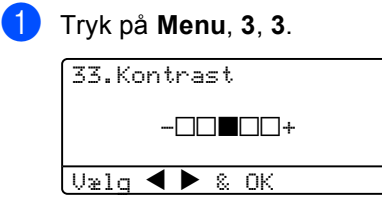

Tryk på  $\blacktriangleleft$  eller  $\blacktriangleright$  for at ændre kontrasten. Tryk på **OK**.

**3** Tryk på Stop/Exit.

## **Bakkevalg**

Du kan ændre den valgte bakke for kun den næste kopi.

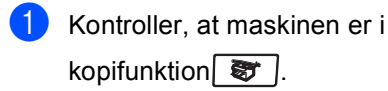

**Ilæg dokumentet.** 

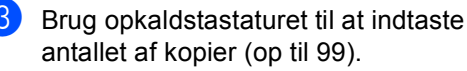

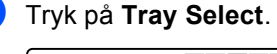

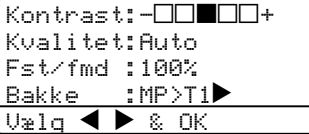

5 Tryk på d eller c for at vælge bakken. Tryk på **OK**.

#### f Tryk på **Start**.

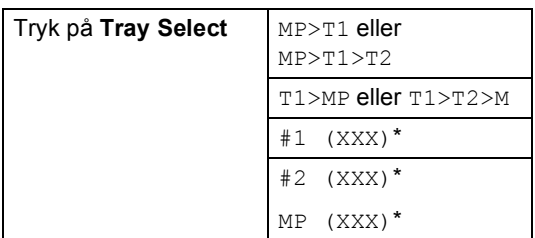

\* XXX er den papirstørrelse, du indstillede i **Menu**, **1**, **3**.

## **Bemærk!**

- T2 og #2 vises kun, hvis den ekstra papirbakke er installeret.
- For at ændre indstillingen af bakkevalget, se *[Brug af bakke i](#page-29-0)  [Kopifunktionen](#page-29-0)* på side 19.

# **Meddelelsen Hukommelse fuld <sup>12</sup>**

Hvis hukommelsen bliver fuld, mens du tager kopier, vil meddelelsen på LCD'et føre dig gennem de næste trin.

Hvis du får meddelelsen Hukommelse fuld under scanning af en efterfølgende side, kan du trykke på **Start** for at kopiere de sider, der er scannet indtil nu, eller trykke på **Stop/Exit** for at annullere funktionen.

Du kan opnå mere hukommelse ved at vælge en af løsningerne herunder:

- Udskrive faxmeddelelserne i hukommelsen. (Se *[Udskrive en](#page-55-0)  [faxmeddelelse fra hukommelsen](#page-55-0)* på side [45.](#page-55-0))
- Du kan afbryde eksterne faxfunktioner. (Se *[Slå eksterne faxfunktioner fra](#page-72-0)* på side [62.](#page-72-0))
- Sæt mere hukommelse i (Se *[Hukommelseskort](#page-102-0)* på side 92).

#### **Bemærk!**

Når du får meddelelsen Hukommelse fuld, kan du tage kopier, hvis du først udskriver indgående faxmeddelelser i hukommelsen for at gendanne hukommelsen til 100%.

# **Afsnit IV**

 $\blacktriangleright$ 

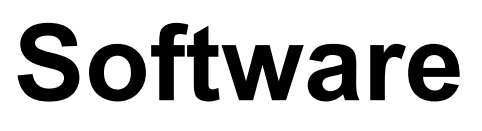

**[Software- og netværksfunktioner](#page-92-0)** 82

# <span id="page-92-0"></span>**Software- og netværksfunktioner <sup>13</sup>**

Brugsanvisningen på cd-rom'en indeholder brugsanvisning for software og netværksfunktioner, der er tilgængelige, når man er tilsluttet en computer (for eksempel udskrivning og scanning).

■ Udskrivning

**13**

(For Windows®, se *kapitel 1 i brugsanvisningen til softwaren, som medfølger på cd-rom'en*.)

(For Macintosh®, se *kapitel 7 i brugsanvisningen til softwaren, som medfølger på cd-rom'en*.)

■ Scanning

(For Windows®, se *kapitel 2 i brugsanvisningen til softwaren, som medfølger på cd-rom'en*.)

(For Macintosh®, se *kapitel 8 i brugsanvisningen til softwaren, som medfølger på cd-rom'en*.)

■ ControlCenter2

(For Windows®, se *kapitel 3 i brugsanvisningen til softwaren, som medfølger på cd-rom'en*.)

(For Macintosh®, se *kapitel 9 i brugsanvisningen til softwaren, som medfølger på cd-rom'en*.)

Fjerninstallation

(For Windows®, se *kapitel 5 i brugsanvisningen til softwaren, som medfølger på cd-rom'en*.)

(For Macintosh®, se *kapitel 11 i brugsanvisningen til softwaren, som medfølger på cd-rom'en*.)

■ Brother PC-FAX

(For Windows®, se *kapitel 6 i brugsanvisningen til softwaren, som medfølger på cd-rom'en*.)

(For Macintosh®, se *kapitel 7 i brugsanvisningen til softwaren, som medfølger på cd-rom'en*.)

**LDAP** 

(Se *Netværksbrugsanvisningen på cdrom'en*.)

■ Netværksfaxafsendelse

(Se *Netværksbrugsanvisningen på cdrom'en*.)

■ Netværksudskrivning

(Se *Netværksbrugsanvisningen på cdrom'en*.)

■ Netværksscanning

(For Windows®, se *kapitel 4 i brugsanvisningen til softwaren, som medfølger på cd-rom'en*.)

(For Macintosh®, se *kapitel 10 i brugsanvisningen til softwaren, som medfølger på cd-rom'en*.)

For brugere af trådløst netværk (kunMFC-8870DW)

(For oplysninger om, hvordan maskinen tilsluttes et trådløst netværk, se *Hurtig installationsanvisning* og *Brugsanvisning til netværk på cd-rom'en*.)

#### **Bemærk!**

Se *[Adgang til den komplette](#page-12-0)  [brugsanvisning](#page-12-0)* på side 2.

# **Afsnit V**

 $\blacktriangleright$ 

# **Appendix**

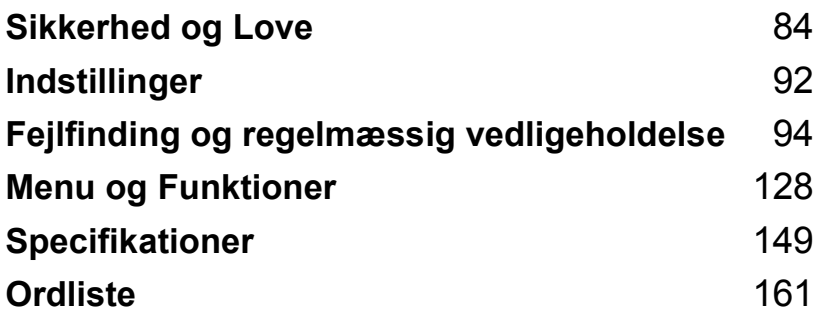

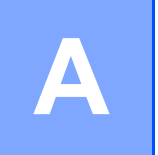

# <span id="page-94-0"></span>**Sikkerhed og Love**

# **Valg af placering**

Anbring maskinen på en plan, stabil flade, der er fri for vibrationer. Anbring maskinen i nærheden af en almindelig jordforbundet stikkontakt. Vælg en placering, hvor temperaturen forbliver mellem 10° og 32,5° C.

- Sørg for at de kabler, der leder til maskinen ikke udgør fare ved betrædning.
- Undgå at anbringe maskinen på et gulvtæppe.
- Undgå at anbringe den i nærheden af varmeapparater, klimaanlæg, vand, kemikalier eller køleskabe.
- Undgå at udsætte maskinen for direkte sollys, stærk varme, fugtighed eller støv.
- Undgå at tilslutte maskinen til stikkontakter, der styres af vægafbrydere eller automatiske tidsure eller på samme kredsløb som store apparater, der kan forstyrre strømforsyningen.
- Undgå interferenskilder, som f.eks. højttalere eller basisenheder til trådløse telefoner.

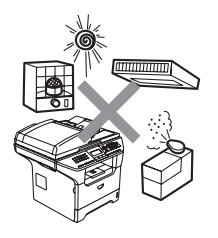

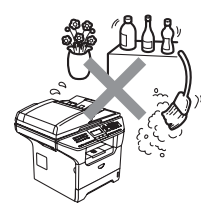

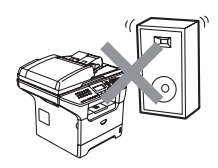

# **Vigtige oplysninger**

#### **Sikkerhedsforanstaltninger**

Læs disse instruktioner inden der forsøges udført vedligeholdelse og opbevar dem til senere reference. Når du anvender telefonudstyret, skal du altid følge grundlæggende sikkerhedsforanstaltninger for at reducere risikoen for brand, elektrisk stød eller personskade.

- Brug ikke dette product i nærheden af vand.
- Undgå, at bruge dette produkt i tordenvejr. Der kan være en lille risiko for elektrisk stød ved lynnedslag.
- Vi anbefaler ikke brug af forlængerledning.
- Installer aldrig telefonledninger under tordenvejr. Installer aldrig et telefonstik i væggen på et vådt sted.
- Hvis kabler bliver beskadiget, skal du afbryde maskinen og kontakte din Brother-forhandler.
- Anbring ikke genstande ovenpå maskinen eller bloker åbningerne til luftventilation.
- Brug ikke brandbare væsker nær maskinen. Dette kan forårsage brand eller elektrisk stød.
- Dette produkt skal tilsluttes en nærliggende, jordforbundet strømkilde indenfor den rækkevidde, der er angivet på mærket. Tilslut det IKKE til en jævnstrømsstrømkilde. Hvis ikke du er sikker, skal du kontakte en kvalificeret elektriker.
- Bortskaf ikke batterier i ild. De kan eksplodere. Undersøg de gældende bestemmelser for bortskaffelse af materialer.

#### **ADVARSEL**

# $\mathcal{A}$

Inden du renser maskinens indvendige dele skal du sørge for, at telefonkablet først er taget ud af telefonstikket, og derefter tage netledningen ud af stikkontakten.

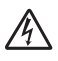

Rør ikke ved stikket med våde hænder. Dette kan give elektrisk stød.

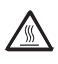

Når du lige har brugt maskinen er der indre dele i maskinen, der er meget varme. Når du åbner frontlågen eller baglågen må du IKKE berøre de skraverede dele, der er vist på følgende diagram.

Fikseringsenheden er markeret med en forsigtighedslabel. Du skal IKKE fjerne eller ødelægge labelen.

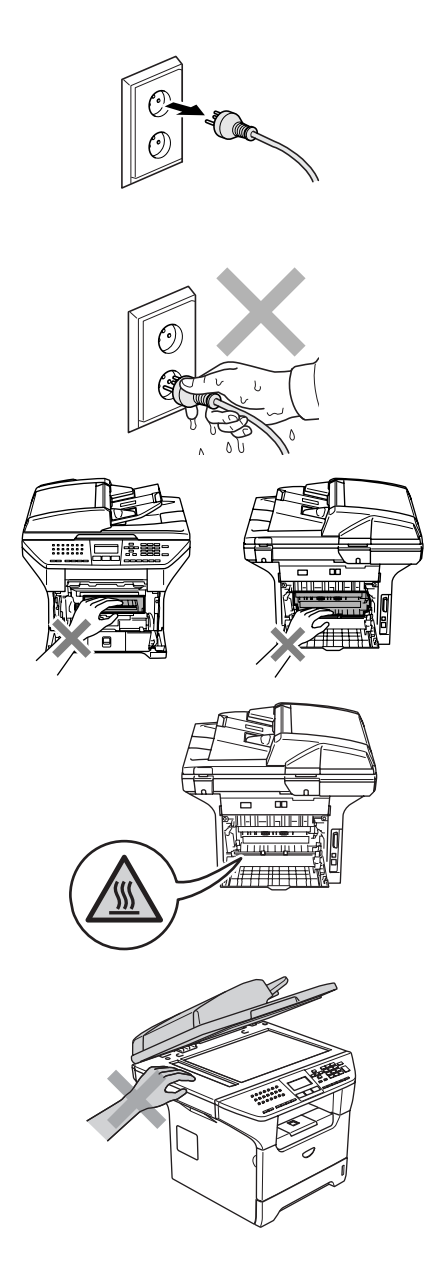

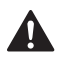

For at undgå, at komme til skade, må du ikke anbringe hænderne på kanten af maskinen under dokumentlåget, som vist på illustrationen.

Anbring IKKE fingrene i det område, der er vist på illustrationerne, så du undgår at komme til skade.

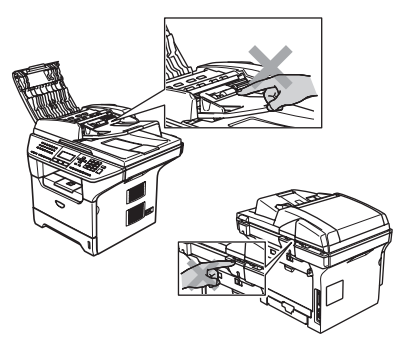

Du skal IKKE bruge en støvsuger til opsamling af spildt toner. Dette kan forårsage at tonerstøvet antændes i støvsugeren, hvilket muligvis kan starte en brand. Det anbefales, at du regelmæssigt rengør for tonerstøv med en tør, fnugfri klud og bortskaffer kluden i henhold til lokale regulativer.

Hvis du skal flytte maskinen, skal du bruge de medleverede håndtag. Sørg først for at afbryd strømmen til kablerne.

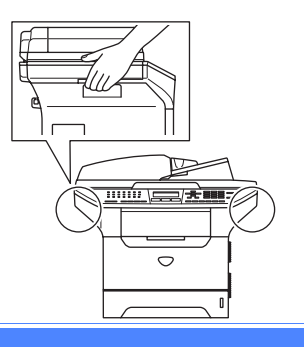

## **IEC 60825-1 Specifikation**

Denne maskine er et Klasse 1-laserprodukt som defineret i IEC 60825-1-specifikationerne. Den viste etikette er påsat i de lande, hvor det er påkrævet.

Denne maskine indeholder en Klasse 3B Laserdiode, som udsender usynligt laserlys i scannerenheden. Scannerenheden må under ingen omstændigheder åbnes.

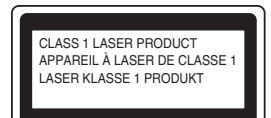

#### $L$ aserdiode

Bølgelængde:770 - 810 nm Udgangseffekt:5 mW maks. Laserklasse:Klasse 3B

#### **ADVARSEL**

Udførelse af andre kontrol- og justeringsprocedurer end dem, der er angivet i denne brugsanvisning, kan resultere i eksponering med farlig stråling.

## **Frakobling af enhed**

Dette produkt skal installeres i nærheden af en stikkontakt med nem adgang. Hvis der opstår en nødsituation, skal du trække netstikket ud at stikkontakten for at afbryde strømmen helt.

## **LAN-tilslutning <sup>A</sup>**

#### $\mathbf a$ **FORSIGTIG**

Tilslut IKKE dette produkt til en LAN-forbindelse, der bliver udsat for over-spænding.

## **Radiointerferens**

Dette produkt overholder EN55022 (CISPR Publication 22)/Klasse B. Inden dette produkt tages i brug skal du sikre dig, at du bruger følgende interfacekabler.

- 1 Et afskærmet parallelkabel med parsnoede ledere, som er markeret "IEEE 1284-kompatibelt. Dette kabel må ikke være længere end 2,0 m.
- 2 Et USB-kabel, som ikke må være længere end 2,0 m.

#### **Meddelande om överensstämmelse med direktiv från International Energy Star® <sup>A</sup>**

Formålet med International Energy Star® Programmet er at fremme udviklingen og udbredelsen af energibesparende kontorudstyr. Som Energy Star® Partner, har Brother Industries, Ltd. bestemt, at dette produkt opfylder Energy Star<sup>®</sup> retningslinjerne for energibesparelse.

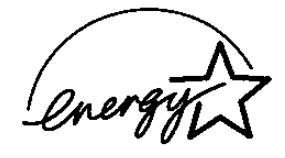

## **EU-direktiv 2002/96/EC og EN50419 <sup>A</sup>**

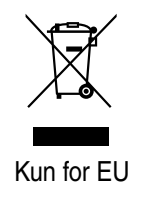

Dette udstyr er mærket med ovenstående genbrugssymbol. Det betyder at når produktet er udtjent, skal du bortskaffe det efter kommunens bestemmelser, f.eks. i dertil opstillet container på kommunens genbrugsplads. Dette vil være godt for miljøet. Du skal ikke bortskaffe den sammen med usorteret husholdningsaffald. (Kun for EU)

## **Vigtige sikkerhedsinstruktioner**

- 1 Læs alle disse instruktioner.
- 2 Gem dem til senere reference.
- 3 Følg alle advarsler og instruktioner på produktet.
- 4 Tag netledningen ud af vægkontakten inden rengøring af maskinens indvendige dele. Brug ikke væske- eller aerosolrengøringsmidler. Brug en fugtig klud til rengøring.
- 5 Anbring ikke dette produkt på en ustabil vogn, et ustabilt stativ eller bord. Produktet kan falde ned og blive alvorligt beskadiget.
- 6 Åbningerne i kabinettet og på bagsiden eller bunden er beregnet til ventilation. Disse åbninger må ikke blokeres eller tildækkes, hvis produktet skal kunne fungere pålideligt. Åbningerne må aldrig blokeres ved at anbringe produktet på en seng, en sofa, et tæppe eller et tilsvarende underlag. Dette produkt må aldrig anbringes i nærheden af eller over en radiator eller et varmeapparat. Dette produkt må aldrig indbygges, medmindre der sørges for korrekt ventilation.
- 7 Dette produkt skal tilsluttes en strømkilde indenfor den rækkevidde, der er angivet på mærket. Tilslut det IKKE til en jævnstrømsstrømkilde. Hvis ikke du er sikker, skal du kontakte en kvalificeret elektriker.
- 8 Dette produkt er forsynet med et tre-benet jordforbundet stik. Dette stik passer kun i en jordforbundet stikkontakt. Dette er en sikkerhedsfunktion. Hvis du ikke kan sætte stikket i stikkontakten, skal du tilkalde en elektriker for at få udskiftet din forældede stikkontakt. Formålet med det jordforbundne stik må ikke omgås.
- 9 Brug kun den netledning, der følger med denne maskine.
- 10 Lad ikke noget hvile på netledningen. Anbring ikke dette produkt, hvor man kan komme til at træde på ledningen.
- 11 Du må ikke anbringe noget foran maskinen, der kan blokere modtagne faxmeddelelser. Du må ikke anbringe noget, der kan blokere vejen for modtagne faxmeddelelser.
- 12 Vent, indtil siderne er kommet ud af maskinen, før du samler dem op.
- 13 Træk stikket til dette produkt ud af stikkontakten, og overlad al vedligeholdelse til autoriseret Brother servicepersonale under følgende omstændigheder:
	- Når netledningen er beskadiget eller flosset.
	- Hvis der er spildt væske i produktet.
	- Hvis produktet er blevet udsat for regn eller vand.
	- Hvis produktet ikke fungerer normalt, når betjeningsanvisningerne følges. Brug kun de kontrolfunktioner, som er omfattet af betjeningsanvisningerne. Forkert indstilling af andre kontrolfunktioner kan forårsage skader, og det vil ofte kræve omfattende arbejde for en kvalificeret tekniker at reetablere produktet til normal funktion.
	- Hvis produktet er blevet tabt, eller kabinettet er blevet beskadiget.
	- Hvis produktets ydelse ændres markant som tegn på, at det trænger til service.
- 14 Hvis du vil beskytte produktet mod overspænding, anbefaler vi brug af en enhed til overspændingsbeskyttelse.
- 15 Du skal være opmærksom på følgende for at reducere risikoen for brand, elektrisk stød og personskade:
	- Brug ikke dette produkt i nærheden af apparater, der bruger vand, i våde kælderrum eller i en swimmingpool.
	- Brug ikke maskinen i tordenvejr (der er en spinkel sandsynlighed for at få et elektrisk stød) eller til at rapportere en gaslækage i nærheden af lækagen.

#### **Varemærker**

Brother-logoet er et registreret varemærke tilhørende Brother Industries, Ltd.

Brother er et registreret varemærke tilhørende Brother Industries, Ltd.

Multi-Function Link er et registreret varemærke ejet af Brother International Corporation.

Windows og Microsoft er registrerede varemærker ejet af Microsoft i USA og andre lande.

Macintosh og True Type er registrerede varemærker ejet af Apple Computer, Inc.

PaperPort er et registreret varemærke ejet af ScanSoft, Inc.

Presto! PageManager er et registreret varemærke ejet af NewSoft Technology Corporation.

BROADCOM, SecureEasySetup og SecureEasySetup logoet er varemærker eller registrerede varemærker ejet af Broadcom Corporation i USA og/eller andre lande.

Java og alle Java-baserede varemærker og logoer er varemærker eller registrerede varemærker ejet af Sun Microsystems, Inc. i USA og andre lande.

Det enkelte selskab, hvis softwaretitler nævnes i denne brugsanvisning, har en softwarelicensaftale specielt for dets mærkebeskyttede programmer.

**Alle andre varemærker og produktnavne, der er nævnt i denne brugsanvisning, brugsanvisningen til softwaren og Brugsanvisning til netværk, er registrerede varemærker, der ejes af deres respektive selskaber.**

**B**

# <span id="page-102-1"></span>**Indstillinger**

# **Ekstra papirmagasin (LT-5300) <sup>B</sup>**

Der kan installeres en ekstra nederste bakke, og den kan indeholde op til 250 ark 80 g/m<sup>2</sup> (20 lb) papir.

Når der er installeret en ekstra bakke, kan maskinen indeholde op til 550 ark almindeligt papir. Hvis du vil købe en ekstra nederste magasinenhed, skal du kontakte din Brother-forhandler.

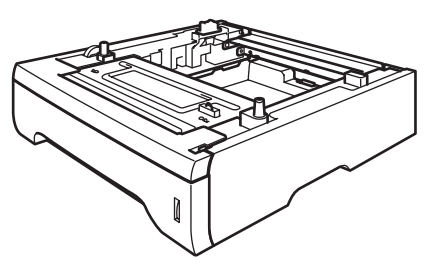

Se brugsanvisningen til den nederste magasinenhed for opsætning.

# <span id="page-102-0"></span>**Hukommelseskort**

Maskinen har 32 MB standardhukommelse og en plads for ekstra hukommelse. Du kan udvide hukommelsen op til 544 MB ved at installere dual in-line memory modules (DIMMs). Når du tilføjer det ekstra hukommelseskort, forbedrer det ydelsen for både kopi- og printerfunktionerne.

## **DIMM-typer**

Du kan installere følgende DIMM:

- 128 MB Buffalo Technology VN133-D128 / VN133-X128
- 256 MB Buffalo Technology VN133-D256
- 512 MB Buffalo Technology VN133-D512
- 64 MB TechWorks 12165-0004
- 128 MB TechWorks 12462-0001
- 256 MB TechWorks 12485-0001
- 512 MB TechWorks 12475-0001

#### **Bemærk!**

- For yderligere oplysninger, se Buffalo Technology-hjemmesiden på [http://www.buffalotech.com.](http://www.buffalotech.com/)
- For yderligere oplysninger, se Techworkswebstedet på [http://www.techworks.com.](http://www.techworks.com)

Generelt skal DIMM'en have følgende specifikationer:

Type: 144 ben og 64 bit output

CAS latens: 2

Clock-frekvens: 100 MHz eller mere

Kapacitet: 64, 128, 256 eller 512 MB

Højde: 31,75 mm (1,25 tommer.)

Dram Type: SDRAM 2 Bank

## **Bemærk!**

- Der kan være nogle DIMMs, som ikke vil virke med denne maskine.
- For mere information, kontakt den forhandler, hvor du købte maskinen eller Brother Kundeservice.

## <span id="page-103-0"></span>**Installation af ekstra**   $h$ ukommelse

- Sluk for maskinen på maskinens netafbryder. Tag telefonkablet ud.
- 2 Tag interface-kablet ud af maskinen, og tag derefter netledningen ud af stikkontakten.
- **3** Fjern DIMM-låget og interfaceadgangslåget.

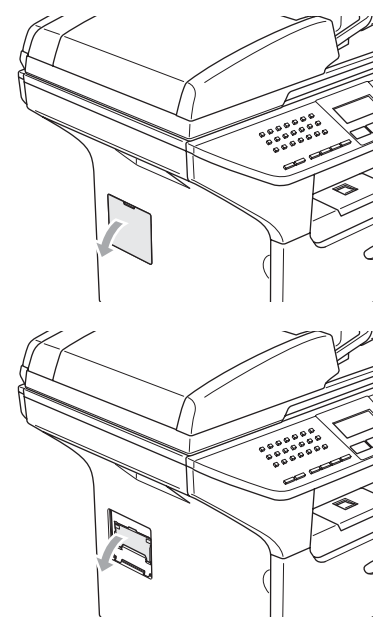

4 Pak DIMM'en ud, og hold den i kanterne.

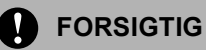

For at undgå skader på maskinen pga. statisk elektricitet, må du IKKE BERØRE hukommelseschippene eller kortets overflade.

**b** Hold DIMM'en i kanterne og ret rillerne i DIMM'en ind med fremspringene i åbningen. Sæt DIMM'en diagonalt i (1), og vip det så imod interface-kortet indtil det klikker på plads (2).

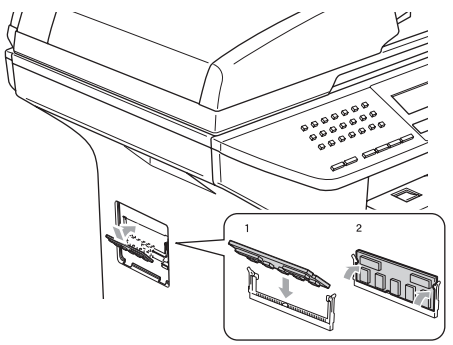

**6** Sæt interface-adgangslåget og DIMMlåget på plads igen.

- Sæt maskinens netledning i stikket igen først, og tilslut derefter interface-kablet.
- 8 Sæt telefonkablet i. Tænd på maskinens netafbryder.

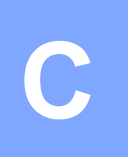

# <span id="page-104-0"></span>**Fejlfinding og regelmæssig**   $vc$ *dligeholdelse*

# **Fejlfinding**

Hvis du mener, at der er et problem med din maskine, skal du se skemaet herunder og følge fejlfindingstippene.

De fleste problemer kan nemt lose selv. Hvis du har behov for yderligere hjælp, tilbyder Brother Solutions Center de seneste FAQ'er (ofte stillede spørgsmål) og tips til fejlfinding. Besøg os på <http://solutions.brother.com>.

## **Løsninger på almindelige problemer**

Hvis du mener, at der er et problem med udseendet af dine faxmeddelelser, skal du først tage en kopi. Hvis kopien er i orden, findes problemet sandsynligvis ikke i maskinen. Se nedenstående skema, og følg fejlfindingstip.

Se Brother Solutions Center for de seneste Ofte Stillede Spørgsmål (FAQs) og fejlfindingstips.

[Besøg os på http://solutions.brother.com.](http://solutions.brother.com)

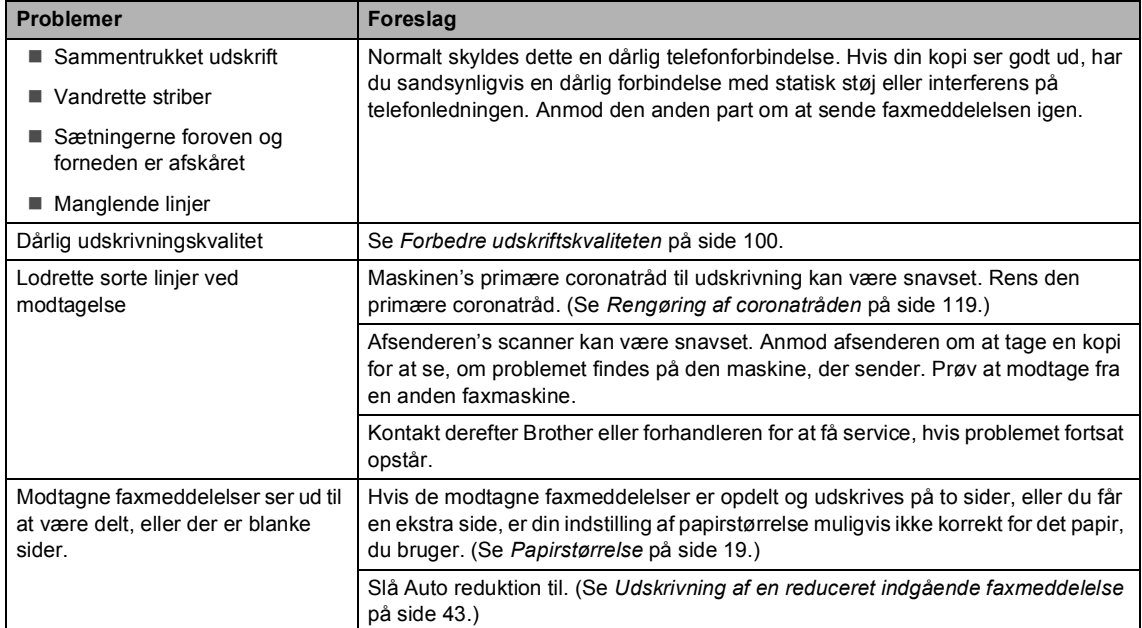

#### **Udskrivning eller modtagelse af faxmeddelelser**

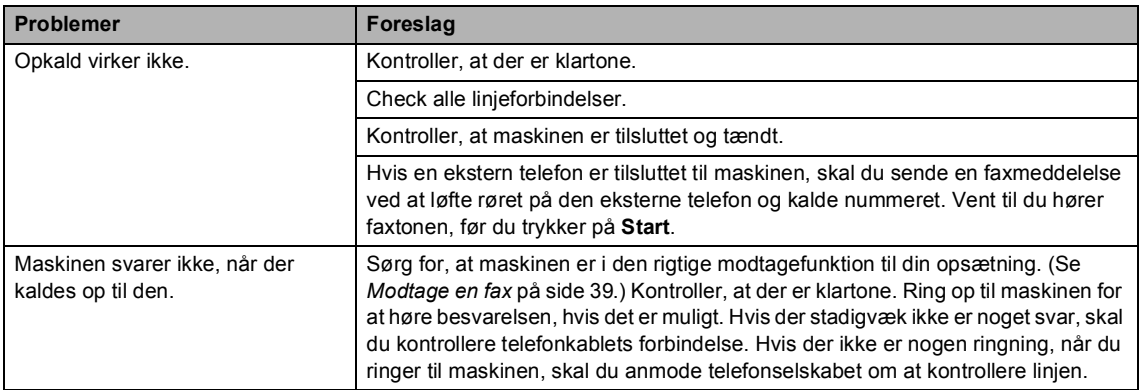

#### **Telefonlinje eller -forbindelser**

#### **Afsendelse af faxmeddelelser**

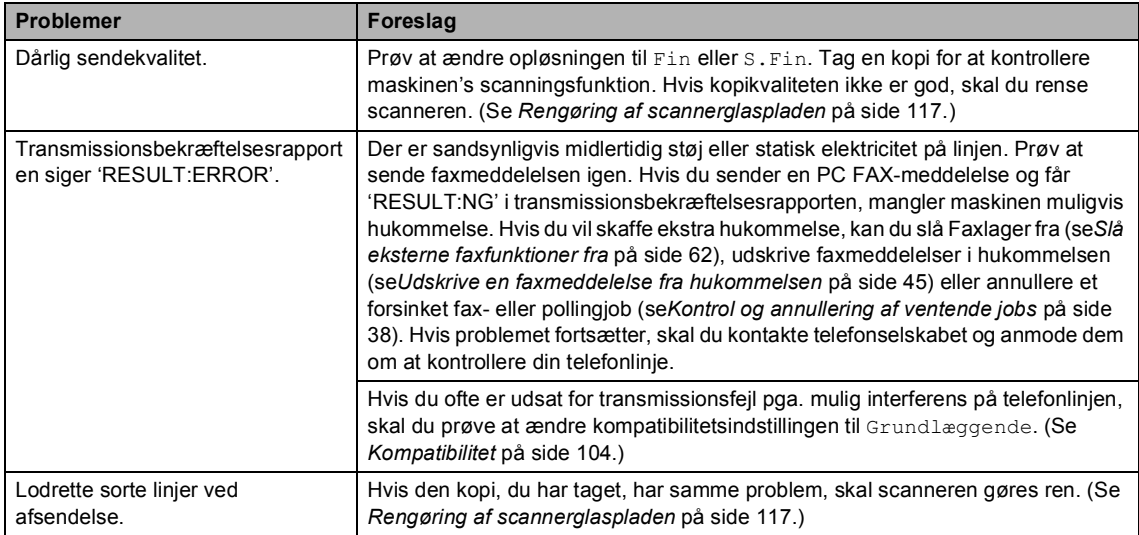

#### **Håndtere indgående opkald**

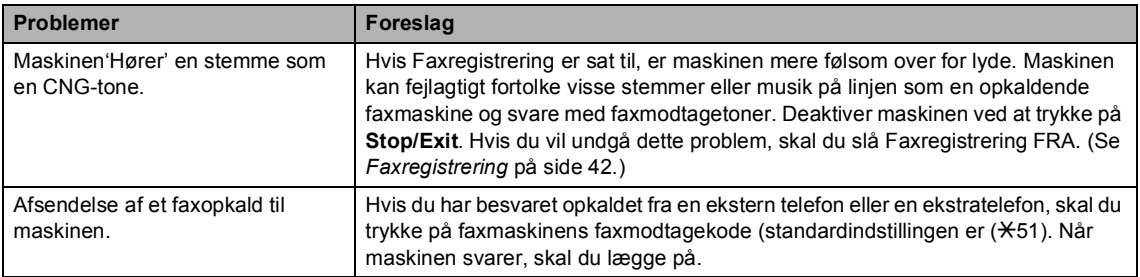

#### **Håndtere indgående opkald (Fortsat)**

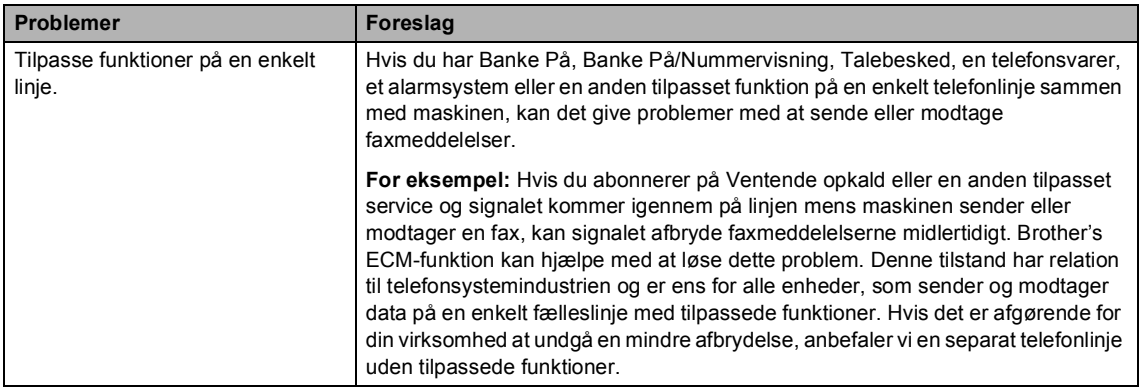

#### **Problemer med menuindstilling**

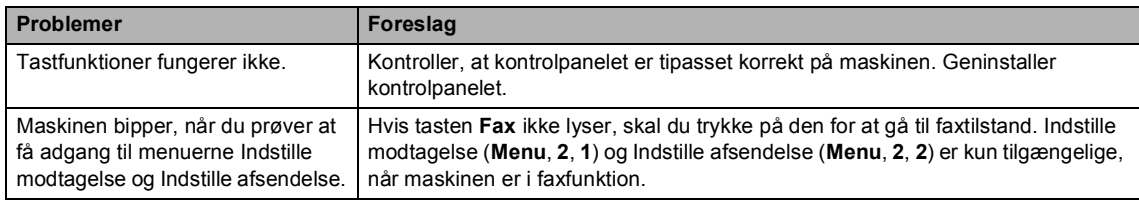

#### **Problemer med kopikvalitet**

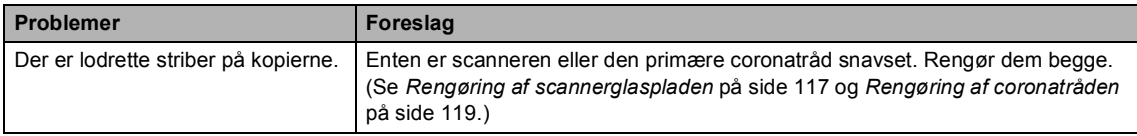

#### **Udskrivningsproblemer**

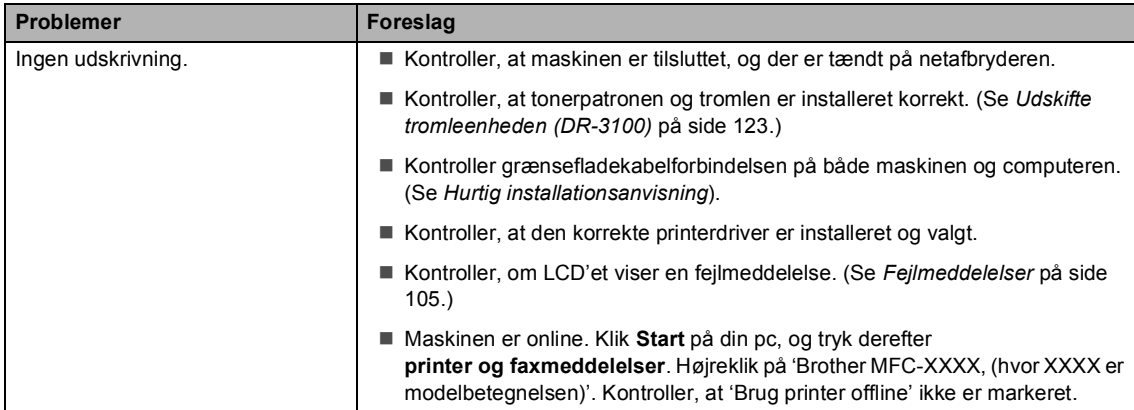

#### **Udskrivningsproblemer (Fortsat)**

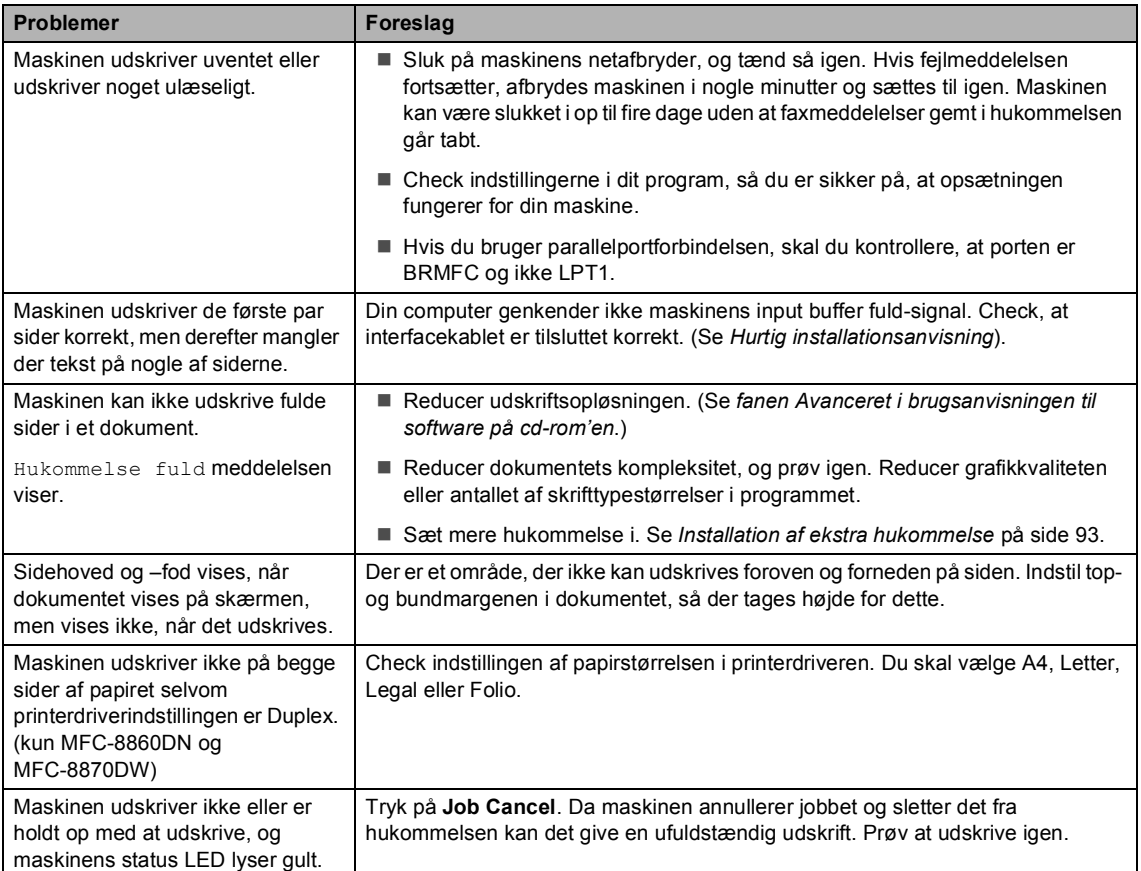

#### **Scanningsproblemer**

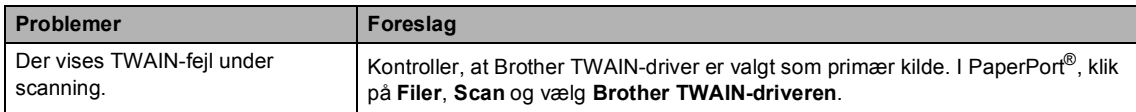

#### **Softwareproblemer**

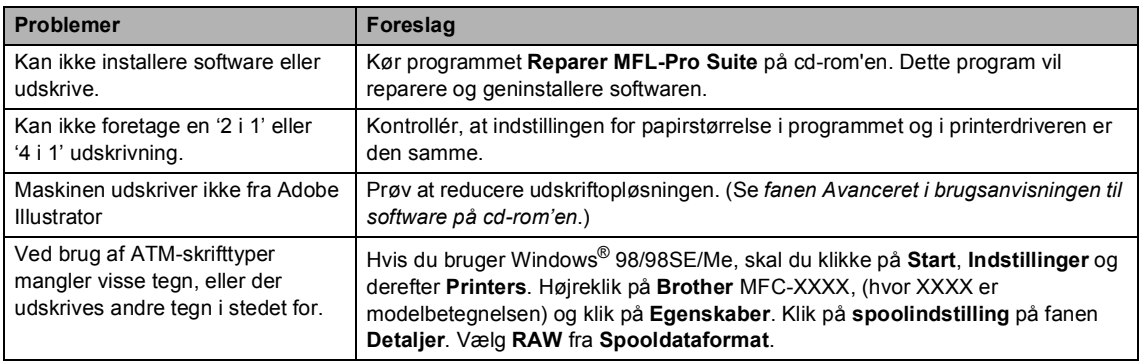
#### **Softwareproblemer (Fortsat)**

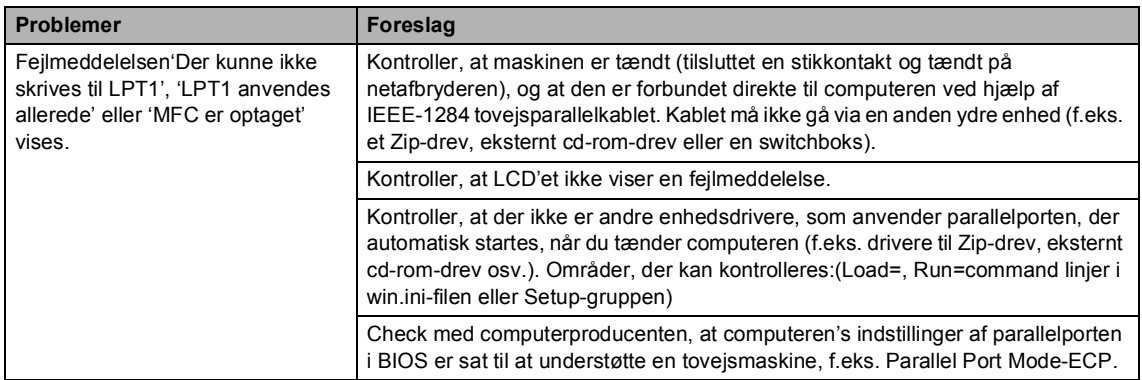

## **Problemer med papirhåndtering**

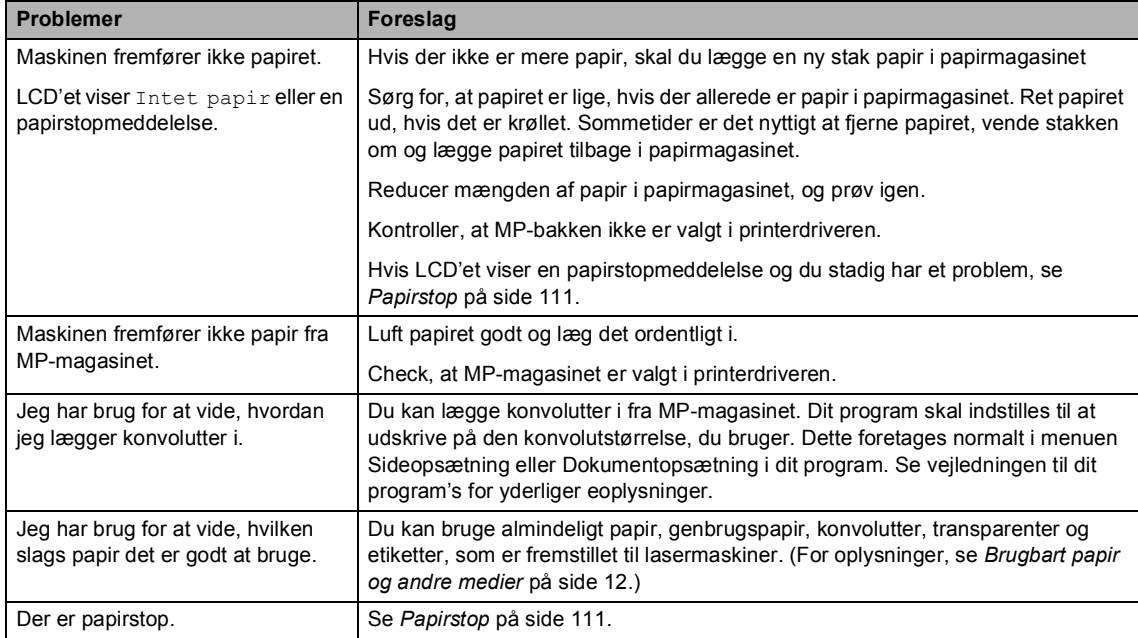

## **Problemer med kopikvalitet**

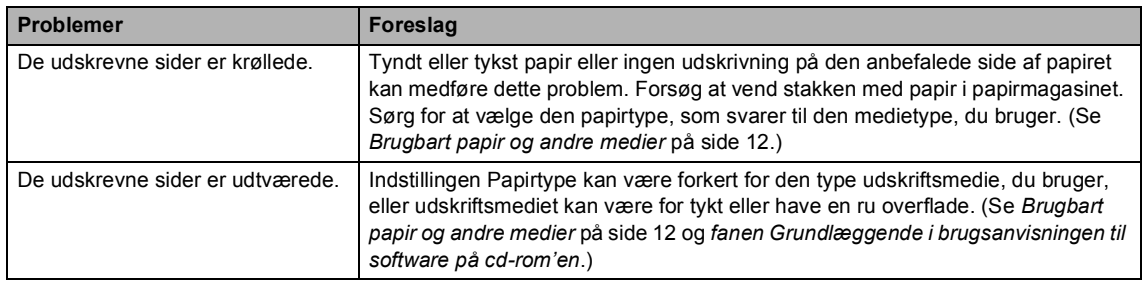

#### Udskrifterne er for lyse. Hvis dette problem opstår, når du tager kopier eller udskriver modtagne faxmeddelelser, skal du slå Tonerbesparelse i maskinens menuindstillinger fra. (Se *[Tonerbesparelse](#page-32-0)* på side 22.) Slå funktionen Tonerbesparelse fra under fanen Avanceret i printerdriveren. (Se *fanen Avanceret i brugsanvisningen til software på cd-rom'en*.) **Problemer Foreslag**

#### **Problemer med kopikvalitet (Fortsat)**

#### **Netværksproblemer**

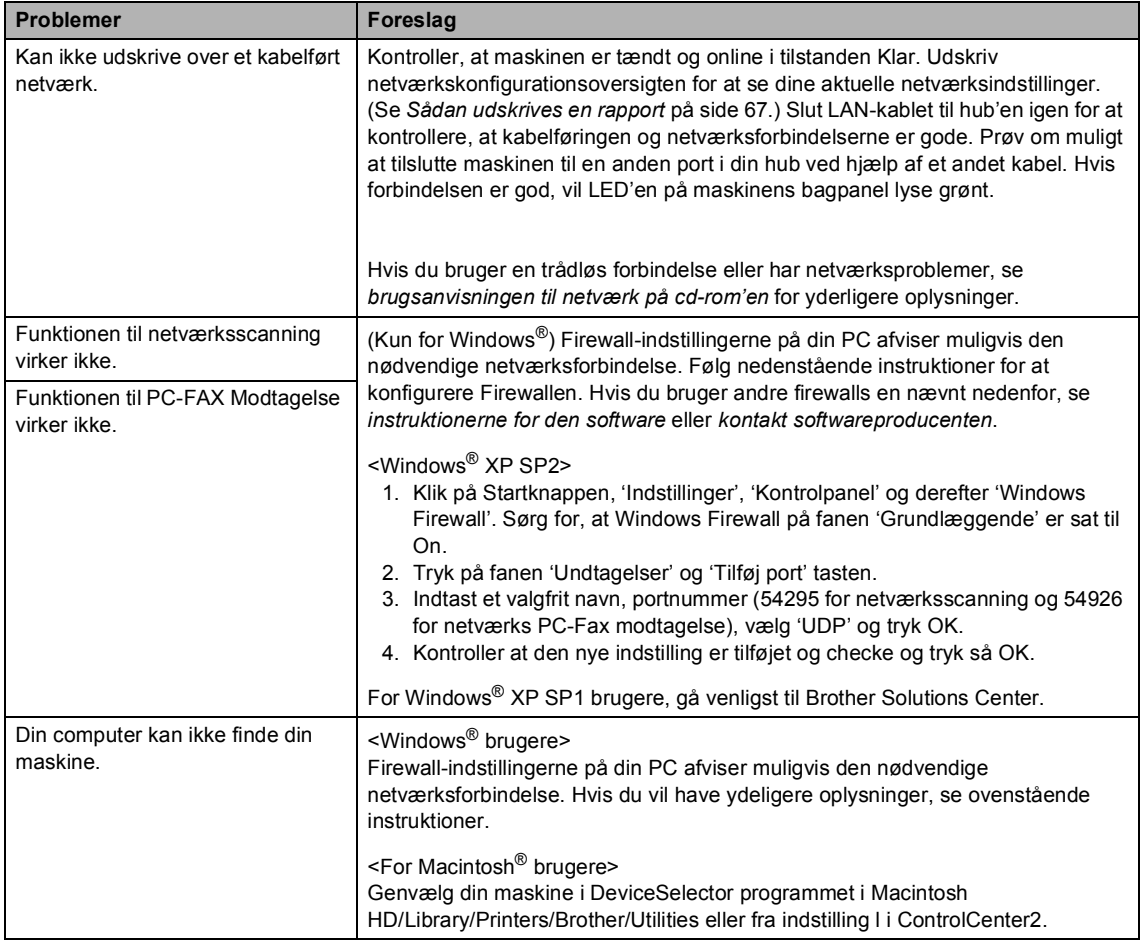

## **Forbedre udskriftskvaliteten**

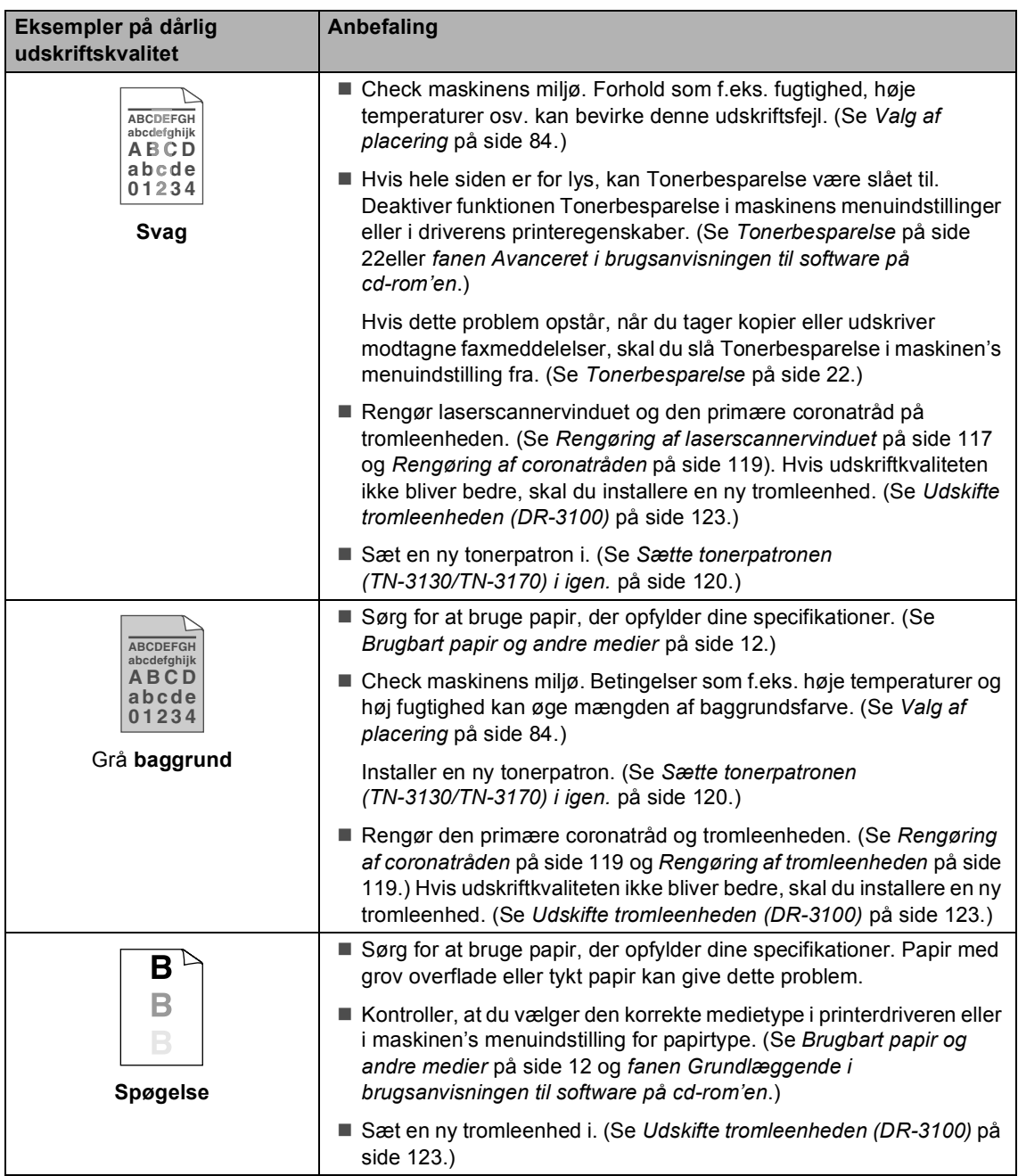

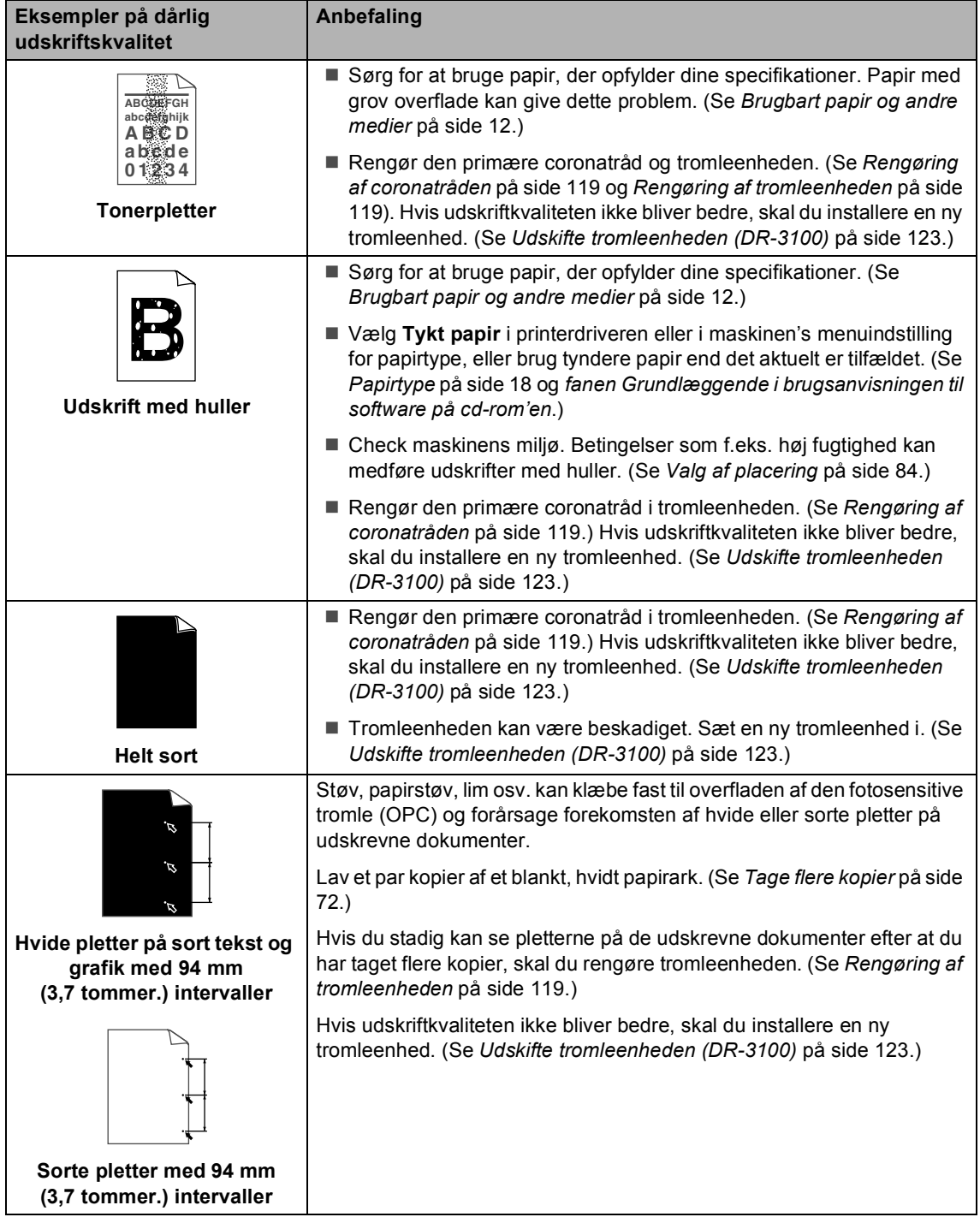

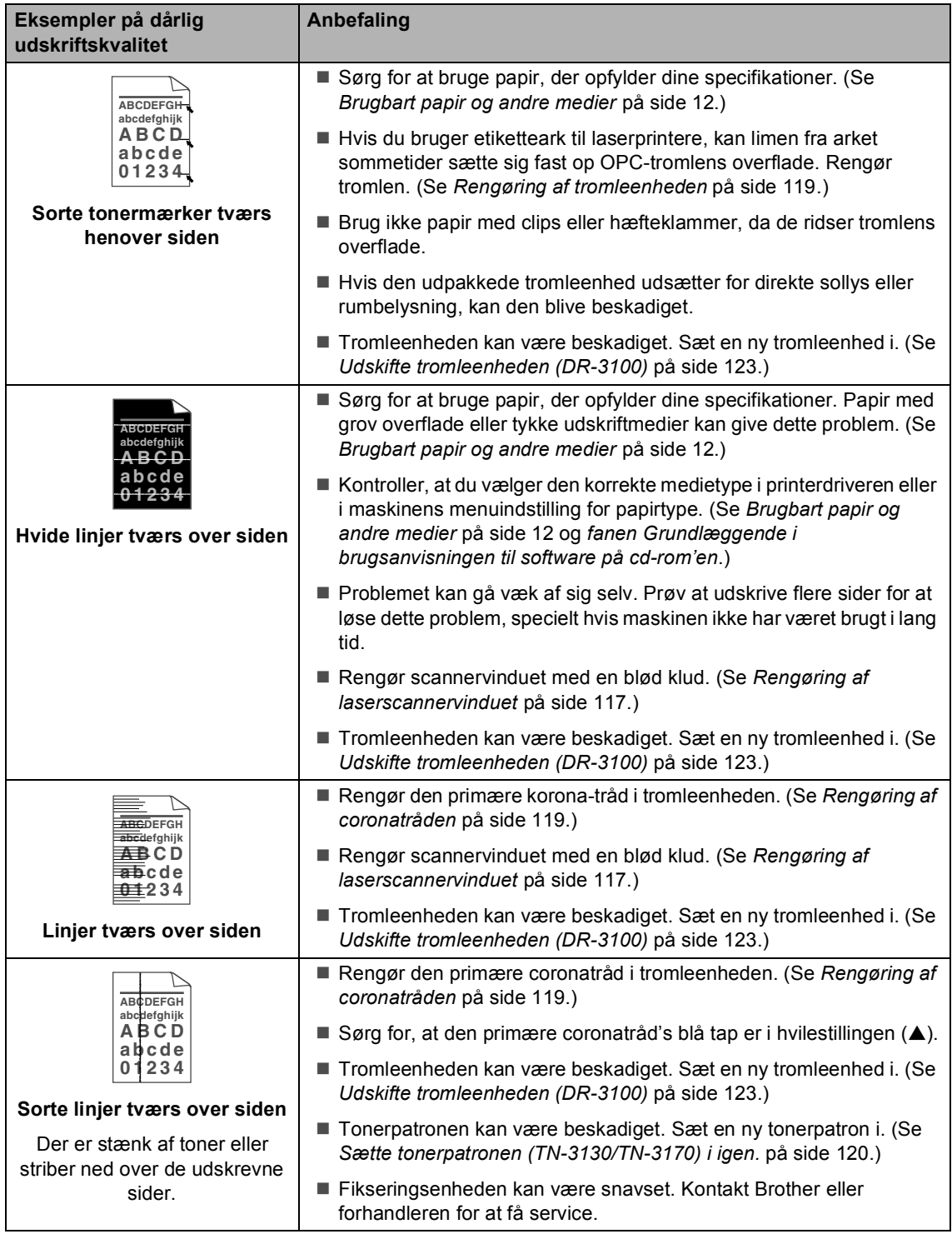

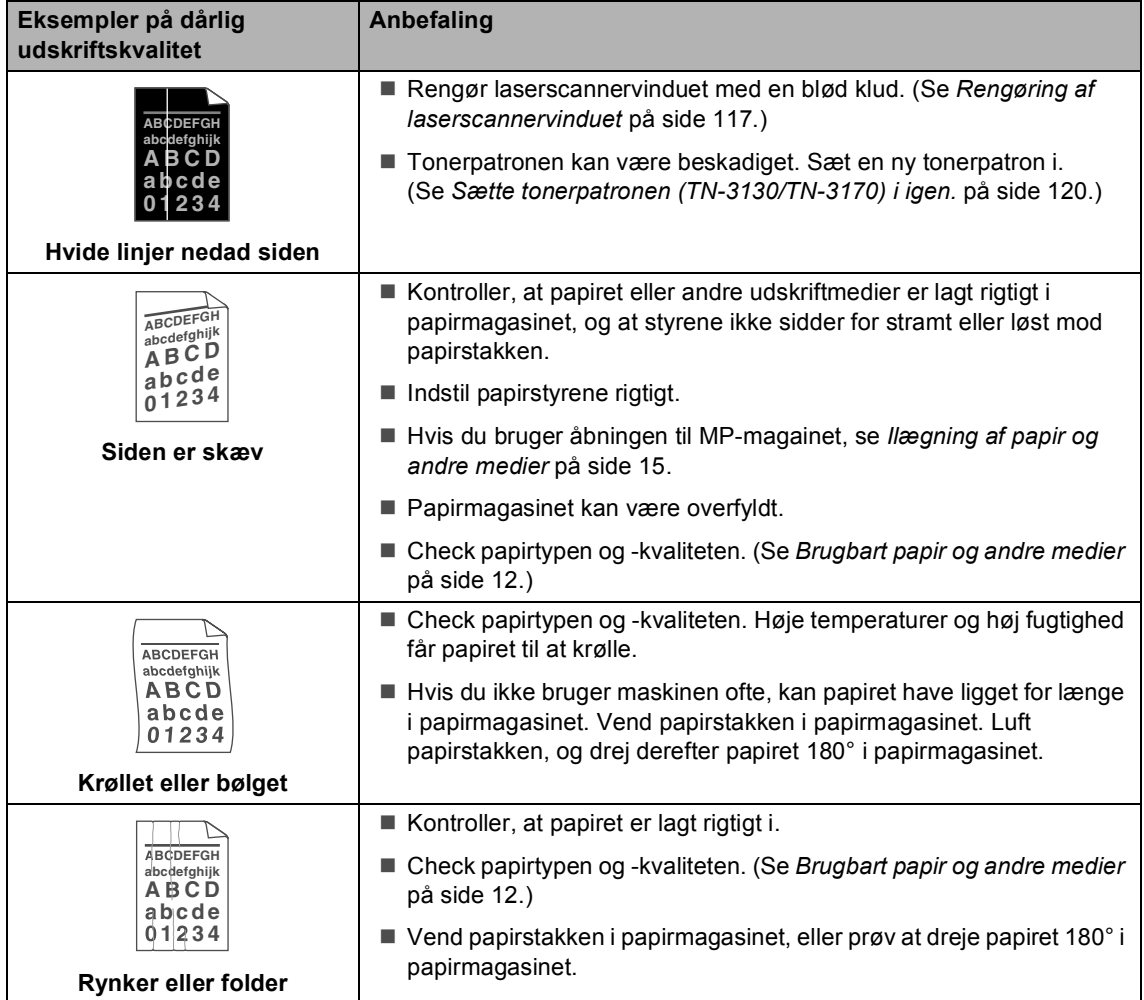

## **Indstille klartone-registrering**

Når du sender en faxmeddelelse automatisk, vil din maskine som standard vente et bestemt tidsrum, inden den begynder at kalde nummeret. Ved at ændre klartoneindstillingen til Registrering kan du få maskinen til at ringe op, så snart den registrerer en klartone. Denne indstilling kan spare lidt tid, når du sender en fax til mange forskellige numre. Hvis du ændrer indstillingen og begynder at få problemer med opkald, skal du ændre tilbage til standard Ingen registr. indstillingen.

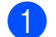

#### a Tryk på **Menu**, **0**, **4**.

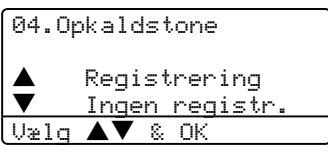

**2** Tryk på  $\triangle$  eller  $\nabla$  for at vælge Registrering eller Ingen registr.. Tryk på **OK**.

c Tryk på **Stop/Exit**.

## **Kompatibilitet**

Hvis du har problemer med at sende eller modtage en faxmeddelelse pga. mulig interferens på telefonlinjen, anbefaler vi, at du justerer kompatibilitetsindstillingen med henblik på at reducere modemhastigheden ved faxfunktioner.

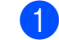

#### a Tryk på **Menu**, **2**, **0**, **1**.

```
20.Diverse
   1.Kompatibilitet
\blacklozenge Høj<br>V Nord
      Normal
Vælg ▲▼ & OK
```
- Tryk på  $\triangle$  eller  $\nabla$  for at vælge Grundlæggende eller Normal (eller Høj).
	- Grundlæggende reducerer modemhastigheden til 9600 bps. Med mindre interferens er et gentagne problem på din telefonlinje, kan du foretrække kun at bruge den efter behov.
	- Normal indstiller modemhastigheden til 14400 bps.
	- $\blacksquare$  Høj indstiller modemhastigheden til 33600 bps.

Tryk på **OK**.

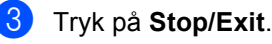

#### **Bemærk!**

Når du ændrer kompatibiliteten til Grundlæggende, er ECM-funktionen ikke tilgængelig.

# $Fejl$  meddelelser

Som ethvert avanceret kontorprodukt kan der opstå fejl. Hvis dette sker, identificerer maskinen problemet og viser en fejlmeddelelse. De mest almindelige fejlmeddelelser er vist nedenfor.

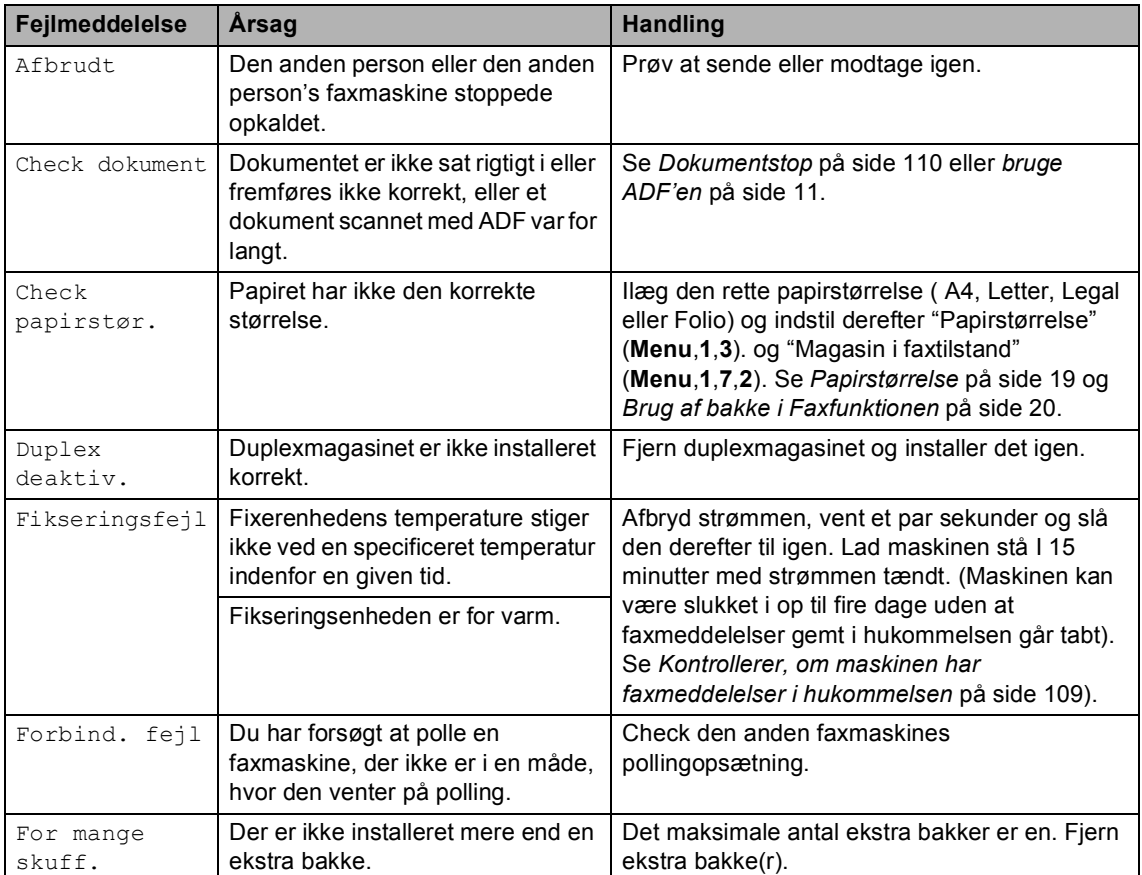

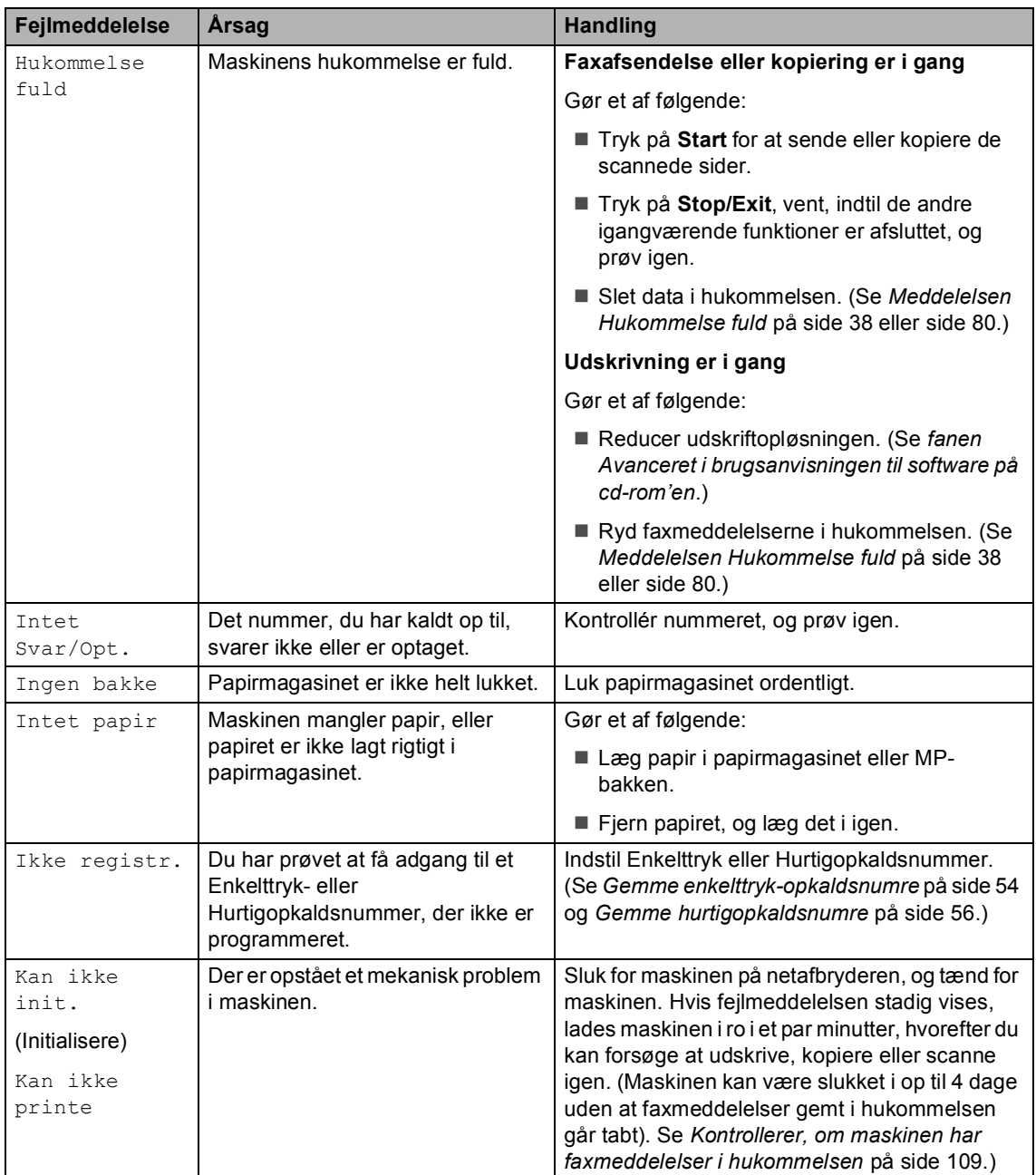

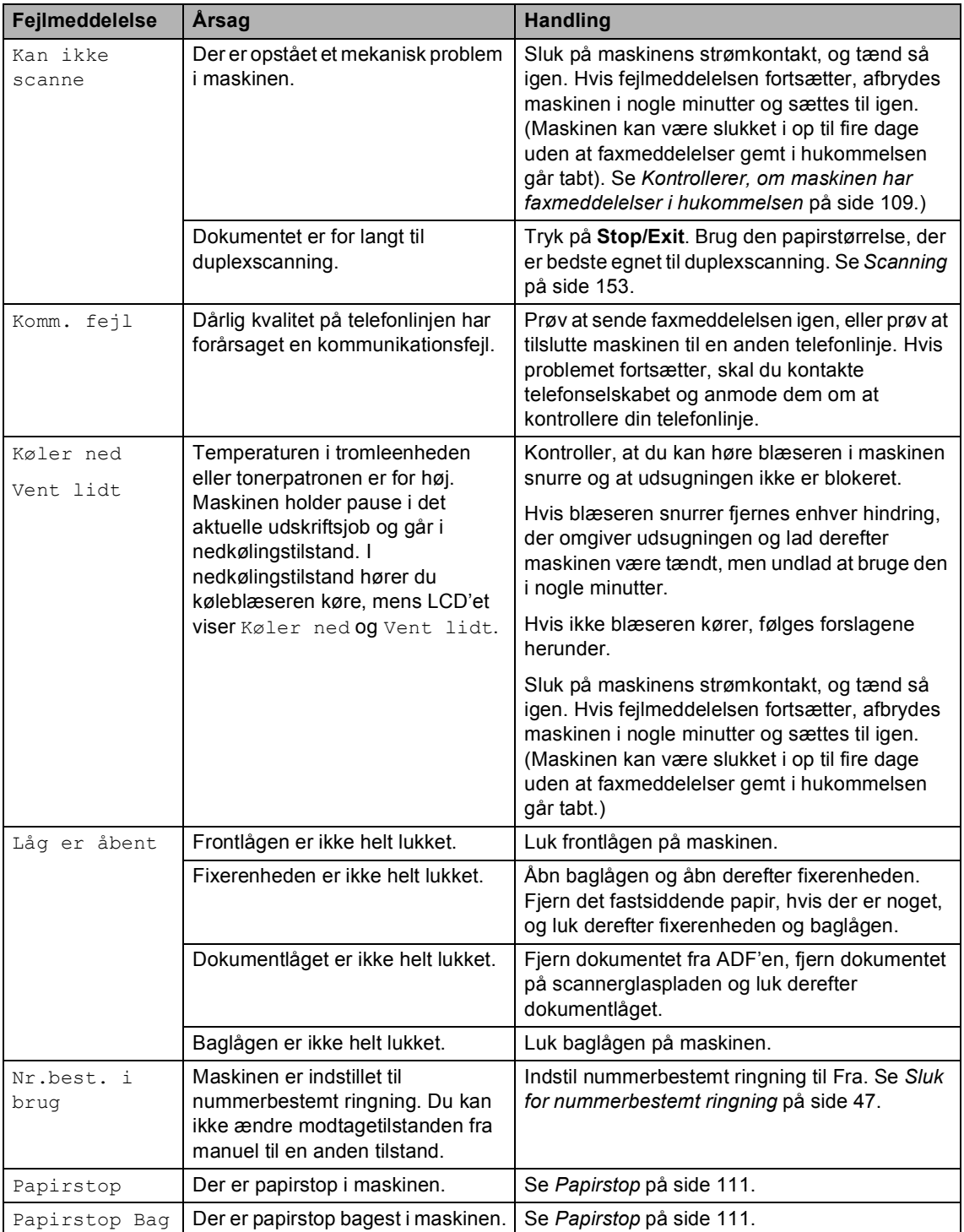

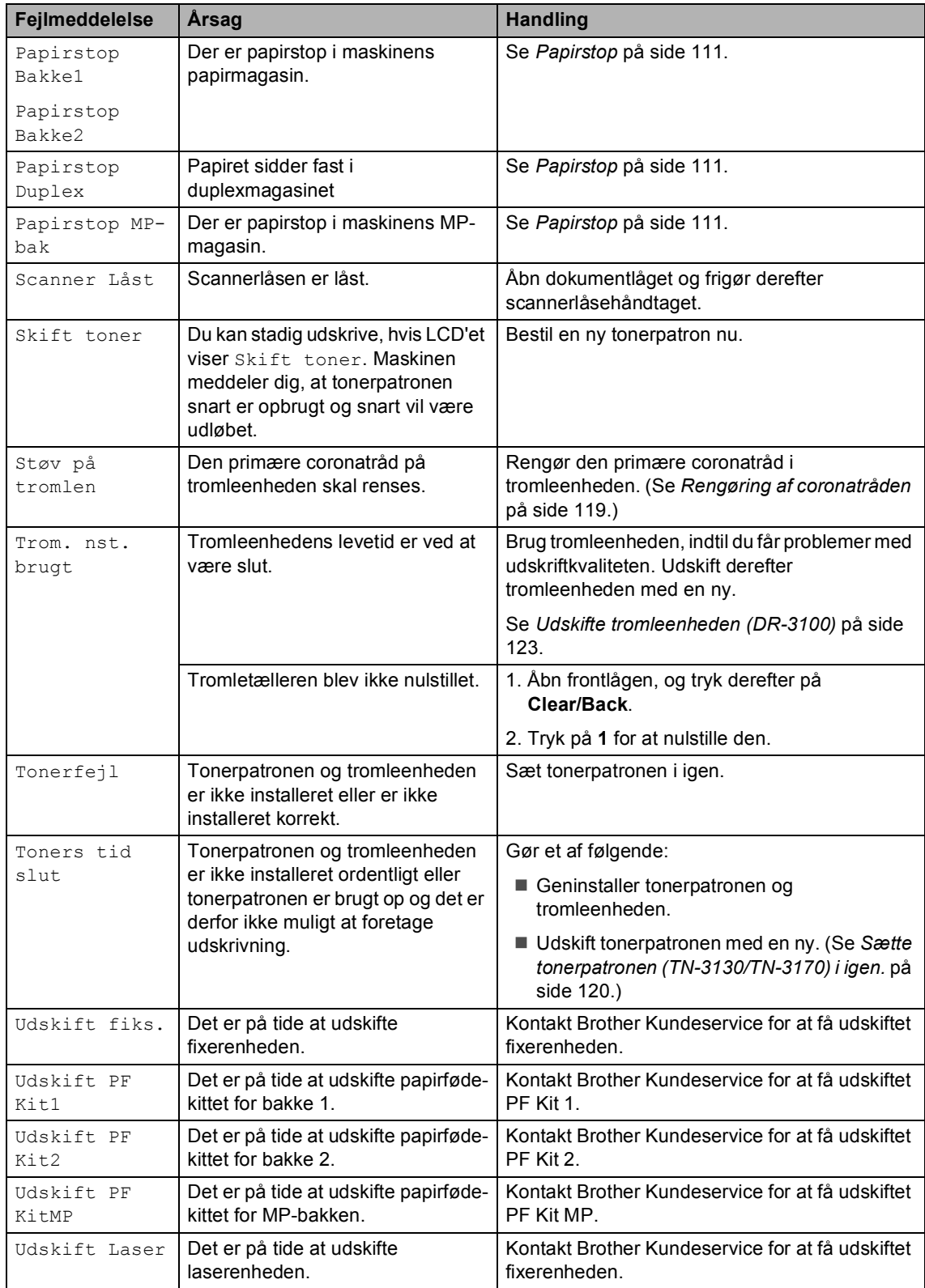

## <span id="page-119-0"></span>**Kontrollerer, om maskinen har faxmeddelelser i hukommelsen <sup>C</sup>**

Hvis LCD'et viser en fejlmeddelelse kan du kontrollere for at se om der er faxmeddelelser i maskinens hukommelse.

- <span id="page-119-3"></span>
- a Tryk på **Menu**, **9**, **0**, **1**.
- <span id="page-119-4"></span>Gør et af følgende:
	- Der er ikke flere faxmeddelelser tilbage i maskinens hukommelse, hvis LCD'et viser Ingen data.
	- Der er faxmeddelelser tilbage i maskinens hukommelse, hvis LCD'et viser Tast & Start
		- Du kan sende faxmeddelelserne til en anden faxmaskine. Se *[Afsendelse af faxmeddelelser til](#page-119-1)  en anden faxmaskine* på side [109.](#page-119-1)
		- Du kan overføre faxmeddelelser fra maskinens hukommelse til din pc. Se *[Afsendelse af](#page-119-2)  [faxmeddelelser til din PC](#page-119-2)* på side [109.](#page-119-2)

## **Bemærk!**

Du kan overføre faxjournalrapporten til en anden faxmaskine ved at trykke på **Menu**, **9**,  $0, 2$  i**n**.

## <span id="page-119-1"></span>**Afsendelse af faxmeddelelser til en anden faxmaskine**

Hvis ikke du har indstillet dit Afsender-id, kan du ikke indtaste faxoverførselsfunktionen.

- Følg  $\bigcirc$  $\bigcirc$  $\bigcirc$  og  $\bigcirc$  i *Kontrollerer, om maskinen har faxmeddelelser i hukommelsen*.
- **2** Indtast det faxnummer, som faxmeddelelserne skal sendes til.

<span id="page-119-2"></span>**Afsendelse af faxmeddelelser til din PC <sup>C</sup>**

Du kan flytte faxmeddelelser fra maskinens hukommelse til din pc.

- a Tryk på **Stop/Exit**.
- Kontroller, at du har installeret **MFL-Pro Suite** på pc'en, og tænd derefter **Job Cancel** på pc'en. (Hvis du vil have oplysninger om PC Faxmodtagelse, skal du se *Bruge Brother PC-Fax-softwaren (For Windows®) i Brug'sanvisning til software på cd-rom'en*).
- **3** Kontroller, at du har indstillet PC fax modtag på maskinen. (Se *[PC](#page-71-0)  [Fax Modtager](#page-71-0)* på side 61.) Under opsætningen bliver du via LCD'et spurgt, om du vil sende faxmeddelelserne til pc'en.

#### 4 Gør et af følgende:

- Tryk på **1** for at sende alle faxmeddelelserne til din pc.
- Tryk på 2 for at afslutte og efterlade faxmeddelelserne i hukommelsen.

## **Bemærk!**

Hvis der vises en fejl på maskinens LCD, skal du efter faxmeddelserne er blevet overført tage maskinens netstik ud af stikkontakten. Sæt netsikket i maskinen igen efter nogle minutter.

- 
- c Tryk på **Start**.

## <span id="page-120-0"></span>**Dokumentstop**

Hvis dokumentet sidder fast, skal du følge nedenstående trin.

#### **Dokumentet sidder fast øverst i ADFenheden <sup>C</sup>**

Dokumentet kan sidde fast, hvis det ikke er ilagt eller fremført ordentligt, eller hvis de er for lange. Følg trinene herunder til at udrede et dokumentstop.

- Tag alt det papir ud af ADF'en, der ikke sidder fast.
- 2 Åbn ADF-låget.
- **3** Træk det fastsiddende dokument ud til venstre.

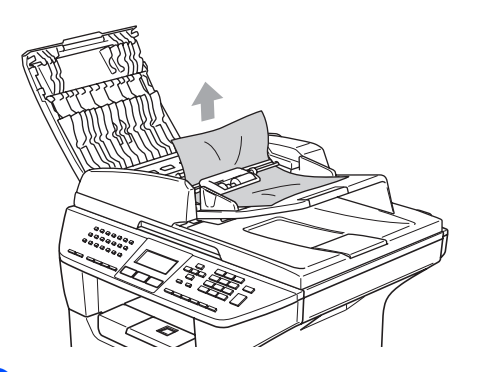

- $\left(4\right)$  Luk ADF-låget.
- **5** Tryk på Stop/Exit.

#### **Dokumentet sidder fast i ADF** $enden$

- **Tag alt det papir ud af ADF'en, der ikke** sidder fast.
- 2 Løft dokumentlåget.

c Træk det fastsiddende dokument ud til højre.

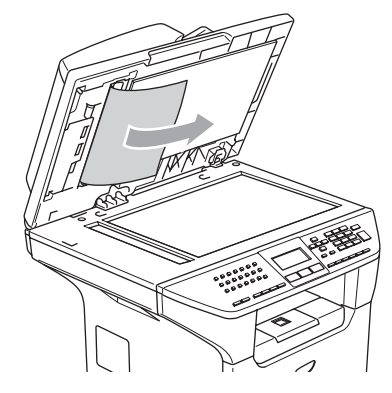

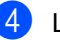

- 4 Luk dokumentlåget.
- 
- **5** Tryk på Stop/Exit.

#### **Dokumentet sidder fast i udbakken**

- **1** Tag alt det papir ud af ADF'en, der ikke sidder fast.
- b Træk det fastsiddende dokument ud til højre.

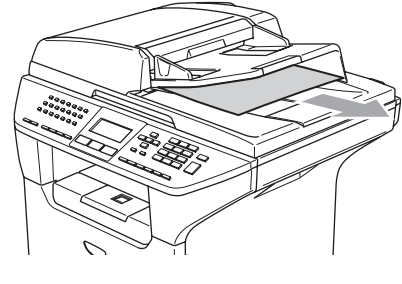

**c** Tryk på Stop/Exit.

#### **Dokumentet sidder fast I duplexmagasinet (kun MFC-8860DN og MFC-8870DW ) <sup>C</sup>**

- Tag alt det papir ud af ADF'en, der ikke sidder fast.
- 2 Træk det fastsiddende dokument ud til højre.

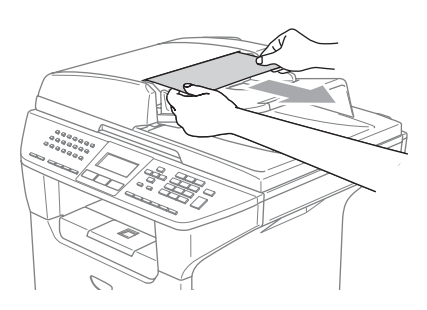

c Tryk på **Stop/Exit**.

## <span id="page-121-0"></span>**Papirstop**

Følg trinnene i dette afsnit for at udrede papirstop.

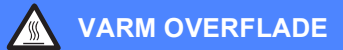

Når du lige har brugt maskinen er der indre dele i maskinen, der er meget varme. Når du åbner frontlågen eller baglågen må du ALDRIG berøre de skraverede dele, der er vist på følgende diagram.

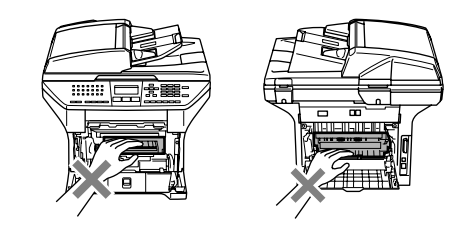

#### **Der er papirstop i maskinen**

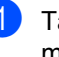

Tag papirmagasinet helt ud af maskinen.

2 Brug begge hænder til langsomt at trække det fastsiddende papir ud.

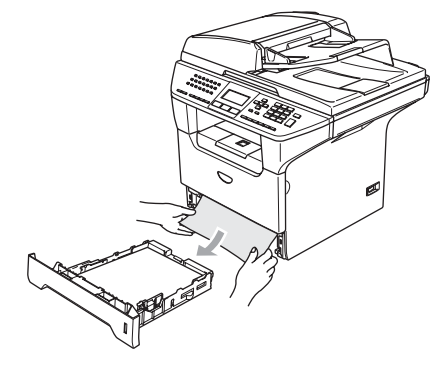

**3** Tryk på udløserknappen for at åbne frontlågen.

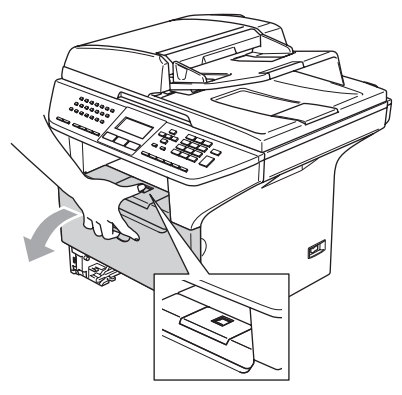

4 Træk tromleenheden og tonerpatronenheden langsomt ud. Det fastsiddende papir kan trækkes ud med tonerpatronen og tromleenheden, eller den kan udløse papiret, så det kan trækkes ud af papirbakkeåbningen.

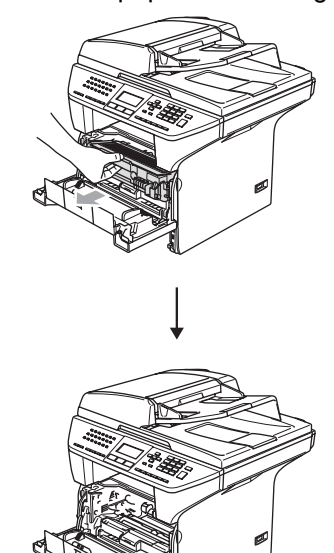

 $\mathbf a$ **FORSIGTIG**

Du må IKKE berøre de elektroder, der er vist på illustrationen, så du ikke beskadiger maskinen ved statisk elektricitet.

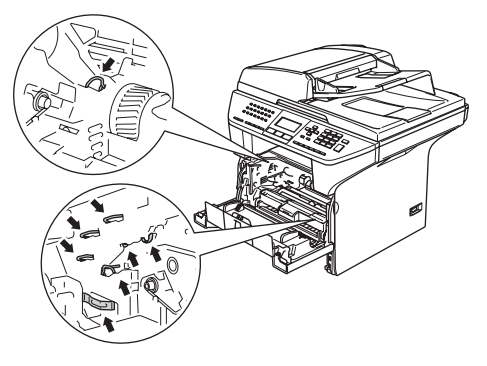

5 Sæt tromleenheden og tonerpatronenheden i maskinen igen.

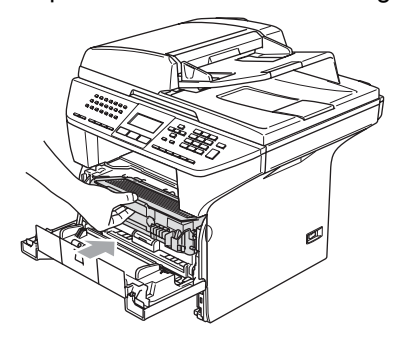

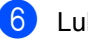

6 Luk frontlågen.

Sæt papirmagasinet helt tilbage i maskinen.

Fejlfinding og regelmæssig vedligeholdelse

#### **Der er papirstop bagest i maskinen**

**a** Tryk på udløserknappen for at åbne frontlågen.

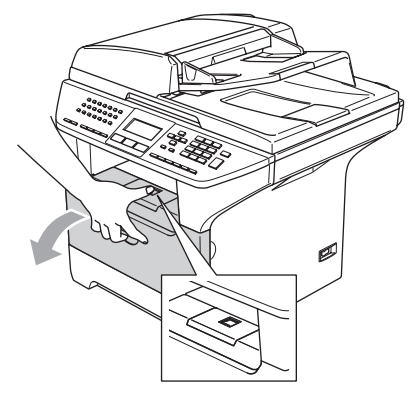

2 Tag tromleenheden og tonerpatronenheden ud.

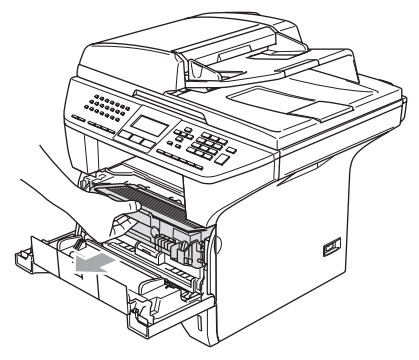

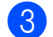

**3** Åbn baglågen.

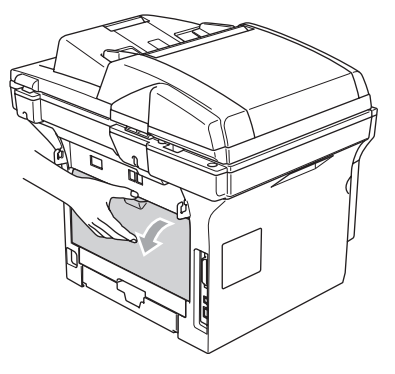

4) Træk i tappene på venstre og højre side imod dig for at åbne låget til fixerenheden (1).

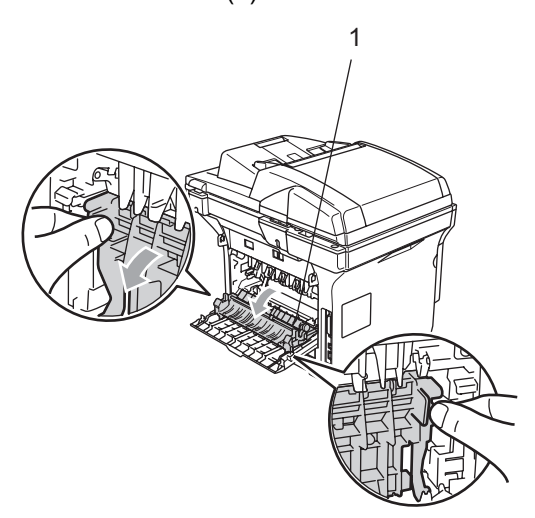

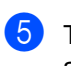

5 Træk forsigtigt det fastsiddende papir ud af fikseringsenheden med begge hænder.

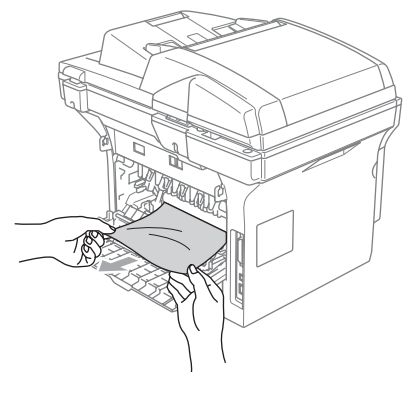

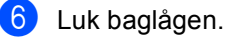

7 Sæt tromleenheden og tonerpatronenheden i maskinen igen.

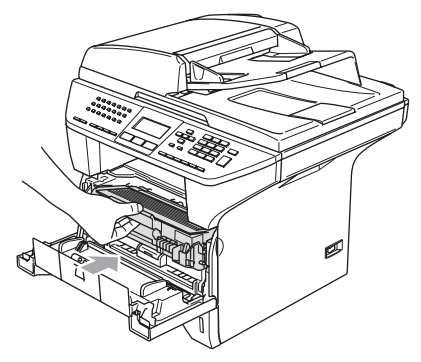

8 Luk frontlågen.

#### **Papiret sidder fast i duplexmagasinet (kun MFC-8860DN og MFC-8870DW) <sup>C</sup>**

a Træk duplexmagasinet helt ud af maskinen.

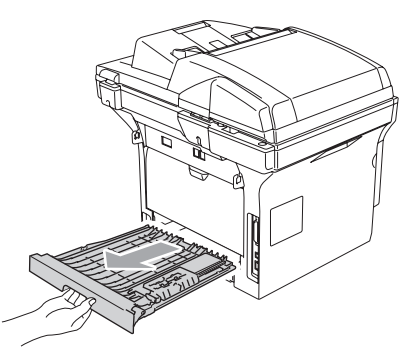

**2** Tag det fastsiddende papir ud af maskinen eller duplexmagasinet.

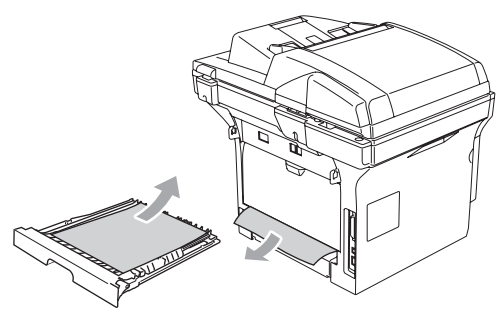

**3** Sæt duplexmagasinet tilbage i maskinen.

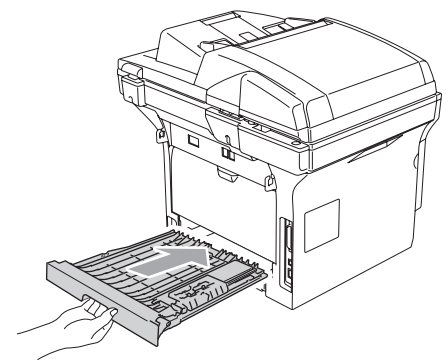

#### **Papiret sidder fast inde omkring tromleenheden og tonerpatronen.**

**1** Tryk på udløserknappen for at åbne frontlågen.

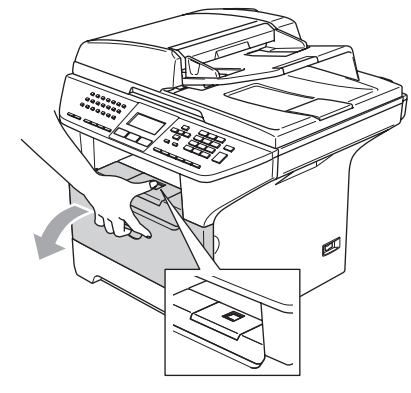

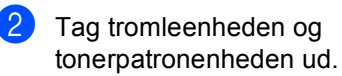

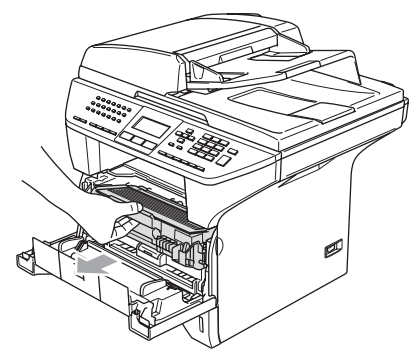

**3** Hold låsehåndtaget til højre nede, og tag tonerpatronen ud af tromleenheden. Tag det fastsiddende papir ud, hvis der er noget indeni tromlen.

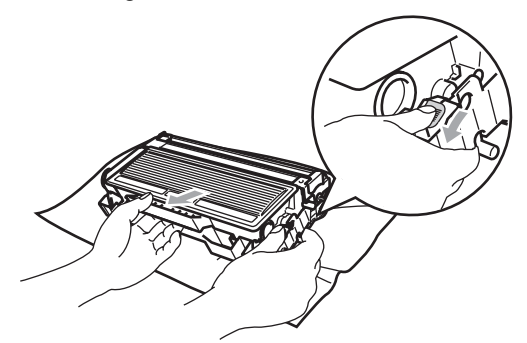

Sæt tonerpatronen tilbage i tromleenheden, indtil du kan høre den smække på plads. Hvis du sætter den rigtigt i, løftes låsehåndtaget automatisk.

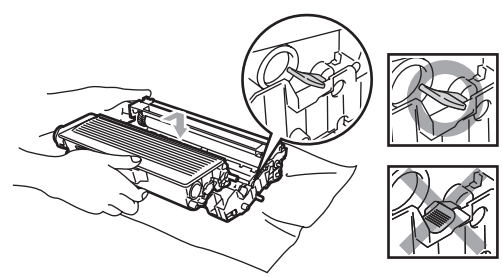

Sæt tromleenheden og tonerpatronenheden i maskinen igen.

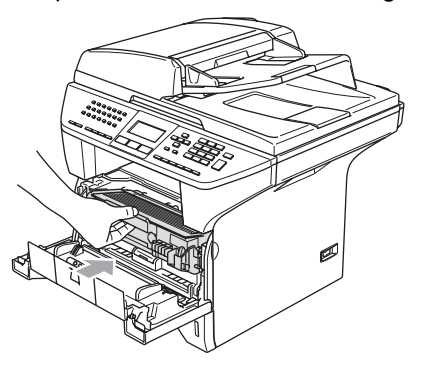

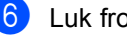

6 Luk frontlågen.

# **Regelmæssig**   $v$ edligeholdelse

#### **FORSIGTIG**

Tromleenheden indeholder toner, så behandl den med forsigtighed. Hvis toneren kommer på dine hænder eller dit tøj, skal du straks tørre eller vaske det af med koldt vand.

## **Rense maskinens overflade**

## **FORSIGTIG**

Brug neutrale rensemidler. Rengøring med flygtige væsker som. f.eks. fortynder eller rensebenzin beskadiger maskinens overflade.

Brug IKKE rengøringsmidler, der indeholder ammoniak.

Brug IKKE isopropylalkohol til at fjerne snavs på kontrolpanelet. Det kan få panelet til at revne.

#### **Rengør maskinens overflade som**  følger:

**1** Tag papirmagasinet helt ud af maskinen.

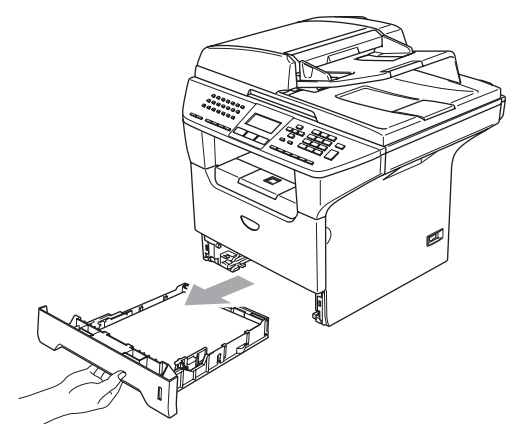

b Tør maskinens overflade af med en blød klud for at fjerne støv.

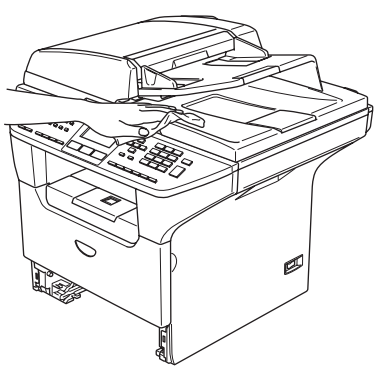

**3** Fjern eventuelle objekter fra papirmagasinet.

4 Tør papirmagasinets indvendige overflade af med en blød klud for at fjerne støv.

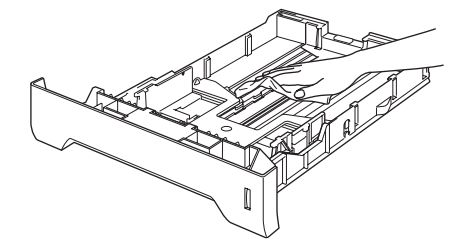

5 Læg papiret i igen, og skub papirmagasinet helt tilbage i maskinen.

## **Rengøring af**   $scannerglaspladen$

- Sluk for maskinen på maskinens netafbryder.
- **2** Løft dokumentlåget (1). Rens den hvide plastikoverflade (2) og scannerglaspladen (3) under det med isopropylalkohol på en blød, fnugfri klud.

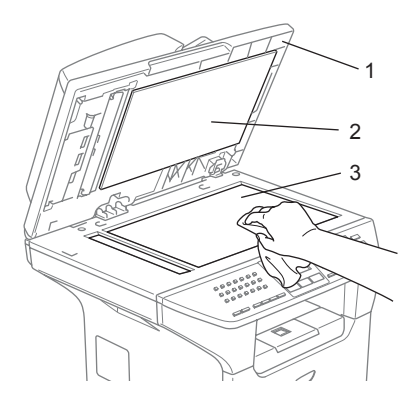

**3** I ADF-enheden skal du rengøre den hvide plastikstang (1) og scannerglasstrimlen(2) under den med isopropylalkohol på en blød, fnugfri klud.

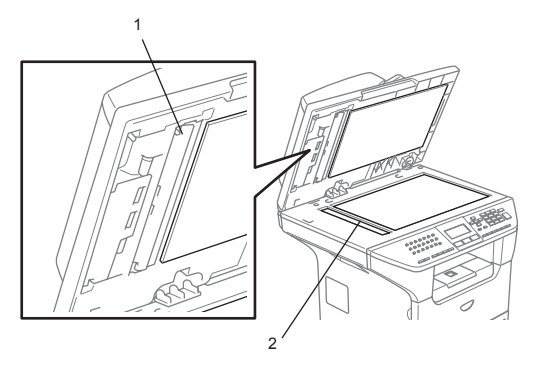

## <span id="page-127-0"></span>**Rengøring af**   $I$ aserscannervinduet

#### **FORSIGTIG**

Brug IKKE isopropylalkohol til at rengøre laserscannervinduet.

Pas på IKKE at berøre laserscannervinduet med fingrene.

- Sluk for maskinen på maskinens netafbryder. Tag telefonstikket ud først, og tag derefter netledningen ud af stikkontakten.
- Åbn frontlågen, og træk tromleenheden/tonerpatronen ud.

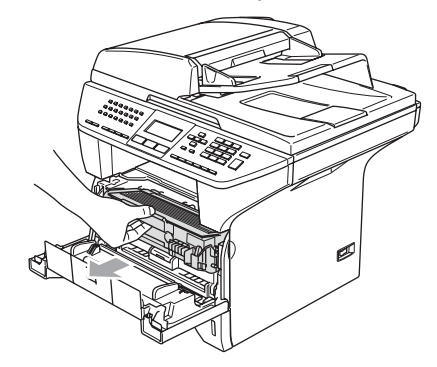

## **VARM OVERFLADE**

**SSS** 

Når du lige har brugt maskinen er der indre dele i maskinen, der er meget varme. Når du åbner maskinens frontlåge må du ALDRIG berøre de skraverede dele, der er vist på følgende diagram.

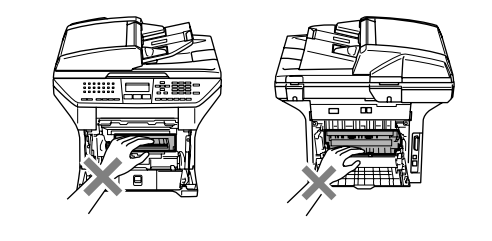

**FORSIGTIG**

Du må IKKE berøre de elektroder, der er vist på illustrationen, så du ikke beskadiger maskinen ved statisk elektricitet.

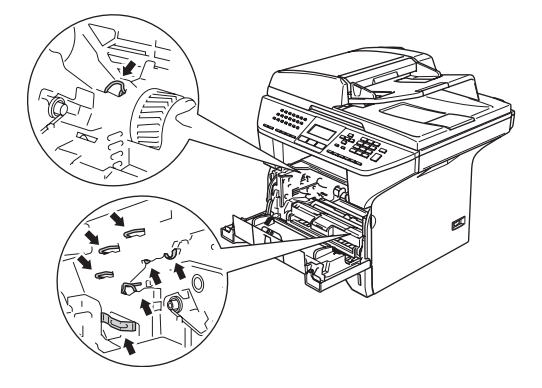

**6** Rengør forsigtigt laserscannervinduet (1) ved at tørre det af med en tør, fnugfri klud. Brug ikke isopropylalkohol.

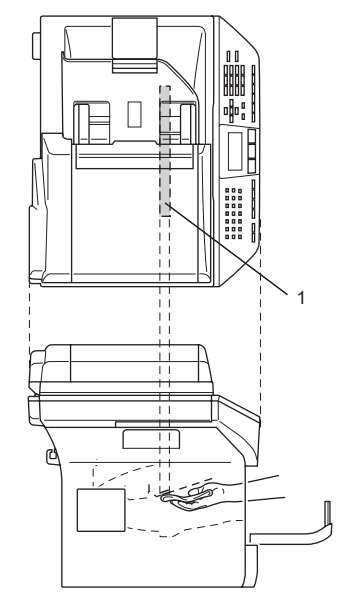

Sæt tromleenheden og tonerpatronenheden i maskinen igen.

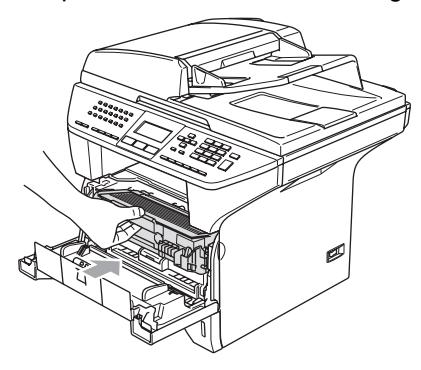

- 5 Luk frontlågen.
- 6 Sæt maskinens netledning tilbage istikkontakten først, og sæt derefter telefonstikket tilbage. Tænd på maskinens netafbryder.

Fejlfinding og regelmæssig vedligeholdelse

## <span id="page-129-0"></span>**Rengøring af coronatråden**

Vi anbefaler at du anbringer tromleenheden og tonerpatronen på et stykke affaldspapir eller et stykke stof i tilfælde af at du kommer til at spilde eller sprede toner.

**4** Åbn frontlågen, og træk tromleenheden/tonerpatronen ud.

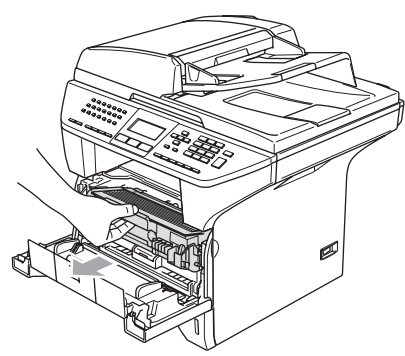

2 Rengør den primære coronatråd indeni tromleenheden ved forsigtigt at lade den blå tap glide fra højre til venstre og fra venstre til højre flere gange.

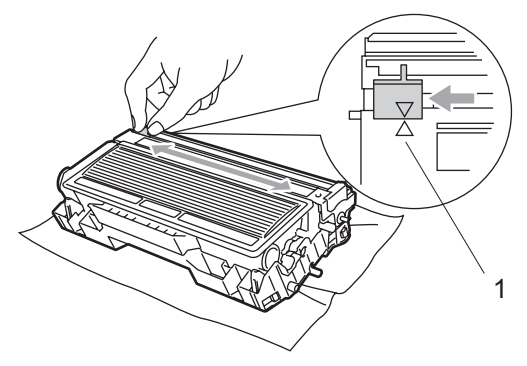

**3** Returner den blå tap, og lad den smutte  $p\land p$  plads i hvilestillingen ( $\nabla$ ).

#### **FORSIGTIG**

Hvis du ikke returnerer den blå tap til hvilestillingen  $(\blacktriangledown)$ , kan dine udskrevne sider have lodrette, sorte striber.

- Sæt tromleenheden og tonerpatronenheden i maskinen igen.
- 6 Luk frontlågen.

## <span id="page-129-1"></span>**Rengøring af tromleenheden**

- Tag tromleenheden og tonerpatronen ud, og fjern tonerpatronen fra tromleenheden.
- Anbring prøveudskriften foran tromleenheden, og find den præcise placering af den dårlige udskrift.

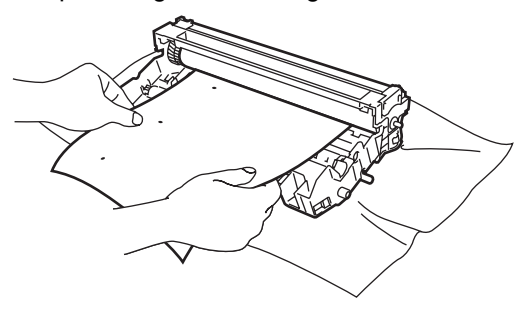

Drej på det hvide tandhjul på tromleenheden, mens du kontrollerer overfladen af OPC-tromlen (1).

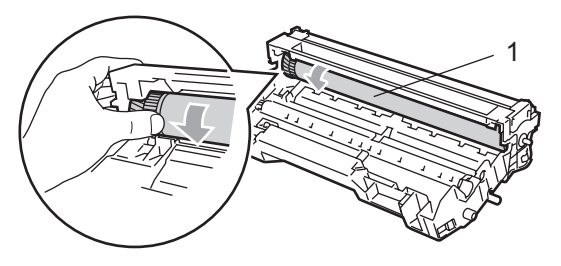

Når du finder materialet på tromlens overflade, der svarer til udskrifteksemplet, skal du forsigtigt duppe overfladen af OPC-tromlen med en vatpind, der er let fugtet med isopropylalkohol.

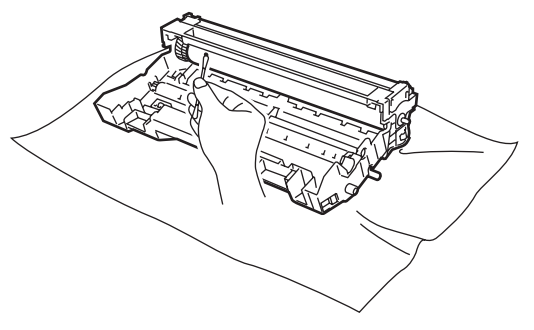

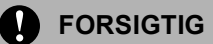

OPC-tromlen er fotosensitiv, så du må ikke berøre den med fingrene.

Du skal IKKE bruge skrubbende eller aftørrende bevægelser, da dette kan beskadige tromlen.

Forsøg ikke at rengøre overfladen af OPCtromlen med en skarp genstand som f.eks. en kuglepen, da dette kan forårsage permanent skade på tromleenheden.

## <span id="page-130-0"></span>**Sætte tonerpatronen (TN-3130/TN-3170) i igen. <sup>C</sup>**

TN-3170 tonerpatronen kan udskrive ca. 7.000 sider ved hjælp af en højtydende tonerpatron. Når tonerpatronen er ved at være tom, viser LCD'et Skift toner. Maskinen leveres med en standard TN-3130 tonerpatron, der skal udskiftes efter ca. 3.500 sider. Det aktuelle antal sider vil variere afhængigt af din type gennemsnitsdokument (f.eks. standardbrev, billeder med detaljeret grafik).

## **Bemærk!**

Det er en god ide at have en ny tonerpatron klar til brug, når du får advarslen Skift toner.

Bortskaf tonerpatronen i overensstemmelse med de lokale regulativer, og hold den adskilt fra husholdningsaffald. Du kan også gå ind på vores "økologiske" websted [www.brothergreen.co.uk,](www.brothergreen.co.uk) hvis du vil have yderligere oplysninger om genbrug. Luk tonerpatronen tæt, så der ikke kan løbe tonerpulver ud af patronen. Hvis du har spørgsmål, kan du kontakte den lokale renovationsafdeling.

Vi anbefaler, at du rengør maskinen coronatråden på tromleenheden, når du udskifter tonerpatronen. (Se *[Rengøring af](#page-127-0)  [laserscannervinduet](#page-127-0)* på side 117 og *[Rengøring af coronatråden](#page-129-0)* på side 119).

## **Udskiftning af tonerpatronen**

#### **VARM OVERFLADE**

Når du lige har brugt maskinen er der indre dele i maskinen, der er meget varme. Når du åbner frontlågen eller baglågen må du ALDRIG berøre de skraverede dele, der er vist på følgende diagram.

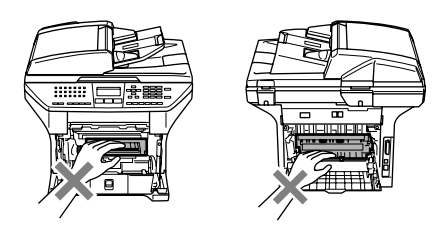

Åbn frontlågen, og træk tromleenheden/tonerpatronen ud.

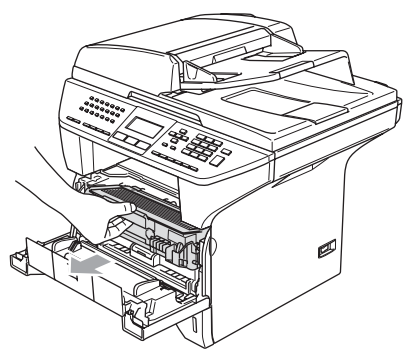

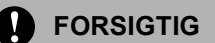

Du må IKKE berøre de elektroder, der er vist på illustrationen, så du ikke beskadiger maskinen ved statisk elektricitet.

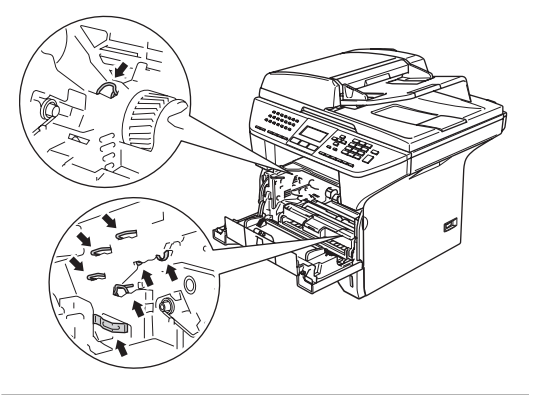

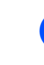

b Hold låsehåndtaget til højre nede, og tag tonerpatronen ud af tromleenheden.

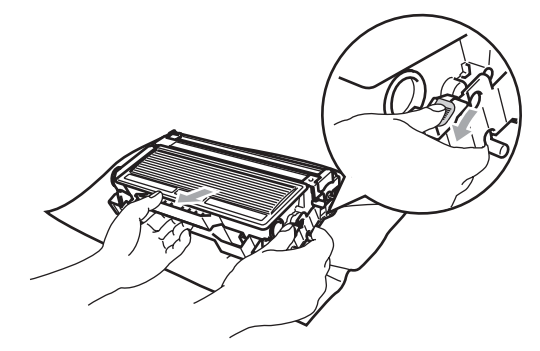

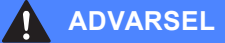

Brænd IKKE tonerpatronen. Den kan eksplodere og medføre personskade.

## **FORSIGTIG**

Anbring tromleenheden på et stykke stof eller stor affaldssæk for at undgå at spilde og sprede toner.

Håndter tonerpatronen forsigtigt. Hvis toneren kommer på dine hænder eller dit tøj, skal du straks tørre eller vaske det af med koldt vand.

## **FORSIGTIG**

Brother-printere er udviklet til at arbejde sammen med toner efter særlige specifikationer og give en optimal ydelse med ægte Brother-tonerpatroner (**TN– 3130/TN–3170**). Brother kan ikke garantere denne optimale ydelse, hvis der anvendes toner eller tonerpatroner med andre specifikationer. Brother anbefaler derfor ikke brug af andre patroner end Brother-patroner til denne printer eller påfyldning af tomme patroner med toner fra andre kilder. Hvis der opstår skade på tromleenheden eller andre dele af maskinen som følge af anvendelse af anden toner eller andre tonerpatroner end ægte Brother-produkter på grund af inkompatibilitet eller disse produkters manglende egnethed til denne maskine, vil ingen reparationer som følge heraf være dækket af garantien.

Pak tonerpatronen ud lige før du sætter den i maskinen. Hvis en tonerpatron er pakket ud i længere tid, vil tonerens levetid blive afkortet.

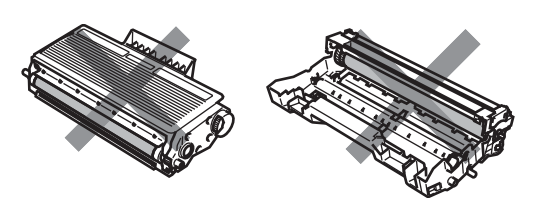

Rør IKKE ved de skraverede dele i illustrationer for at forhindre forringning af udskriftskvaliteten.

Pak den nye tonerpatron ud. Anbring den brugte tonerpatron i aluminium posen, og bortskaf den i overensstemmelse med de lokale regulativer.

Ryst forsigtigt tonerpatronen fra side til side en fem eller seks gange for at fordele toneren jævnt indeni patronen.

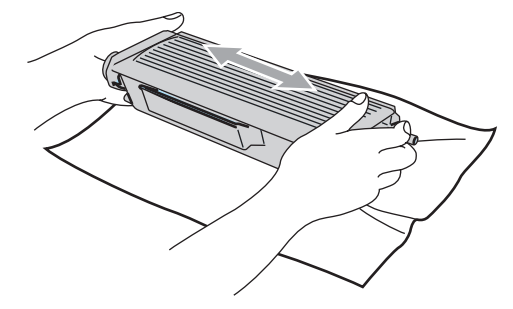

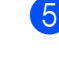

Tag det beskyttende dæksel af.

6 Sæt den ny tonerpatron ordentligt tilbage i tromleenheden, indtil du kan høre den smække på plads. Hvis du sætter den rigtigt i, løftes låsehåndtaget automatisk.

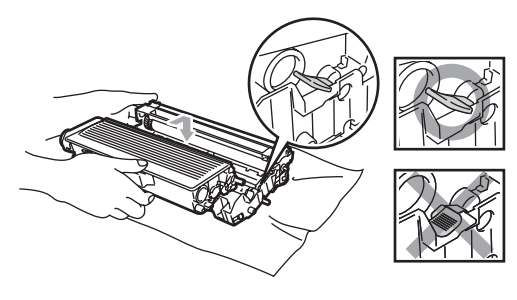

7 Rengør den primære coronatråd indeni tromleenheden ved forsigtigt at lade den blå tap glide fra venstre til højre og fra højre til venstre flere gange. Sørg for at sætte den blå tab tilbage i hvilestillingen  $(\blacktriangledown)$ .

8 Sæt tromleenheden og tonerpatronenheden i maskinen igen.

Luk frontlågen.

## <span id="page-133-0"></span>**Udskifte tromleenheden (DR-3100) <sup>C</sup>**

Maskinen bruger en tromleenhed til at danne udskriftbillederne på papiret. Hvis LCD'et viser Trom. nst. brugt, er tromleenhedens levetid ved at være afsluttet, og det er tid til at købe en ny.

Selvom LCD'et viser Trom. nst. brugt, kan du fortsætte med at udskrive et stykke tid uden at udskifte tromleenheden. Hvis der imidlertid sker en synlig forringelse af udskriftkvaliteten (også før Trom. nst. brugt), skal tromleenheden udskiftes. Du skal rengøre maskinen, når du udskifter tromleenheden. (Se *[Rengøring af](#page-127-0)  [laserscannervinduet](#page-127-0)* på side 117.)

#### **FORSIGTIG**

Når du fjerner tromleenheden, så behandl den med forsigtighed, da den indeholder toner. Hvis toneren kommer på dine hænder eller dit tøj, skal du straks tørre eller vaske det af med koldt vand.

## **Bemærk!**

Tromleenheden er et forbrugsstof, og det er nødvendigt at udskifte den med jævne mellemrum. Der er mange faktorer, der bestemmer tromleenhedens levetid, som f.eks. temperatur, fugtighed, type papir og den tonermængde, du bruger pr. udskriftsjob. Den beregnede levetid for tromleenheden er ca. 25.000 sider. Det aktuelle antal sider, som tromlen kan udskrive, kan afvige væsentligt fra disse estimater. Da vi ikke har kontrol over de mange faktorer, der bestemmer den aktuelle tromlelevetid, kan vi ikke garantere et minimum antal sider, der kan udskrives med tromlen.

## **VARM OVERFLADE**

Når du lige har brugt maskinen er der indre dele i maskinen, der er meget varme. Når du åbner frontlågen eller baglågen må du ALDRIG berøre de skraverede dele, der er vist på følgende diagram.

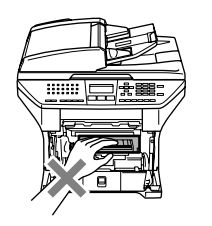

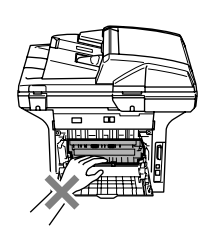

Åbn frontlågen, og træk tromleenheden/tonerpatronen ud.

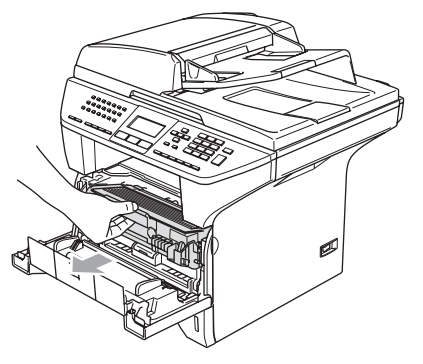

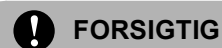

Du må IKKE berøre de elektroder, der er vist på illustrationen, så du ikke beskadiger printeren ved statisk elektricitet.

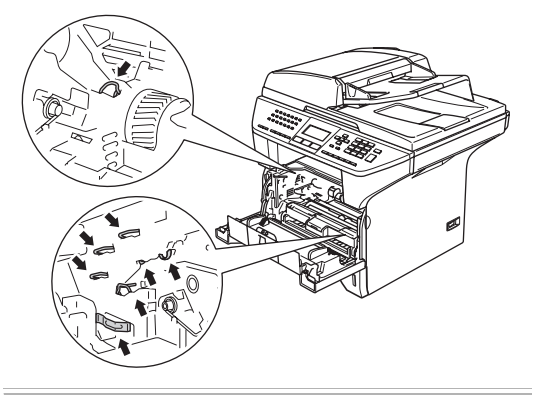

b Hold låsehåndtaget til højre nede, og træk tonerpatronen ud af tromleenheden.

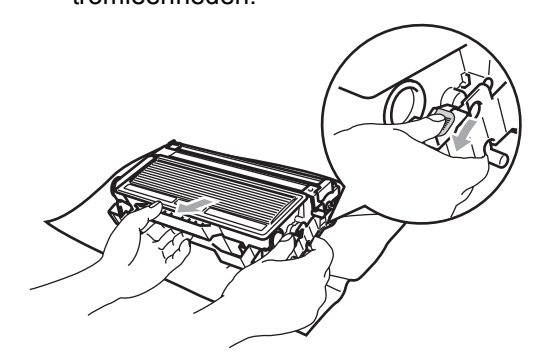

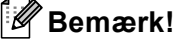

Bortskaf tromleenheden i overensstemmelse med de lokale regulativer, og hold den adskilt fra husholdningsaffald. Luk tromleenheden tæt, så der ikke kan løbe tonerpulver ud af enheden. Hvis du har spørgsmål, kan du kontakte den lokale renovationsafdeling.

#### W **FORSIGTIG**

Pak tonerpatronen ud lige før du sætter den i maskinen. Kom den gamle tromleenhed i plastposen.

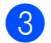

**3** Pak den nye tromleenhed ud.

Sæt tonerpatronen ordentligt tilbage i den nye tromleenhed, indtil du kan høre den smække på plads. Hvis du sætter den rigtigt i, løftes låsehåndtaget automatisk.

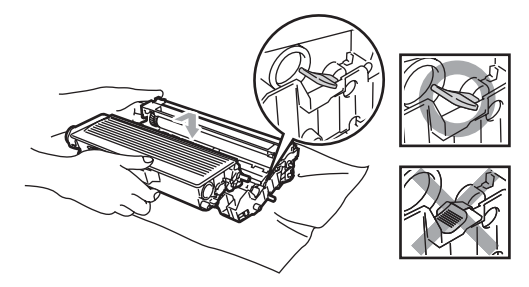

5 Sæt tromleenheden og tonerpatronenheden i maskinen igen. Luk ikke frontlågen.

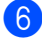

#### f Tryk på **Clear/Back**.

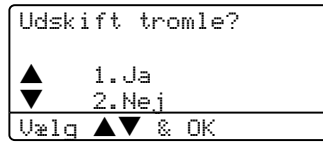

Tryk på **1** for at bekræfte, at du installerer en ny tromle.

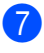

7 Du skal lukke frontlågen, når LCD'et viser Accepteret.

## **FORSIGTIG**

Hvis toneren kommer på dine hænder eller dit tøj, skal du straks tørre eller vaske det af med koldt vand.

# **Udskiftning af periodiske**   $vc$ dligeholdelsesdele

Du bør udskifte de periodiske vedligeholdelsesdele for at opretholde udskriftskvaliteten. Du skal udskifte de dele, der er angivet herunder efter udskrivning af ca. 100.000 sider. Kontakt Brother forhandleren for service, når de følgende meddelelser vises på LCD'et.

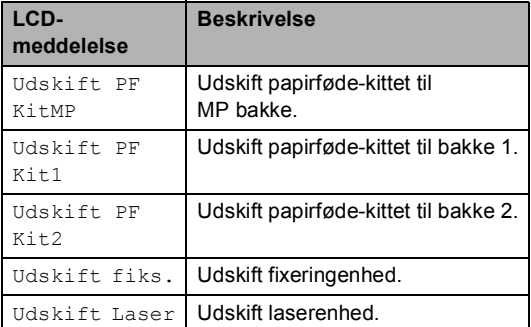

# **Pakning og forsendelse af maskinen**

Hver gang du transporterer maskinen, skal du anvende den emballage, den blev leveret i. Hvis du ikke emballerer maskinen korrekt, kan garantien bortfalde. Maskinen skal være passende forsikret hos transportøren.

- Sluk for maskinen på maskinens netafbryder.
- b Træk stikket til maskinen ud af telefonstikket i væggen.
- **6** Tag alle kabler og netledningen ud af maskinen.
- 4 Skub håndtaget til scannerlåsen ned for at låse scanneren. Dette håndtag findes på venstre side af scannerglaspladen.

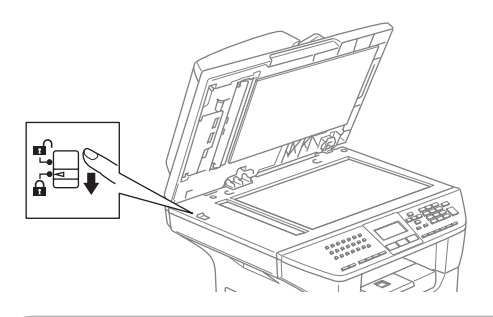

## **FORSIGTIG**

Skader på maskinen som følge af, at scanneren ikke er låst før flytning eller forsendelse kan gøre garantien ugyldig.

- Åbn frontlågen.
- 6 Tag tromleenheden og tonerpatronenheden ud. Lad tonerpatronen blive i tromleenheden.
- g Anbring tromleenheden og tonerpatronen i plastposen, og luk posen tæt.

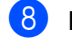

8 Luk frontlågen.

- **9** Pak maskinen ind i plastposen, og anbring den i den originale kasse med den originale emballage.
- **iD** Pak tromleenheden og tonerpatronenheden, netledningen og det trykte materiale ind i den originale kasse, som vist nedenfor:

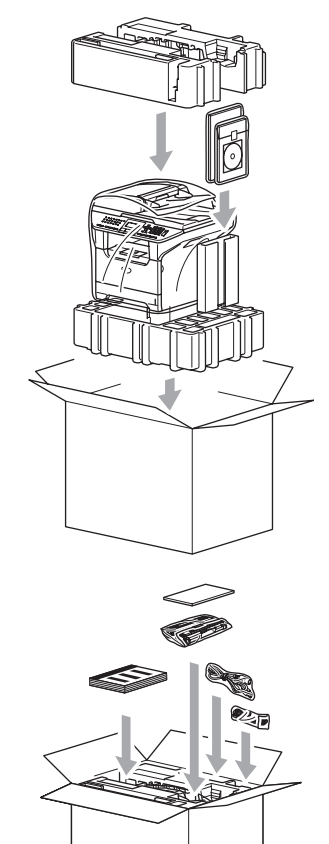

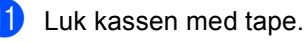

# **Maskinoplysninger**

## **Kontrollere serienummeret**

Du kan se maskinens serienummer på LCD'et.

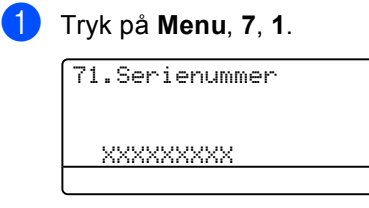

b Tryk på **Stop/Exit**.

## **Kontrollere sidetællere**

Du kan se maskinens sidetællere for kopier, printersider, rapporter og lister, faxmeddelelser eller en samlet oversigt.

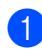

a Tryk på **Menu**, **7**, **2**.

LCD'et viser antallet af sider for Total og Kopi.

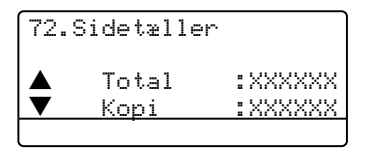

**2** Tryk på  $\triangle$  eller  $\nabla$  for at se Udskriv eller Liste/Fax.

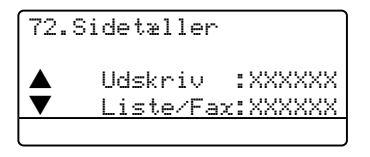

**3** Tryk på Stop/Exit.

## **Checker delenes resterende levetid**

Du kan se disse deles resterende levetid på LCD-skærmen.

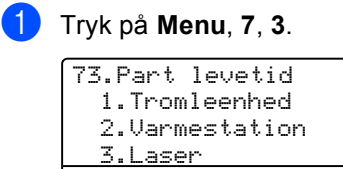

<u>Vælg ▲▼ & OK</u>

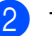

#### b Tryk på **<sup>a</sup>** eller **<sup>b</sup>** for at vælge

1.Tromleenhed, 2.Varmestation, 3.Laser, 4.PF Kit MP, 5.PF Kit 1 eller 6.PF Kit 2.

73.Part levetid 1.Tromleenhed

Rest:100%

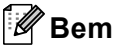

## **Bemærk!**

En dels levetidscheck vil kun være præcist, hvis du har nulstillet delens levetidstæller, når du har installeret en ny del. Den vil ikke være præcis, hvis du har nulstillet delens levetidstæller i løbet af levetiden af en brugt del.

**D**

# **Menu og Funktioner**

# **Programmering på skærmen**

Din maskine er blevet designet til at være nem at bruge. LCD'et giver mulighed for programmering på skærmen ved hjælp af menutasterne.

Vi har lavet trinvise instruktioner på skærmen til at hjælpe dig med at programmere din maskine. Du skal bare følge instruktionerne efterhånden som de fører dig igennem menuvalgene og

programmeringsmulighederne.

## **Menutabel**

Du kan programmere din maskine ved at bruge *Menutabel* [på side 130](#page-140-0). Disse sider viser menuvalgene og mulighederne.

Tryk på **Menu** efterfulgt af menunumrene til at programmere din maskine.

For f.eks. at indstille Bipper volume til Lav.

a Tryk på **Menu**, **1**, **4**, **2**.

- Tryk på  $\triangle$  eller  $\nabla$  for at vælge Lav.
- c Tryk på **OK**.

## **Lagre i hukommelse**

Dine menuindstillinger er lagret permanent, og i tilfælde af strømsvigt vil de *ikke* gå tabt. Midlertidige indstillinger (for eksempel Kontrast, Oversøisk) vil gå tabt. Din maskine kan gemme dato og klokkeslæt i op til 4 dage.

# **Menutaster:**

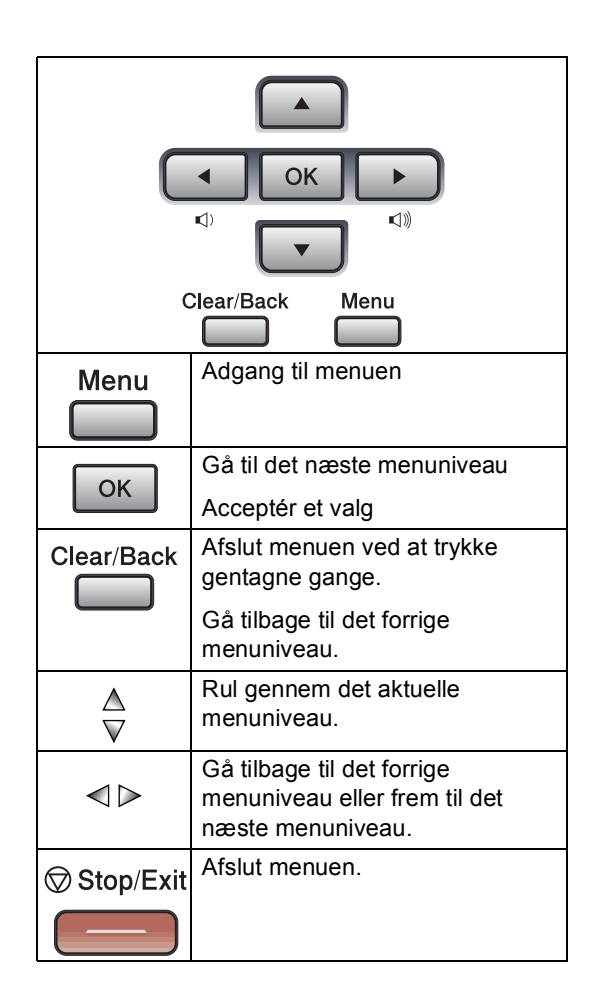

For at få adgang til menutilstanden:

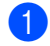

a Tryk på **Menu**.

- 2 Vælg en indstilling.
	- Tryk på 1 for menuen Generel opsætning.
	- Tryk på 2 for faxmenuen.
	- Tryk på 3 for kopimenuen.
	- Tryk på 4 for printermenuen.
	- Tryk på **5** for Udskriv rapportmenuen.
	- Tryk på 6 for LAN-menuen.
	- Tryk på 7 for maskininfomenuen.
	- Tryk på 0 for

startopsætningsmenuen. Du kan også rulle gennem hvert menuniveau ved at trykke på  $\blacktriangle$  eller  $\nabla$ for den retning, du ønsker:

- **3** Tryk på OK, når den indstilling du ønsker er fremhævet på LCD'et Derefter viser LCD'en det næste menuniveau.
- **4** Tryk på  $\triangle$  eller  $\nabla$  for at rulle til det næste menuvalg.
- $\overline{\phantom{a}}$  Tryk på OK. Når du er færdig med at indstille en funktion, viser LCD'en Accepteret.

# <span id="page-140-0"></span>**Menutabel**

Fabriksindstillingerne vises med fed skrift med en asterisk.

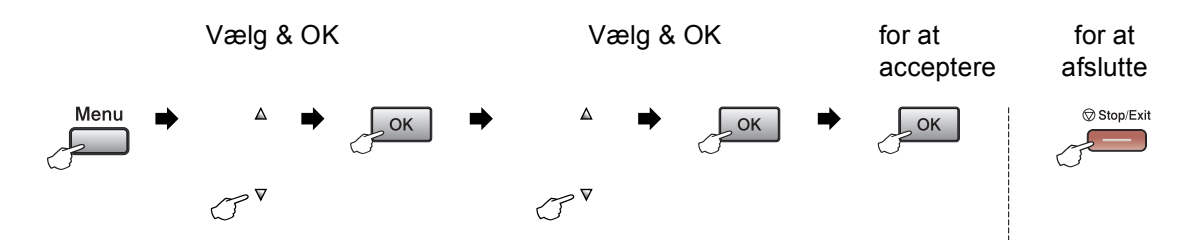

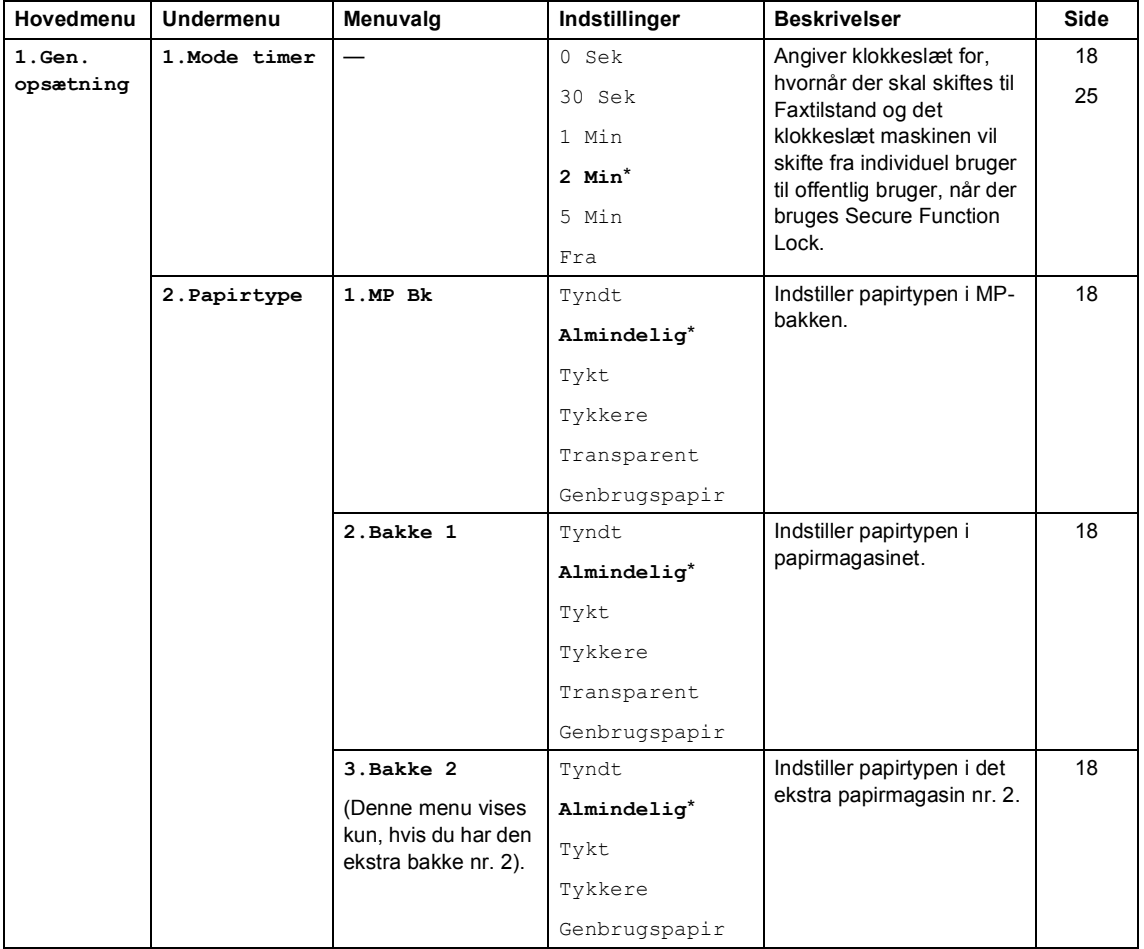

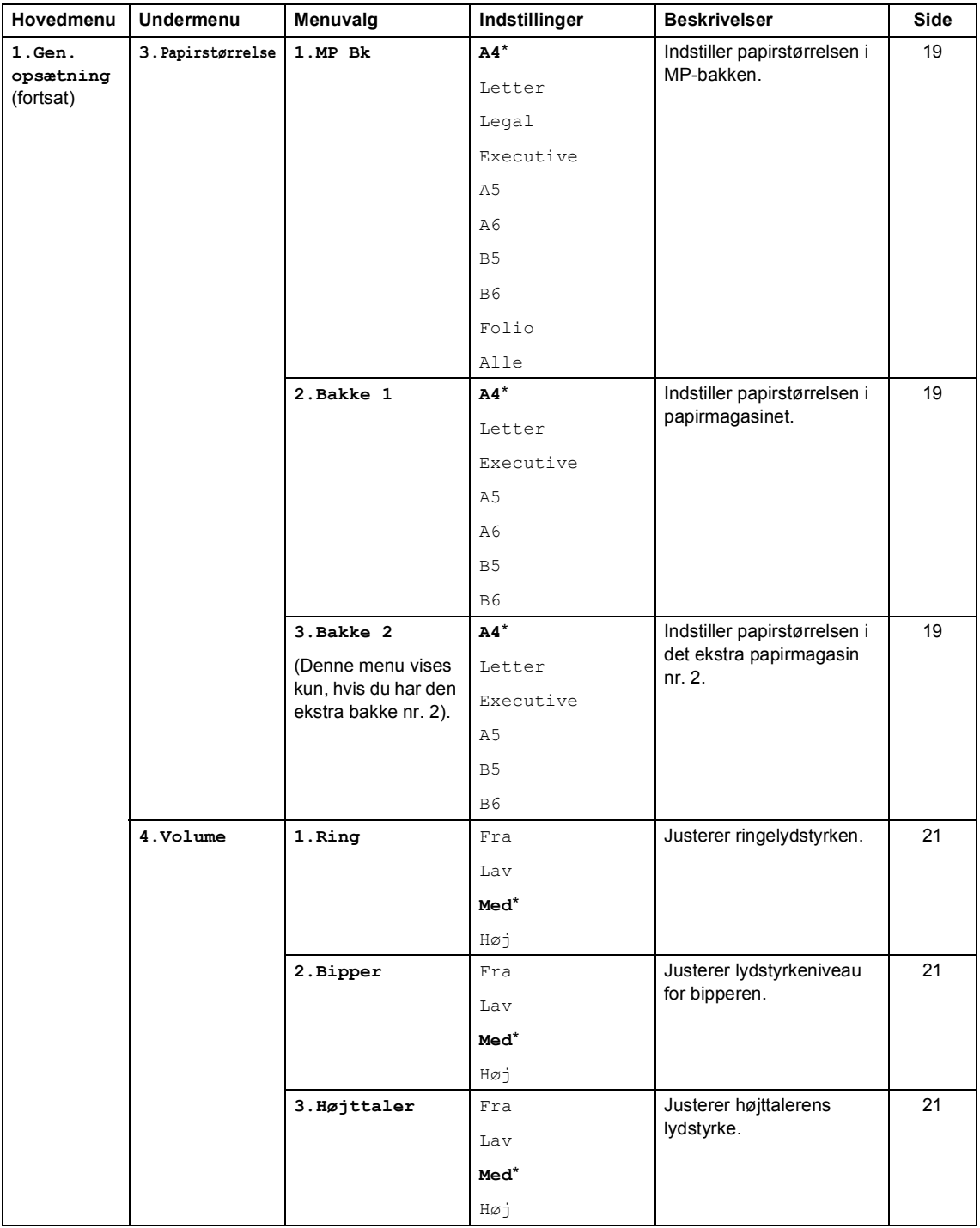

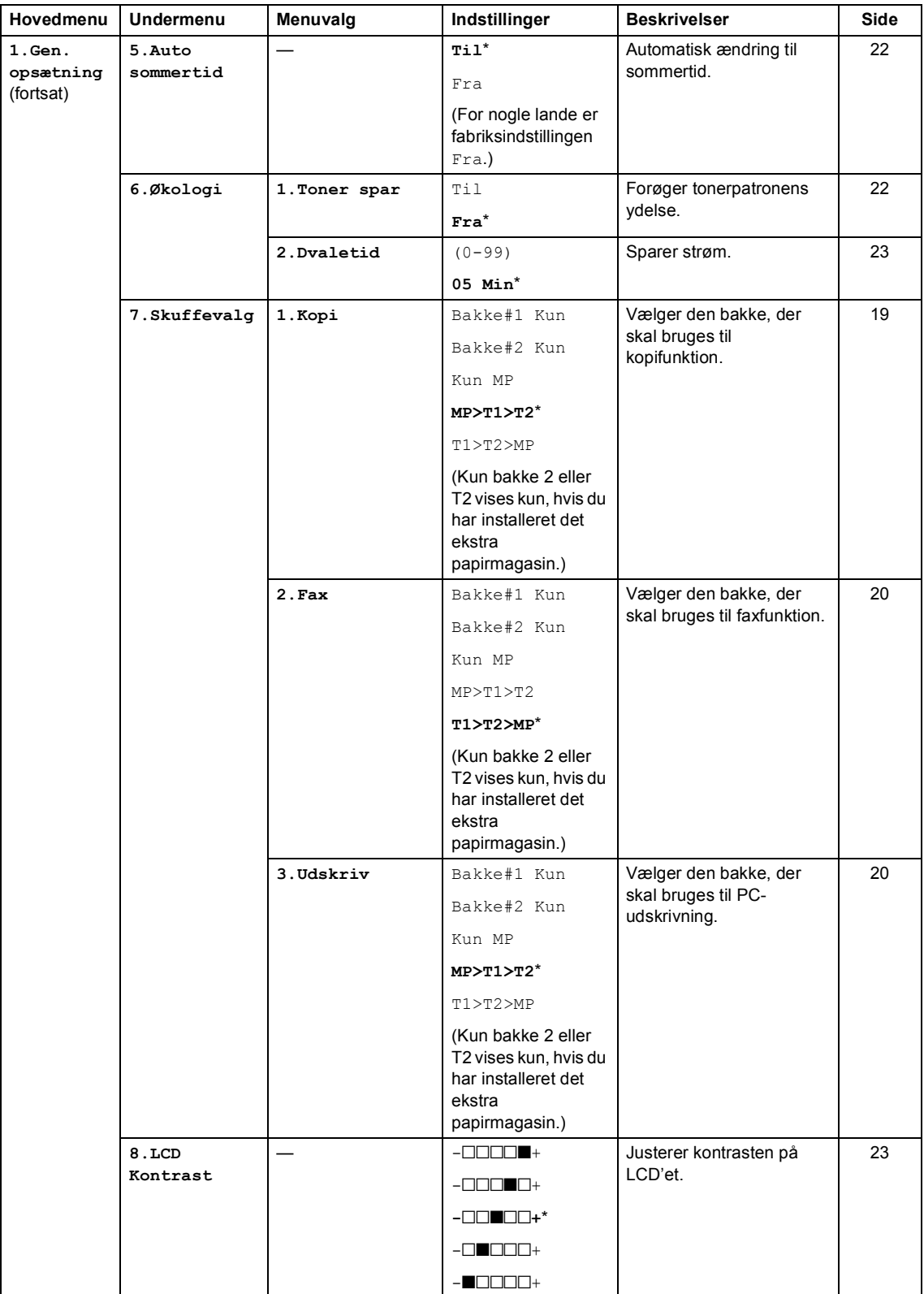

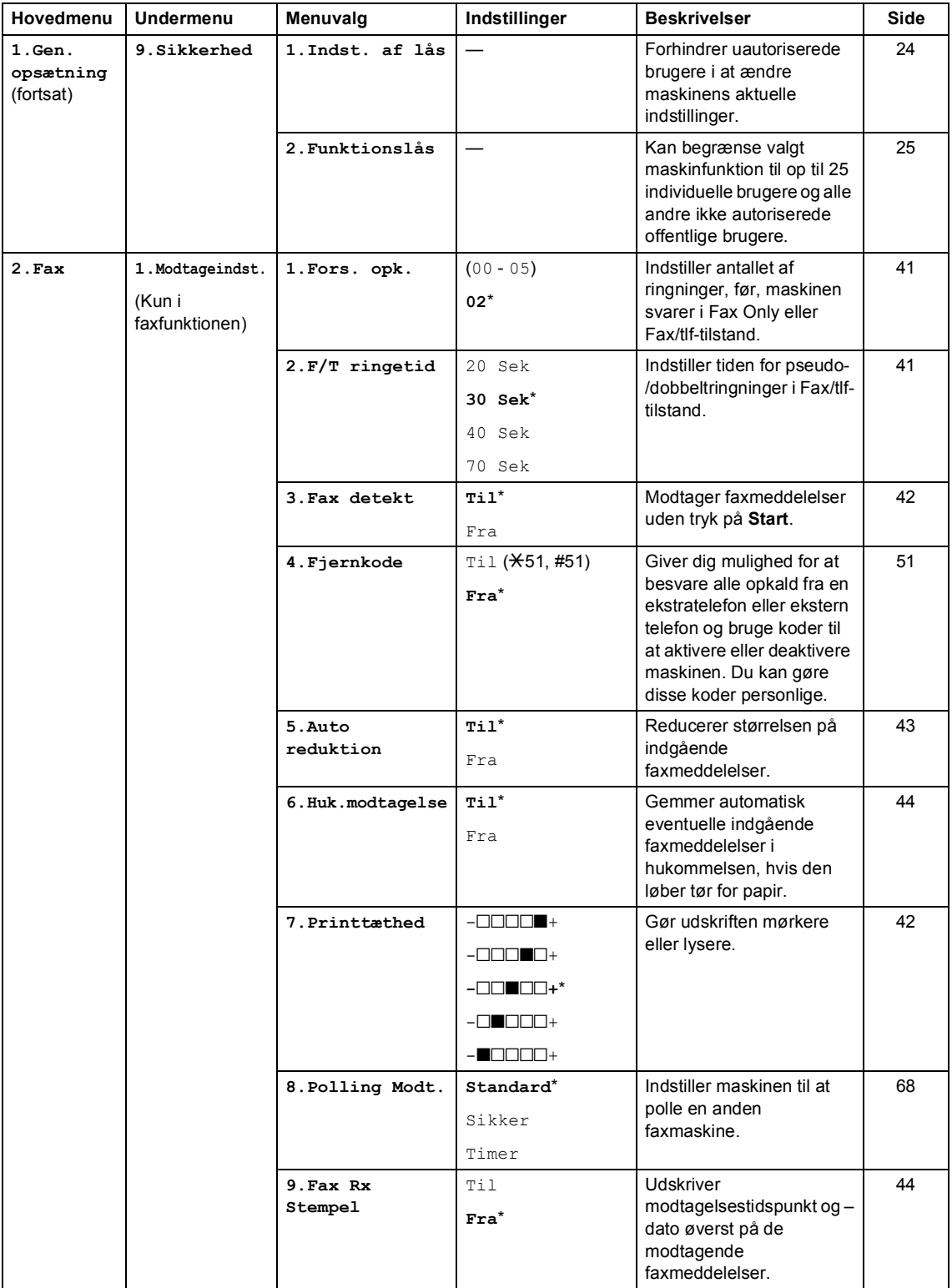
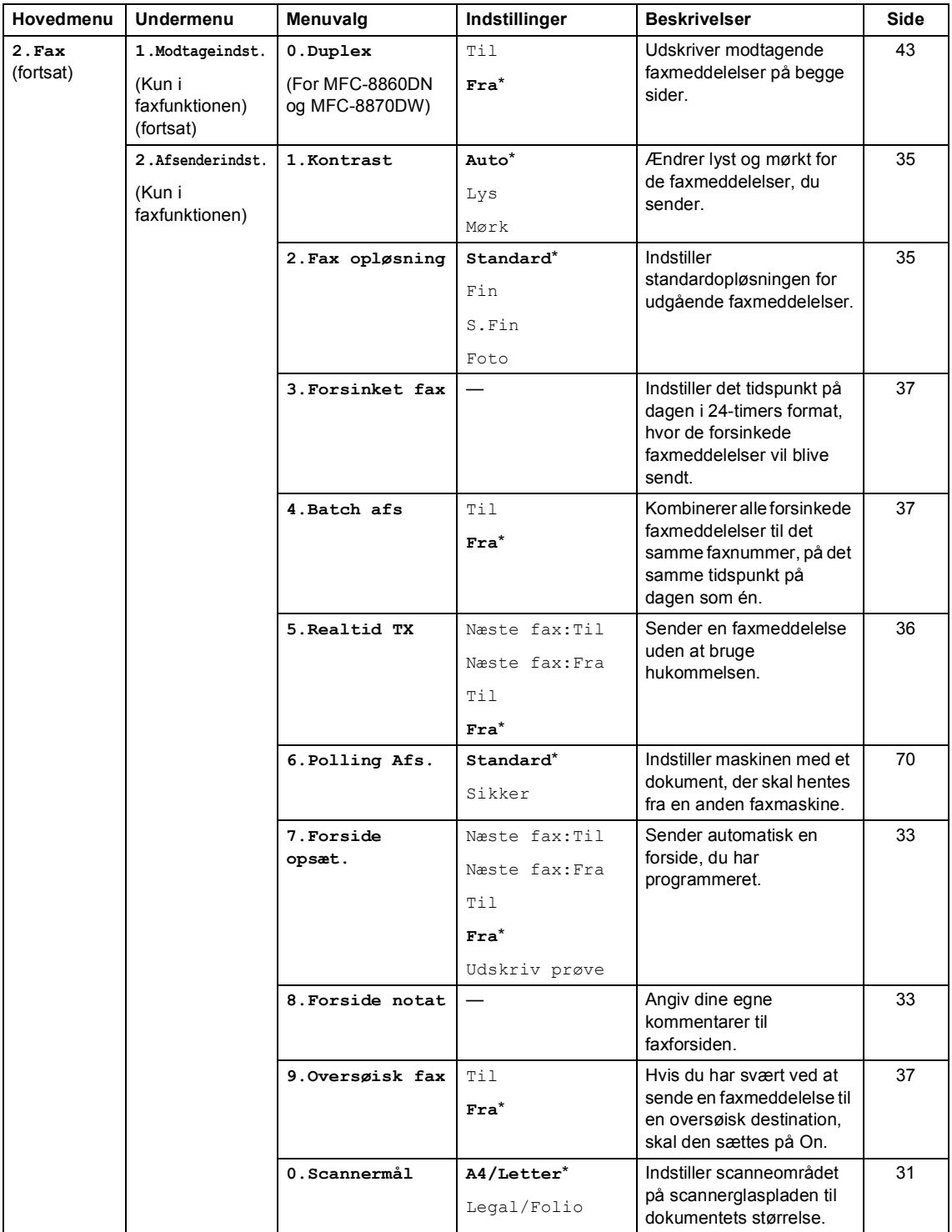

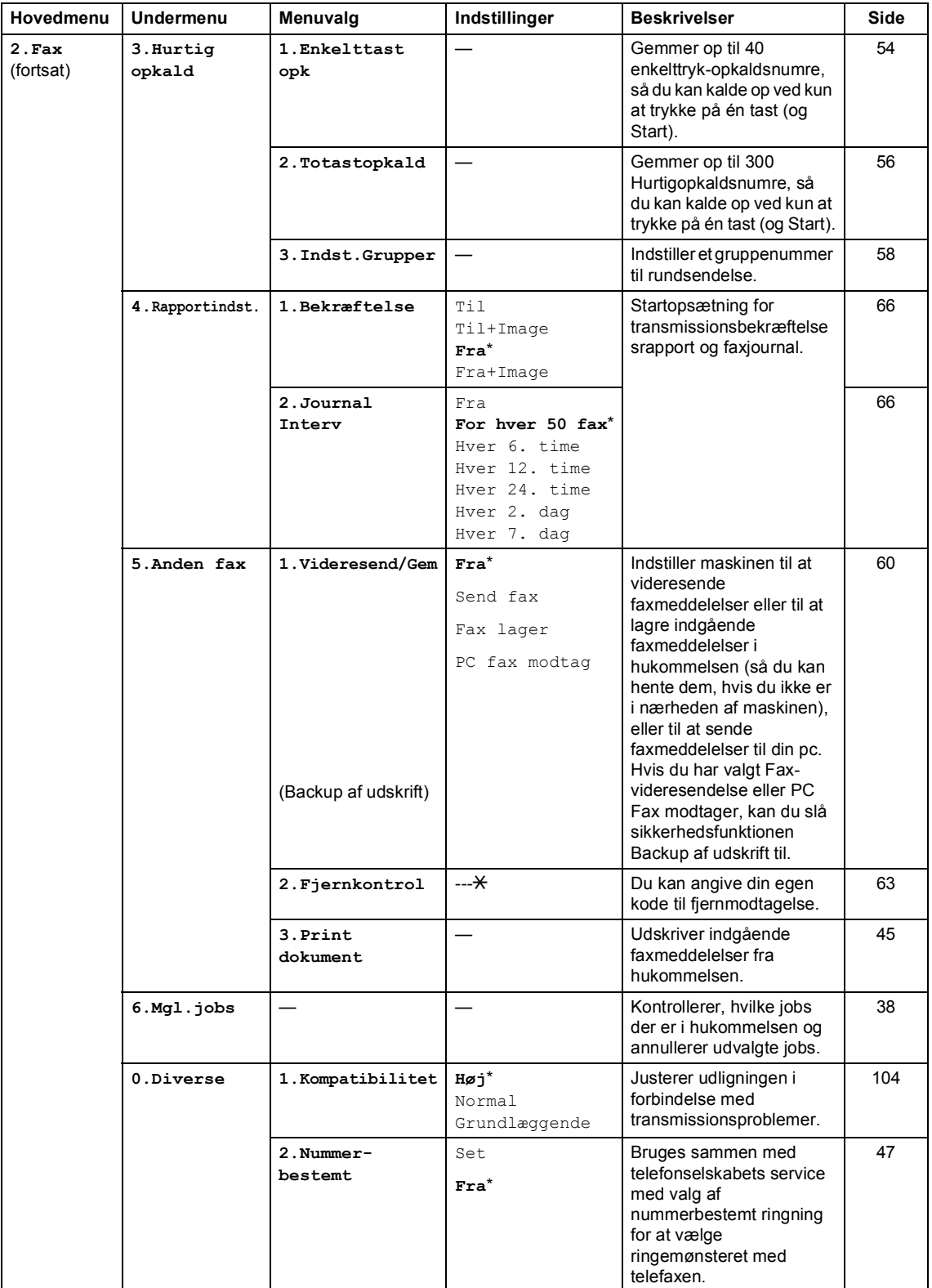

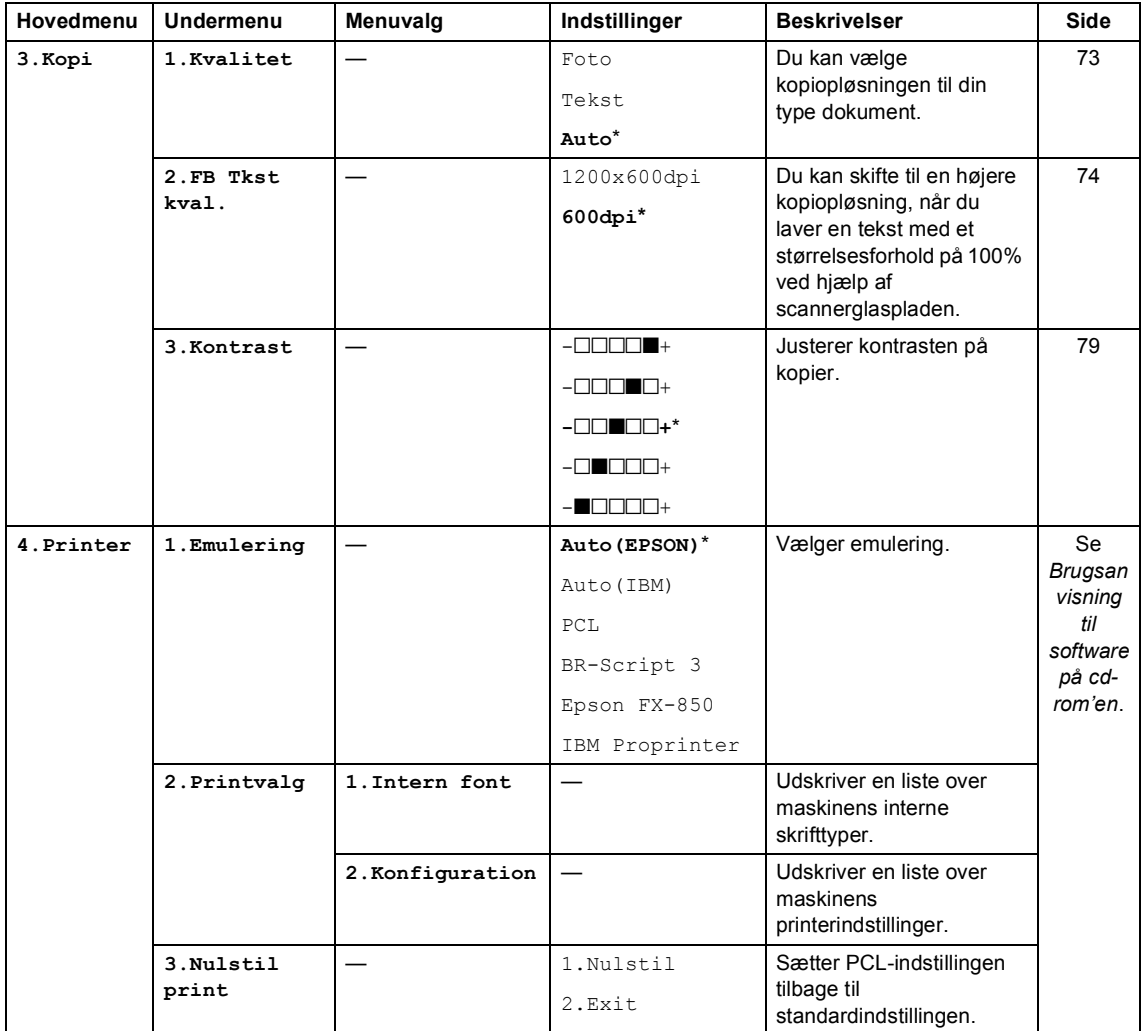

Menu og Funktioner

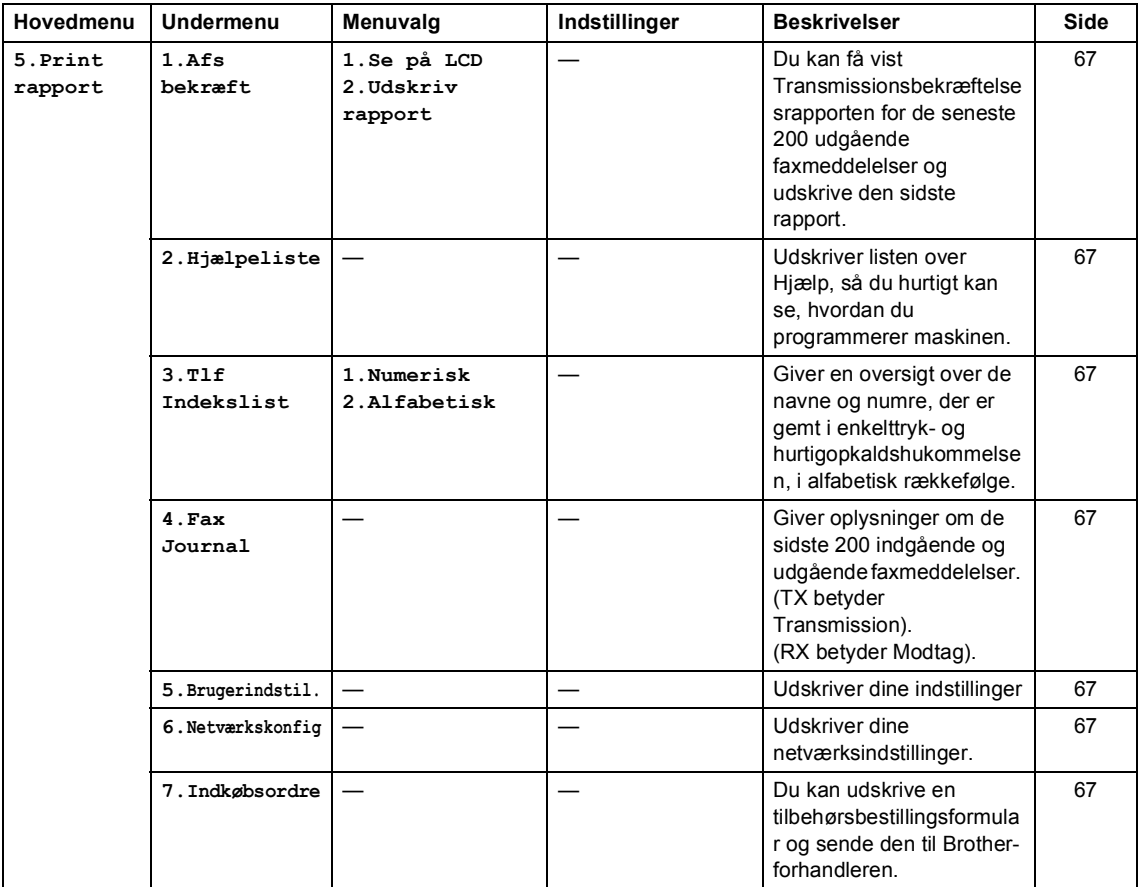

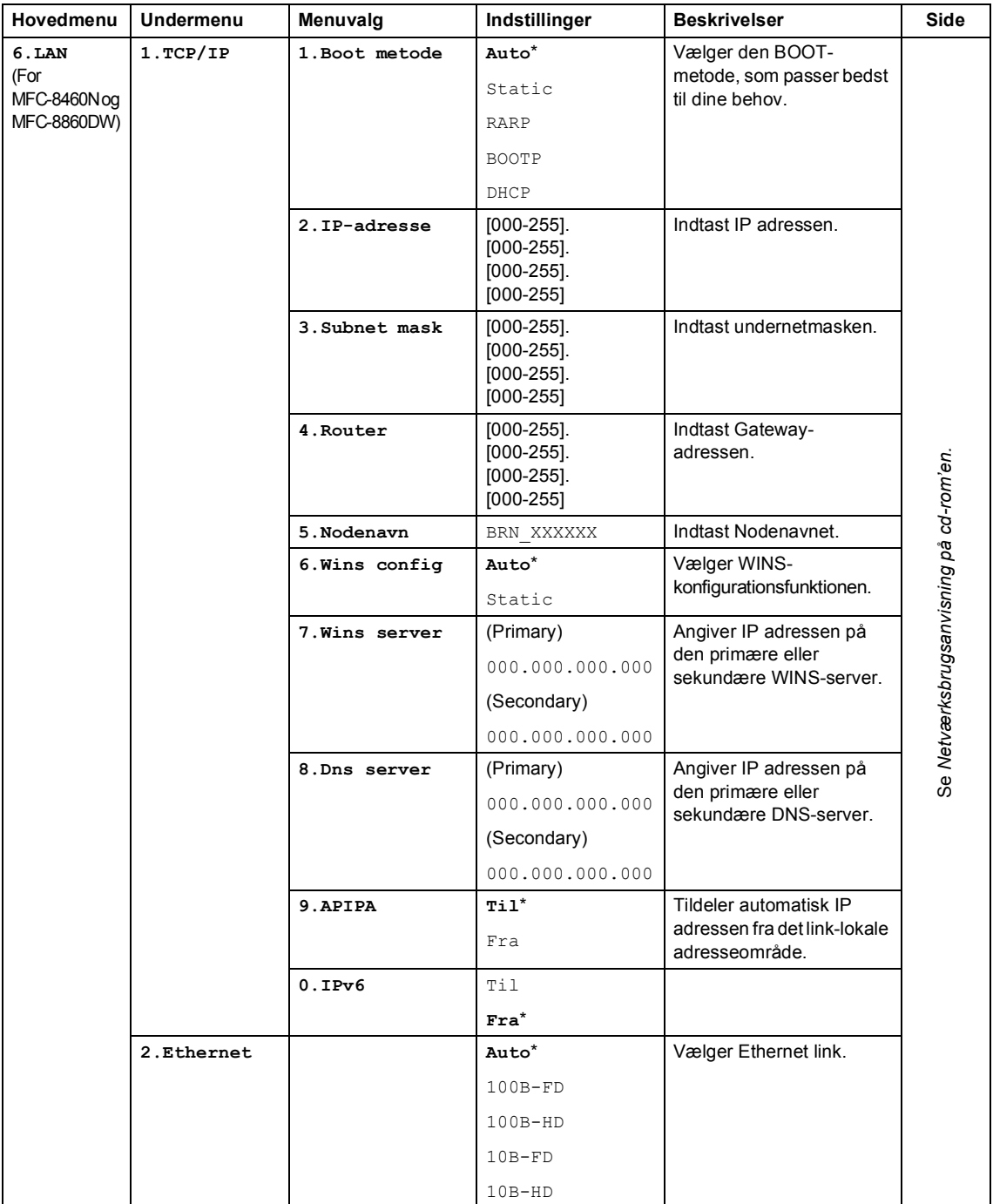

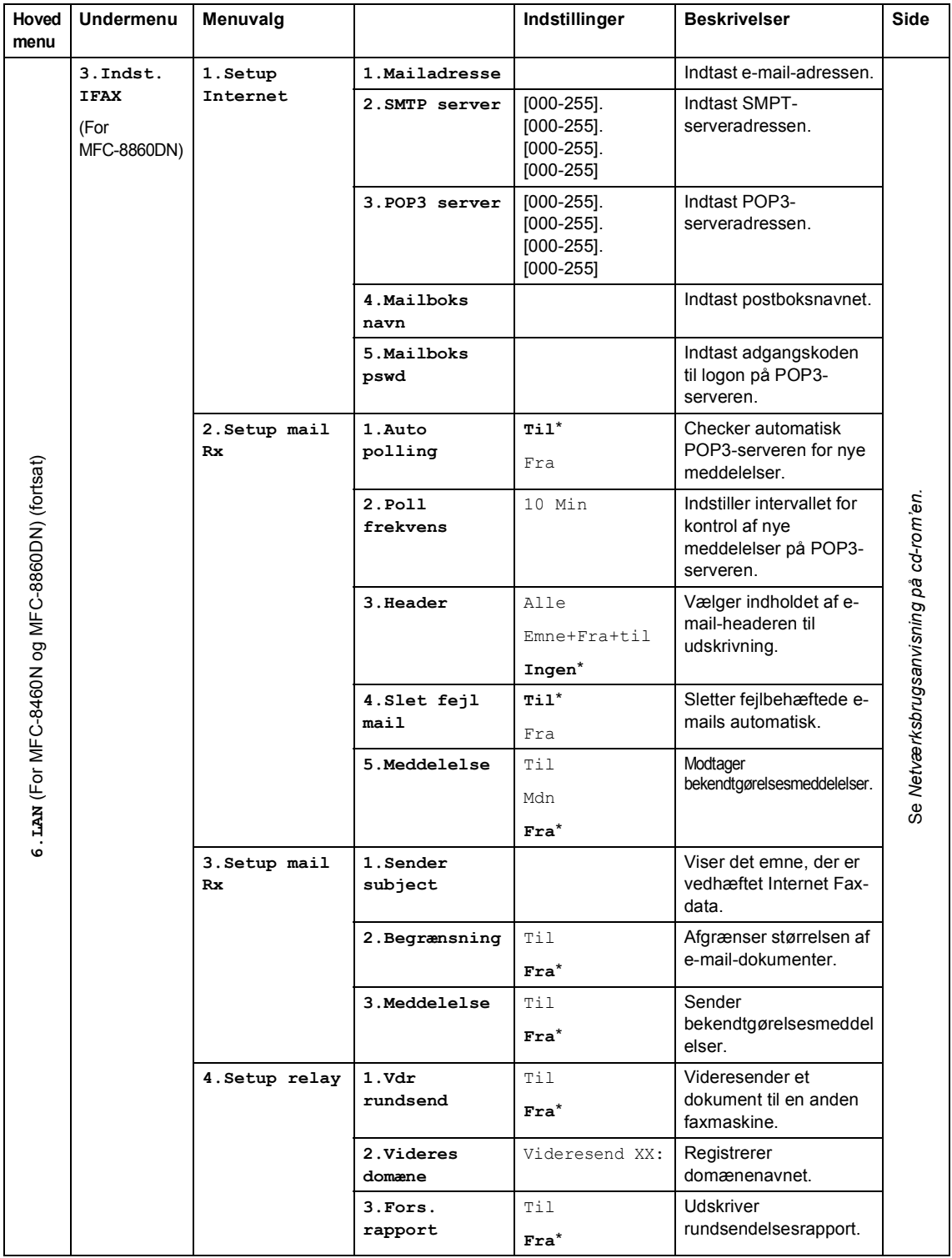

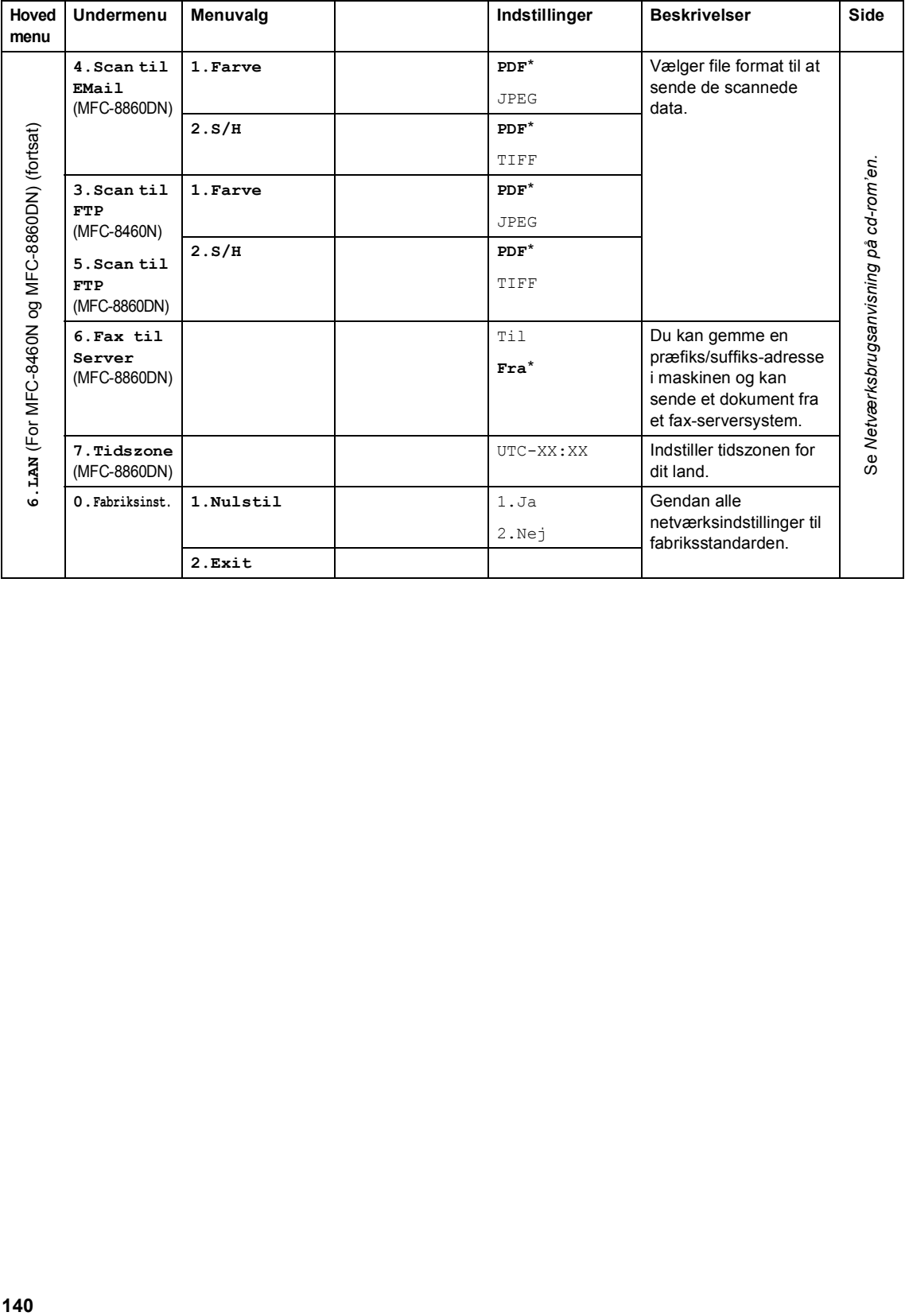

Menu og Funktioner

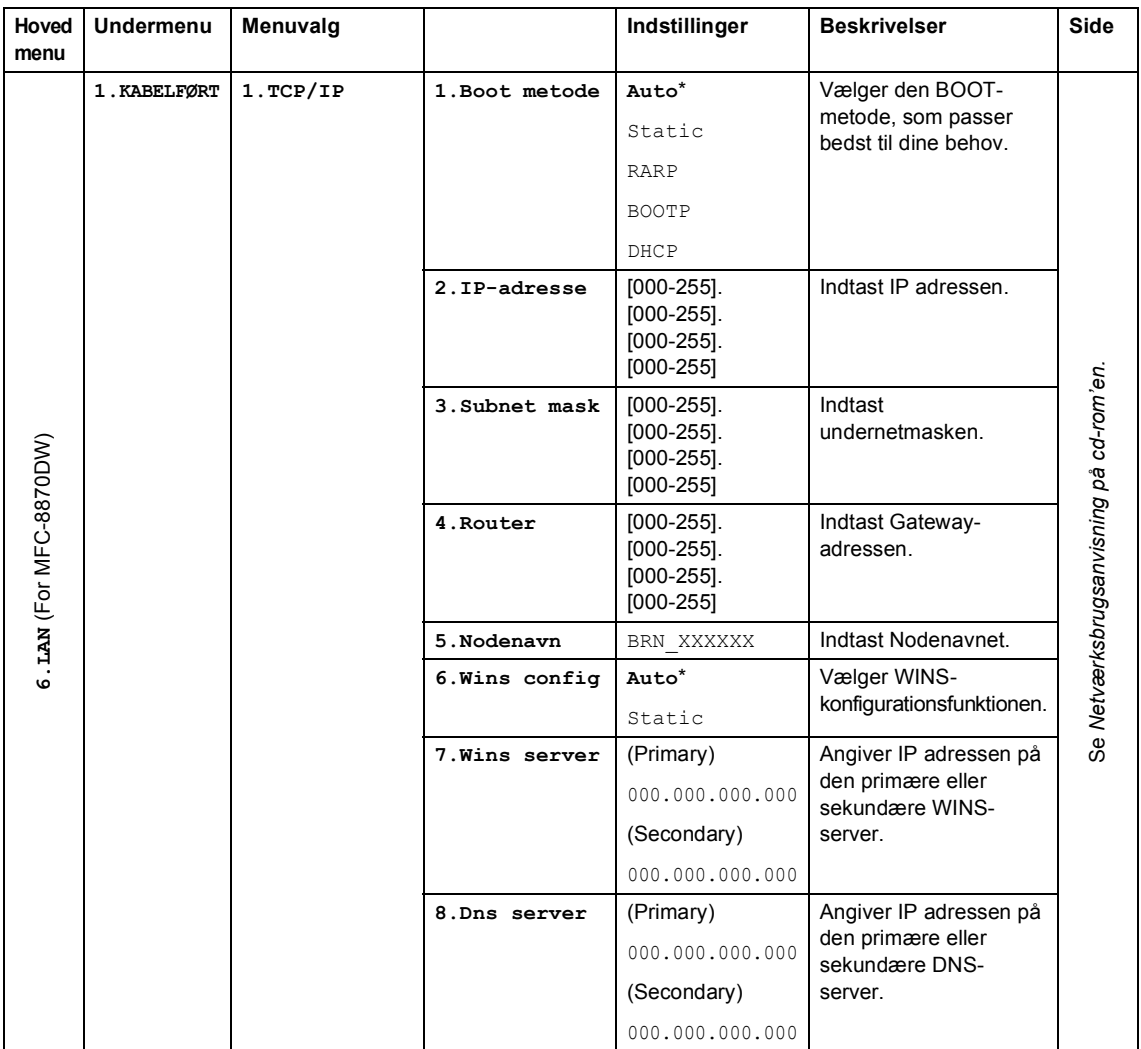

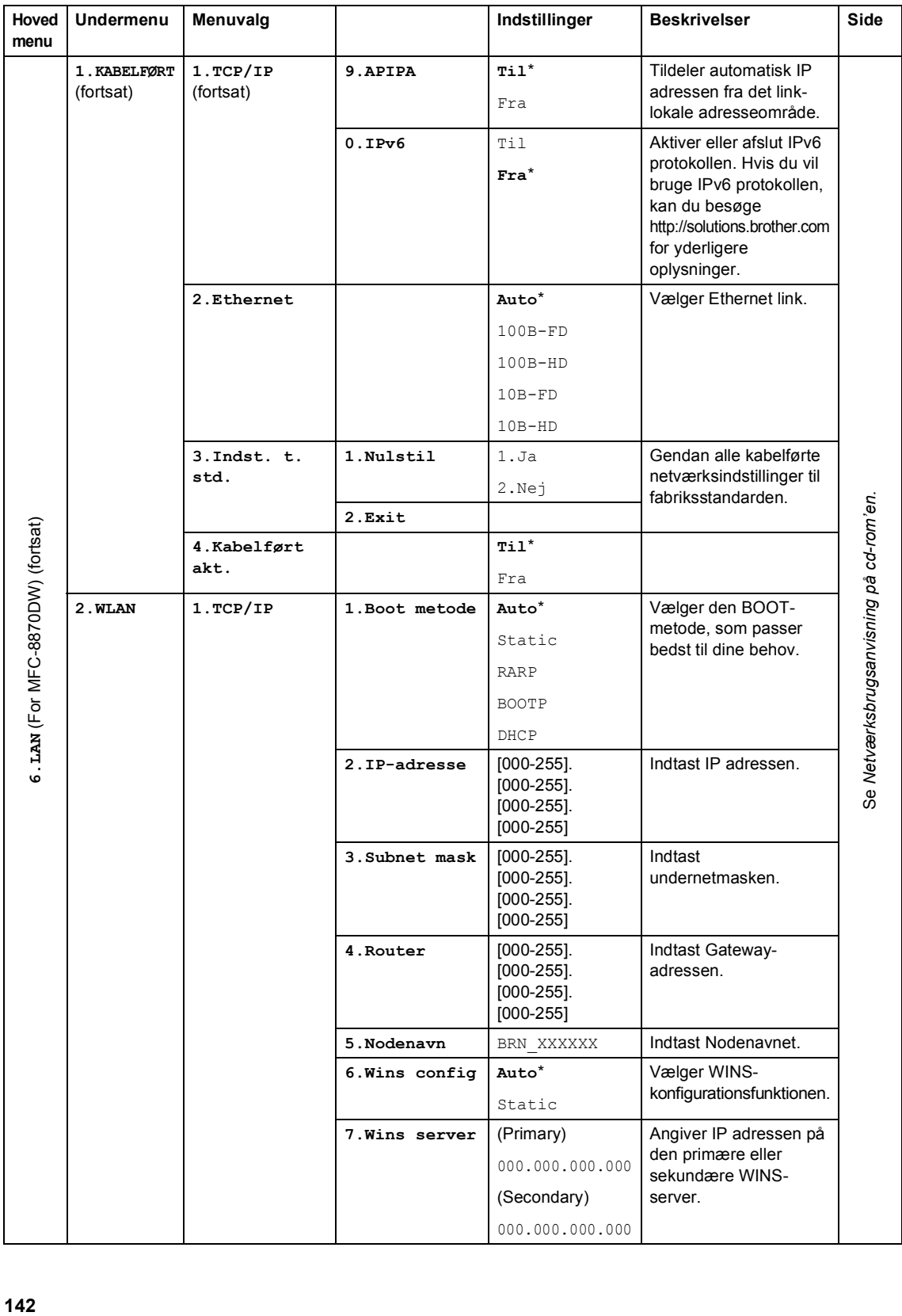

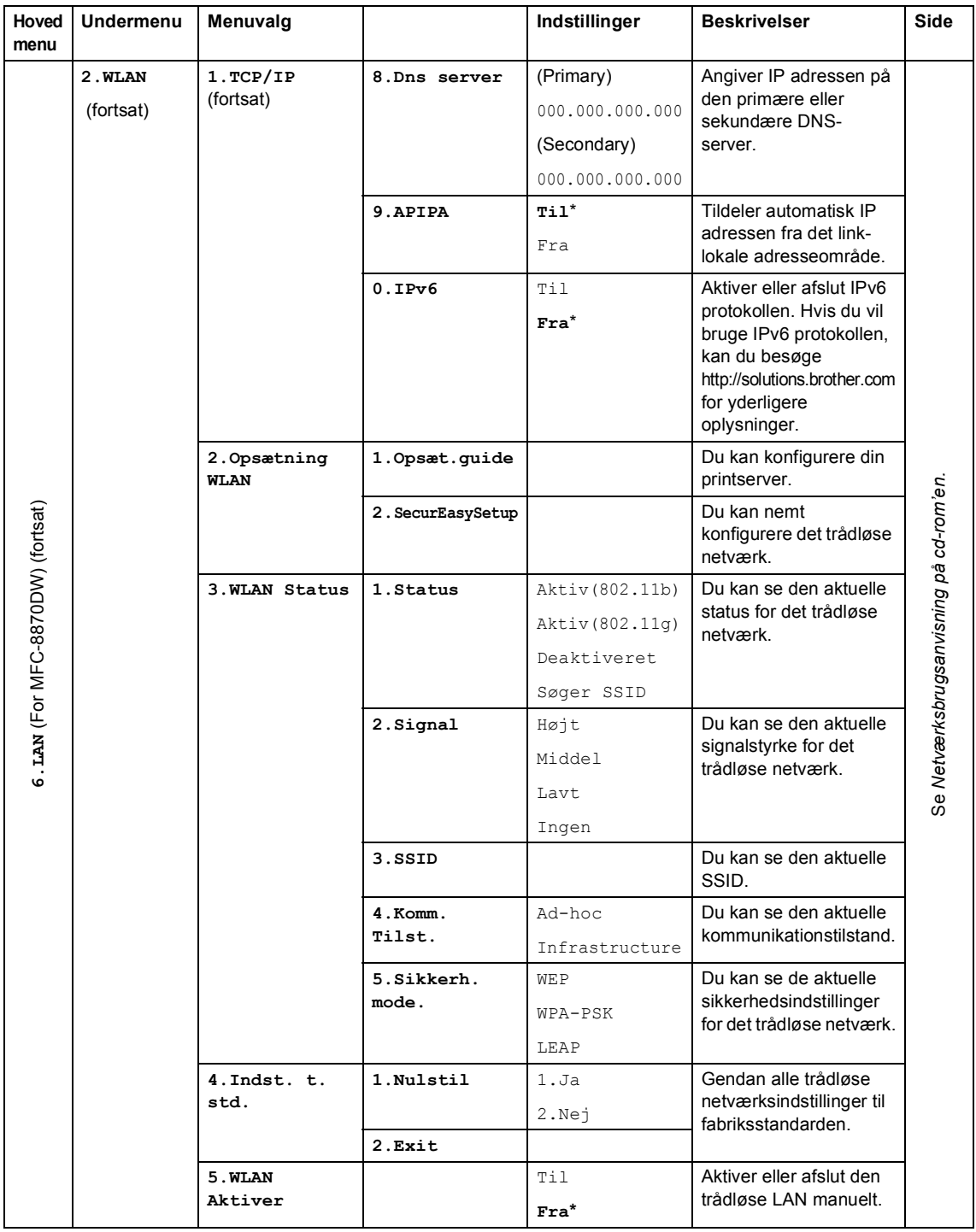

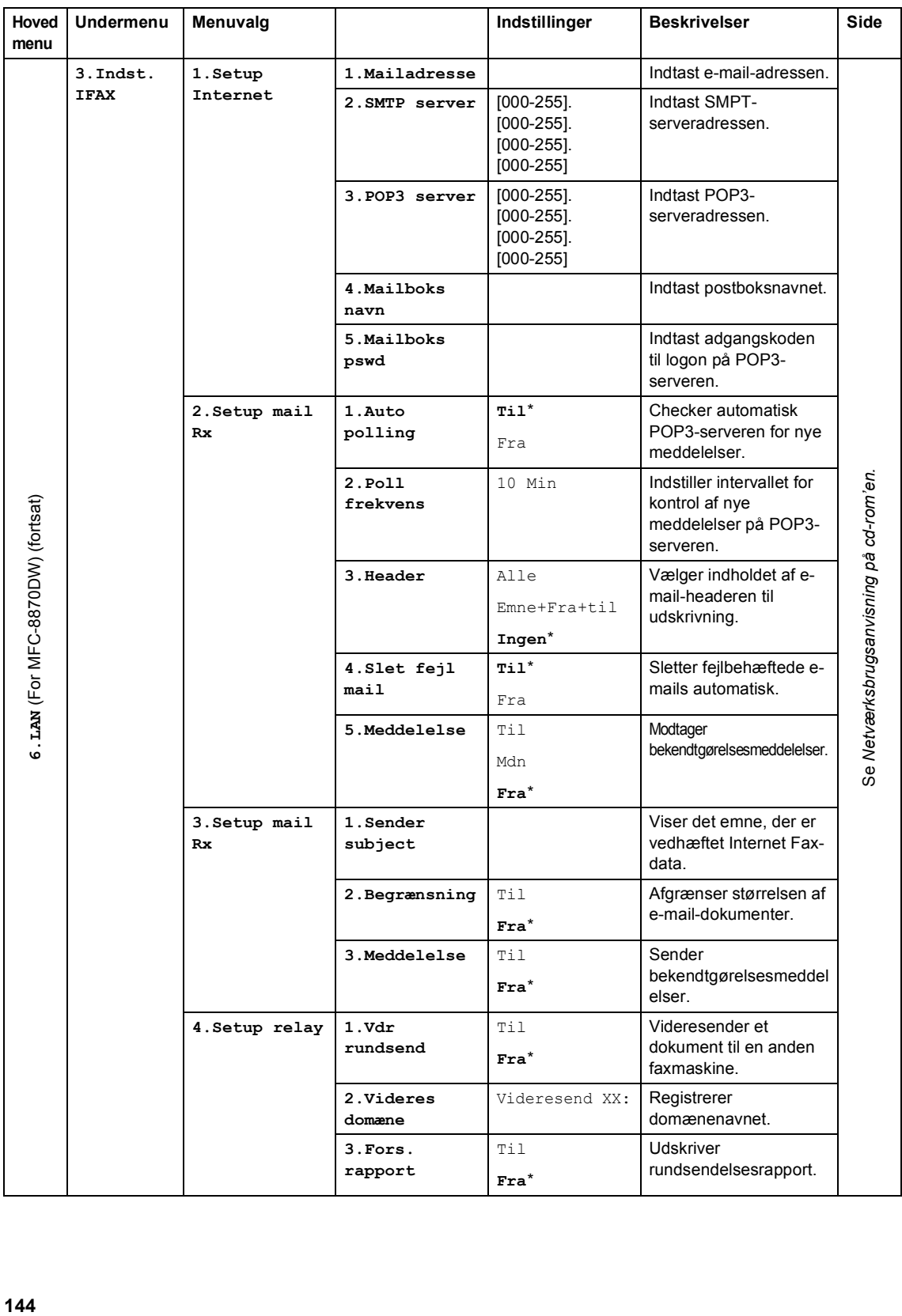

Menu og Funktioner

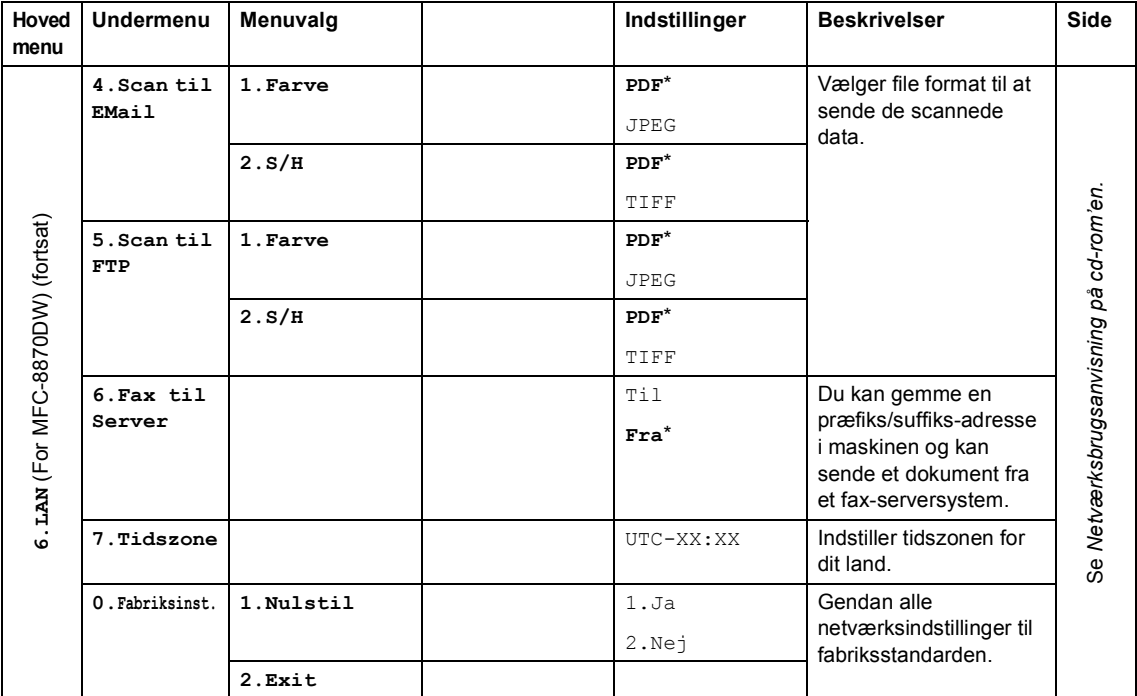

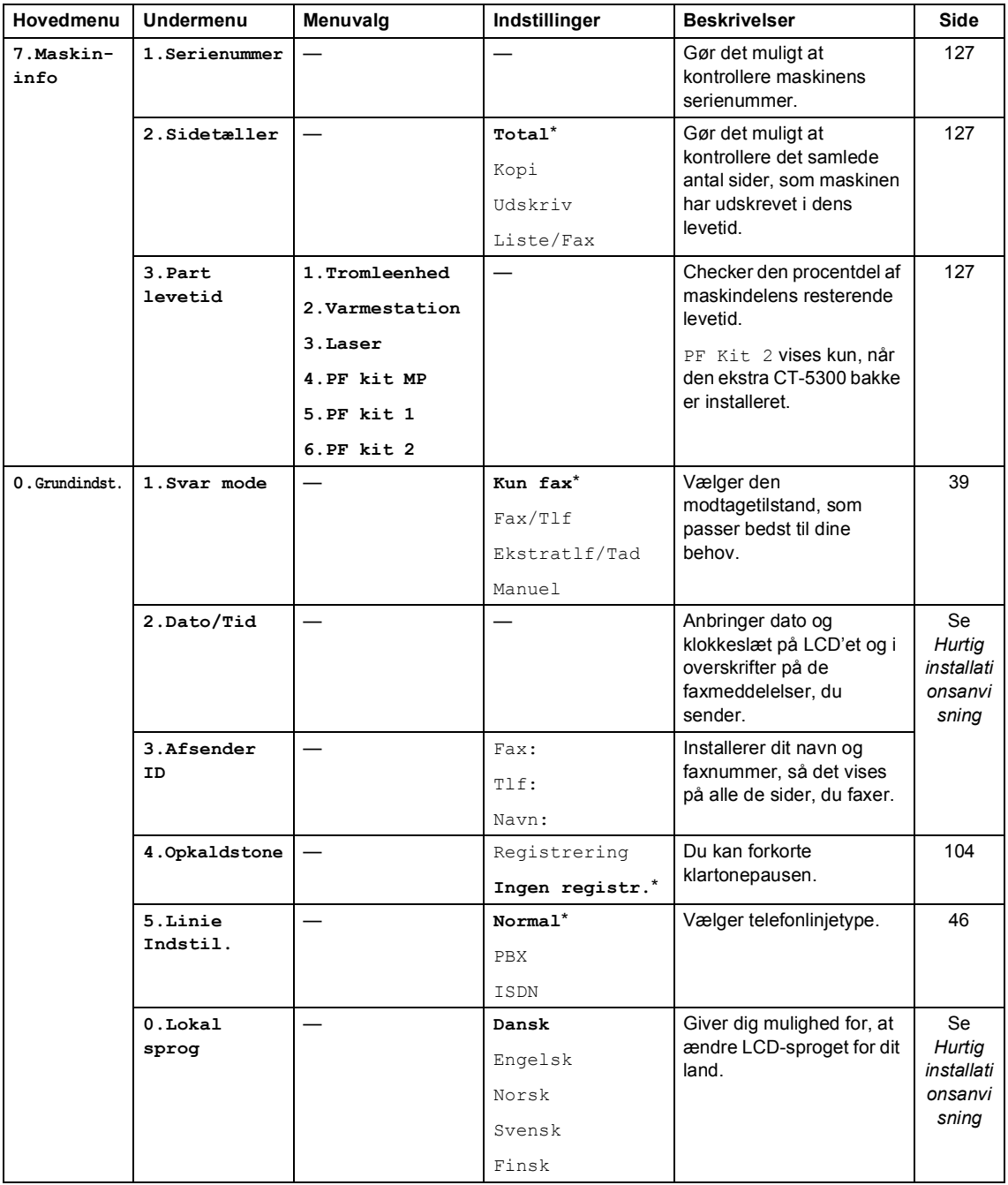

# <span id="page-157-0"></span>**Indtaste tekst**

Når du indstiller visse menuindstillinger, f.eks. Afsender-ID, har du muligvis behov for at indtaste teksttegn. Nummertasterne er udstyret med trykte bogstaver. Tasterne: **0**, **#** og **l** har *ikke* trykte bogstaver, da de bruges til specialtegn.

Tryk på den relevante nummertast det nødvendige antal gange for at få adgang til tegnene herunder:

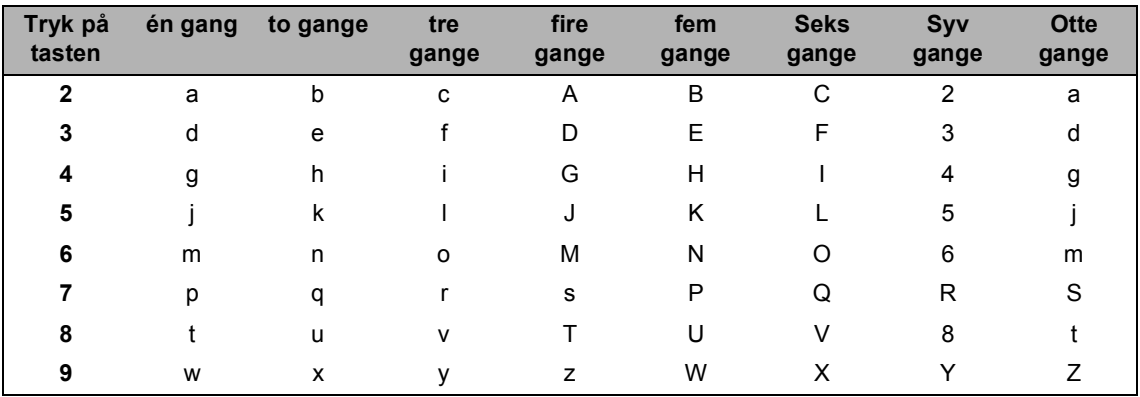

(For at indstille en e-mail-adresse)

(For indstilling af andre menuvalg)

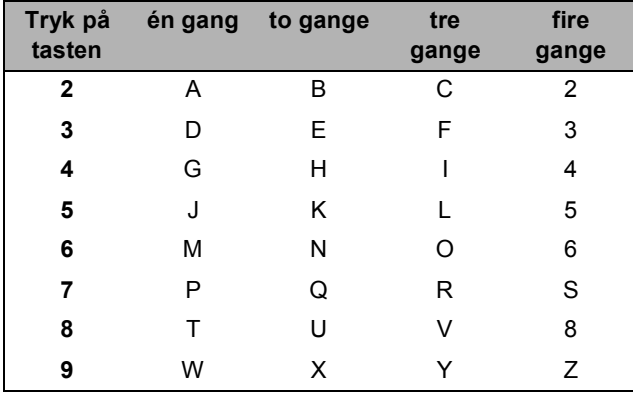

#### **Indsætte mellemrum**

For at indtaste et mellemrum i faxnummeret, skal du trykke på  $\blacktriangleright$  en gang mellem numrene. For at indtaste et mellemrum i navnet, skal du trykke på  $\blacktriangleright$  to gange mellem tegnene.

#### **Foretage rettelser**

Hvis du har indtastet et bogstav forkert og vil ændre det, skal du trykke på < for at flytte markøren ind under det forkerte bogstav. Tryk på **Clear/Back**.

#### **Gentage bogstaver**

For at indtaste et tegn på den samme tast som det forrige tegn, skal du trykke på  $\blacktriangleright$  for at flytte markøren til højre før du trykker på tasten igen.

#### **Specialtegn og symboler**

Tryk <del>X</del>, **#** eller 0, og tryk derefter på ◀ eller ▶ for at flytte markøren hen under det symbol eller det tegn du ønsker. Tryk **OK** for at vælge det.

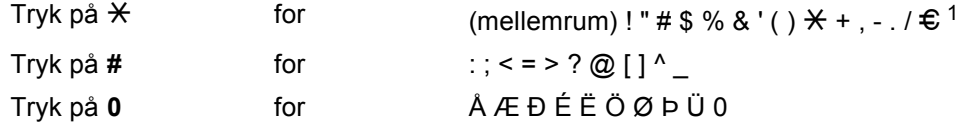

<span id="page-158-0"></span> $1 \in \mathfrak{S}$  er ikke tilgængelig for I-Fax indstillinger.

**Specifikationer** 

# Generelt

**E**

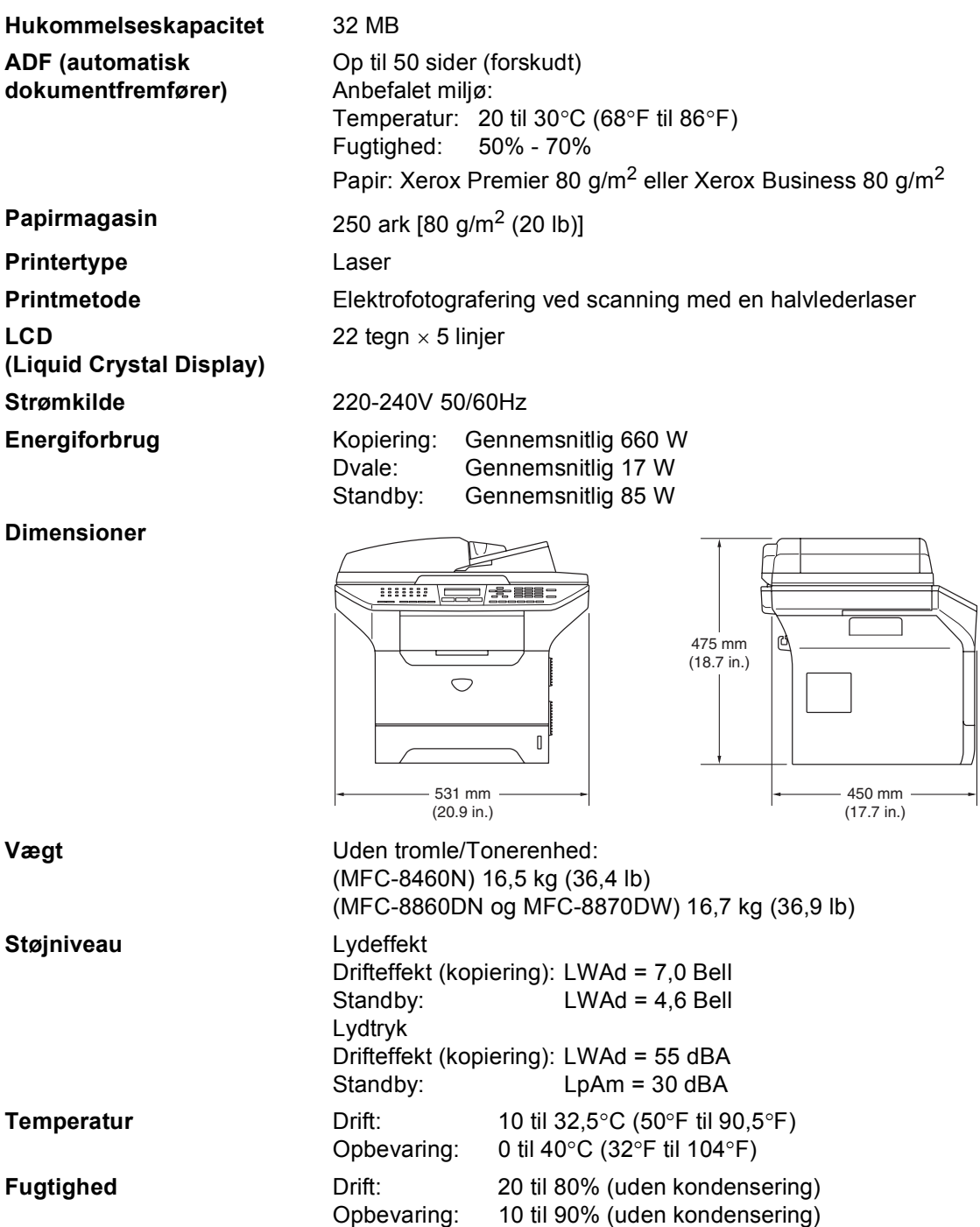

# **Udskriftmedier**

<span id="page-160-0"></span>

#### Papir input **Papirmagasin**

Papirtype:

Almindeligt papir, kontraktpapir, genbrugspapir eller transparenter

■ Papirstørrelse:

A4, Letter, Executive, A5, A6, B5 og B6

- Papirvægt
	- 60 til 105 g/m2 (16 til 28 lb)
- Maksimumkapacitet i papirmagasin: Op til 250 ark 80 g/m2 (20 lb) almindeligt papir eller op til 10 transparenter

#### **Multifunktionsbakke (MP-bakke)**

Papirtype:

Almindeligt papir, genbrugspapir, transparenter, konvolutter, kontraktpapir eller etiketter

■ Papirstørrelse:

Bredde: 69,9 til 215,9 mm (2,75 til 8,5 tommer.)

Længde:116 til 406,4 mm (4,57 til 16 tommer.)

■ Papirvægt

60 til 161 g/m2 (16 til 43 lb)

- $\blacksquare$  Maksimumkapacitet i papirmagasin: Op til 50 ark 80 g/m2 (20 lb) almindeligt papir
- 

**Papir output** Op til 150 ark (forsiden nedad ved levering i udgangspapirmagasinet)

**150**

## <span id="page-161-2"></span>**Fax <sup>E</sup>**

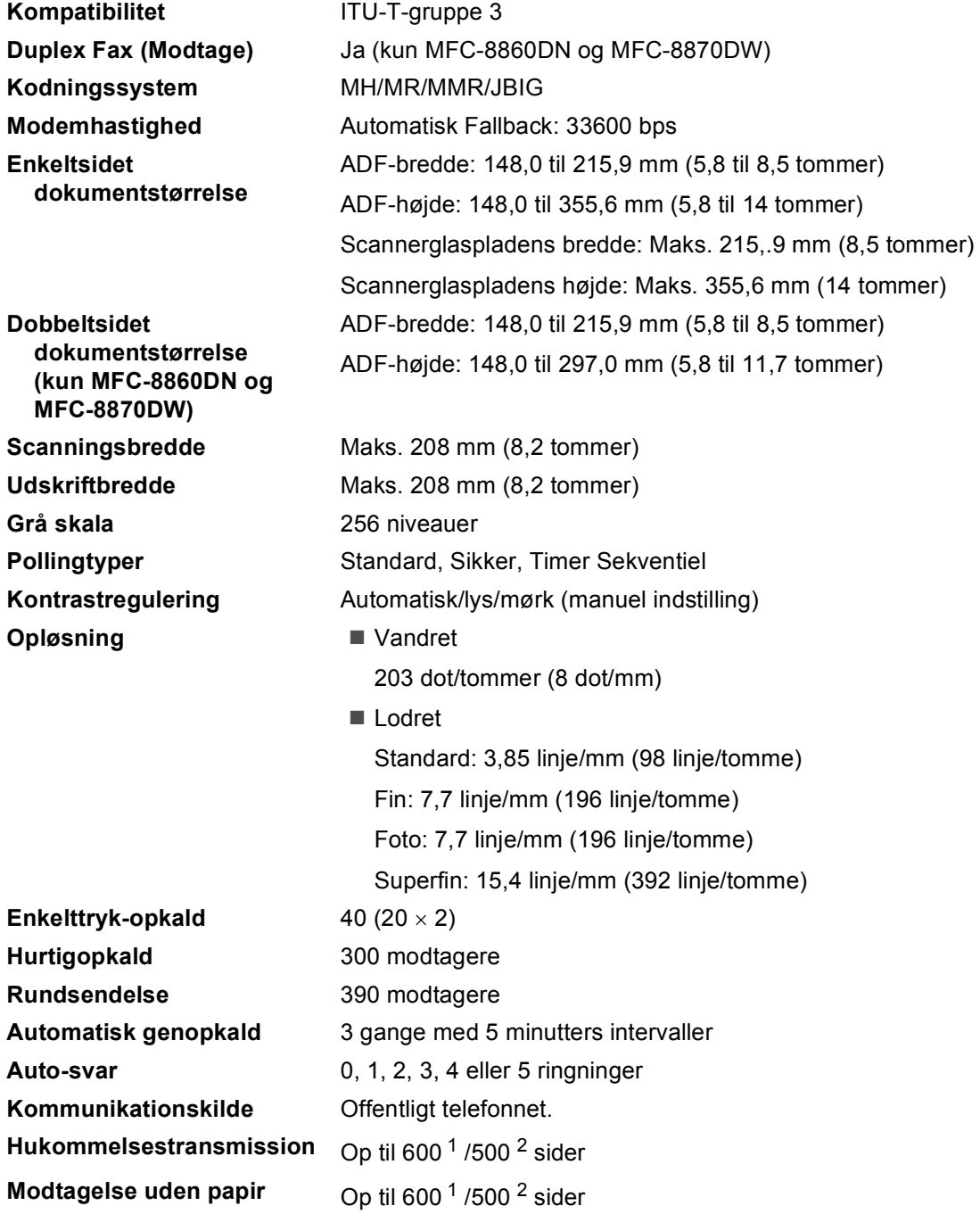

<span id="page-161-0"></span><sup>1</sup> 'Sider' henviser til 'Brother-standardskema nr. 1' (et typisk forretningsbrev, standardopløsning, JBIG-kode). Specifikationer og trykt materiale kan ændres uden forudgående varsel.

<span id="page-161-1"></span><sup>2</sup> 'Sider' henviser til 'ITU-T-Testskema nr. 1' (et typisk forretningsbrev, standardopløsning, JBIG-kode). Specifikationer og trykt materiale kan ændres uden forudgående varsel.

# <span id="page-162-1"></span>**Kopi <sup>E</sup>**

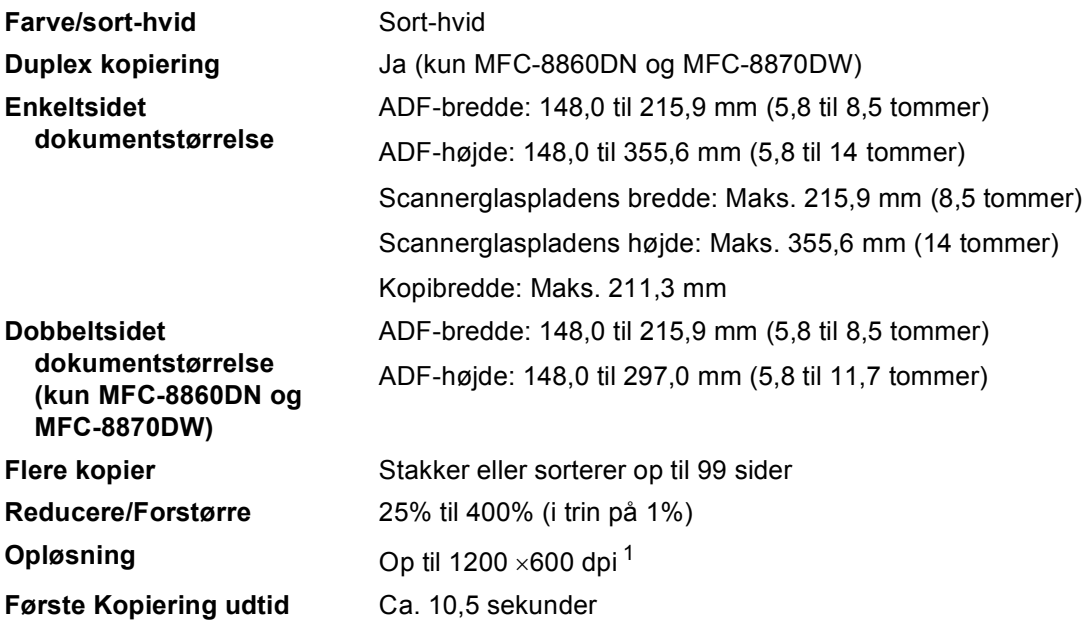

<span id="page-162-0"></span><sup>1</sup> Når der laves en kopi fra scannerglaspladen i tekstkvalitetstilstanden ved 100% forhold.

# <span id="page-163-3"></span>**Scanning**

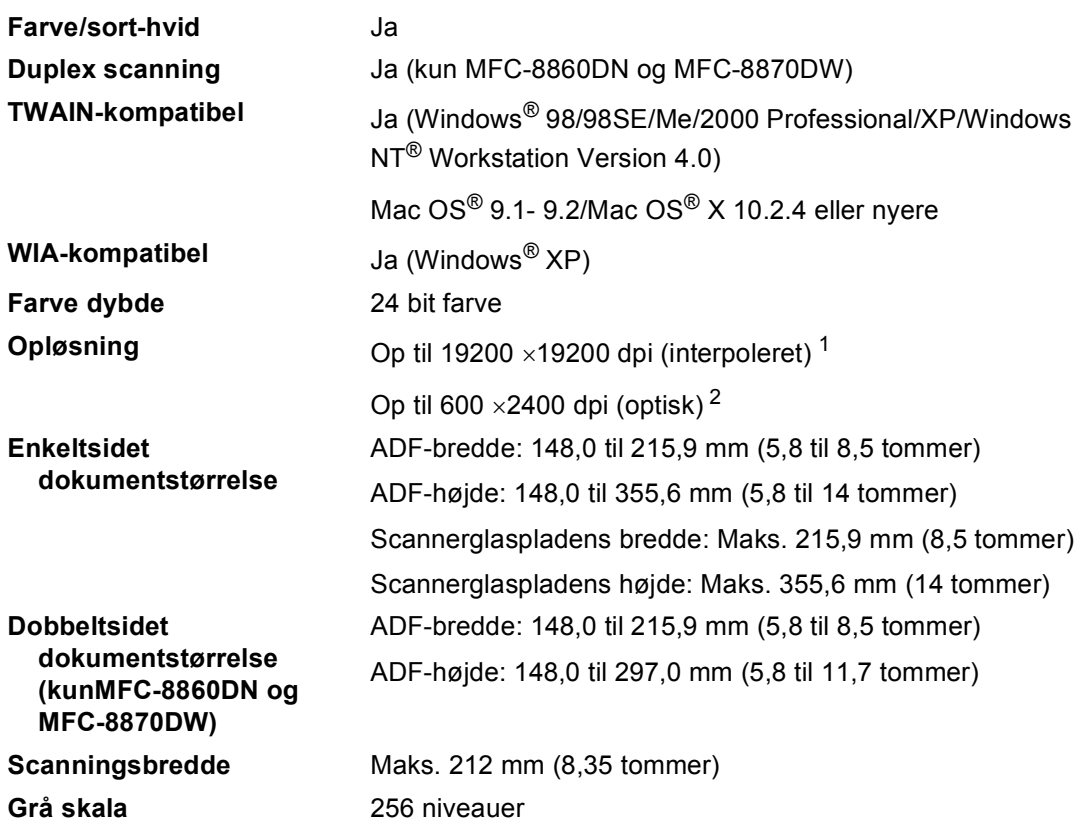

<span id="page-163-2"></span><span id="page-163-0"></span> $^1$  Maksimum 1200  $\times$  1200 dpi scanning med WIA driver i Windows® XP (opløsning op til 19200  $\times$  19200 dpi kan vælges ved hjælp af Brother-scannerhjælpeprogrammet)

<span id="page-163-1"></span><sup>2</sup> Brug af scannerglaspladen.

## <span id="page-164-3"></span>**Udskrive**

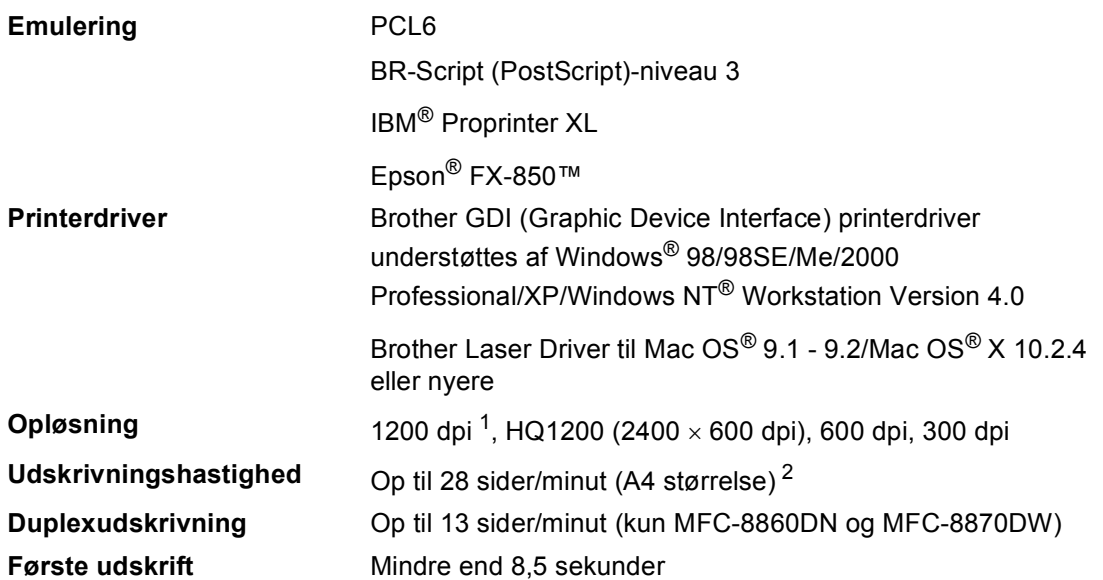

<span id="page-164-0"></span><sup>1</sup> Hvis du bruger indstillingen høj kvalitet 1200 dpi (1200 × 1200 dpi), vil udskrivningshastigheden være langsommere.

<span id="page-164-2"></span><sup>2</sup> Fra standard papirmagasin og ekstra papirbakke.

# **Interfaces**

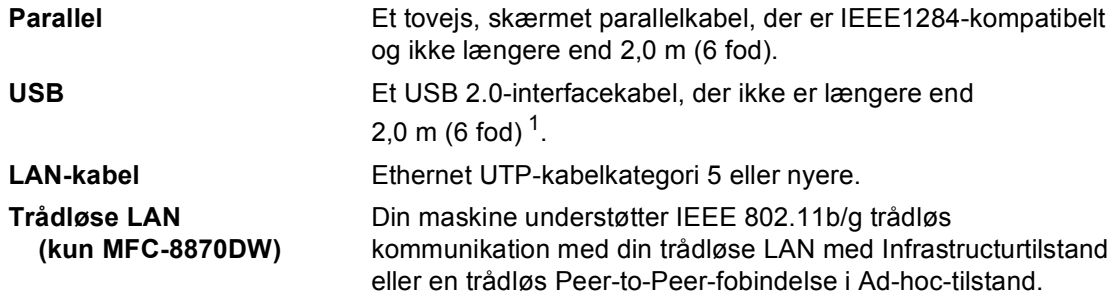

<span id="page-164-1"></span><sup>1</sup> Din maskine er udstyret med et USB 2.0 højhastighedsinterface. Denne maskine kan også forbindes til en pc med et interface af typen USB 1.1.

# **Computerkrav**

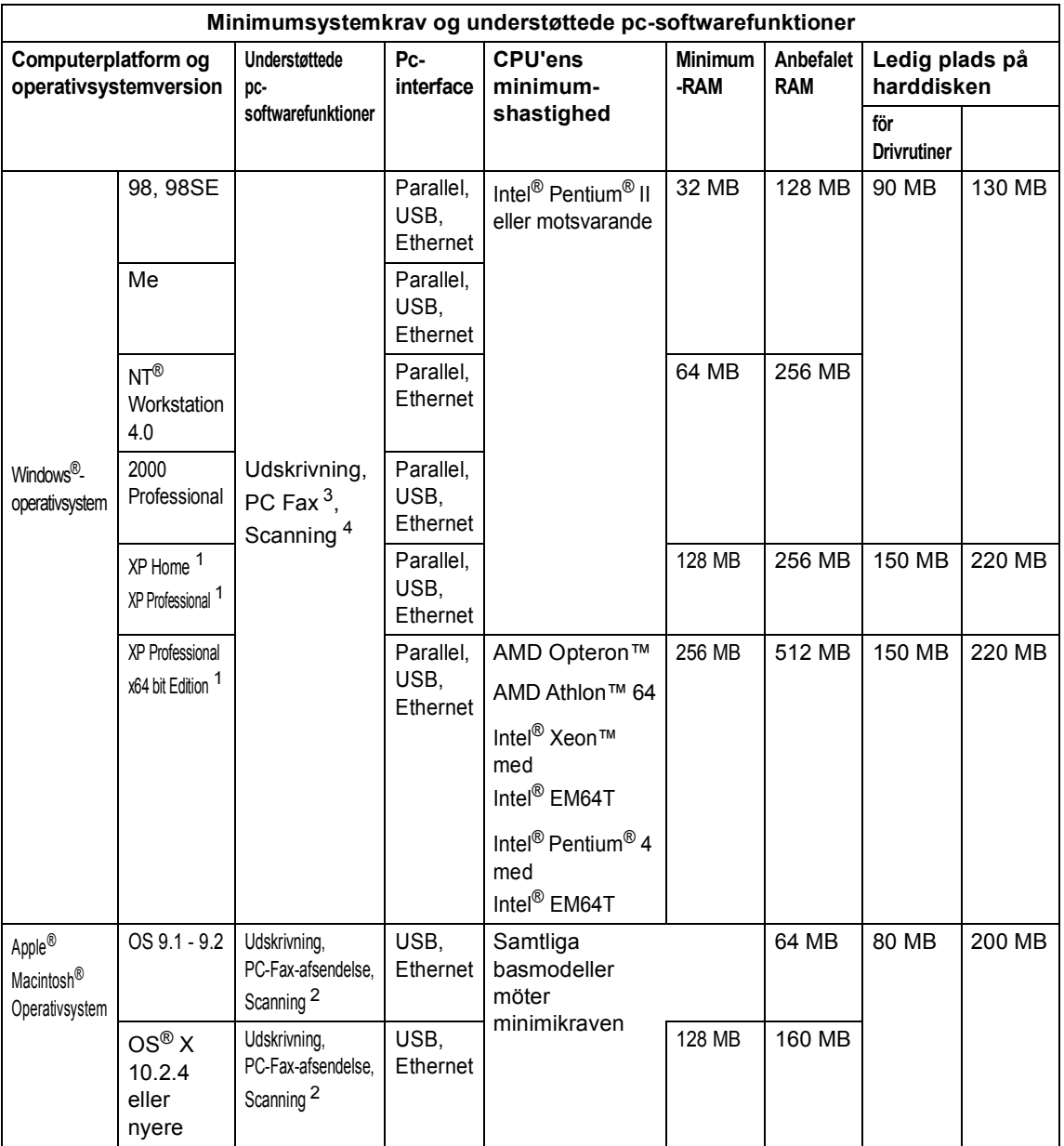

<span id="page-165-2"></span><sup>1</sup> For WIA, 1200x1200 opløsning. Brother Scanner Utility giver mulighed for at udvide op til 19200 x 19200 dpi

<span id="page-165-3"></span><sup>2</sup> Dedikeret "Scan til" tast fungerer kun i Mac OS® X 10.2.4 eller nyere.

<span id="page-165-0"></span><sup>3</sup> Netværks PC-FAX-modtagelse understøttes ikke af Windows NT® Workstation 4.0.

<span id="page-165-1"></span><sup>4</sup> Netværksscanning er ikke understøttet af Windows NT® Workstation 4.0 og Mac OS® 9.1-9.2 (Kun scanning til E-mail-server <MFC-8860DN/8870DW> og scanning til FTP er understøttet).

# **Forbrugsstoffer**

**Tromleenhedens forventede levetid**

**Tonerpatron levetid** TN-3130: Standardtonerpatron: ca. 3.500 sider <sup>1</sup> TN-3170: Højtydende tonerpatron: ca. 7.000 sider [1](#page-166-0) DR-3100: Ca. 25.000 sider

<span id="page-166-0"></span><sup>1</sup> Ved udskrivning på papir i Letter- eller A4-størrelse med 5% dækning

# **Ethernet kabelført netværk (kun MFC-8460N og MFC-8860DN) <sup>E</sup>**

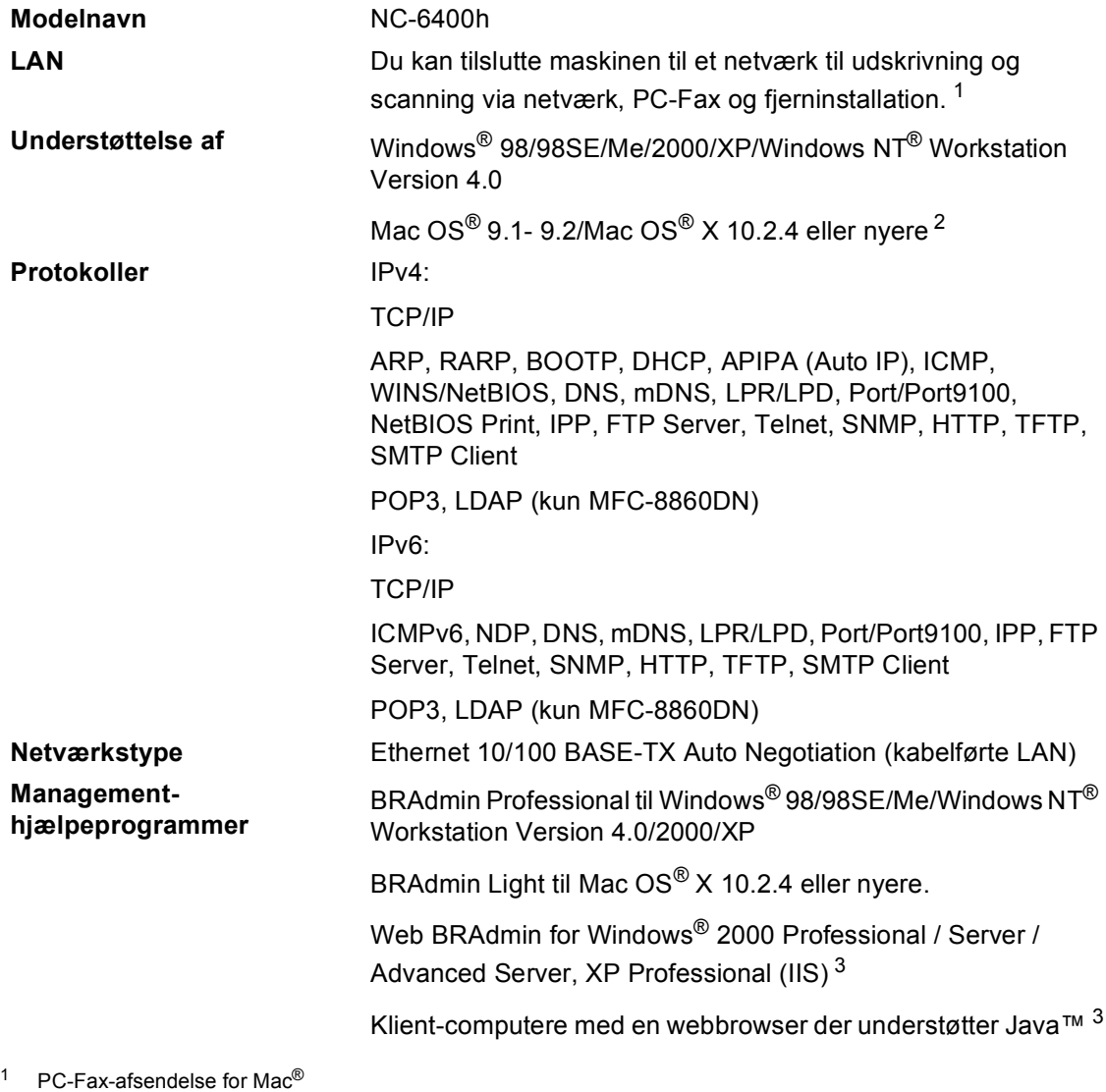

<span id="page-167-1"></span><span id="page-167-0"></span><sup>2</sup> Mac OS<sup>®</sup> 9.1 - 9.2 (Brother Laser Driver over TCP/IP) Mac OS<sup>®</sup> X 10.2.4 eller nyere(mDNS) Dedikeret "Scan"-tast og direkte netværksscanning er understøttet i Mac OS® X 10.2.4 eller nyere.

<span id="page-167-2"></span><sup>3</sup> Web BRAdmin er tilgængelig og kan downloades fr[a http://solutions.brother.com](http://solutions.brother.com)

# **Ethernet trådløst netværk (kun MFC-8870DW) <sup>E</sup>**

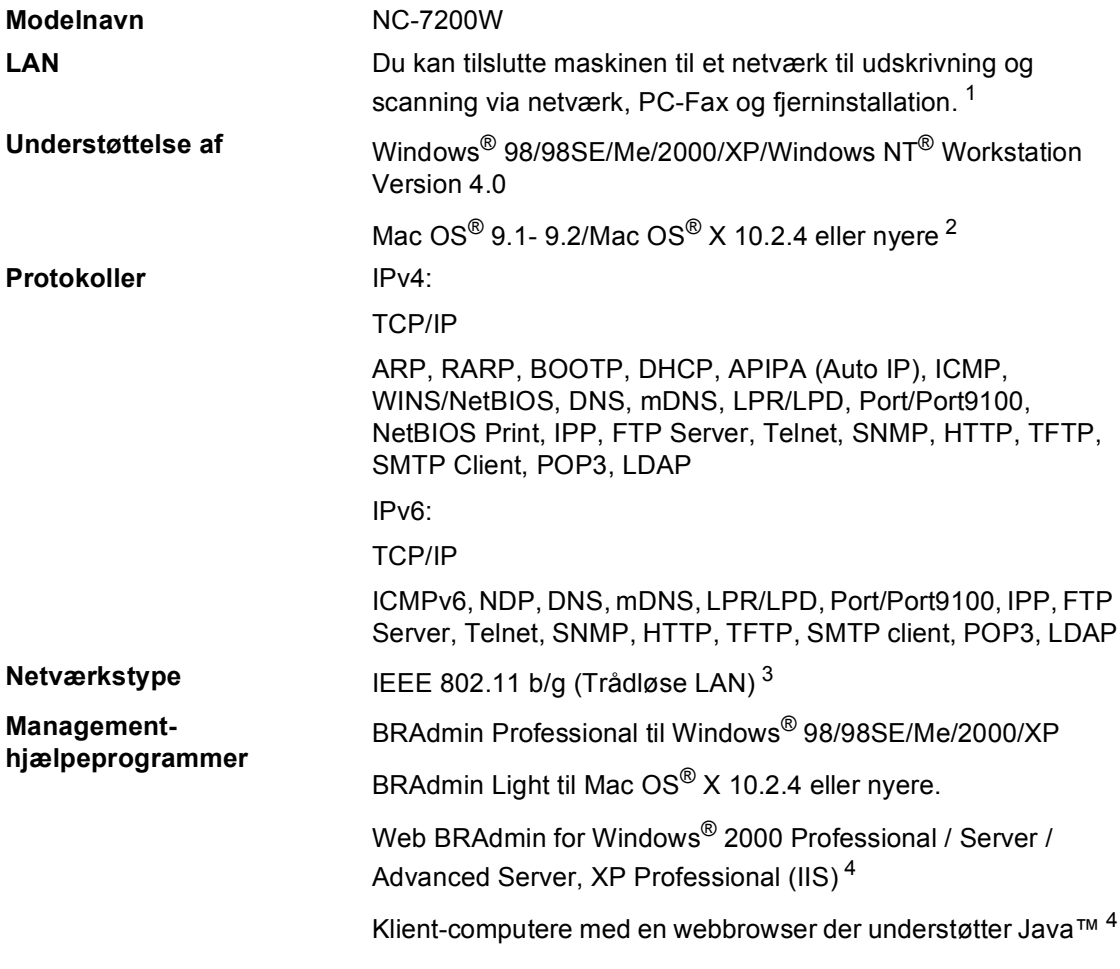

<span id="page-168-0"></span><sup>1</sup> PC-Fax-afsendelse for Mac®

- <span id="page-168-1"></span><sup>2</sup> Mac OS<sup>®</sup> 9.1 - 9.2 (Brother Laser Driver over TCP/IP) Mac OS<sup>®</sup> X 10.2.4 eller nyere(mDNS)
	- Dedikeret "Scan"-tast og direkte netværksscanning er understøttet i Mac OS® X 10.2.4 eller nyere.
- <span id="page-168-2"></span> $3$  Trådløse LAN er ikke tilgængelige for Mac OS® 9.1 - 9.2.
- <span id="page-168-3"></span><sup>4</sup> Web BRAdmin er tilgængelig og kan downloades fra<http://solutions.brother.com>

## **Kun autentificering og kryptering for trådløse brugere**

#### $A$ utentificeringsmetode

Brother-maskinen understøtter følgende metoder:

■ Åbent system

Trådløse enheder har adgang til netværket uden nogen autenticitet.

■ Delt tast

En hemmelig forudbestemt tast deles af alle enheder, der vil have adgang til det trådløse netværk. Brothermaskinen bruger WEP-taster som den forudbestemte tast.

■ WPA-PSK

Aktiverer en Wi-FI-beskyttet foruddelt adgangstast (WPA-PSK), som aktiverer den tråløse Brother-maskine, så den kommer i forbindelse med adgangspunkterne med TKIP-kryptering (WPA-Personlig).

LEAP

Cisco LEAP (Light Extensible Authentication Protocol) er blevet udviklet af Cisco Systems, Inc. og aktiverer det trådløse Brother-produkt, så det kommer i forbindelse med adgangspunkterne med CKIP og CMIC krypteringen.

#### **Krypteringsmetoder**

Kryptering er brugt til at sikre data, der er sendt over det trådløse netværk. Brother-maskinen understøtter følgende krypteringsmetoder:

■ WFP

Ved at bruge WEP (Wired Equivalent Privacy), transmitteres og modtages data med en sikker tast.

 $\blacksquare$  TKIP

TKIP (Temporal Key Integrity Protocol) giver en per-packet-tast ved at blande meddelelsesintegritetskontrol og gen-tastningsmekanisme.

■ AES

AES (Advanced Encryption Standard) er en Wi-Fi® autoriseret stærk krypteringsstandard.

■ CKIP

Den originale Key Integrity Protocol for LEAP by cisco Systems, Inc.

#### **Netværkstast**

Der er nogle regler for hver sikkerhedsmetode:

■ Åbent system/Delt tast med WEP

Denne tast er en 64-bit eller en 128-bit værdi, der skal indtastes i en ASCII eller et hexadecimalt format.

• 64 (40) bit ASCII:

Bruger 5 teksttegn, f.eks."WSLAN" (der er "case sensitive").

• 64 (40) bit hexadecimal:

Bruger 10 cifre hexadecimale data, f.eks."71f2234aba"

• 128 (104) bit ASCII:

Bruger 13 teksttegn, f.eks."WSLAN" (der er "case sensitive").

• 128 (104) bit hexadecimal:

Bruger 26 cifre hexadecimale data, f.eks."71f2234ab56cd709e5412aa2ba"

■ WPA-PSK og TKIP/AES

Bruger en foruddelt tast (PSK), der er mere end 7 og mindre end 64 tegn lang.

**Ordliste** 

#### **ADF (automatisk dokumentføder)**

Dokumentet kan anbringes i ADF'en og scannes automatisk én side ad gangen.

#### **Afsender-ID**

**F**

De gemte oplysninger, som vises øverst på de faxede sider. De indeholder afsenderens navn og faxnummer.

#### **Annuller job**

Annullerer et programmeret job, f.eks. Forsinket fax eller Polling.

#### **Auto reduktion**

Reducerer størrelsen på indgående faxmeddelelser.

#### **Automatisk genopkald**

Afsendelse af en faxmeddelelse uden at løfte røret på en ekstern telefon eller trykke på **Tel/R**.

#### **Automatisk transmission**

En funktion, der sætter maskinen i stand til at kalde op til det sidste faxnummer igen efter fem minutter, hvis faxmeddelelsen ikke gik igennem, fordi linjen var optaget.

#### **Backup af udskrift**

Maskinen udskriver en kopi af hver faxmeddelelse, der modtages og gemmes i hukommelsen. Det er en sikkerhedsfunktion, så du ikke mister meddelelser ved et strømsvigt.

#### **Batchtransmission**

Som en omkostningsbesparende funktion vil alle forsinkede faxmeddelelser til det samme faxnummer blive sendt som en enkelt transmission.

#### **Bipperlydstyrke**

Lydstyrkeindstillingen for bippet, når du trykker på en tast eller begår en fejl.

#### **CNG-toner**

De specielle toner (bip), som faxmaskinen udsender under automatisk genopkald for at fortælle den modtagende maskine, at en faxmaskine ringer op.

#### **Dual Access**

Maskinen kan scanne udgående faxmeddelelser eller planlagte job ind i hukommelsen, samtidig med at den sender en faxmeddelelse eller modtager eller udskriver en indgående faxmeddelelse.

#### **ECM (Error Correction Mode)**

Registrerer fejl under en faxtransmission og sender de sider i faxmeddelelsen, hvor der opstod en fejl, igen.

#### **Ekstern telefon**

En TAD (Telephone Answering Device) eller en telefon, der er sat i stikket til din maskine.

#### **Ekstratelefon**

En telefon med faxnummeret, som er sat i et separat væg stik.

#### **Enkelttryk**

Taster på maskinens kontrolpanel, hvor du kan gemme numre til nemt opkald. Du kan gemme et nyt nummer i hver tast, hvis du trykker på **Shift** og enkelttryk-tasten samtidig.

#### **Faxjournal**

Giver oplysninger om de sidste 200 indgående og udgående faxmeddelelser. TX betyder Transmission. RX betyder Modtag.

#### **Faxlager**

Du kan gemme faxmeddelelser i hukommelsen.

#### **Faxmodtagekode**

Indtast denne kode  $(\divideontimes 5 1)$  når du besvarer et faxopkald fra en ekstratelefon eller en ekstern telefon.

#### **Faxregistrering**

Sætter maskinen i stand til at reagere på CNG-toner, hvis du afbryder et faxopkald for at besvare det.

#### **Fax/Tlf.**

Du kan modtage faxmeddelelser og telefonopkald. Du kan ikke bruge denne tilstand, hvis du anvender en TAD (Telephone Answering Device).

#### **Faxtoner**

De signaler, som faxmaskiner, der sender og modtager oplysninger, bruger.

#### **Fax-videresendelse**

Sender en faxmeddelelse, der er modtaget i hukommelsen, til et andet forudprogrammeret faxnummer.

#### **Fin opløsning**

Opløsningen er 203 × 196 dpi. Den bruges til små udskrifter og grafer.

#### **Fjernadgang**

Mulighed for at få adgang til maskinen eksternt fra en trykknaptelefon.

#### **Fjernadgangskode**

Din egen firecifrede kode  $(- -\kappa)$ , der giver dig mulighed for at kalde op og få adgang til din maskine fra en ekstern placering.

#### **Forsinket fax**

Sender din faxmeddelelse på et angivet tidspunkt senere på dagen.

#### **Forsinket opkald**

Antallet af ringninger, før maskinen svarer i Kun fax, Fax/Tlf-tilstand.

#### **F/T ringetid**

Det tidsrum, hvor Brother maskinen ringer (når modtagetilstanden er indstillet til Fax/Tlf) for at gøre opmærksom på, at du skal løfte røret til en samtale, den har besvaret.

#### **Gråskala**

De gråtoner, der er tilgængelige ved kopiering og faxafsendelse af fotografier.

#### **Gruppenummer**

En kombination af enkelttryk og hurtigopkaldsnumre, der er lagret i en enkelttryk eller hurtigopkaldstast til rundsendelse.

#### **Hjælp-liste**

En udskrift af hele den menutabel, du kan bruge til at programmere maskinen, når du ikke har brugsanvisningen hos dig.

#### **Hurtigopkald**

Du skal holde **Shift** nede, når du trykker **Search/Speed Dial**, og derefter indtaste det trecifrede hurtigopkaldsnummer og trykke **Start** for at starte opkaldet.

#### **Hurtigopkaldsliste**

En oversigt over de navne og numre, der er gemt i enkelttryk- og hurtigopkaldshukommelsen, i numerisk rækkefølge.

#### **Journal-interval**

Det forudprogrammerede tidsrum mellem automatisk udskrevne faxjournalrapporter. Du kan udskrive faxjournalrapporterne efter behov uden at forstyrre cyklusen.

#### **Kodningsmetode**

Metode til kodning af oplysninger i dokumentet. Alle faxmaskiner skal anvende en minimumstandard af MH (Modified Huffman). Maskinen kan anvende bedre komprimeringsmetoder, Modified Read (MR), Modified Modified Read (MMR) og JPEG, hvis den modtagende maskine har samme funktionalitet.

#### **Kommunikationsfejl (eller Komm. fejl)**

En fejl under faxafsendelse eller modtagelse, som normalt forårsages af linjestøj eller statisk støj.

#### **Kompatibilitetsgruppe**

En faxmaskines evne til at kommunikere med en anden. Kompatibiliteten er sikret mellem ITU-T-grupper.

#### **Kontrast**

Indstilling til kompensation for mørke eller lyse dokumenter ved at gøre faxmeddelelser eller kopier af mørke dokumenter lysere eller lysere dokumenter mørkere.

#### **LCD (liquid crystal display)**

Displayet på maskinen, der viser aktive meddelelser under On-Screenprogrammering og viser dato og klokkeslæt, når maskinen er ledig.

#### **Liste med brugerindstillinger**

En udskrevet rapport, som viser de aktuelle indstillinger i maskinen.

#### **Manuel faxmeddelelse**

Når du løfter røret på den eksterne telefon eller trykker på **Tel/R**, kan du høre den modtagende faxmaskine svare, før du trykker på **Start** for at påbegynde transmissionen.

#### **Menutilstand**

Programmeringstilstand til ændring af maskinens indstillinger.

#### **Midlertidige indstillinger**

Du kan vælge visse funktioner til hver faxtransmission og kopiering uden at ændre standardindstillingerne.

#### **Modtagelse uden papir**

Modtager faxmeddelelser i maskinens hukommelse, når maskinen mangler papir.

#### **Nummervisning**

En tjeneste, der købes hos telefonselskabet og som giver dig mulighed for at se det nummer (eller navn) på den person, der ringer dig op.

#### **OCR (optical character recognition)**

Den medfølgende software ScanSoft®PaperPort® eller Prest! page Manager®, konverterer et tekstbillede til tekst, så du kan redigere det.

#### **Opløsning**

Antallet af lodrette og vandrette linjer pr. tomme.

#### **Oversøisk**

Foretager midlertidige ændringer af faxtonerne så støj og statisk støj på oversøiske linjer, kan klares.

#### **Pause**

Gør det muligt at anbringe en forsinkelse på 3,5 sekunder i opkaldssekvensen i enkelttryk-taster og hurtigopkaldsnumre. Tryk på **Redial/Pause** så mange gange, det er nødvendigt til længere pauser.

#### **Polling**

Den proces, hvor en faxmaskine kalder op til en anden faxmaskine for at modtage ventende faxmeddelelser.

#### **Realtidstransmission**

Når hukommelsen er fuld kan du sende faxmeddelelser i realtid.

#### **Resterende job**

Du kan kontrollere, hvilke job der venter i hukommelsen, og annullere job enkeltvis.

#### **Ringelydstyrke**

Indstilling af lydstyrken for maskinens ringning.

#### **Rundsendelse**

Evnen til at sende den samme faxmeddelelse til mere end én modtager.

#### **Scanning**

Den proces, hvor der afsendes et elektronisk billede af et papirdokument til din computer.

#### **Søg**

En elektronisk, alfabetisk liste over gemte enkelttryk-numre, hurtigopkaldsnumre og gruppenumre.

#### **TAD (telephone answering device)**

Du kan tilslutte en ekstern TAD til din maskine.

#### **Transmission**

Afsendelse af faxmeddelelser via telefonlinjen fra maskinen til den modtagende faxmaskine.

#### **Xmit-rapport**

#### **(Transmissionsbekræftelsesrapport)**

En oversigt over hver transmission, som viser dato, klokkeslæt og nummer.

# **G Index**

## **A**

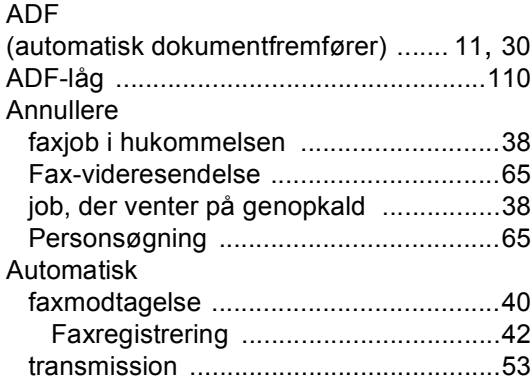

## **B**

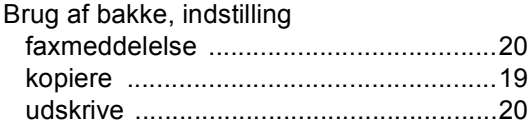

## **D**

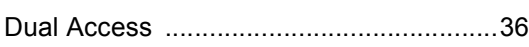

## **E**

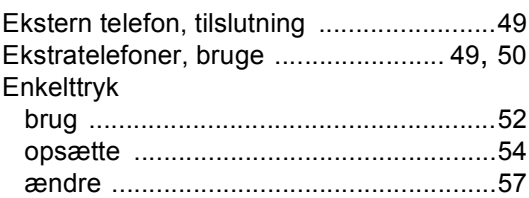

## **F**

Fax, stand-alone

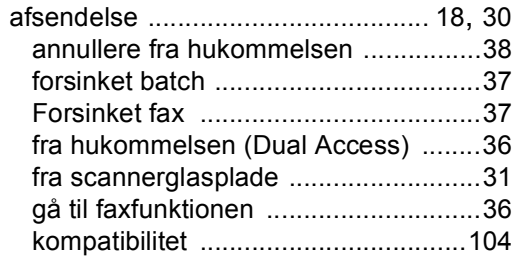

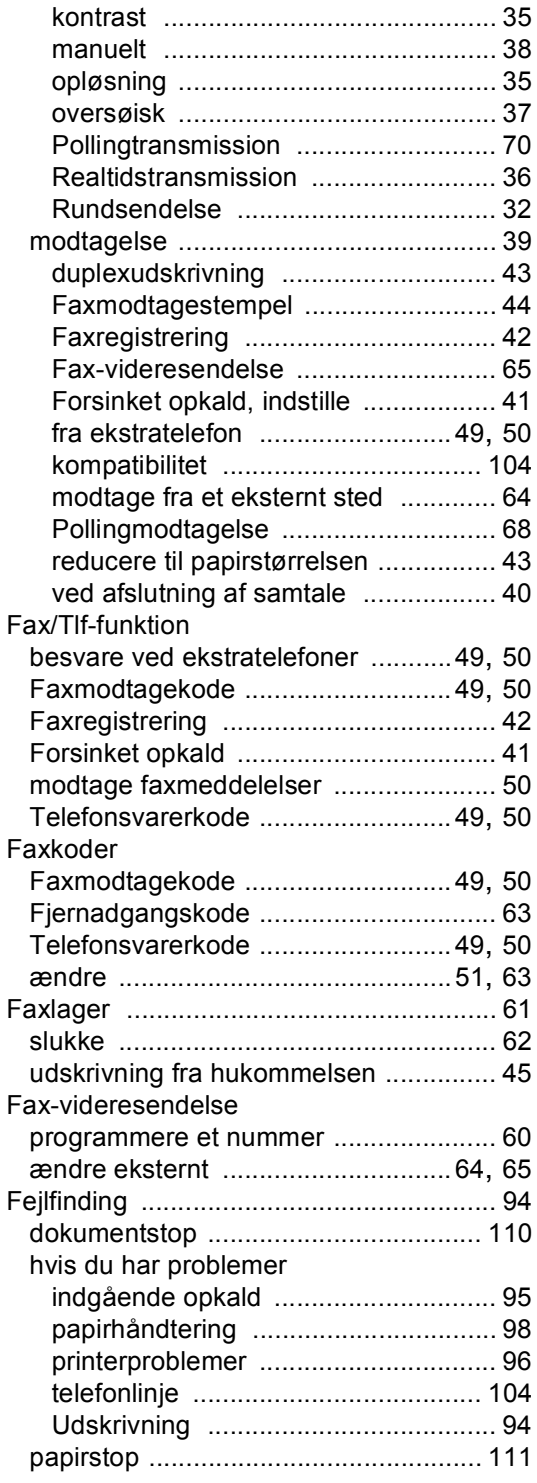

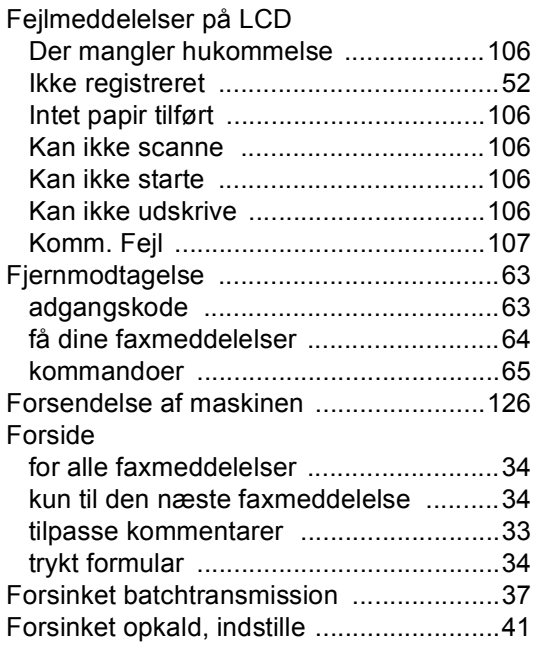

## **G**

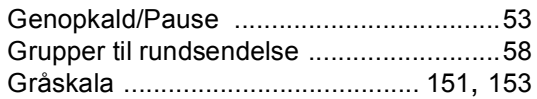

## **H**

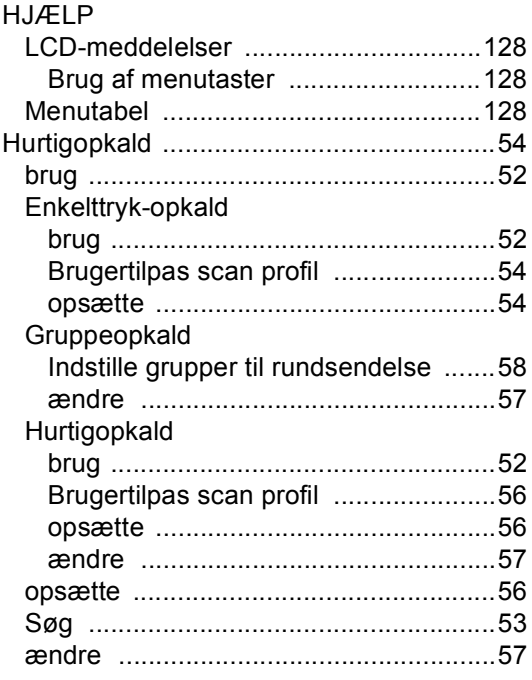

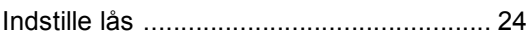

## **K**

**I**

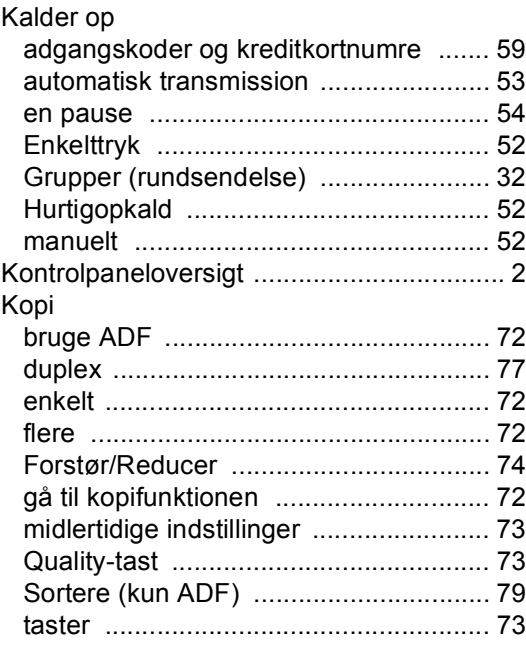

## **L**

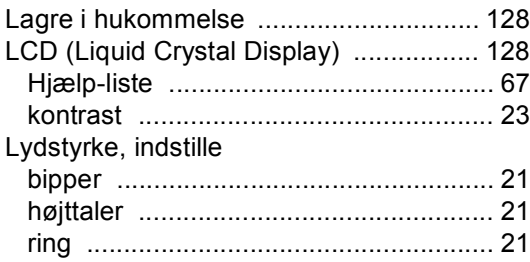

## **M**

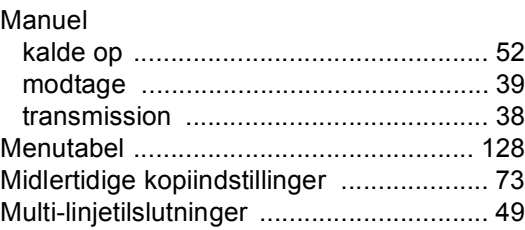

## **N**

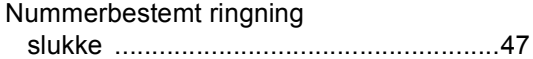

### **O**

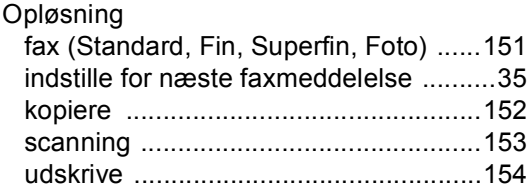

### **P**

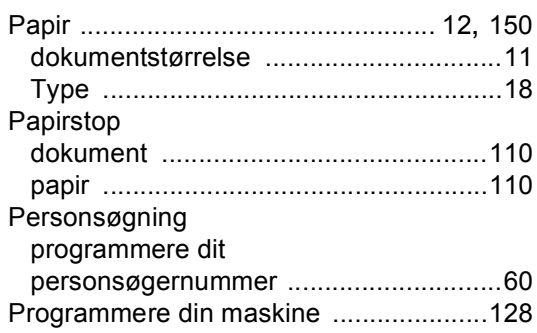

## **Q**

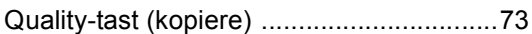

## **R**

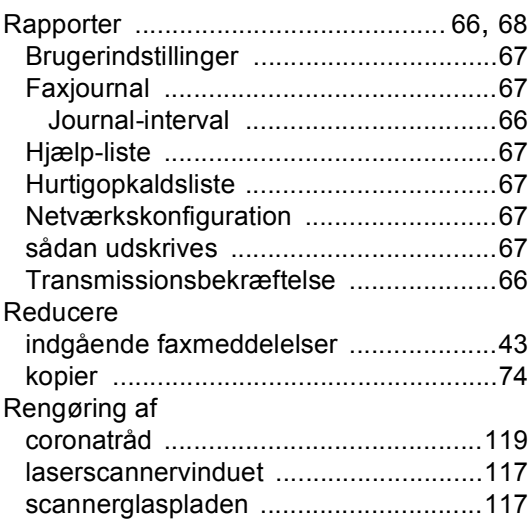

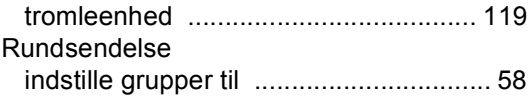

## **S**

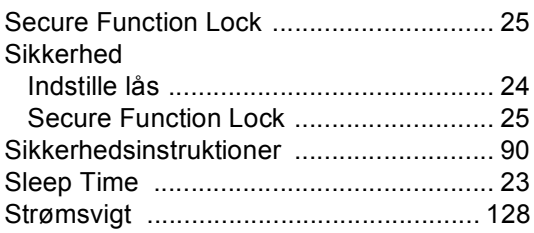

## **T** and the state of the

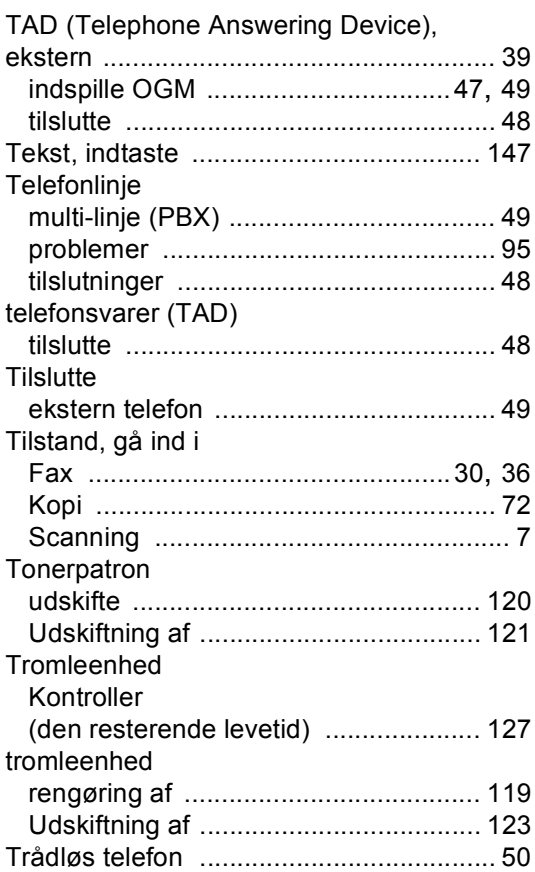

## **U**

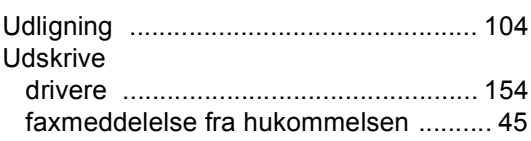

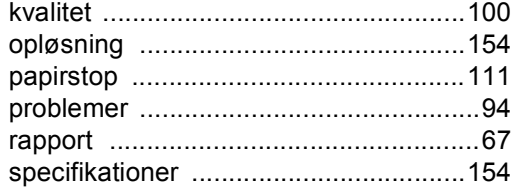

## **V**

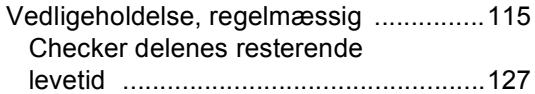

# **brother.**

Denne maskine er kun godkendt til brug i det land, den er købt, lokale Brother afdelinger og deres forhandlere vil kun servicere maskiner, købt i deres egne lande.